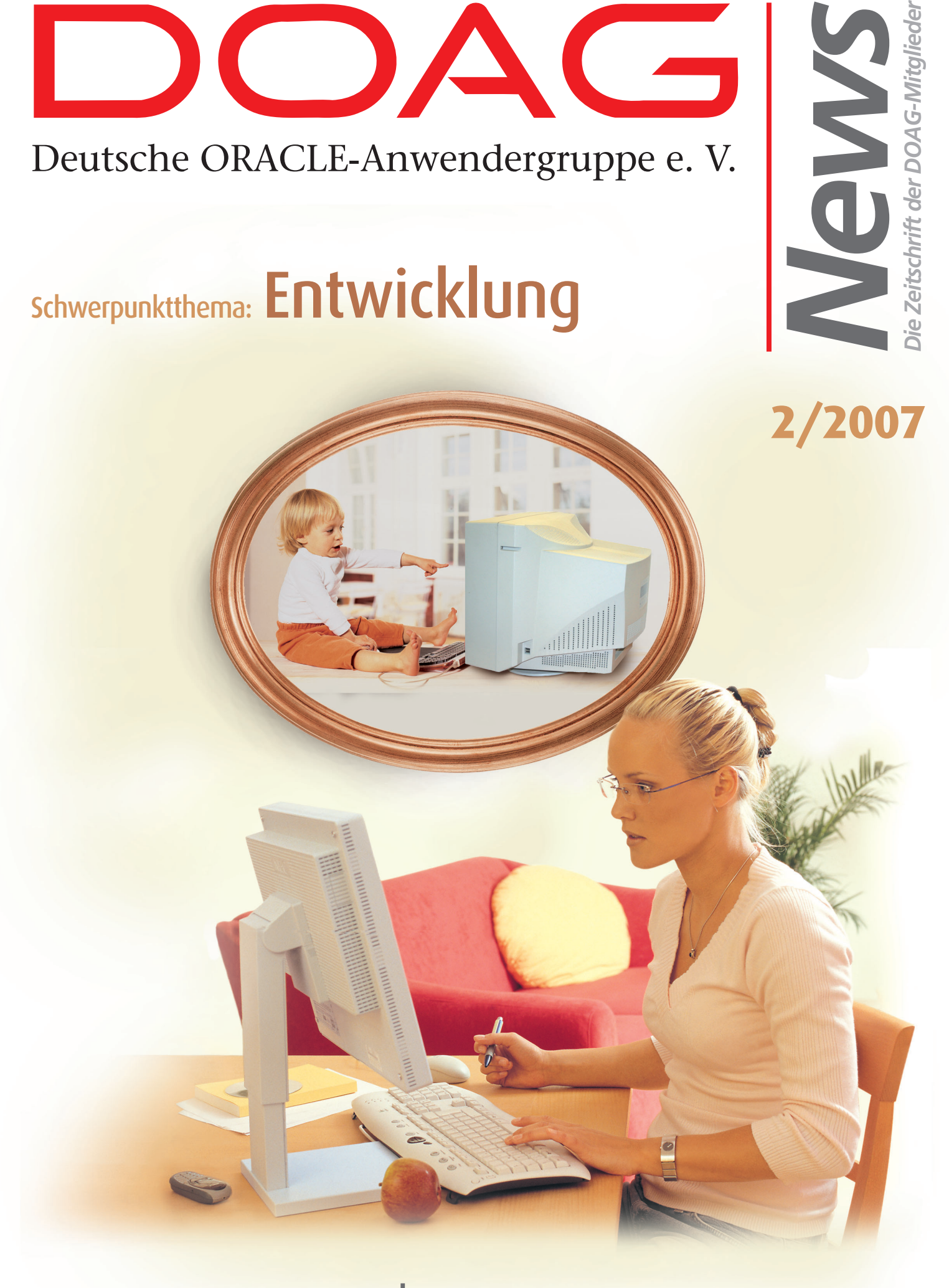

ISSN 09 36-0360 www.doag.org

<span id="page-1-0"></span>Liebe Mitglieder der Deutschen ORACLE-Anwendergruppe, liebe Leser,

im Rahmen der vergangenen Sitzung hat der DOAG-Vorstand die Weichen für einen neuen Konferenzort gestellt. Die Oracle-Community trifft sich vom 21. bis 22. November 2007 im neuen und sehr funktionalen CongressCenter Nürnberg Ost. Näheres finden Sie unter http://www.doag.org/ go/konferenz.

Unter anderem wird Oracle hier das neue Datenbank-Release 11*g* vorstellen, und die DOAG möchte das Jubiläumsjahr zu ihrem 20-jährigen Bestehen einleiten. Seien Sie gespannt und lassen Sie sich überraschen. Wir freuen uns über Ihren Besuch.

Im letzten Teil dieser Ausgabe können Sie die Ergebnisse der DOAG-Mitgliederumfrage nachlesen. Besonders dankbar sind wir für die zahlreichen Angebote, sich aktiv im Verein einzubringen. Uns erreichten Vorschläge zu Vorträgen für Veranstaltungen, Artikel für unsere Zeit-

schriften und Unterstützung für verschiedene Kleinprojekte. Wir werden in Zukunft darauf achten, Vereinsaufgaben noch stärker auf mehreren Schultern zu verteilen, um unsere Ziele schneller zu erreichen.

Individual-Entwicklung ist ein Thema, seit es Datenbanken bei Oracle gibt. Doch auch die Entwicklung selbst unterliegt einem Entwicklungsprozess. Neue Werkzeuge und Methoden führen dazu, dass Anwendungen schneller und in höherer Qualität zur Verfügung stehen. Das Schwerpunktthema dieser Ausgabe trägt diesem Trend Rechnung. Das vorliegende Heft wurde maßgeblich von Andreas Badelt und Christian Schwitalla, unseren beiden Aktiven im Bereich Development, gestaltet. Ihr fachlicher Rat bringt uns spannende Themen näher, und wir hoffen, Ihnen viel Lesenswertes bieten zu können. Besten Dank dafür!

Herzliche Grüße

Ihr

Jong Hildebrandt

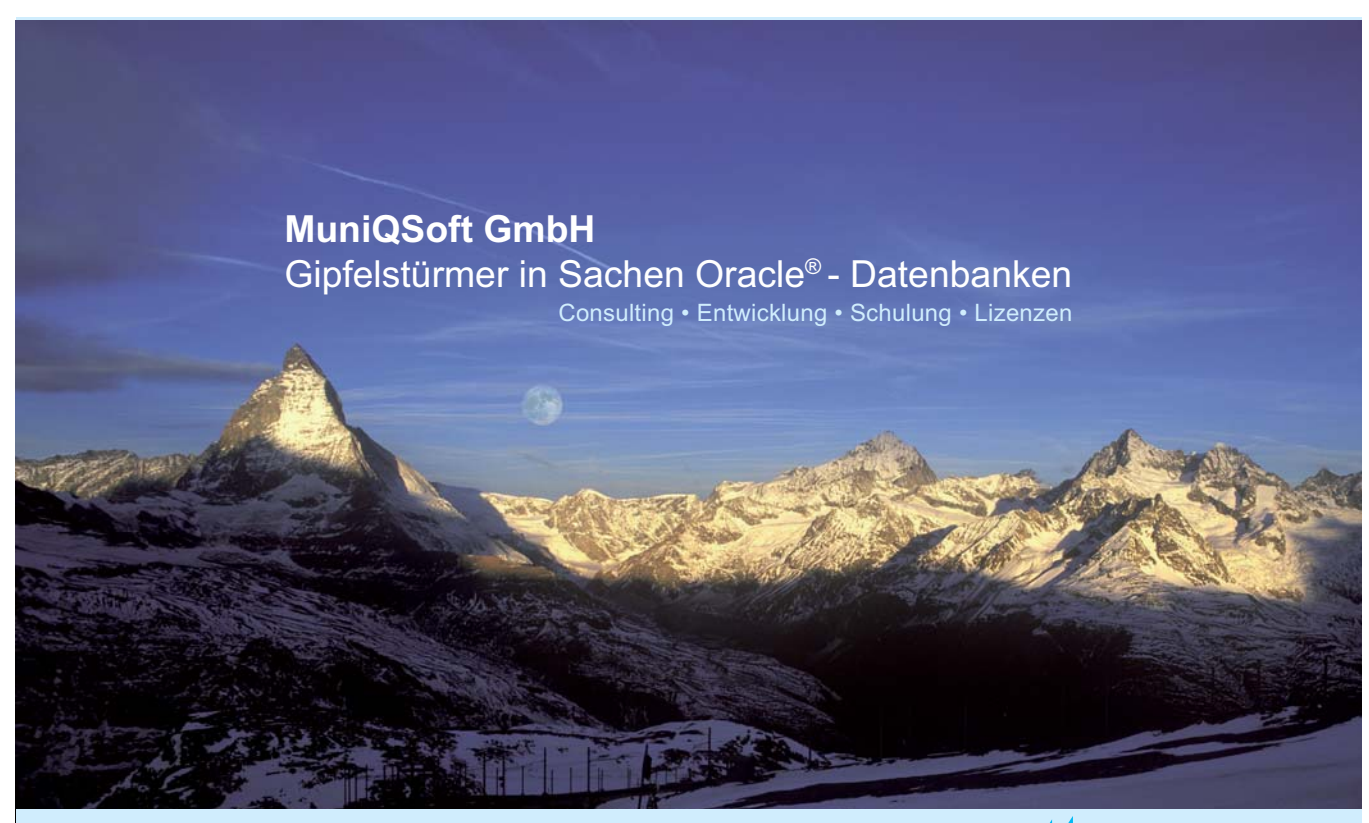

Telefon: (089) 67 90 90 40 · info@muniqsoft.de · www.muniqsoft.de

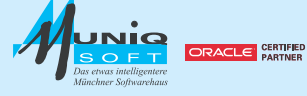

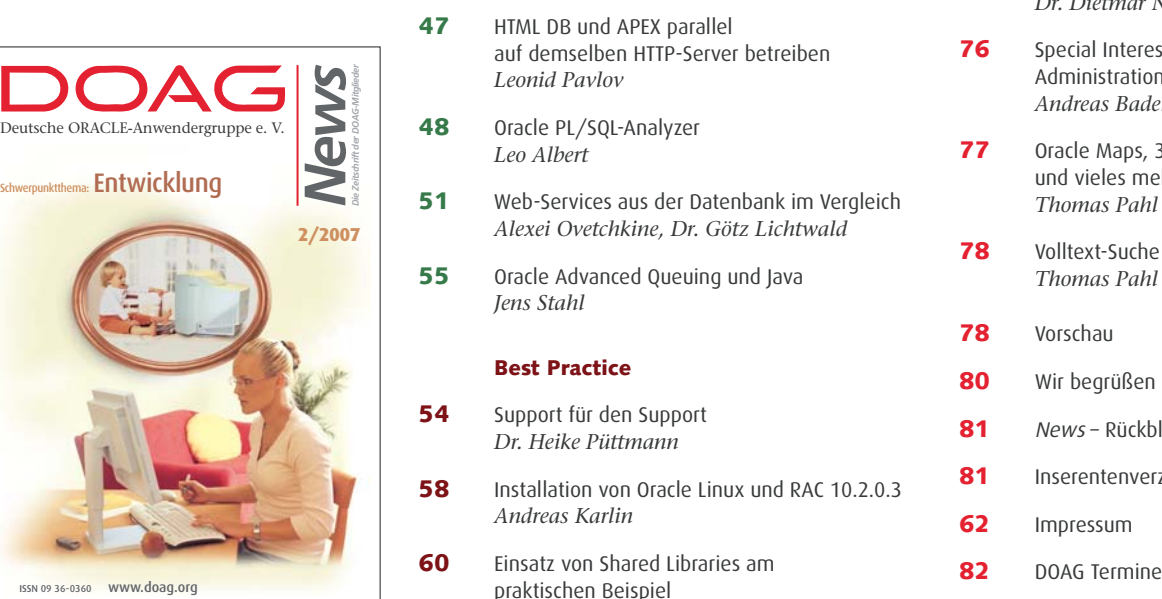

#### **Aus der DOAG**

- **3** Editorial *[Jörg Hildebrandt](#page-1-0)*
- **6** Tagebuch *[Fried Saacke](#page-4-0)*
- **8** [Die DOAG in der Presse](#page-6-0) *Wolfgang Taschner*

#### **Interview**

**10** Interview mit Daniel Liebhart [Ein Blick in die Zukunft der Entwickler](#page-8-0) *Andreas Badelt, Christian Schwitalla*

#### **Schwerpunktthema Entwicklung**

- **14** [Application Express 3.0](#page-12-0) *Carsten Czarski*
- **22** [Dynamische Reporterzeugung](#page-20-0) mit Application Express *Bernhard Koch*
- **25** [Erfolgreiche XML-Integrationsprojekte](#page-23-0) *Lars Schubert*
- **30** Eine XML-basierte, einheitliche [Zugriffsschicht für Oracle-Datenbanken](#page-28-0) (X-Layer) *Peter Kleifges*
- **34** [Oracle Forms und Microsoft Excel auf Unix –](#page-32-0) Herausforderungen und Lösungen *Peter Sechser*
- **37** [SQL Tuning und SQL Access Advisor](#page-35-0) *Ulrike Schwinn*
- **40** [Tuning der Infrastruktur](#page-38-0) *Detlef Helmbrecht*
- **43** [Reguläre Ausdrucke in Oracle 10](#page-41-0)<sup>g</sup> *Sven-Olaf Kelbert*
- **47** HTML DB und APEX parallel [auf demselben HTTP-Server betreiben](#page-45-0) *Leonid Pavlov*
- **48** [Oracle PL/SQL-Analyzer](#page-46-0) *Leo Albert*
- **51** [Web-Services aus der Datenbank im Vergleich](#page-49-0) *Alexei Ovetchkine, Dr. Götz Lichtwald*
- **55** [Oracle Advanced Queuing und Java](#page-53-0) *Jens Stahl*

#### **Best Practice**

- **54** [Support für den Support](#page-52-0) *Dr. Heike Püttmann* **58** [Installation von Oracle Linux und RAC 10.2.0.3](#page-56-0) *Andreas Karlin* **60** [Einsatz von Shared Libraries am](#page-58-0)
- praktischen Beispiel *Mario Herb*
- **63** Chemikalien-Management und Informationssysteme mit hoher Wertschöpfung *[Doris Heathman, Dr. Klaus Dettmer](#page-61-0)*
- **66** Mobile Lösung für die Funknetzplanung [auf Basis von Java-Plug-In-Architekturen](#page-64-0) *Roland Schneider*

#### **Datenbank**

19 Mit Oracle Secure Enterprise Search das Intranet sicher durchsuchen *Jürgen Vester*

#### **Oracle**

- **68** [Unlimited License Agreement](#page-66-0) *Hartmut Thomsen*
- **68** [Eskalationsprozesse bei Oracle Support](#page-66-0) *Theodor Brylczak, Helmut Weymann*

#### **Buchbesprechung**

- **71** [Objektrelationale Datenbanken ein Lehrbuch](#page-69-0) *Jürgen Kunz*
- **72** Oracle Database 10<sup>g</sup> Express Edition [PHP Web Programming](#page-70-0) *Ralf Kölling*

#### **Trends & Tendenzen**

**73** [Oracles BI-Palette bekommt durch](#page-71-0)  Hyperion frischen Wind *Kathrin Schmitt*

#### **Aus der DOAG**

- **69** [Die Oracle Community auf der CeBIT 2007](#page-67-0) *Gerhard Andreas Schreiber*
- **74** [Oracle-Support soll kontinuierlich](#page-72-0) verbessert werden *Christian Trieb*
- **75** [Auskunftsfreudige DOAG-Mitglieder](#page-73-0) *Dr. Dietmar Neugebauer*
- **76** [Special Interest Day und Workshop zur](#page-74-0) Administration der Oracle Middleware *Andreas Badelt, Christian Schwitalla*
- **77** [Oracle Maps, 3D-Unterstützung in 11](#page-75-0)<sup>g</sup> und vieles mehr ... *Thomas Pahl*
- **78** [Volltext-Suche in der Datenbank: Oracle TEXT](#page-76-0) *Thomas Pahl*
- **78** [Vorschau](#page-76-0)
- **80** [Wir begrüßen unsere neuen Mitglieder](#page-78-0)
- **81** News  [Rückblende](#page-79-0)
- **81** [Inserentenverzeichnis](#page-79-0)
- **62** [Impressum](#page-60-0)
- 

# **Kann Toad™ auch Kaffee machen?**

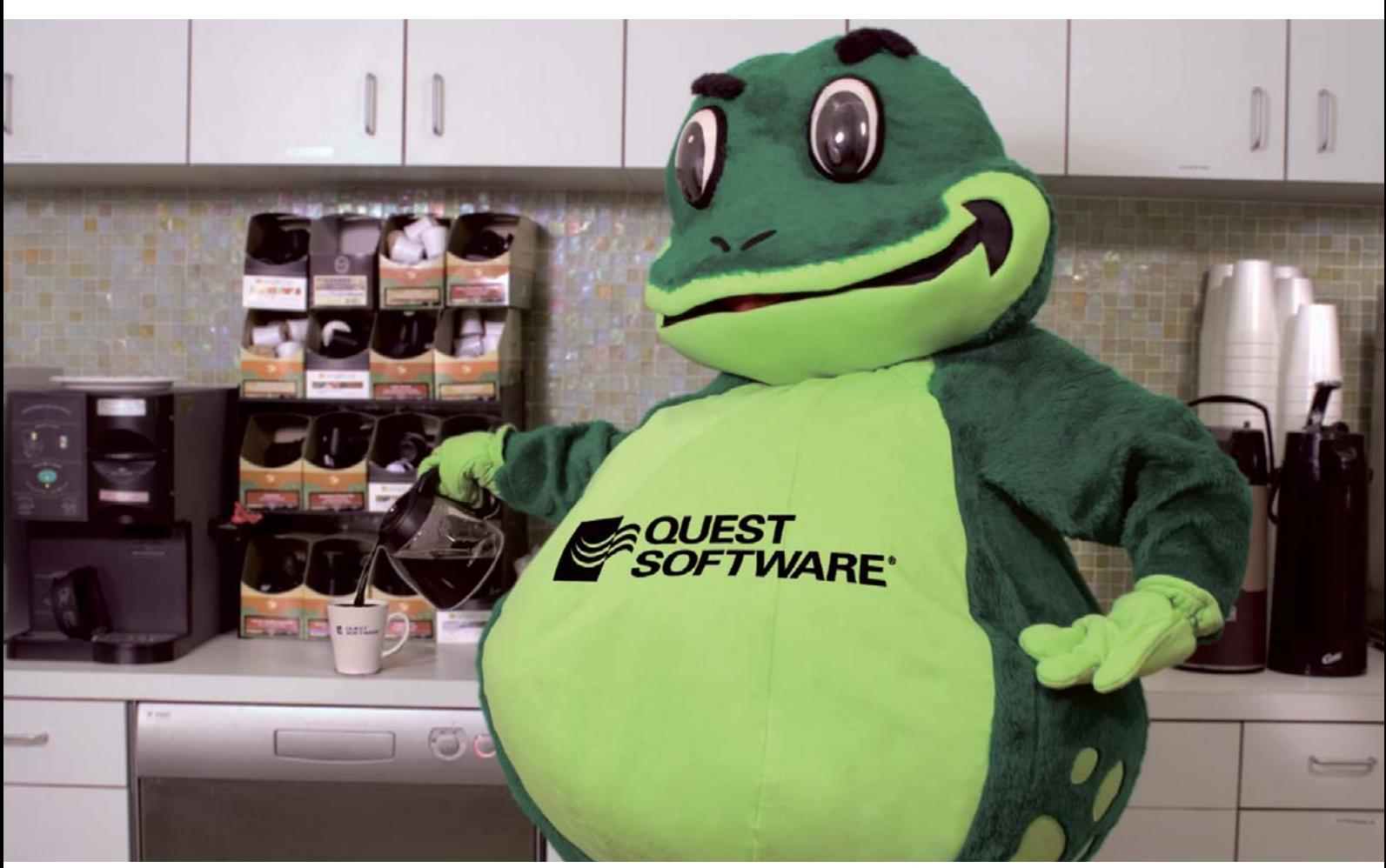

### Das vielleicht nicht, aber wenn es um Oracle Datenbanken geht, kann Toad alles!

In der Tat hat Quest Software's Toad für Oracle Entwickler, DBAs und Analysten viel zu bieten - jedem der eine Oracle Datenbank nutzt! Hier sind einige der Möglichkeiten, wie Toad for Oracle Ihnen und Ihrem Team zu mehr Produktivität verhilft:

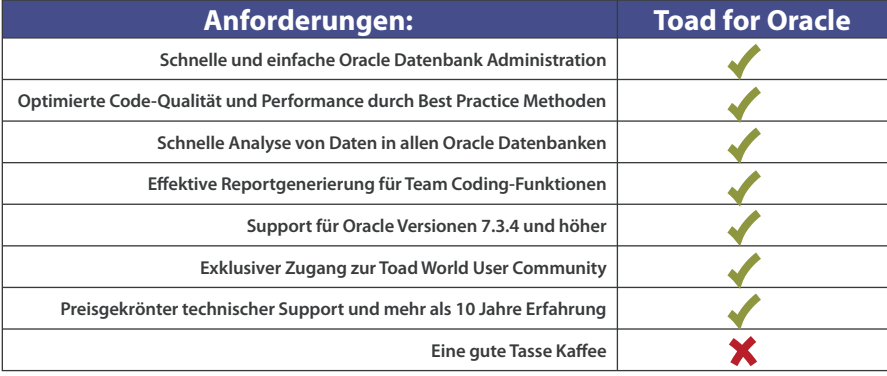

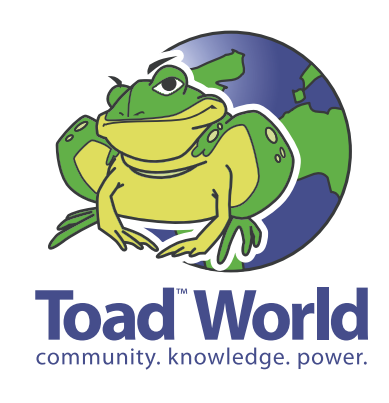

Was kann Toad für Sie tun? Finden Sie es heraus und melden sich bei Toad World an!

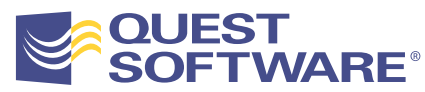

#### **www.quest.com/ToadCan**

APPLICATION MANAGEMENT **DATABASE MANAGEMENT** WINDOWS MANAGEMENT

*Fried Saacke, Vorstandsvorsitzender der DOAG*

#### <span id="page-4-0"></span>**Donnerstag, 1. Februar 2007**

Herr Frisch, Redakteur der Computerzeitung, befragt mich zu dem von Oracle überarbeiteten Lizenzmodell für die Applikationslösungen. Aus meiner Sicht bringt die Vereinheitlichung der Preismodelle dem User nicht nur Vorteile. Ich empfehle jedem Unternehmen, das Kosten sparen möchte, alle Varianten durchzurechnen, und dabei vor allem auf die Minimum-Lizenzierung und den zukünftigen Lizenzbedarf zu achten.

#### **Donnerstag, 22. Februar 2007**

Die Vorbereitungen auf die CeBIT sind in vollem Gange. Wir werden in diesem Jahr mit zwei Ständen auf dieser weltweit bekannten Messe vertreten sein. In der Mittelstandshalle 5, direkt am Haupteingang, präsentieren Oracle-Partner ihre Produkte und Dienstleistungen. Zudem zeigt sich die DOAG mit weiteren Ausstellern im Public Sector Parc in Halle 9 unter dem Themenschwerpunkt "Öffentliche Verwaltung".

#### **März 2007**

**Februar 2007**

#### **Montag, 11. März 2007**

Gleich am Morgen ruft mich Uwe Gomoll, Vorstandsvorsitzender der unter dem Namen "PeopleSoft German User Group (GUG)" organisierten JD-Edwards-Anwender in Deutschland, an. Diese haben auf ihrer Mitgliederversammlung am 8. und 9. März 2007 den Beschluss gefasst, komplett in die DOAG zu wechseln und dort als Special Interest Group (SIG) "JD Edwards" ihre Aktivitäten fortzusetzen. Ich freue mich auf eine gute und fruchtbare Zusammenarbeit.

#### **Mittwoch, 13. März 2007**

Mein Alltag mit dem Oracle CRM: Ich möchte mich für eine Veranstaltung des Oracle Partner Network anmelden. In der Einladung, die per E-Mail kam, sind zwei Optionen dafür vorgesehen. Ich antworte, wie vorgesehen, mit der Reply-Funktion. Daraufhin erhalte ich eine Fehlermeldung, die besagt, dass das System überlastet sei. Also gehe ich auf die Webseite mit dem Anmeldeformular. Obwohl ich bei Oracle als Partner bekannt bin, muss ich alle persönlichen Daten komplett neu eintragen. Und weil das System ein Eingabefeld nicht akzeptierte, durfte ich alle Daten nochmals komplett neu eingeben. Unter Partner-Service stelle ich mir etwas anderes vor.

#### **Freitag, 16. März 2007**

Ich bin als Repräsentant der DOAG auf der CeBIT zu einer Podiumsdiskussion über "Flexibilität und Wirtschaftlichkeit – Erfolgsfaktor im Mittelstand" eingeladen. Ich sehe im Mittelstandsmarkt noch ein sehr großes Wachstumspotenzial für Oracle – vorausgesetzt, der Hersteller schafft es, die passenden Produkte für diese Zielgruppe anzubieten. Wie groß das Interesse ist, zeigt der Besucherandrang an unserem Partnerstand in der Mittelstandshalle.

#### **Freitag, 23. März 2007**

Im Rahmen der Vorstandssitzung in Nürnberg beschließen wir, dass die 20. Deutsche ORACLE-Anwenderkonferenz im November in Nürnberg stattfinden wird. Gleichzeitig bereiten wir die Aktionen für unser Jubiläumsjahr "20 Jahre DOAG" vor. Mit der Gründung der SIG JD Edwards (verantwortlich Uwe Gomoll) und der Durchführung der Gründungsveranstaltung für eine SIG Siebel/CRM (Leitung Hans-Jörg Wiebe) fassen wir zwei weitere wichtige Beschlüsse.

#### **Mittwoch, 28. März 2007**

Auf unserem ersten Support-Forum in Frankfurt stellen betroffene Anwender ihre Probleme mit dem Oracle-Support vor. Dieter Weißhaar, Oracle-Vicepresident Customer Support & OnDemand für Deutschland und die nordischen Länder, sagt zu, dass er das Feedback ernst nimmt und einige Dinge verbessern will.

Hirst Cocal

## Take control of your database applications with SQL*Detective.*

WORLD CLASS TOOLS FOR EVERYBODY'S BUDGET

**Here's the latest!** They've launched a new product and expect more to come soon...

### **SQL***Detective* **3.5 ClearSQL 4.0**

- 44 Tools and 31 Wizards -- **SQL***DETECTIVE* is a state of the art development solution that accelerates the development and maintenance of Oracle based applications.
- Quickly develop any database object using Visual Object Editors.
- Write, debug, and execute stored programs, triggers and objects using Stored Program Editor.
- Execute SQL statements and scripts, PL/SQL blocks and SQL\*Plus commands quickly over multiple concurrent database sessions with the multi-threaded SQL Editor.
- Debug stored programs step-by-step over multiple concurrent database sessions.
- Manage schemas and database objects using Schema Extractor, Schema Compiler and Schema Analyzer.
- Administer tablespaces, data files, rollback segments, users and roles, and access grants for objects with Storage Manager, Session Navigator and Object Privileges.

### **www.sqldetective.com www.clearsql.com**

- **Analyze PL/SQL code** does declaration, DML, cursor, control flow, procedure, exception and module analysis and displays the results in a Structure View.
- **Automated code review** catches bugs early in the development cycle and avoids common mistakes. Produces code that is easy to read, understand and maintain.
- **Auto Format your code** sets margins and indentation; applies standard casing to keywords and identifiers; aligns SQL statements.
- **Flowchart PL/SQL code** makes a set of flow charts, visualizing the code execution.
- **Metrics** determines the complexity of your system; and identifies potential problem areas based on complexity, size and modularity.
- **Enforce coding standards** improves readability and standardizes code written by others; enforces naming standards with regular expressions.

<span id="page-6-0"></span>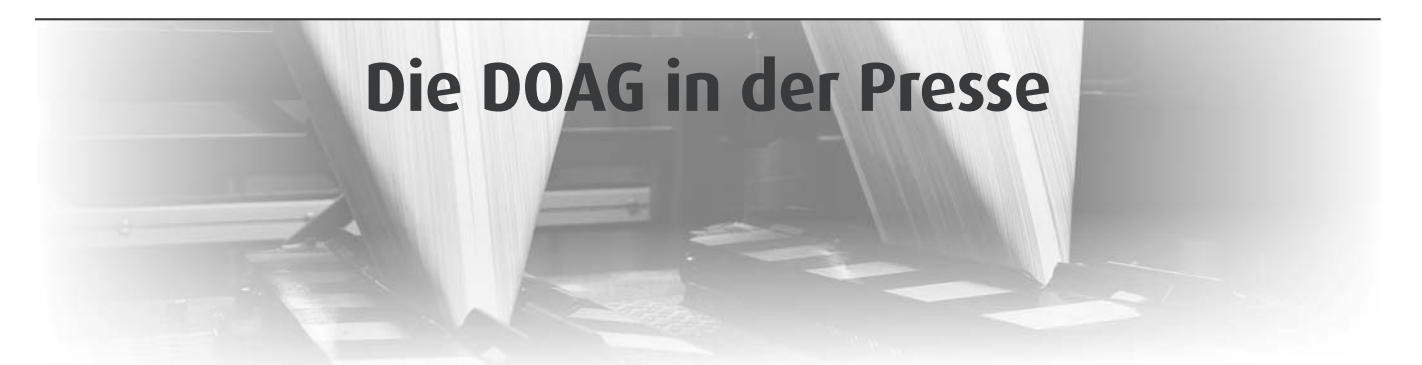

**Die nachfolgenden Ausschnitte reflektieren die Einschätzung der Fach- und Wirtschaftspresse zu bestimmten Themen über Oracle; die Veröffentlichungen geben nicht die Meinung der DOAG wieder und sind auch nicht im Vorfeld mit der DOAG abgestimmt. Lediglich die Zitate einzelner DOAG-Vorstände geben die Meinung der DOAG wieder.**

#### **Computerzeitung vom 5. Februar 2007**

#### **Oracles Pricing erfordert detaillierte Konsultationen**

Das überarbeitete Lizenzmodell fürs Applikationsportfolio verkauft Oracle als Vereinfachung. Wer dabei Kosten sparen will, muss allerdings sämtliche Optionen durchrechnen, wie die Usergroup DOAG berichtet.

"Die Vereinheitlichung der Preismodelle bringt dem User nicht nur Vorteile", warnt Fried Saacke, Vorsitzender der deutschen Oracle-Uservereinigung DOAG. "Es kann zu erhöhten Lizenz- und Support-Preisen kommen, und auch eine Nachlizenzierung ist nicht unproblematisch."

Oracle selbst verkauft den Usern die Umstellung der Berechnungsmodelle durchweg positiv: "Das einheitliche Lizenzmodell für alle Applikationen bringt einfachere und flexiblere Metriken für den Softwareeinsatz", verspricht Jaqueline Woods, Vicepresident für Pricing und Lizenzen: Seit diesem Jahr gibt es bei Oracle drei Lizenzmodelle:

Im Component Model richtet sich die Berechnung nach produktspezifischen Metriken, wie etwa Zahl der User oder Transaktionen;

Beim Custom Application Suite Model wird für den Kunden ein individuelles Produktbundle zusammengestellt;

Das Enterprise Applications Model beinhaltet die unbeschränkte Nutzung der Produkte durch interne und externe User. Als Metriken kommen hier der Jahresumsatz, die Anzahl der Mitarbeiter oder der Wert der verkauften Produkte in Frage.

"Das Component Pricing bietet sich dann an, wenn nur ein geringer Teil der Mitarbeiter die Produkte nutzt", erklärt Saacke. "Das wird im Mittelstand eher selten der Fall sein, da dort viele Anwender praktisch alle Applikationen nutzen." Für kleine und mittlere Betriebe empfiehlt der DOAG-Vorsitzende eher das individuelle Custom Application Suite Model. Die Variante Enterprise

Applications hingegen eigne sich typischerweise für Großunternehmen, die flächendeckend Oracle Applications einsetzen. Im Gegensatz zu Oracles Mutterland dürfte dieser Fall in Deutschland eher selten vorkommen und hauptsächlich auf die hiesigen Filialen von US-Konzernen zutreffen.

Für die Auswahl des richtigen Lizenzmodells reicht diese Grobeinteilung nicht aus: Die DOAG empfiehlt den Unternehmen, alle Varianten durchzurechnen und dabei auf die Minimum-Lizenzierung und den zukünftigen Lizenzbedarf zu achten. "Durch das neue Modell ergibt sich eine höhere Flexibilität in der Lizenzgestaltung", so Saacke. "Bestimmte Metriken, wie etwa der Jahresumsatz, können später zu Nachzahlungen führen, obwohl die Anzahl der Nutzer stabil geblieben ist." So fielen unter Umständen für ein Unternehmen mit 101 Millionen Euro Jahresumsatz doppelt so hohe Lizenzzahlungen an wie für ein Unternehmen mit 100 Millionen Umsatz.

Reichlich Konsultationsbedarf also, doch die Anstrengung lohnt sich: "Es wird Kunden geben, wo die Preise niedriger ausfallen", so Saacke. "Das betrifft vor allem kleinere Mittelständler, die unter den Rabattschwellen liegen." Wer später erkennt, das seine Vorabberechnungen das Ziel grob verfehlt haben, der kann darauf hoffen, über einen Wechsel des Preismodells eine zweite Chance zu bekommen: "Wir erwarten, dass Oracle hier kulant sein wird, wie das auch in der Vergangenheit der Fall war", fordert Saacke.

Eine Besonderheit von Oracle wird allerdings möglicherweise künftig etwas geringer ausgeprägt sein, nämlich die hohen Rabatte. Gerade die Preisliste für die E-Business-Suite hatte früher oftmals eher theoretischen Wert und gab nur den Einstiegswert für die Verhandlung von erheblichen Nachlässen. "Diese Freiheit wird geringer sein, da durch die Wahl des richtigen Lizenzmodells ja bereits Marktpreise entstehen", so Saacke. "Andererseits steht Oracle in Deutschland im scharfen Wettbewerb mit der SAP – und der wird auch über Kampfpreise ausgetragen."

#### **Computerzeitung vom 15. Januar 2007**

#### **Softwareschlamperei muss ein Ende haben**

Programmmängel sind nach Expertenmeinung nicht mehr hinnehmbar. Ein Lösungsansatz liegt in strikteren Richtlinien für die Entwicklung. Zudem sollen die Anwender und die Gesellschaft bei den Herstellern bessere Qualität einfordern. "Die Benutzer haben zu sehr akzeptiert, dass die Dinge schlampig laufen", kritisiert Manfred Broy. "Wenn wir die juristischen wie ökonomischen Mechanismen auf größeren Nachdruck einstellen würden, kämen vielleicht etwas weniger Softwareapplikationen auf den Markt – aber die wären besser", so der Professor, der an der TU München Software-Engineering lehrt. Vorbildlich ist für ihn die Vorgehensweise in der Luftfahrtindustrie. Dort gelten strenge behördliche Normen für die Zertifizierung sicherheitskritischer Software im Flugzeug. Dies, so Broy, mache die Programme zwar teurer – "aber es führt dazu, dass auf diesem Gebiet mit ungeheurer Professionalität entwickelt wird."

Solche Vorgaben oder juristische Maßnahmen wie eine Gewährleistungspflicht für Software halten Anwender zwar für wünschenswert. Rolf Scheuch, stellvertretender Vorsitzender der deutschen Oracle-Anwendergruppe, zweifelt aber an der Umsetzbarkeit: "Für betriebswirtschaftliche Software könnte dies erreichbar sein. Aber es wird schwierig, falls die Datenbank oder die Middleware eines Dritten in das Produkt und die Gewährleistung einfließt."

Um Verbesserungen einzufordern, hält Scheuch Anwendervereinigungen für ein geeignetes Instrument: "Die Gruppen sind mächtiger als sie meinen – nicht zur Änderung einzelner Probleme, sondern eher in Bezug auf die Investitionsbereitschaft des Herstellers in Qualität, Information und Support."

Peter Dencker, Sprecher der Fachgruppe Ada im Fachbereich Sicherheit der Gesellschaft für Informatik und Manager beim Testspezialisten Parasoft, kann sich dagegen vorstellen, die Prozesse der Luftfahrt auf Anwendungssoftware zu übertragen.

Ein Problem sei der hohe Testaufwand, den die Aerospace-Normen vorschreiben: "Wenn man es schafft, das zu automatisieren, kann so etwas auch von der allgemeinen Softwareindustrie übernommen werden." Jedoch müssten existierende Qualitätsstandards an die jeweiligen Einsatzgebiete angepasst werden. Keine Vision: So adaptiere die Automobilindustrie etwa die Sicherheitsnorm IEC 61508, die originär für allgemeine elektrische und elektronische Systeme ausgelegt war.

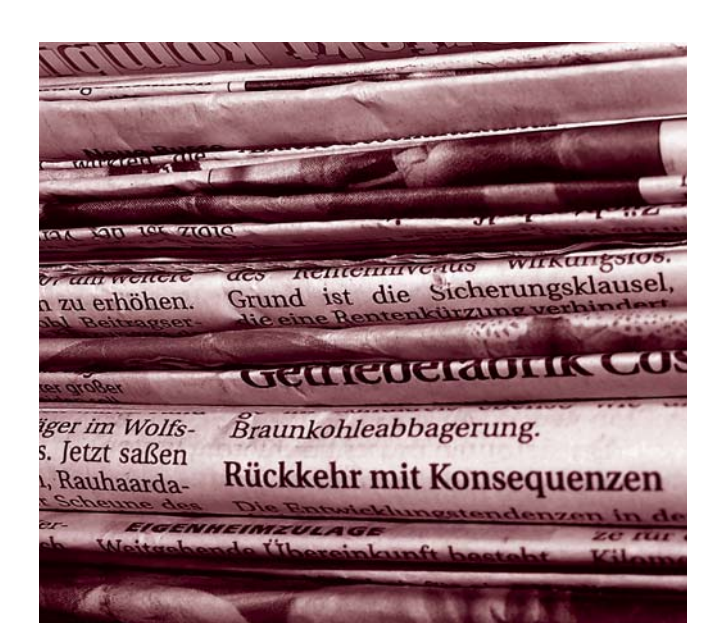

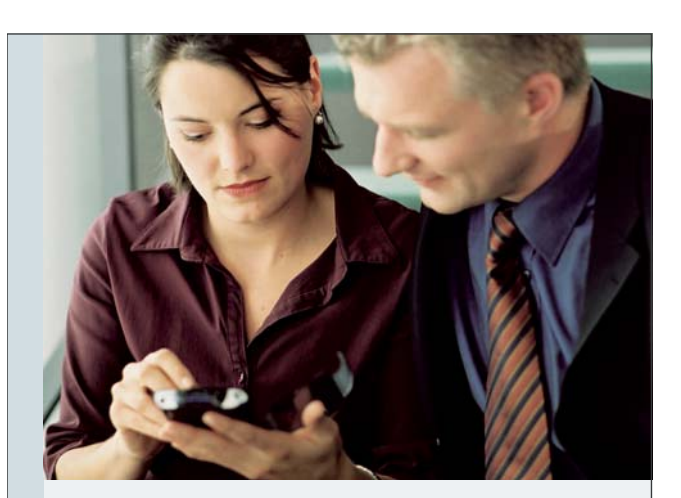

### Ihr Partner für optimale Oracle-Lösungen

Es gibt viele gute Gründe, sich für die msg systems ag zu entscheiden – einer davon ist unsere enge Zusammenarbeit mit der Oracle Deutschland GmbH: **Als Oracle Certified Advantage Partner bieten wir Ihnen umfassendes Consulting und leistungsfähige Lösungen mit modernster Datenbank-Technologie**.

- **Real Application Clusters**
- **Oracle Application Server für Web-Anwendungen**
- **Oracle Collaboration Suite für Unified Messaging-Lösungen**
- **Lizenzberatung und Optimierung**
- **Oracle Recovery Manager (RMAN)**
- **Oracle FORMS-Migration**

Ein weiterer Grund ist unsere Partnerschaft mit der PITSS GmbH: PITSS.CON ist das universelle Development-Tool für eine effiziente Analyse, Migration, Pflege und Weiterentwicklung von Oracle FORMS-Anwendungen. PITSS.CON ermöglicht Ihnen, auf die 3-tier Architektur umzusteigen und alle Chancen einer Webeinbindung für Ihr Unternehmen zu nutzen. Nicht umsonst wird dieses Tool auch offiziell von Oracle empfohlen und eingesetzt. **Die msg systems ag ist der einzige Certified Implementation Partner und Certified Reseller Partner der PITSS GmbH in Deutschland.**

Wir unterstützen Sie bei der Planung, Installation und Einführung von Oracle-Produkten. Gerne übernehmen wir auch die Wartung Ihrer Datenbanken und Anwendungen.

Die msg systems ag gehört zu den Top 25 IT-Beratungs- und Systemintegrationsunternehmen in Deutschland. Wir analysieren, gestalten und setzen um. Wir bieten Lösungen.

**msg systems ag** Geschäftsstelle Berlin Tempelhofer Weg 64 12347 Berlin Tel.: 030/66 06 70 -0 oracle-competence@msg.de

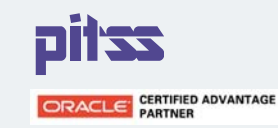

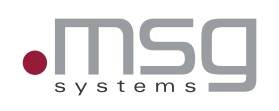

### <span id="page-8-0"></span>**Ein Blick in die Zukunft der Entwickler**

**Über zukünftige Trends bei der Individualsoftware-Entwicklung sprachen Andreas Badelt und Christian Schwitalla, die beiden Leiter der Special Interest Group Development, mit Daniel Liebhart, Dozent für Software-Architektur und Wirtschaftsinformatik an der Hochschule für Technik in Zürich.**

**DOAG News:** Welche Arten von Projekten können wir in Zukunft erwarten? Wird in kleinen Projekten die Entwicklung von Komponenten und Services dominieren? Wer wird die Entwicklung koordinieren?

**Liebhart:** In absehbarer Zukunft wird sich an der Art und Weise, wie IT-Projekte geplant und realisiert werden, nichts ändern. Es gibt nach wie vor geschäftskritische Vorhaben, die sich über mehrere Jahre hinziehen. Man wird sie jedoch in Tranchen vergeben. Im Rahmen dieser Vorhaben setzt man dann Services um. Was sich jedoch ändern wird, ist der Einsatz von Standard-Software. Die Hersteller werden ihre Produkte in Services oder in Konglomerate von Services aufbrechen, um sie einfacher zu einer Lösung zusammenzustellen. Als Konsequenz daraus wird sich der Aufwand für das Engineering von Anwendungen dahingehend verlagern, dass mehr Zeit für die Auswahl und die Zusammenstellung von Services anstelle für das Design der Anwendung aufgewendet wird.

**DOAG News:** Was für Teams werden entstehen? Wird der Trend zu Offshoring und verteilten Teams/Telearbeit anhalten? Welche neuen Anforderungen werden zukünftig an die Software-Entwickler gestellt?

**Liebhart:** Entwicklungsteams werden noch stärker vernetzt arbeiten, da künftig viele Anwendungen eine Zusammenstellung aus bestehenden und neuen Services sind. Dadurch ist der direkte Kontakt mit dem Hersteller von Diensten ein zentraler Erfolgsfaktor, egal ob es sich um Standardsoftware oder Offshore-Serviceentwicklung handelt. Die Entwicklung einzelner Dienste – vor allem der Basisdienste – kann sowohl beim Kunden als auch in verteilten Teams oder in Telearbeit realisiert werden. Die Fähigkeit, Prozesse und Geschäftsregeln zu modellieren, wird zum Grundwissen aller Software-Entwickler gehören. Die Modellierung eines Systems als Ganzes wird zugunsten der Modellierung von Services, Prozessen und Regeln zurückgehen. Ich glaube, wir werden lernen, was genau ein produktives Team ausmacht. Darin liegt ein wichtiger Schlüssel zur Erhöhung der Produktivität. Wir werden außerdem lernen, durchschnittliche Leute mit guten und überdurchschnittlichen Leuten zu kombinieren, sodass ein

Entwicklungsteam entsteht, das als Ganzes ein Outperformer ist. Das ist keine Frage der Werkzeuge, sondern eine Frage der Kombination von Individuen.

**DOAG News:** Welche Technologien werden eingesetzt? Wird es weiterhin eine starke Trennung zwischen verschiedenen "Welten" wie .NET und Java geben oder werden die Grenzen verschwimmen?

**Liebhart:** Die Trennung zwischen .NET und Java wird zunächst bestehen bleiben, wenn auch die Kombination der Technologien in einer Anwendung üblicher wird. Die Vielzahl der Libraries und der Produkte, die mit der jeweiligen Welt verbunden ist, macht es noch schwieriger, Ent-

> wicklungspersonal auszubilden, das beide Technologien beherrscht.

**DOAG News:** Wie sehen die Tools der Zukunft aus, und wie wird entwickelt? Wie viel Coding wird es noch geben, wie viel wird durch das Zusammenstellen fachlich spezifizierter Komponenten geschehen?

**Liebhart:** Wir versuchen seit langem, die Produktivität im Software-Bau zu erhöhen. Dies gelingt leider nur stellenweise durch den Einsatz von Libraries und fachlich spezifizierten Komponenten. Die reine Codierung geht zugunsten der Konfiguration von Komponenten, der grafischen Modellierung von Prozessen und Regeln und dem Einsatz vorgefertigter Frameworks und Templates zurück. Der Einsatz von Generatoren im MDA-Umfeld wird in naher

Zukunft beschränkt bleiben, da der Aufwand für die Modellierung einer Anwendung dem Aufwand für deren Codierung entspricht. Das Coding beherrschen wir gut, die Modellierung jedoch noch nicht. Ganz sicher werden die Entstehungszeiten für Anwendungen kürzer werden, da wir ein größeres Arsenal von vorgefertigten Komponenten kombinieren können. Dafür werden jedoch die Testzeiten steigen, da die Komplexität im Fehlerfall größer ist.

**DOAG News:** Wer wird mit diesen Tools arbeiten? Wird der reine Techie noch eine große Rolle spielen oder werden es eher technisch versierte Business-Analysten und Fachmitarbeiter sein?

**Liebhart:** Selbstverständlich wünschen wir uns, dass die Fachseite stärker in die Arbeit mit den Modellierungsinstrumenten für Prozesse, Geschäftsregeln und Systeme eingebunden ist. Dies ist jedoch bis heute kaum gelungen. Es wird Aufgabe der Techies bleiben, diese Tools zu bedienen. Der Techie wird jedoch vermehrt als Business-Analyst arbeiten, um die Anforderungen der Fachseite zu verstehen und umzusetzen. Insbesondere der Techie in unseren Brei-

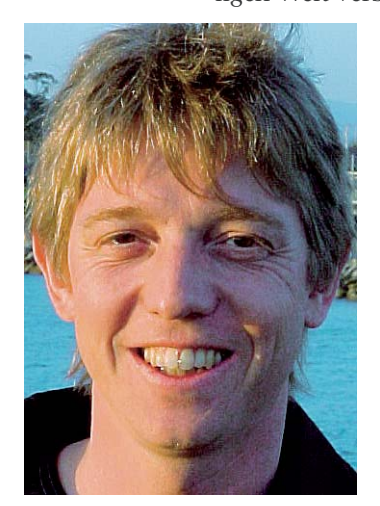

*Daniel Liebhart, Dozent für Software-Architektur und Wirtschaftsinformatik an der Hochschule für Technik in Zürich*

tengraden wird das tun müssen. Um Routinearbeiten, wie den Bau einzelner Basisdienste, optimal an Nearshore- oder Offshore-Anbieter vergeben zu können, müssen unsere Techies die Schnittstelle zwischen Fachlichkeit und den Entwicklern ausfüllen.

**DOAG News:** Was wird in der Oracle-Welt mit den traditionellen Tools wie Forms, Reports und Designer geschehen? Wird der JDeveloper das All-in-one-Tool sein?

**Liebhart:** Ich persönlich bin der Meinung, dass Oracle Forms als hochproduktives 4GL-Werkzeug eine lange Zukunft haben wird. Die Integration der verschiedenen Oracle-Entwicklungsumgebungen in den JDeveloper ist bereits in vollem Gange. Alle elf Oracle-Entwicklungsumgebungen haben ihre Berechtigung. Ich hoffe, dass viele von ihnen auch weiterhin einsetzbar sind. Sicherlich werden die Werkzeuge zur Modellierung von Prozessen und Geschäftsregeln an Bedeutung gewinnen. Oracle wird wohl die verschiedenen aufgekauften Produkte wie von People-Soft, Siebel und JD Edwards in Teilen als Services oder Komponenten in die Tools integrieren. Ich erwarte, dass spezialisierte Tools für die Erstellung von BI-Anwendungen, von CRM-Anwendungen oder von ERP-Anwendungen bereitgestellt werden, die die entsprechenden Prozess-Bibliotheken und Services bereits enthalten.

**DOAG News:** Wird SOA die dominante Architektur sein oder nur einen Teil des Software-Markts abdecken? Wo sehen Sie die Unterschiede in den SOA-Ansätzen der großen Software-Anbieter?

**Liebhart:** SOA wird sicherlich auf Unternehmensebene eine dominante Architektur werden, da Vorteile wie Kostenersparnis, Agilität und Standardisierung auf der Hand liegen. Die wichtigsten Eigenschaften von SOA sind die Weiterverwendung bestehender Anwendungen durch standardisierte Schnittstellen sowie die Flexibilisierung eines Systems durch Trennung der Logik in statische (Funktionalität) und dynamische Bereiche (Prozesse und Regeln). Tatsache ist, dass alle großen Hersteller wie IBM, Microsoft, Oracle oder SAP von ein und demselben Architekturmodell für SOA ausgehen. Die jeweilige Stärke eines Herstellers reflektiert jedoch die Ausprägung des jeweiligen SOA-Angebots. Jenes von IBM mit seiner hervorstechenden und strukturierten Palette von Infrastruktur-Software bietet gute Basisinstrumente an, Microsoft liefert mit den guten Enduser-Produkten intelligente Möglichkeiten der Präsentation von Services, und SAP als ERP-Hersteller ist gut darin, als Master-System in einem Unternehmen eingesetzt zu werden. Oracle ist hier etwas spezieller. Durch den Zukauf der vielen Hersteller von Standard-Software ist Oracle gezwungen, SOA und damit Fusion Middleware zu nutzen, um aus der Vielzahl an Produkten ein flexibles und kombinierbares Angebot von Komponenten zu gestalten. Diese Komponenten können dann mit SOA zu verschiedenen und eventuell auch branchenspezifischen Lösungen zusammengestellt werden.

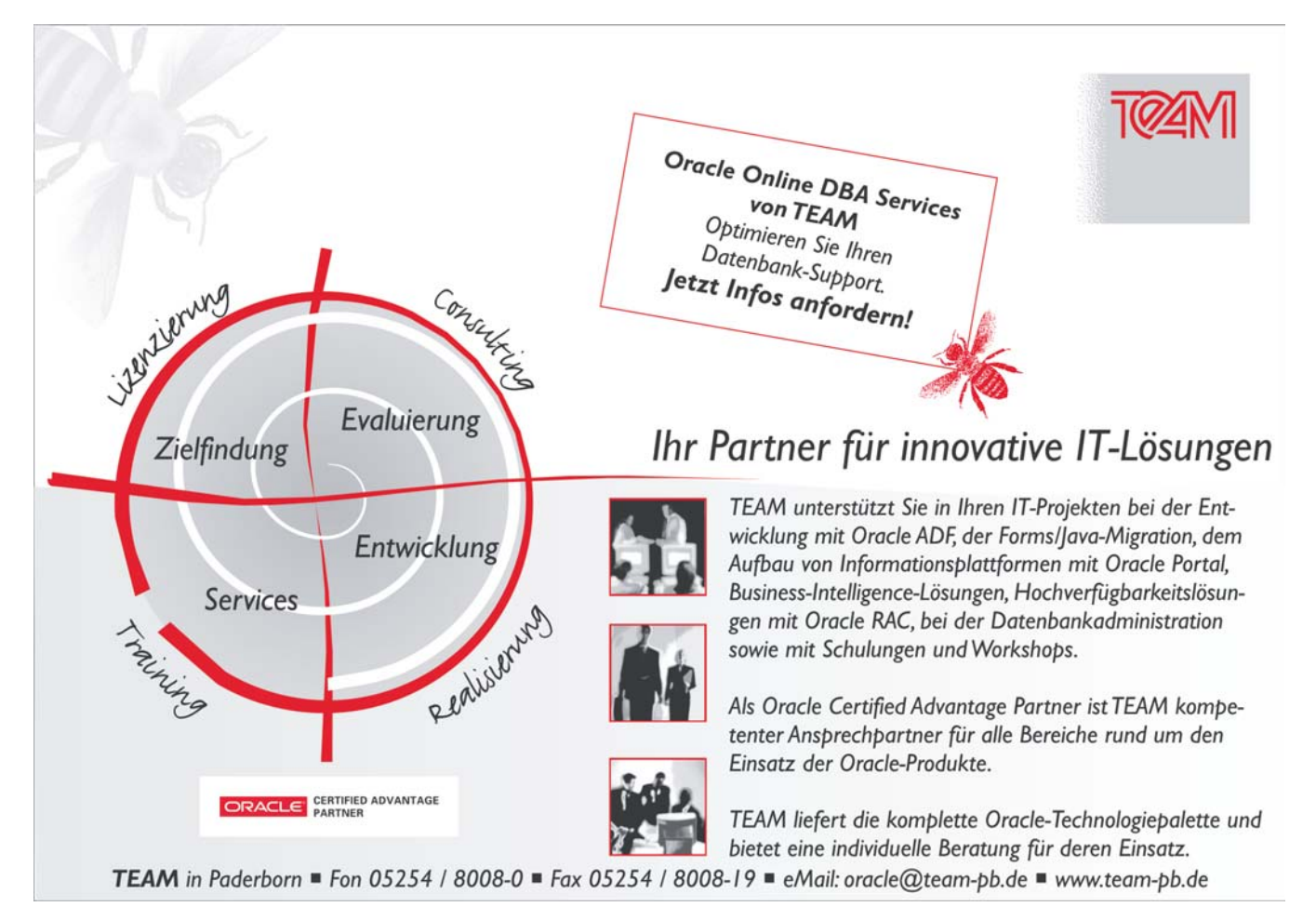

#### **Interview**

**DOAG News:** Wird sich Software as a Service (SaaS) durchsetzen?

**Liebhart:** Das ist eine sehr schwierige Frage. ASP hat sich definitiv nicht durchgesetzt. Die Tendenz, Dienstleistungen mit der entsprechenden Software zu hinterlegen, lässt sich jedoch nicht von der Hand weisen. So ist Business-Process-Outsourcing ohne die Bereitstellung der unterstützenden Software kaum mehr denkbar. Ob sich das Modell von Salesforce.com für andere Bereiche durchsetzen wird, ist fraglich, zumal leider kein Standard für die Verrechnung von Services existiert. Ich bin der Meinung, dass der Aufwand für die Verrechnung respektive für die Bereitstellung der entsprechenden Infrastruktur weitgehend unterschätzt wird. Bedenkt man dazu noch den Zeitraum, den das Online-Marketing brauchte, bis es sich durchgesetzt hat, wird es noch lange dauern, bis SaaS ein Geschäftsmodell ist, das von Kunden akzeptiert wird und für die Anbieter rentabel ist.

**DOAG News:** Welche Geschäftsmodelle ergeben sich aus diesen Überlegungen? Wo werden große Anbieter wie Oracle, SAP oder Microsoft stehen? Können kleine (Partner-)Unternehmen ihre Nischen finden, zum Beispiel in Service-Ecosystems, wie sie von SAP propagiert werden?

**Liebhart:** Die großen Anbieter sind in einer sehr guten Position, um SaaS zu liefern. Sie gefährden jedoch damit das Lizenzgeschäft der Partnerlandschaft, weil aufgrund des notwendigen Skalen-Effekts eine bestimmte Anzahl Kunden für einen Service benötigt wird, damit sich SaaS rechnet. Ich glaube eher, dass Unternehmen, beispielsweise aus der Finanzindustrie, ihre Angebote um SaaS erweitern werden.

**DOAG News:** Welche Rolle wird Open-Source-Software in diesem Umfeld spielen? Wird Oracle immer mehr auf Open Source setzen?

**Liebhart:** Wahrscheinlich wird Open Source keine große Rolle zukommen, da SaaS von der Masse lebt und Open-Source-Software die Tendenz hat, sich in viele verschiedene Ausprägungen aufzuspalten. Dies macht es schwierig, ein längerfristiges SaaS-Modell umzusetzen. Die großen Hersteller werden zunehmend die Open-Source-Software in ihre Produkte integrieren, die sich als Standard durchgesetzt hat. Das sind oft Infrastruktur-Komponenten, wie beispielsweise der Apache Web-Server oder das Linux-Betriebssystem.

**DOAG News:** Welche Herausforderungen kommen auf die Anwender zu? Wie sieht es beispielsweise mit den immer kürzeren Release-Zyklen aus?

**Liebhart:** Der Geschäftsalltag der Anwender wird einfacher sein, sonst haben wir unseren Job falsch gemacht. Ich glaube, dass Anwendungen interaktiver und intuitiver werden. Dies ist beispielsweise bereits an Web 2.0 sehr schön sichtbar. Mit AJAX haben wir hier die Möglichkeit, vom Click and Wait wegzukommen und Anwendungen

zu erstellen, die die Vorteile des Internets mit den Fähigkeiten eines Rich Clients kombinieren können. Der Arbeitsplatz eines Anwenders, der vor allem Office-Applikationen einsetzt, wird integrierter sein. Die Integration wird dahingehend stattfinden, dass Business-Anwendungen im eigentlichen Sinne nicht mehr direkt sichtbar sind. Sie werden vielmehr integraler Bestandteil der Office-Welt sein. Ob sich – etwas weiter in die Zukunft geblickt – 3D-Kollaborationsplattformen durchsetzen werden, die sich an Second Life orientieren, ist zu hoffen, bleibt aber abzuwarten. Ich bin der festen Überzeugung, dass die Schnittstelle zwischen Computer und Anwender noch starke Veränderungen erleben wird. Was wir im Game-Bereich oder in der Unterhaltungselektronik sehen, wird großen Einfluss auf die Art und Weise haben, wie wir arbeiten. Ich glaube, der Bildschirm wird bei weitem nicht die einzige Schnittstelle zur Anwendung bleiben. Die Anwendungen werden sich viel besser und nahtloser in unsere Arbeitsumgebung einpassen, sodass wir schwerfällige Geräte wie Bildschirm und Tastatur weniger brauchen. Und im Übrigen bin ich optimistisch, dass wir in der Software-Industrie endlich hinkriegen, was die Telekommunikation schon lange kann. Der Anwender merkt dort gar nichts mehr von Upgrades, Release-Zyklen oder anderen notwendigen Veränderungen der Infrastruktur und der Dienste. Er sieht lediglich neue Funktionen, die bei der täglichen Arbeit nützlich sind.

**DOAG News:** Was wird in einem reinen SOA-Szenario passieren, in dem eine Unzahl von Services in verschiedenen Versionen koexistieren? Wie wird es um die Sicherheit und Stabilität von Software bestellt sein? Wie können die Services überwacht und kontrolliert werden? Welche Metriken kann man zur Beurteilung der Qualität von Services heranziehen?

**Liebhart:** Die Koexistenz verschiedener Services in verschiedenen Versionen entspricht der Koexistenz verschiedener Anwendungen und Infrastruktur-Komponenten in vielen Unternehmen. Die Bereitstellung und der Betrieb dieser Dienste ist längst Bestandteil unseres täglichen Geschäfts. Selbstverständlich wird sich in Sachen Zuständigkeiten noch einiges ändern. Die klassischen Silo-Verantwortlichen werden zu Service-Verantwortlichen und damit wird sich die Organisation der IT-Abteilungen anpassen. Bezüglich der Stabilität von Software bin ich optimistisch. Jeder Service gewinnt mit jeder Anwendung, die ihn nutzt, an Robustheit. Es ist also zu erwarten, dass die Anwendungen als Ganzes in einer SOA stabiler werden. Mit der Sicherheit von Services ist es so eine Sache. Ich bin der Meinung, dass Security ein Bestandteil der Infrastruktur wird, wie beispielsweise das Betriebssystem oder das Netzwerk. Dies würde bedeuten, dass die Services selbst davon gar nicht mehr betroffen sind und dass auch die Anwendungen weitgehend keine eigenen Security-Mechanismen mehr enthalten werden. Dies würde eine große Entlastung für die Entwicklung bedeuten. Keine Benutzerverwaltung mehr zu programmieren und keine Felder mehr einzeln beim Zugriff prüfen zu müssen, wird Entwicklungskosten

#### **Interview**

und Betriebskosten einsparen. Der Einsatz einer SOA mit standardisierten Schnittstellen erleichtert die Überwachung und die Kontrolle der Services mit den üblichen Mechanismen, beispielsweise SNMP. Allerdings gehe ich davon aus, dass ein gewisser Aufwand notwendig ist, um die Services so zu gestalten, dass sie immer und in jedem Fall funktionsfähig bleiben und jederzeit Statistiken bezüglich Nutzung, Response-Time, Uptime etc. liefern können.

**DOAG News:** Stichwort Metriken …

**Liebhart:** Seit langem versuchen wir, diejenigen Qualitätsmerkmale einer Software, die nicht zur Laufzeit messbar sind, wie Skalierbarkeit, Integrierbarkeit, Portabilität, Testbarkeit und Unterhaltbarkeit, durch Metriken zu messen. Dies hat sich jedoch leider nur sehr wenig durchgesetzt. Selten wird Individual-Software dadurch qualifiziert, dass sie die entsprechenden Komplexitätstests besteht. Selten honoriert ein Kunde, dass ein System nachweislich durch Defensive Programming qualitativ hochstehend realisiert worden ist, in dem er den entsprechenden Aufpreis zu zahlen bereit ist. Wir werden also weiterhin auf die direkt messbaren Qualitäten, wie Performance, Uptime, Reuse-Faktor und andere, beschränkt bleiben. Diese werden auf dieselbe Art und Weise gemessen, wie wir heute schon Software-Qualität **Tara** messen.

#### **Zur Person: Daniel Liebhart**

Daniel Liebhart verfügt über 20 Jahre Erfahrung in der IT und über 10 Jahre Erfahrung im Management von IT-Dienstleistungen und Produktentwicklung.

Seine Branchen- und Fachkenntnisse umfassen Konzeption, Architektur, Realisierung und Betrieb komplexer und international betriebener Gesamtsysteme im Telekommunikations-, Finanzdienstleistungs-, Logistikund Industriebereich. Daniel Liebhart ist leidenschaftlicher Informatiker, Träger mehrerer Auszeichnungen sowie Dozent für Software-Architektur und Wirtschaftsinformatik an der Hochschule für Technik in Zürich. Er ist gleichzeitig Solution Manager der Trivadis AG und Mitglied des SOA-Expertenrats der Computerwoche.

### **Wie ernst nimmt Sie Ihre Datenbank?**

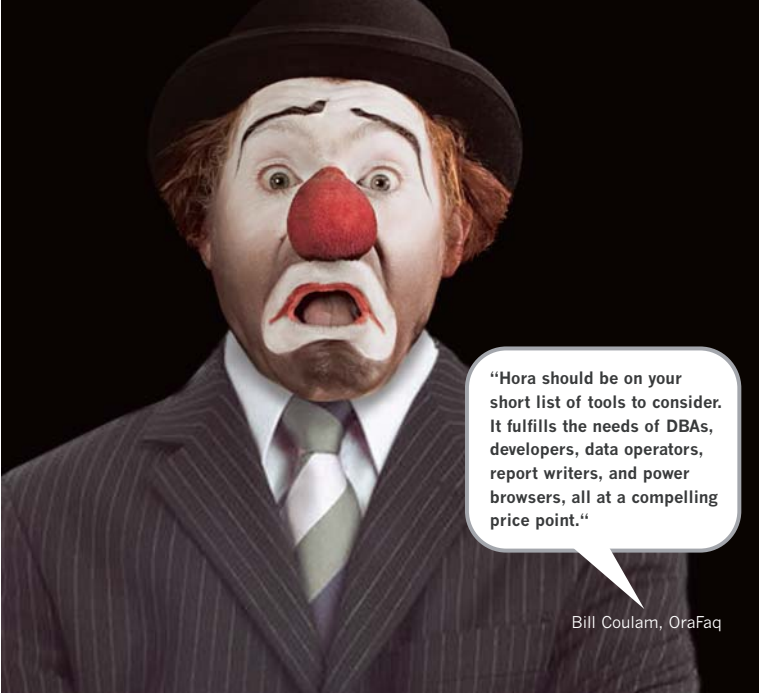

Eigentlich ein alltäglicher Vorgang: Sie wollen einen Datensatz in Ihrer Oracle Datenbank speichern, aber der Tablespace ist voll. Und dann? Ein Klick und das Problem ist gelöst? Oder allgemeine Heiterkeit, hektisches digitales Herumstolpern, – und Sie haben sich einmal mehr zum Clown machen lassen?

Damit Sie ab sofort die Lacher auf Ihrer Seite haben, hilft Ihnen KeepTool in der neuen Version 7. Bedienungsfreundlich, durchstrukturiert, übersichtlich: Sie werden Ihren kleinen Zirkus nicht mehr wieder erkennen. Und schon vor der Mittagspause den ersten Applaus ernten!

**Hora:** Datenbank Administration und Entwicklung **ER Diagrammer:** Datenbank Design **PL/SQL Debugger:** Programm Test

Weitere Infos: www.keeptool.com

keeptool

Tools für Oracle Datenbanken

### **Application Express 3.0**

Autor: Carsten Czarski, ORACLE Deutschland GmbH

<span id="page-12-0"></span>**Oracle Application Express – auch bekannt unter dem alten Namen HTML DB – geht in die dritte Runde. Seit Anfang Februar 2007 steht die neue Version 3.0 des Werkzeugs zur schnellen Anwendungsentwicklung auf dem öffentlichen Demoserver** *apex.oracle.com* **zum Testen bereit.** 

Beim ersten Login zeigt sich die vertraute Benutzeroberfläche. Wer jedoch denkt, dass es nur wenige Neuerungen gibt, der irrt: eine Reihe neuer und mächtiger Funktionalitäten sind integriert.

#### **Geschäftsgrafiken**

Neben den bereits vorhandenen HTML- oder SVG-Diagrammen steht mit *Flash-Diagrammen* nun eine dritte Variante zur Verfügung. Flash-Diagramme bieten mehr Vielfalt bei den Diagramm-Typen und Einstellungen. Bestehende SVG-Diagramme lassen sich nach Flash konvertieren – für neue Diagramme sollte künftig stets Flash verwendet werden.

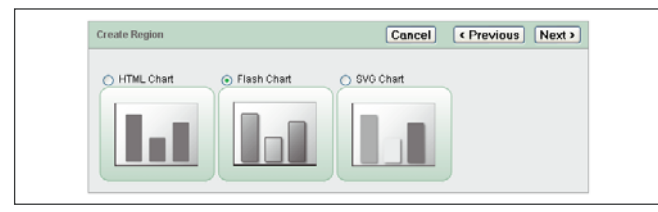

*Abbildung 1: Die neuen Flash-Diagramme*

Neben einfachen Balken- oder Linien-Diagrammen werden zahlreiche neue Diagramm-Varianten angeboten (siehe Abbildung 2).

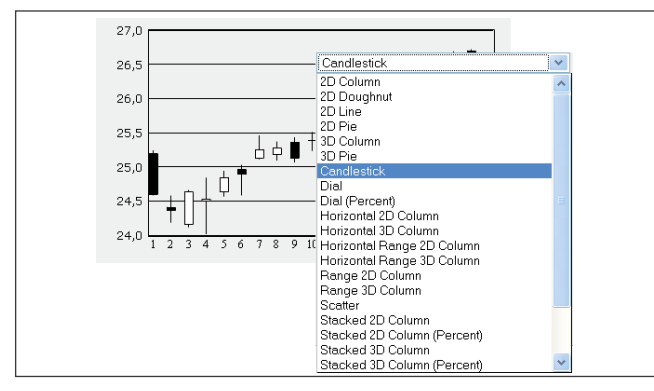

*Abbildung 2: Neue Diagramm-Typen*

Nach wie vor basieren Diagramme auf einer SQL-Abfrage – für diese hat sich nichts geändert. Sie liefert, wie in den vorigen Versionen, drei Spalten zurück den jeweiligen *Wert*, ein *Label* und optional einen *Hyperlink*, der, bei Klick auf den Wert, im Diagramm geöffnet werden soll.

#### **Berichte mit Ausdruckskraft**

Die druckfreundliche Ausgabe von Berichten, etwa als PDF-Dokument, wurde in der Vergangenheit immer wieder gefordert. Zwar existieren mittlerweile einige Wege, um PDFs aus Application Express zu erzeugen, diese sind jedoch entweder kostspielig oder sehr aufwändig. In APEX 3.0 können Berichte nicht nur als PDF-Dokument, sondern auch in MS-Office-Formaten erzeugt werden.

Um die Druckausgabe einzurichten, navigiert man zu den *Einstellungen* eines Berichts. Dort befindet sich, neben den bekannten Reiterkarten *Region Definition* und *Report Attributes*, die neue Reiterkarte *Print Attributes*.

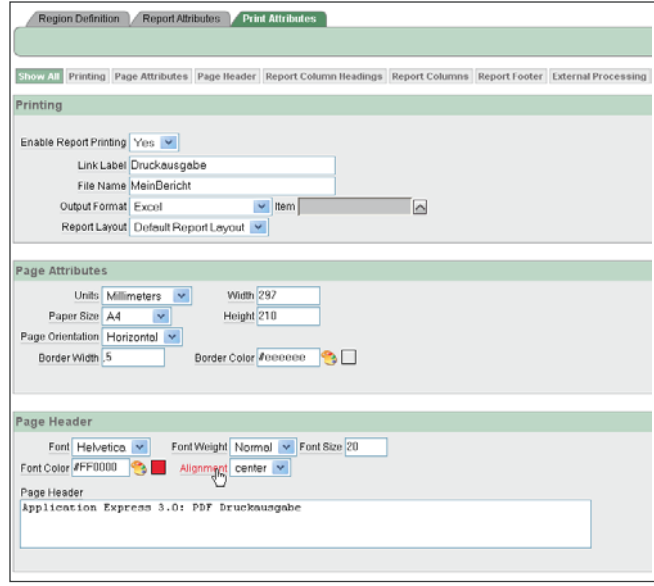

In diesem Bereich lassen sich nun Einstellungen konfigurieren wie:

- Seitenheader und -Footer
- Seitenränder
- Format der Berichtsspalten
- Ausgabeformat (PDF, XLS, DOC)

Reichen diese Möglichkeiten nicht aus, um das gewünschte Layout zu erhalten, hat der Entwickler die Möglichkeit, ein eigenes *Report-Layout* zu definieren. Dazu navigiert er zu den *Gemeinsamen Komponenten* und dort zu den *Report-Layouts*. Dort kann ein neues Layout auf zweierlei Art und Weise erstellt werden:

- 1.Erstellung des Layouts mit MS Office (und dem *Oracle BI Publisher Plugin*) und anschließendem Upload der resultierenden RTF-Datei.
- 2. Durch direkte Pflege der XSL:FO-Stylesheets: Die *XSL Formatting Objects (XSL:FO)* sind die technische Grundlage, auf der die Erzeugung der verschiedenen Ausgabeformate beruht. Zur direkten Pflege der XSL:FO-Stylesheets sind Kenntnisse über diese Technologie unabdingbar.

Berlin • Frankfurt • München • Münster • Warschau • Wien • Zürich

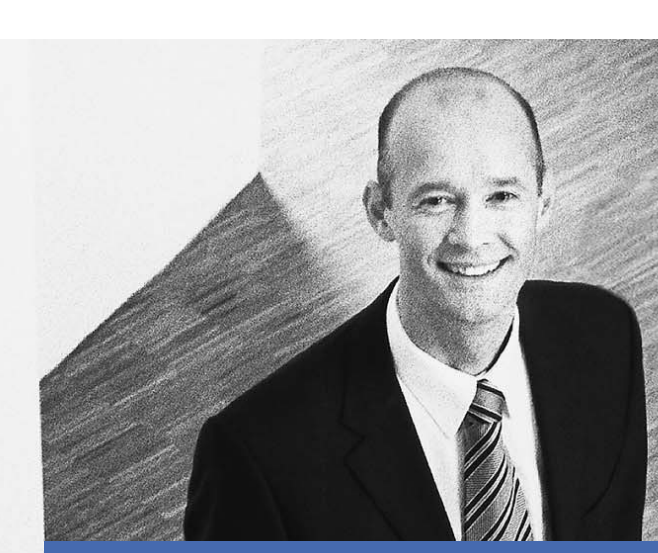

zeb/Partner der Veränderer Die Unternehmensberatung für Banken, Sparkassen und Versicherungen

Detaillierte Informationen zu diesen Positionen am Standort Münster finden Sie auf den Karriereseiten unserer Homepage:

### www.zeb.de

### **Oracle-Spezialist (f/m)** Datawarehouse-Architekt (f/m)

### zeb/information.technology

Frau Dr. Ursula Heidbüchel Human Resources Manager

Hammer Str. 165 | 48153 Münster Phone +49.251.97128.333 Fax +49.251.97128.104 E-Mail personal@zeb.de www.zeb.de

| <b>Create Report Lavout</b>                                                                                                    |
|----------------------------------------------------------------------------------------------------|
| * Report Layout Name<br>* Report Layout:                                                                                                    |
| $\langle 2xml \text{ version} = '1.0' encoding = 'utf-8'2 \rangle$<br><xsl:stylesheet 1999="" extensions"<br="" fo="" format"="" http:="" oxp="" version="2.0" www.w3.org="" xmlns.oracle.com="" xmlns:ora="}&lt;br&gt;xmlns:xdofo=" xmlns:xsl="http://www.w3.or&lt;br&gt;xmlns:fo=" xsl="">xmlns:xdoxslt="hptp://www.oracle.com/XSL/Transform/java/o<br/>xmlns:xdoxliff="urn:oasis:names:tc:xliff:document:1.1" xr<br/><xsl:param name=" XDOCALENDAR">GREGORIAN</xsl:param><br/><xsl:param name=" XDOLOCALE">en-US</xsl:param><br/><xsl:param name=" XDOTIMEZONE">GMT</xsl:param></xsl:stylesheet> |
| * Report Column Heading:<br><fo:table-cell #column="" hd="" header="" name#"<br="" xdofo:use-attribute-sets="cell header-cold&lt;br&gt;&lt;fo:block xdofo:xliff-note=">chainline udofoiune ottribute geta-Bhooder fentl</fo:table-cell>                                                                                                    |

*Abbildung 3: Erstellen eines eigenen Bericht-Layouts*

#### **Formulare sind noch mächtiger und doch einfacher**

Für Web-Formulare wurden einige neue Element-Typen hinzugefügt. An erster Stelle steht der integrierte HTML-Editor. Zwar verfügten die früheren Application-Express-Versionen bereits über einen HTML-Editor; dieser funktionierte jedoch nur im MS Internet Explorer – Nutzer von Mozilla Firefox oder Netscape gingen leer aus. Jetzt steht der neue HTML-Editor in allen gängigen Browsern zur Verfügung.

Um ein Element *HTML-Editor* zu erzeugen, wählt der Anwender zunächst den Typ *Textbereich (Text Area)* aus. Der darauf folgende Dialog (siehe Abbildung 4) erlaubt die Auswahl des HTML-Editors, der in zwei Varianten angeboten wird: Minimalistisch (siehe Abbildung 5) und Standard (siehe Abbildung 6).

| <b>Create Item</b>                           | Cancel | < Previous<br>Next > |  |
|----------------------------------------------|--------|----------------------|--|
| Textarea Type:                               |        |                      |  |
| Textarea                                     |        |                      |  |
| Textarea (auto-height)                       |        |                      |  |
| Textarea with Character Counter              |        |                      |  |
| Textarea with Character Counter & Spellcheck |        |                      |  |
| Textarea with Spell Checker                  |        |                      |  |
| <b>E</b> HTML Editor Minimal                 |        |                      |  |
| <b>HTML Editor Standard</b>                  |        |                      |  |
| Textarea with HTML Editor (deprecated)       |        |                      |  |

*Abbildung 4: Auswahl des Elementtyps HTML-Editor*

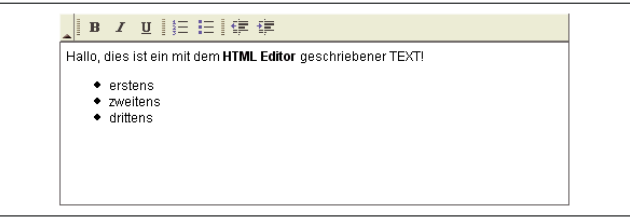

*Abbildung 5: Der minimalistische HTML-Editor*

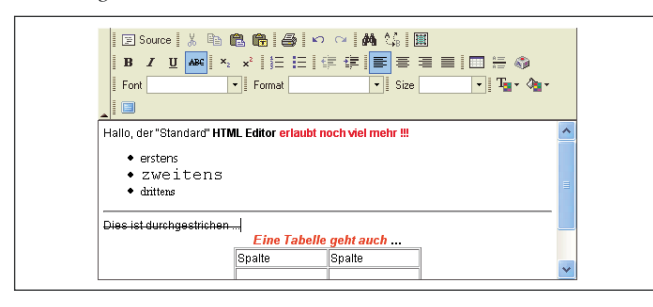

*Abbildung 6: Der Standard HTML-Editor*

Darüber hinaus kann der Anwendungsentwickler nun auch das *Shuttle-Element* und eine *Farbauswahl (Color Picker)* nutzen. Insbesondere das Shuttle-Element von Carl Backstrom ist bereits seit längerem in der Community bekannt.

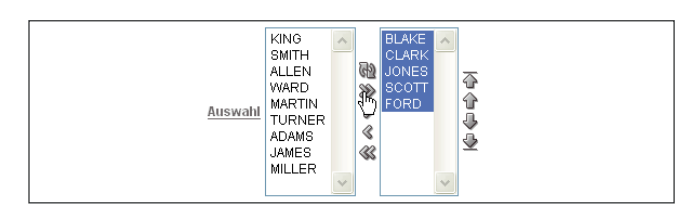

*Abbildung 7: Element vom Typ "Shuttle"*

Mit der neuen *Drag & Drop*-Ansicht können die einzelnen Elemente eines Formulars noch leichter arrangiert werden. Musste man bislang die Reihenfolge der Formularelemente per Sequenznummer bestimmen, so erledigt man das nun bequem mit der Maus (siehe Abbildung 8).

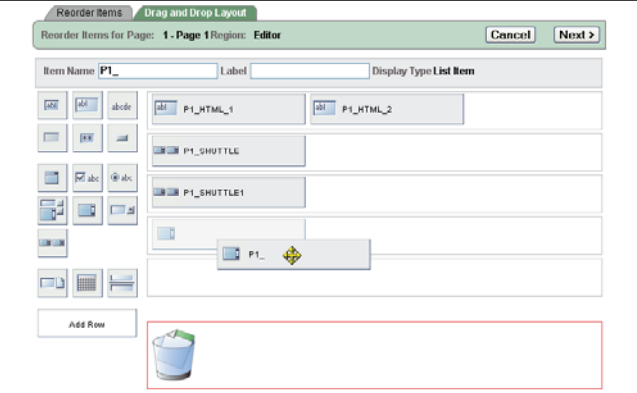

*Abbildung 8: Anordnen von Formularelementen*

#### **Anwendungspakete**

Bereits mit Version 2.2 wurde die Unterstützung der *Anwendungspakete* eingeführt; Entwickler können dabei SQL-Skripte zum Erzeugen der notwendigen Tabellen, Views oder anderer Datenbank-Objekte, hinterlegen. Beim Importieren einer Anwendung werden die Datenbank-Objekte dann automatisch erzeugt. Die Installation einer Application-Express-Anwendung auf einem Produktionssystem wird so wesentlich leichter, da das separate Importieren von Datenbank-Objekten, Bildern, statischen Dateien und der Applikation selbst nun entfällt.

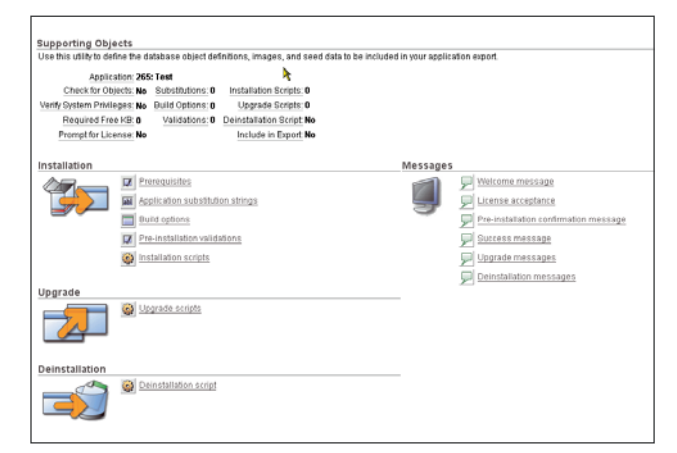

*Abbildung 9: Anwendungspakete (unterstützte Objekte)*

APEX 3.0 erlaubt nun auch das Hinterlegen von *Upgrade-Skripten* – mit diesen Skripten kann ein in Version 2.2 erstelltes Anwendungspaket auf die neue Version 3.0 gehoben werden. Dies ist eine wertvolle Hilfe für diejenigen, die mit Application Express Anwendungspakete erstellen und an Kunden vertreiben.

#### **Access-Migration "on board"**

Das im OTN bereits verfügbare Werkzeug zur Migration von Access-Anwendungen ist nun in den Application Builder inte-

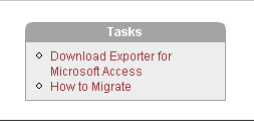

griert – man erreicht es, indem man auf der Homepage rechts in den Bereich Migrations navigiert.

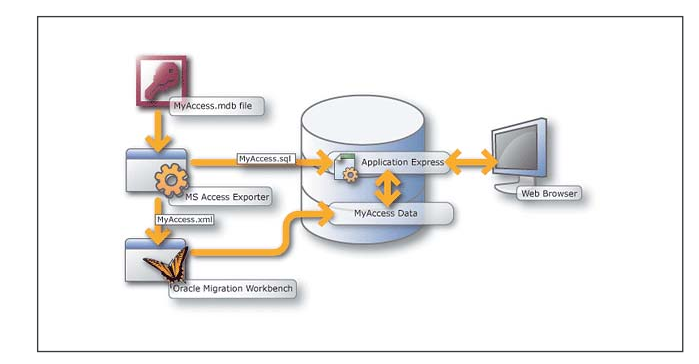

*Abbildung 10: Vorgehensweise bei der Access-Migration* 

Um eine Access-Anwendung nach Application Express zu migrieren, geht man wie folgt vor: Der erste Schritt ist der

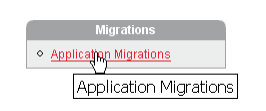

Download und der Start des mitgelieferten *Exporter für MS Access*. Dieser generiert zwei Dateien. Mit der XML-Datei und der Oracle Migration Workbench werden die Datenbank-Objekte (Tabellen, Views) migriert. Mit der SQL-Datei wird, nachdem ein *Migration Project* erstellt wurde, die Anwendungsstruktur in Application Express importiert.

Zu beachten ist, dass die Inhalte einer Access-Anwendung nicht vollständig und 1:1 nach Application Express übertragen sind. So wird etwa VisualBasic-Code gar nicht übernommen. Das Ergebnis der Migration sollte man insofern mehr als Start für die zweifellos notwendige Nachbearbeitung der Anwendung ansehen.

#### **Regions-Cache**

Mit APEX 3.0 hat der Anwendungsentwickler die Möglichkeit, eine Region in den *Cache* zu stellen. Dies ist insbesondere nützlich, wenn der Neuaufbau der Region sehr ressourcenintensiv ist. Beim nächsten Seitenaufbau wird dann die Region aus dem Cache geholt und nicht mehr neu berechnet (siehe Abbildung 11).

Zu den Cache-Einstellungen kommt man, indem man zu den *Attributen einer Region* und dort in den Bereich *Cache* navigiert. Normalerweise ist der Cache deaktiviert. Das Caching kann nun auf *Cached* oder *Cached By User* eingestellt werden – Letzteres ist dann wichtig, wenn für jeden Benutzer ein eigener Cache aufgebaut werden soll.

Neben einem *Cache-Timeout* kann eine *Bedingung*  hinterlegt werden. Damit lässt sich auf einfache Weise

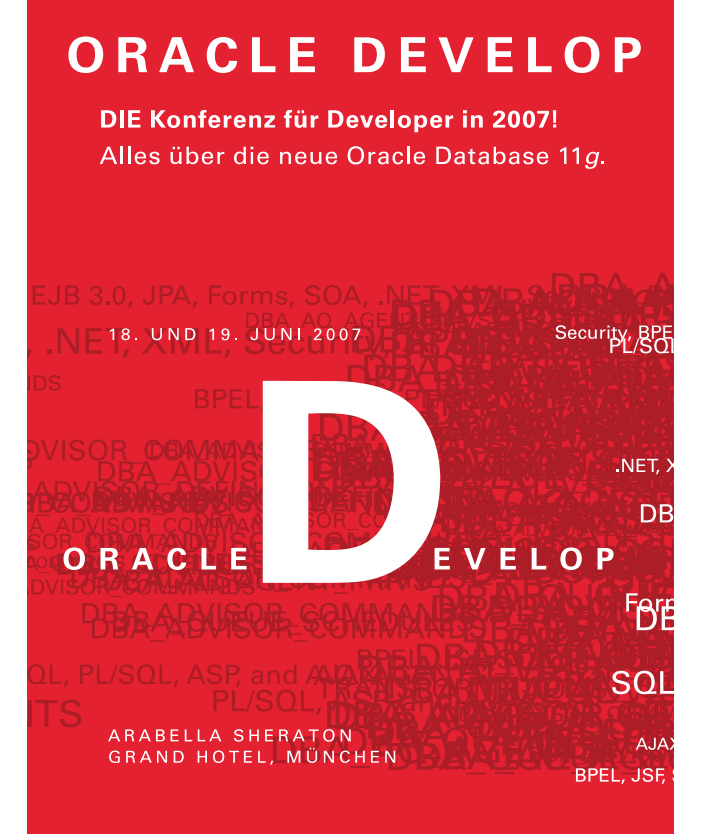

#### Früh anmelden und sparen

Melden Sie sich jetzt an und profitieren Sie vom Frühbucherrabatt! Teilnahmegebühr Early Bird: 550 EUR Ab dem 21.05.2007: 625 EUR

#### **Informationen und Anmeldung** www.oracle.com/start Keyword: Develop München

Weltweit treffen sich Entwickler auf der Oracle Develop. Am 18. und 19. Juni kommt die Konferenz mit der neuen Oracle Database 11g nach Münchendas sollten Sie nicht verpassen!

Es erwarten Sie Vorträge zu den Themen Oracle Database 11g, SOA, .NET, Java und Oracle im Microsoft-Umfeld sowie begleitende Hands-on Sessions.

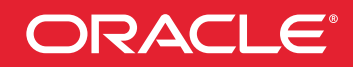

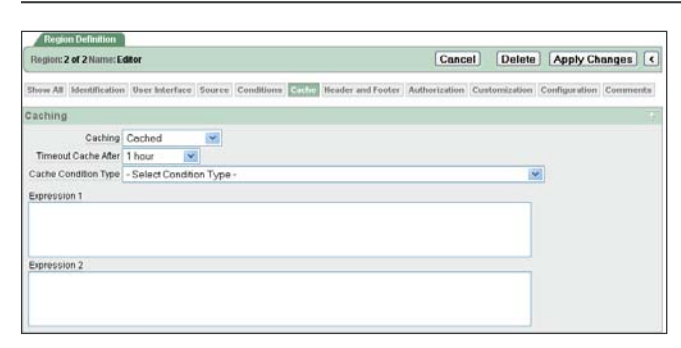

*Abbildung 11: Regions-Cache*

feststellen, ob sich die Daten im Hintergrund geändert haben. Liefert die Bedingung *TRUE* zurück, so wird die Region aus dem Cache aufgebaut – ist das Ergebnis *FALSE*, so wird die Region neu erstellt. Ist der Timeout abgelaufen, erfolgt in jedem Fall die Neuerstellung einer Region.

#### **Applikationen vergleichen**

Die Unterschiede zwischen zwei Application-Express-Anwendungen lassen sich nun einfach über das neue Vergleichswerkzeug ermitteln. Navigiert man zu den *Application Reports*, zu *Cross Application* und von dort zu *Application Comparison*, so ermittelt Application Express alle Unterschiede zwischen zwei ausgewählten Anwendungen. Das Ergebnis eines solchen Vergleichs ist in Abbildung 12 dargestellt.

| Component                 | Page         | Page Name | <b>Component Name</b>  | <b>Application 1</b>  | <b>Application 2</b> |
|---------------------------|--------------|-----------|------------------------|-----------------------|----------------------|
| Application Attributes    | $\mathbf{0}$ | ×         | Sample Application     |                       | ٠                    |
| Application Attributes    | $\mathbf{0}$ | $\sim$    | Test                   | ۰                     |                      |
| Application.ltem          | $\mathbf{0}$ | 14        | FSP_AFTER_LOGIN_URL    | ✓                     |                      |
| Application.ltem          | $\mathbf{0}$ | 14        | G_PAGE_INFO            | ✓                     | ٠                    |
| Authentication Schemes    | $\mathbf{0}$ | $\sim$    | a                      | ✓                     |                      |
| Authentication Schemes    | $\mathbf 0$  | $\sim$    | a                      | $\overline{a}$        |                      |
| Authentication Schemes    | $\mathbf{0}$ | $\sim$    | a                      | ٠                     |                      |
| Authentication Schemes    | $\mathbf{0}$ | $\sim$    | a                      | ٠                     |                      |
| Authorization Schemes     | $\bf{0}$     | - 11      | Admin Users            | ✓                     |                      |
| Authorization Schemes     | $\bf{0}$     | - 1       | Edit Products          | ✓                     | ۰                    |
| Authorization Schemes     | $\mathbf{0}$ | $\sim$    | Verify Order Ownership | ✓                     | ٠                    |
| <b>Breadcrumbs</b>        | $\mathbf{0}$ | $\sim$    | <b>Rreadorumb</b>      | $\tilde{\phantom{a}}$ |                      |
| <b>Breadcrumbs</b>        | $\mathbf{0}$ | $\sim$    | Main Menu              | ✓                     |                      |
| <b>Breadcrumb Entries</b> | $\mathbf{0}$ | Page Zero | Charts                 |                       |                      |
| <b>Breadcrumb Entries</b> | 1            | Page 1    | Page 1                 | $\overline{a}$        |                      |

*Abbildung 12: Unterschiede zwischen Applikationen*

#### **Suchmaschinen-freundliche URL**

Werden Application-Express-Seiten von einer Suchmaschine indiziert, ergibt sich das Problem, dass die URL der gleichen (öffentlichen) Seite aufgrund der eingebetteten Session-ID stets unterschiedlich ist – die Suchmaschine indiziert den Inhalt also stets als neue Seite.

Um dem abzuhelfen, kann für öffentliche Seiten die Session-ID 0 (Null) angegeben werden. In diesem Fall wird die Session-ID nur noch im Cookie gespeichert; die URL enthält stets die Session-ID 0 (Null). Aus Sicherheitsgründen kann dies jedoch nur genutzt werden, wenn die jeweilige Seite öffentlich ist, also keine Authentifizierung stattfindet.

#### **Fazit**

Application Express 3.0 bietet eine Vielzahl nützlicher Funktionalitäten. Viele Funktionen wurden aufgrund des

Kunden-Feedbacks entwickelt. Beispiele dafür sind die Flash-Diagramme und die PDF-Druckausgabe. Das stabil gebliebene Look & Feel macht den Einstieg in die neue Version einfach.

Die beste Möglichkeit, mit dem Produkt vertraut zu werden, ist ausprobieren. Dies funktioniert in gewohnter Application-Express-Manier: Auf dem öffentlichen Demoserver *apex.oracle.com* kann jeder einen kostenlosen Workspace zum Testen beantragen.

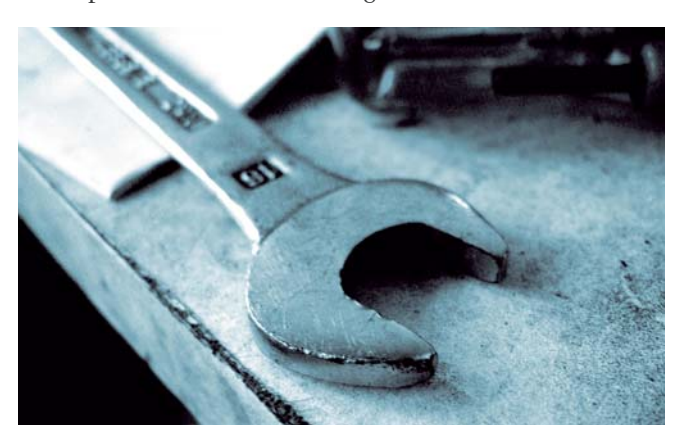

#### **Weitere Informationen**

Oracle Application Express 3.0 Testumgebung: http://apex.oracle.com/pls/otn/f?p=eval30

Oracle Application Express 3.0 - What's new?: http://www.oracle.com/technology/products/database/ application\_express/html/3.0\_new\_features\_overview.html

Oracle Application Express Community (deutsch): http://www.oracle.com/global/de/community/index.html

Oracle Application Express im OTN: http://www.oracle.com/technology/products/database/ application\_express/index.html

> **Kontakt:** *Carsten Czarski carsten.czarski@oracle.com*

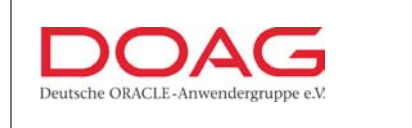

#### **CALL FOR PAPERS**

Wir suchen Referenten für die

**20. Deutsche ORACLE-Anwenderkonferenz** 

vom 20. bis 22. November 2007 im CCN CongressCenter Nürnberg Ost

Alle Informationen finden Sie unter

**www.doag.org/go/konferenz**

### <span id="page-17-0"></span>**Mit Oracle Secure Enterprise Search das Intranet sicher durchsuchen**

Autor: Jürgen Vester, ORACLE Deutschland GmbH

**Seit April 2006 bietet Oracle mit SES eine Suchmaschine für die Recherche von Intranet-/ Internet-Dokumenten an. Es handelt sich dabei um eine standalone Lösung, die eine einheitliche Suche über unterschiedliche Datenquellen hinweg ermöglicht. Für die notwendige Sicherheit im Intranet sorgt eine direkte Kopplung mit Standard Identity-Management-Systemen. Bereits zum Crawling- und Indizierungs-Zeitpunkt können Authentifizierungs- und Autorisierungsinformationen (ACLs) berücksichtigt werden. Im Moment der Suche lassen sich Ergebnisse mit einer Berechtigungsfunktion filtern. Dies bietet zusätzliche Flexibilität bei der Umsetzung von Sicherheitsanforderungen.**

Wie bereits erwähnt, handelt es sich um eine Out-of-the-Box-Lösung für eine Suchmaschine, die zwar über eine Datenbank im Backend verfügt, jedoch als geschlossenes System anzusehen ist. Oracle adressiert mit dieser Lösung die Recherche über unterschiedliche Datenquellen hinweg – unter Berücksichtigung vorhandener Berechtigungssysteme. Alle administrativen Tätigkeiten können über die mitgelieferten Web-Oberflächen durchgeführt werden, dedizierte Datenbank- oder Middleware-Skills sind nicht erforderlich. Die Oberflächen für die Suche und die Trefferliste lassen sich mit HTML/CSS anpassen. Für die Integration in vorhandene Infrastrukturen steht eine dokumentierte Webservice-Schnittstelle zur Verfügung.

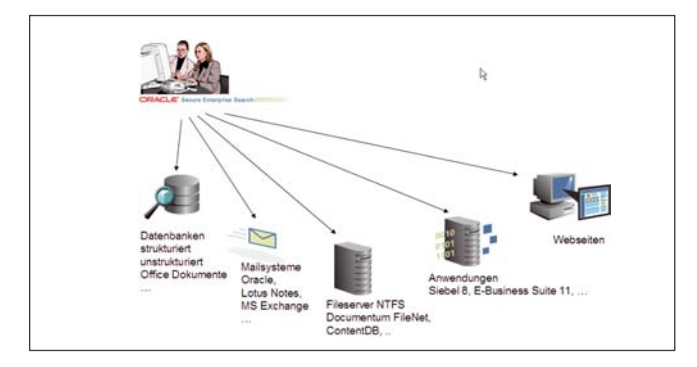

*Abbildung 1: Einheitliche Suche über heterogene Informationsquellen*

#### **Installation**

Die Installation von Oracle SES ist eine One-Button-Installation. Die Konfigurationsinformation beschränkt sich auf den Namen der Such-Instanz, den Pfad für die DatenbankFiles, den http-Port und das Passwort für die Administration von SES. Die Installation ist sehr einfach gehalten und erfordert keine spezifischen Oracle-Kenntnisse.

#### **Architektur**

Oracle SES basiert auf einer 10gR1-Datenbank und einer standalone-Version des Oracle J2EE-Container OC4J. In diesem OC4J-Container werden sowohl die Such- als auch die Administrationsapplikation installiert, beide laufen dort ab. Ein weiterer Bestandteil ist der so genannte "Crawler" oder Web-Spider. Es handelt sich dabei um einen konfigurierbaren Java-Prozess, der die unterschiedlichen Datenquellen wie Mail, Anwendungen oder Intranet-Ablagen zeitgesteuert durchsucht und die URLs sammelt. Die Datenbank übernimmt anschließend die Indizierung.

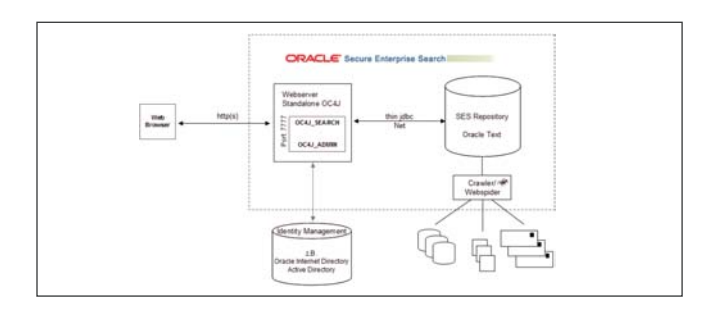

*Abbildung 2: Schematische Darstellung der SES-Architektur*

Die Such- und Administrationsoberfläche von SES lässt sich nach der Installation durch die Eingabe folgender URLs im Browser aufrufen:

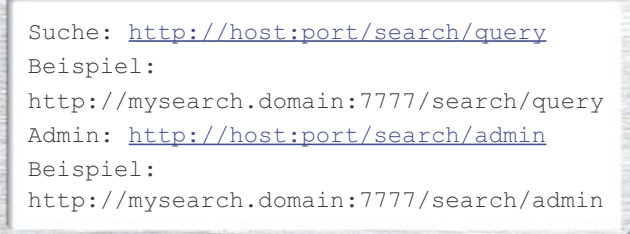

Die Architektur zeigt eine optionale Kopplung an Identity-Management-Systeme. Oracle liefert für eine Kopplung fertige Java-basierende Plugins aus. So sind beispielsweise Out-of-the-Box-Anbindungen an das Oracle Internet Directory, MS Active Directory, Siebel, E-Business Suite oder Lotus vorhanden. Um mehr Offenheit und Flexibilität bei der Kopplung von vorhandenen Berechtigungssystemen zu gewährleisten, steht eine Java-API für die Entwicklung eigener Identity-Management-Plugins zur Verfügung. Das Zusammenspiel von Datenbank und den Anwendungen des J2EE-Containers wird bei einer Detailbetrachtung deutlicher.

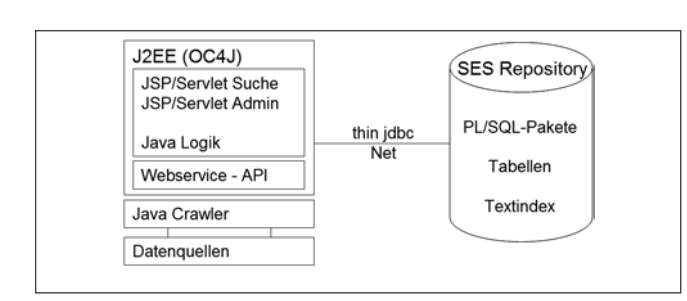

*Abbildung 3: Oracle SES-Komponenten*

#### **SES Middle-Tier-Komponenten**

Die Such- und Administrationsanwendung läuft im J2EE-Container ab, der auch für das Management des Crawler zuständig ist. Eine Oracle-Net-basierte thin-jdbc-Verbindung wird für die Kommunikation zwischen Middle-Tier und Datenbank genutzt. Die Trennung von Middle-Tier-Komponenten und Datenbank auf unterschiedliche Server wird momentan nicht unterstützt. Nur der http-Server des J2EE-Containers kann ausgelagert werden.

Die Verbindungsinformation zur Datenbank ist in den Dateien ses\_home/oc4j/j2ee/oc4j\_search/config/ data-sources.xml (Suche) und ses\_home/search/ webapp/config/search.properties (Administration) definiert. Grundsätzlich sind Änderungen an den Konfigurationsdateien nicht unterstützt. Mit dem Utility searchctl kann SES gestartet und angehalten werden.

```
searchctl start|stop|startall|stopall|
restart|restartall
Beispiel für das Starten aller SES 
Komponenten
searchctl startall
```
#### **Web-Service-API und Integration**

Durch die Flexibilität von Web-Services können Individual-Entwicklungen auf der Basis von SES erstellt werden. Ein weiterer wichtiger Anwendungsfall stellt die Integration von SES als Suchmaschine in vorhandene Umgebungen und Anwendungen dar. Die Architektur basiert auf den üblichen Standards wie Simple Object Access Protocol (SOAP), XML und der Web-Service-Description-Language (WSDL). Die Beschreibung der vorhandenen Web-Service-API kann im Browser abgefragt und getestet werden.

```
URL für WSDL Beschreibung
http://host:port/search/query/
OracleSearch?wsdl
URL für Test und Methoden
http://host:port/search/query/OracleSearch
```
So lässt sich beispielsweise mit Oracle Application Express sehr schnell eine Web-Anwendung unter Verwendung der SES Web-Service-API erstellen. In einem solchen Szenario beantwortet SES nur die Suchanfrage und liefert das Ergebnis in Form von XML an die aufrufende Anwendung zurück.

#### **Crawler**

Wie bereits erwähnt, ist der Crawler für das Sammeln der Inhalte (URLs) aus den unterschiedlichen Quellen zuständig. Über die Administrationsoberfläche von SES wird die Parametrisierung individuell pro Quelle oder global vorgenommen. Bei der Erstellung einer Datenquelle entsteht gleichzeitig ein Zeitplan für das Crawling. Darin sind dem Crawler Quellen zugewiesen und die Häufigkeit eines Crawler-Vorgangs festgelegt. Zusätzlich lässt sich das Verhalten des Crawlers bei erneutem Crawling und bei Änderungen an den Inhalten beeinflussen. Der Crawler kann als Job oder manuell gestartet werden. Ein Aufruf von der Kommandozeile des Betriebssystems ist mit folgendem Befehl möglich:

```
java –classpath […] ImtCrawler –urltable
EQ$URL –config crawler.dat
```
#### **Crawling-Vorgang**

Der Crawling-Prozess arbeitet in zwei Phasen: Zuerst werden die Quellen vom Crawler durchsucht und die URLs gesammelt. Für binäre Dokumente wird das Dokument aufgrund des Mime-Types gefiltert (ctxhx). Danach erfolgen das Extrahieren der Metadaten und das Übertragen des Dokuments in den Festplatten-Cache. Die Größe des Caches (max. 250 MB) ist konfigurierbar. Die URL\_ID des Dokuments wird in der Datenbank als Referenz gespeichert. Der Cache kann bei Bedarf vom Crawler nach dem Sammeln gelöscht werden. In der zweiten Phase initiiert der Crawler den Index-Prozess in der Datenbank. Als Index-Präferenz kommt der USER\_DATASTORE zum Einsatz. Das PL/SQL-Paket eq\_index.datastore\_proc ist für den Indexaufbau zuständig. Der erstellte Index gehört zum Typ CONTEXT. In der Konfigurationsdatei crawler.dat ist der entsprechende Aufruf für die Synchronisation des Textindex zu finden.

ctx\_ddl.sync\_index('eq\$doc\_path\_idx');

#### **Secure Crawling**

Der Crawler kann bereits zu diesem Zeitpunkt Berechtigungsinformationen aus den Identity-Management-Systemen extrahieren. Für jede Quelle lässt sich über die Autorisierung ein Crawl-time-ACL-Stamping aktivieren. Je nach Quelle kann der Crawler die unterschiedlichen Access-Control-Listen direkt auslesen und die Dokumente entsprechend kennzeichnen.

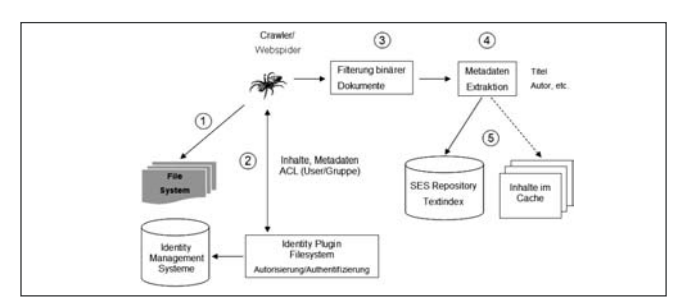

*Abbildung 4: Sicheres Crawling mit dem File-System Identity-Plugin*

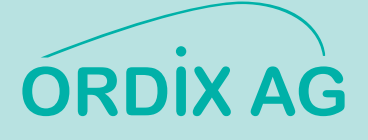

#### **Identity-Management-Setup und -Plugins**

Mit SES Version 10.1.8 stehen viele Kopplungsmöglichkeiten zu Identity-Management-Systemen zur Verfügung, die im Bereich Globale Einstellungen konfiguriert werden können.

|         | Verfügbare Identity Plug-Ins                                                                               |                                                                                                 |        | Neues Identity Plug-In registrieren    |
|---------|----------------------------------------------------------------------------------------------------|-------------------------------------------------------------------------------------------------|--------|----------------------------------------|
|         | Entremen<br><b>Altiverent</b><br>Identity Plug-In auswahlen und                                            |                                                                                                 |        |                                        |
|         | Auswahlen Plus-In-Kladsenname                                                                              | Beschreibung                                                                                    |        | Version Name der JAR-Datei             |
| $\circ$ | oracle search plugin security identity dcs DCSIdentityPluginManage                                         | Identity Plugin for Documentum<br>Contant Sanicas                                               | 10.1.8 | /dcs/DCSldentityPlugin.jar             |
| O       | oracle search plugin security identity fnis FNISIdentityPluginManager                                      | Identity Plugin for FileNet Image<br>Services                                                   | 10.18  | /Inetis/FNISIdentityPlogin.jar         |
| $\circ$ | oracle search plugin security idm.identityPluginManagerADImpl                                              | The Active Directory Identity Plug-in<br>Manager implemented based on<br>Oracle User & Role API | 10.1.8 | idm/idmPlugin.jar                      |
| $\circ$ | oracle search plugin security identity lics LLCSIdentityPluginManager Identity Plugin for Livelink Content | Senices                                                                                         | 10.1.8 | /lics/LLCSIdentityPlugin jar           |
| $\circ$ | oracle search plugin security identity in LNIdentityPluginManager                                          | Lotus Notes identity plug-in manager 10.1.8                                                     |        | In/LlidenteyPlugin.jar                 |
| $\odot$ | oracle search plugin security identity oid OIDPluginManager                                                | Oracle Internet Directory Identity<br>Plug-In-Manager                                           | 10.1.8 | ODPlugins.jar                          |
| $\circ$ | oracle search plugin security identity ebs EBS11IdentityPluginMgr.                                         | Oracle E-Business Suite 11i identity 10.1.8<br>plug-in manager                                  |        | /pracleapplications/EBS11Crawler.jar   |
| $\circ$ | oracle search plugin security identity siebel SiebelldentityPluginMgr                                      | Siebel 8 identity plug-in manager                                                               | 10.1.8 | /oracleapplications/Siebel8Crawler.jar |

*Abbildung 5: Der Identity-Management-Plugin-Setup*

#### **Datenquellen**

Mit Oracle SES können unterschiedliche Datenquellen über eine einheitliche Suchoberfläche miteinander verknüpft werden. Für den Anwender bedeutet dies eine optimale Unterstützung bei der Recherche nach relevanten Informationen, die an verschiedenen Stellen vorgehalten sind. Die für die Suche benötigten Berechtigungen wurden bereits berücksichtigt. Die Suche setzt die Definition einer Datenquelle voraus. Mit SES liefert Oracle eine Vielzahl von Connectoren Out-of-the-Box aus. Um eigene Connectoren zu entwickeln, steht eine Java-API zur Verfügung.

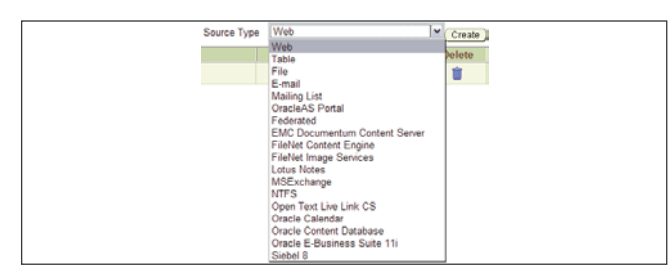

*Abbildung 6: Quellen für eine SES-Recherche*

#### **Dokument-Typen**

Jeder Quelle können unterschiedliche Dokument-Typen über die Administrationsumgebung zugeordnet werden.

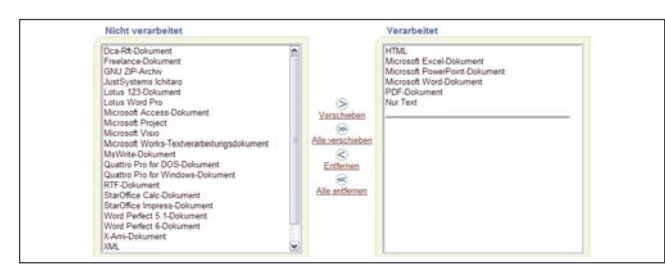

*Abbildung 7: Standardeinstellung bei Dokumenttypen*

#### **Suchen mit Oracle SES**

Basierend auf der erstellten Quelle oder Quellgruppe kann mit der Recherche begonnen werden. SES stellt eine fertige Suchanwendung zur Verfügung, die über den Browser aufgerufen werden kann. Der Suchbegriff kann aus einem oder mehreren Wörtern bestehen. Verknüpfungen, Phrasen und Wildcards sowie Site- und Filetype-Search können

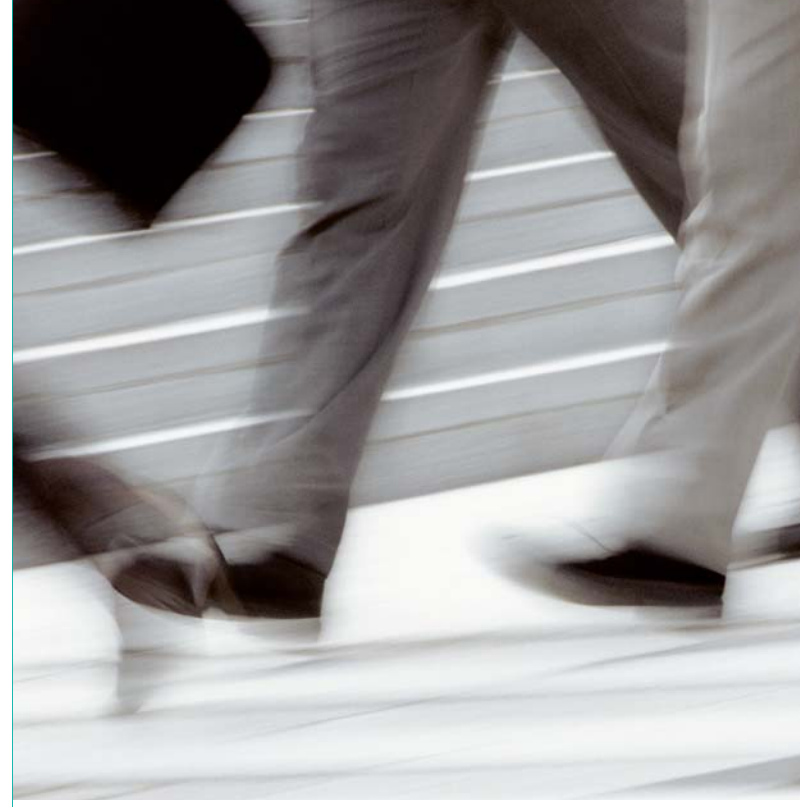

### Halten Sie Schritt mit dem Puls der Zeit!

### IT-Seminare der ORDIX AG

#### **Neue Datenbank-Seminare:**

- Oracle SQL für Umsteiger **•**
- Oracle PL/SQL Aufbau mit LOB Programmierung **•**
- Oracle Grid Control Workshop **•**
- Oracle Advanced Queuing Workshop **•**
- Oracle Replikation Workshop **•**
- IBM DB2 UDB für Unix/Windows 9.1 Neuheiten **•**
- Microsoft SQL Server 2005 Neuheiten **•**
- Microsoft SQL Server Hochverfügbarkeits-Workshop **•**

Termine, Inhalte und alle Standard-Seminare finden Sie online im ORDIX Trainingsshop unter **http://training.ordix.de** Fordern Sie unser Seminarprogramm an: **info@ordix.de**

<span id="page-20-0"></span>genutzt werden. Eine OR-Verknüpfung wird implizit über Progressive-Query-Relaxation berücksichtigt.

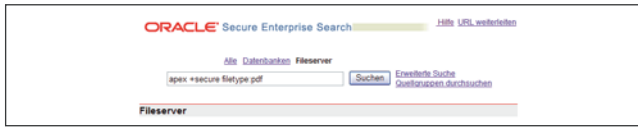

*Abbildung 8: SES-Suchmaske*

Neben einer einfachen Suche kann Advanced Search genutzt werden, um diese mit Meta-Information weiter zu verfeinern. Quellgruppen bieten die Möglichkeit, die Suche auf einen bestimmten Datenbestand zu beschränken. Diesen Gruppen werden dann einer oder mehreren Quellen zugeordnet. Wird keine Quellgruppe ausgewählt, erfolgt die Suche über den kompletten Datenbestand. Im Bereich Suche der Administrationsumgebung kann die Relevanz von Dokumenten beeinflusst werden. Zudem werden Empfohlene Links, Empfohlener Content und Alternative Wörter eingerichtet und verwaltet.

#### **SES-Datenbankschemata**

In der Datenbank werden während der Installation die Benutzer EQSYS, EQ\_TEST und EQPROXY erstellt. Im EQSYS-Schema befinden sich alle Referenzen (z. B. Quellen) sowie die administrativen Informationen des SES-Repositories. Das Schema EQ\_TEST beinhaltet den Textindex (eq\$doc\_path\_idx), die zugrunde liegende Tabelle/Spalte (eq\$doc/cache\_file\_path) sowie die Crawler-Einstellungen und Präferenzen für die Trefferlogik. Der Account ist nach der Installation gesperrt. Der Indexaufbau kann mit dem PL/SQL-Paket CTX\_REPORT abgefragt werden.

#### **Fazit**

Mit Secure Enterprise Search bietet Oracle eine einfache, performante und sichere Lösung für eine Intranet-Suchmaschine an. Ein Highlight stellt die einfache Kopplung von SES mit Identity-Management-Systemen dar. Die Web-Service-Schnittstelle erleichtert die Integration in vorhandene Infrastrukturen und Anwendungen. Die Erweiterbarkeit des Crawlers über die Java-API macht die Lösung sehr flexibel bei Anpassungen.

Momentan steht jedoch nur eine rudimentäre PL/SQL-API für die Administration von SES zur Verfügung. Eine PL/SQL-API für die Entwicklung eigener Suchanwendungen auf Basis des SES-Repositories besteht derzeit nicht.

> **Kontakt:** *Jürgen Vester juergen.vester@oracle.com*

### **Dynamische Reporterzeugung mit Application Express**

Autor: Bernhard Koch, MuniQSoft GmbH

**Bei der Entwicklung mit Oracle APEX stellt sich immer wieder die Aufgabe, dynamisch Reports zu generieren. Häufig lässt sich erst zur Laufzeit ermitteln, wie viele Reports in einer Region dargestellt werden müssen. In diesem Beispiel wird anhand der Tabellen des User Scott unter Verwendung des htp-Packages dargestellt, wie sich mehrere Reports innerhalb einer Region aufbauen lassen.** 

Es wird ein Report pro Abteilung der DEPT-Tabelle erzeugt. Jeder Report enthält den Abteilungsnamen, den Standort und die Anzahl der Mitarbeiter in der Kopfzeile. Als Inhalt werden Mitarbeiternummer, Name und Job der Mitarbeiter der jeweiligen Abteilung ausgegeben.

Um die Reports zu befüllen, werden im Datenbank-Schema Objekt-Typen, Nested-Tables und eine Funktion angelegt.

```
CREATE OR REPLACE TYPE SCOTT.OT_EMP AS 
OBJECT
( empno number,
```

```
ename varchar2(20),
  job varchar2(20))
/
CREATE OR REPLACE TYPE SCOTT.OTT_EMP AS
TABLE OF OT_EMP
/
CREATE OR REPLACE TYPE SCOTT.OT_DEPT AS
OBJECT
( dname varchar2(20), 
  loc varchar2(20),
  COUNT_EMPS NUMBER, 
  EMPS OTT_EMP)
/
CREATE OR REPLACE TYPE SCOTT.OTT_DEPT AS
TABLE OF OT_DEPT
/
```
Die Nested-Table vom Typ OT\_EMP enthält die Mitarbeiter der jeweiligen Abteilung, diejenige vom Typ OT\_DEPT enthält pro Datensatz die Überschriften je Report und das Subset OTT\_EMP. Nun fehlt noch die Funktion, um die Nested-Table vom Typ OTT\_DEPT zu befüllen. Das geschieht über zwei Schleifen. Die äußere Schleife füllt OTT\_DEPT, während für jeden Eintrag in der Collection

eine innere Schleife gestartet wird, die das Subset (OTT\_EMP) befüllt. v\_ot\_dept.count\_emps := x;

```
CREATE OR REPLACE FUNCTION get_Depart-
ments RETURN ott_dept IS
 TYPE v department name IS TABLE OF
dept.dname%TYPE;
  TYPE v department loc IS TABLE OF
dept.loc%TYPE;
  TYPE v department no IS TABLE OF
dept.deptno%TYPE;
  TYPE v employee empno IS TABLE OF
emp.empno%TYPE;
 TYPE v employee ename IS TABLE OF
emp.ename%TYPE;
  TYPE v employee job IS TABLE OF
emp.job%TYPE;
  v deptno v department no;
  v dname v department name;
  v loc v department loc;
  v empno v employee empno;
  v ename v employee ename;
  v job v employee job;
  v ot dept ot dept;
  v_ot_emp ot_emp;
  v ott dept ott dept := ott dept();
  v ott emp ott emp := ott emp();
BEGIN
  -- Der Select für die Collection vom
Typ OTT_DEPT
  SELECT deptno, dname, loc BULK
COLLECT
  INTO v_deptno, v_dname, v_loc
  FROM dept;
  -- Objekte werden einmal initialisiert
  v ot dept := ot dept(NULL, NULL, NULL,
NULL);
  v_ot_emp := ot_emp(NULL, NULL, NULL);
  FOR i IN 1 .. v deptno. COUNT LOOP
     -- Der Objekttyp wird befüllt
     v ot dept.dname := v dname(i);
     v ot dept.loc := v \text{loc}(i);-- Der Select für den Typ OTT_EMP
     SELECT empno, ename, job BULK
COLLECT.
     INTO v empno, v_ename, v_job
     FROM emp
     WHERE deptno = v deptno(i);
     FOR x IN 1 .. v empno. COUNT LOOP
       -- Das Subset wird befüllt
        v ot Emp.empno :=
v empno(x);
        v ot emp.ename :=
v ename(x);
        v_ot_emp.job :=
v_job(x);
```

```
-- Die Collection (Subset) wird
erweitert und geschrieben
        v_ott_emp.EXTEND();
        v_ott_emp(x) := v_ot_emp;
     END LOOP;
     v_ot_dept.EMPS := v_ott_emp;
     -- Die Collection wird erweitert
und geschrieben
     v_ott_dept.EXTEND();
     v_ott_dept(i) := v_ot_dept;
     v ot dept. COUNT EMPS := 0;
  END LOOP;
  RETURN v ott dept;
END get Departments;
/
```
Damit sind die Vorbereitungen im Datenbank-Schema abgeschlossen. Die Funktion kann auch unter Ausklammerung des Subsets in SQL\*Plus abgefragt werden.

```
select dname, loc, count emps
from table(get Departments);
```
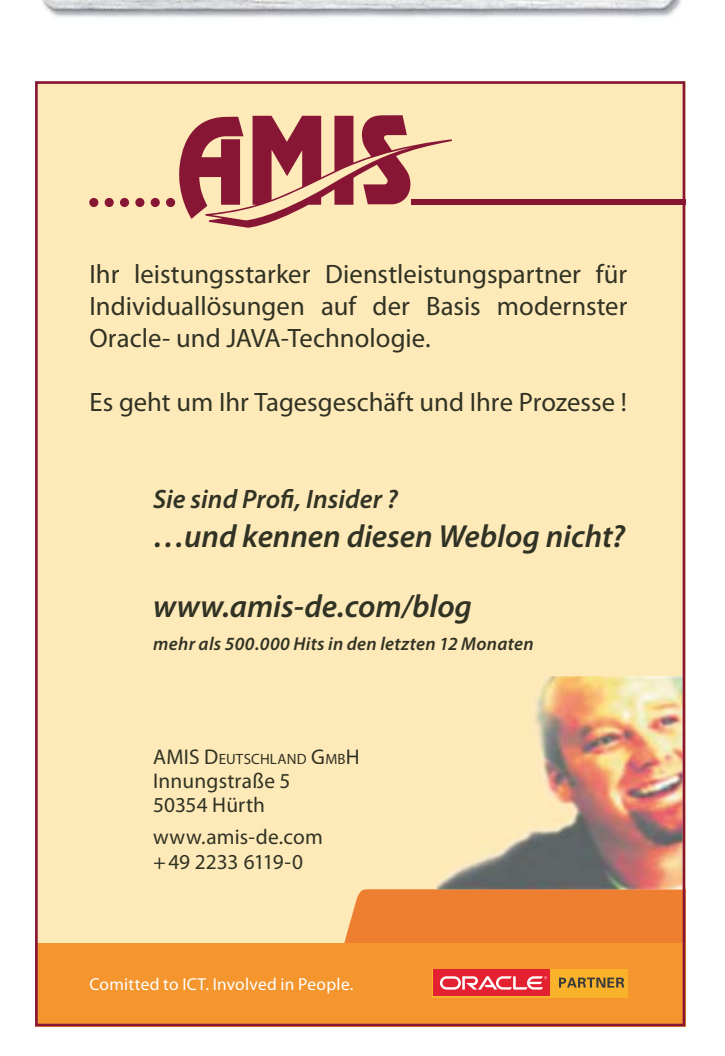

#### **Codierung in APEX**

In Application Express wird nun eine Seite zur Darstellung der Reports gewählt. Auf dieser Seite erstellt man eine Region vom Typ PL/SQL-Dynamic-Content. Als PL/SQL-Source wird folgender Code eingebunden:

```
DECLARE
   v_ott_emp ott_emp;
   v ott dept ott dept;
  v dat style
varchar2(100):='class="t12data"';
  v tab style
\text{varchar2}(100):='class="t12standardalternatingrowcolors"';
  v thead style
varchar2(100):='class="t12header";
BEGIN
   v ott dept := get Departments;
   IF v ott dept.COUNT > 0 THEN
    FOR i IN v ott dept.FIRST ..
v_ott_dept.LAST LOOP
      htp.tableOpen(0,'top',0,0,v_tab
style); 
      htp.tableRowOpen;
      htp.tableHeader(v_ott_dept(i).
dname, 'top', 0, 0, 0, 0, \overline{0}, \overline{v} thead style);
      htp.tableHeader(v_ott_dept(i).
loc, 'top', 0, 0, 0, 0, v thead style);
      htp.tableHeader(v_ott_dept(i).
COUNT_EMPS ||' Mitarbeiter', 'top', 0,
0, 0, 0, v thead style);
             htp.tableRowClose;
       v ott emp := v ott depth(i) .emps;v dat style := \overline{\text{'class}}="t12data"';
      IF v_ott_emp.COUNT > 0 THEN
             FOR j IN v_ott_emp.FIRST ..
v_ott_emp.LAST LOOP
             htp.tableRowOpen;
             htp.tableData(v ott emp(j).
empno, 0, 0, 0, 0, 0, v_dat_style);
             htp.tableData(v ott emp(j).
ename, 0, 0, 0, 0, 0, v dat style);
             htp.tableData(v ott emp(j).
job, 0, 0, 0, 0, 0, v_dat_style);
             htp.tableRowClose;
              -- Wechselnde Farben des 
Reports einstellen
             if v_dat_style =
'class="t12data"' then
                v dat style :=
'class="t12dataalt"';
              else
                v dat style :=
'class="t12data"';
             end if;
             END LOOP;
      END IF;
      htp.tableClose;
       htp.br;
    END LOOP;
   END IF;
END;
```
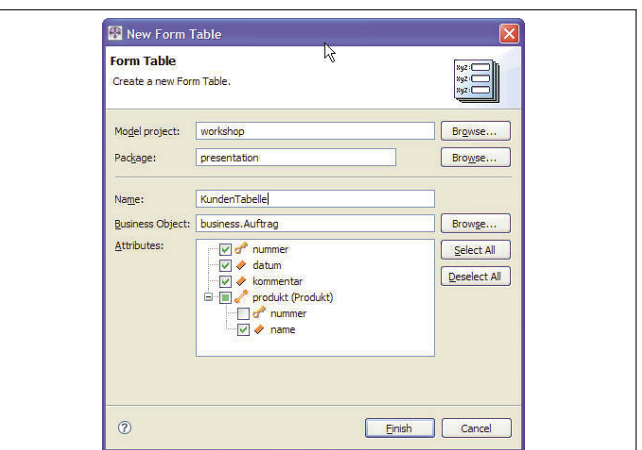

Zum Einsatz kommt das CSS des für die Applikation gewählten Themes, in diesem Beispiel Theme 12 Version 2.0. Beim Aufruf des htp-Packages wird, analog zu den in APEX erzeugten Reports, die jeweilige Klasse des CSS mit angegeben, damit sich die Reports nicht voneinander unterscheiden.

Wie beim Befüllen der Collections, arbeitet man mit zwei Schleifen. Die äußere Schleife legt zuerst die Tabelle an und trägt die Überschriften in die Tabelle ein, die innere Schleife füllt die Zeilen des Reports. Am Ende der inneren Schleife wird dann das Erscheinungsbild der Zeilen umgestellt.

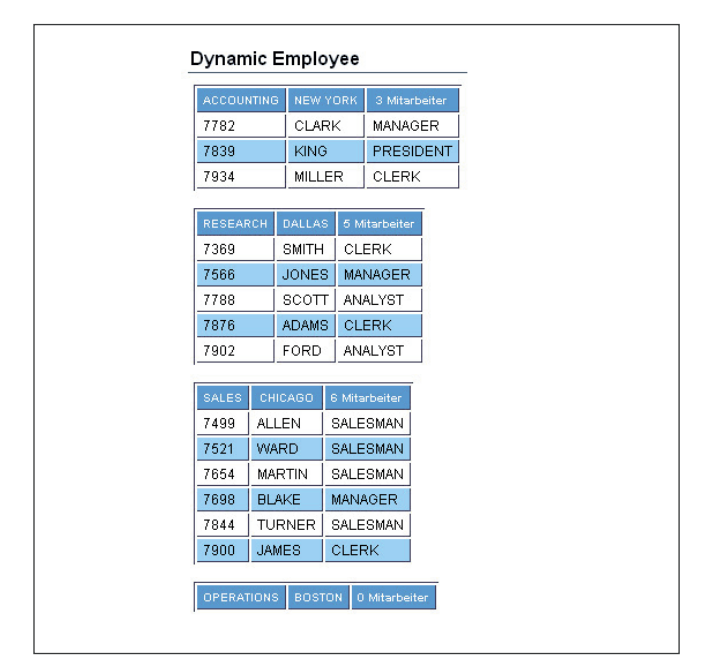

Das Ergebnis ist eine Region, auf der so viele Reports erscheinen, wie es Abteilungen innerhalb der Tabellen gibt. Verwendet wurde für dieses Beispiel die APEX-Version 2.0.0.00.49, die Datenbank ist 10*g*, Enterprise Edition, Version 10.1.0.3.0.

#### **Kontakt:**  *Bernhard Koch b.koch@muniqsoft.de*

### <span id="page-23-0"></span>**Erfolgreiche XML-Integrationsprojekte**

Autor: Lars Schubert, ORACLE Deutschland GmbH

**Der Erfolg hängt nicht nur von der Wahl einer bedarfsgerechten Architektur und von geeigneten Werkzeugen ab, sondern erfordert auch ein erhebliches Augenmerk auf fachliche Geschäfts- und Organisationsprozesse. Dieser Artikel bietet einen Leitfaden mit Best Practices für Projektleiter und Architekten und zeigt abschließend Entwicklern konkrete Lösungsansätze und Beispiele für typische Anwendungsszenarien auf.** 

XML als technischer Standard scheint oft die Standardantwort bei Integrationsfragestellungen zu sein. Warum ist das so? Seit der Einführung von XML als W3C Recommendation im Jahre 1998 wurde eine Vielzahl von kommerziellen und frei verfügbaren Werkzeugen entwickelt, um den praktischen Umgang mit XML zu erleichtern. Dabei kommen diese Werkzeuge immer mehr von der rein technischen Ebene weg und bilden bestimmte Anwendungsfälle für Endbenutzer ab. Wo früher noch XML-

Dateien mit reinen Texteditoren geschrieben werden mussten, gibt es heute komfortable Editor-Erweiterungen (Plugins) für etablierte Entwicklungswerkzeuge oder Content-Editoren. Andererseits entwickelten sich die Standards rund um XML ebenfalls ständig weiter. Die Wichtigsten in diesem Umfeld sind XMLSchema, XSLT, XPath und XQuery in ihrer jeweils aktuellen Version.

#### **Standard ist nicht gleich Standard**

Sich an einen Standard zu halten, ist prinzipiell erst einmal sehr sinnvoll. Bei der Auswahl eines Standards gilt es aber vor allem, dessen Verbreitung und seine zukünftige Entwicklung einzuschätzen. Ein Standard, der nur von sehr wenigen Firmen, Projekten oder Systemen effektiv eingesetzt wird, hat meist keine große Zukunft. Wichtiges Qualitätsmerkmal eines Standards (oder Quasi-Standards) ist ein transparenter Standardisierungsprozess, um eine Verselbstständigung und eine zu große Diversifikation zu verhindern. Dies geschieht beispielsweise im W3C-Prozess oder im Java Community Program (JCP).

Daraus lässt sich erkennen, dass auf technischer Seite schon sehr viel für die Standardisierung und effektive

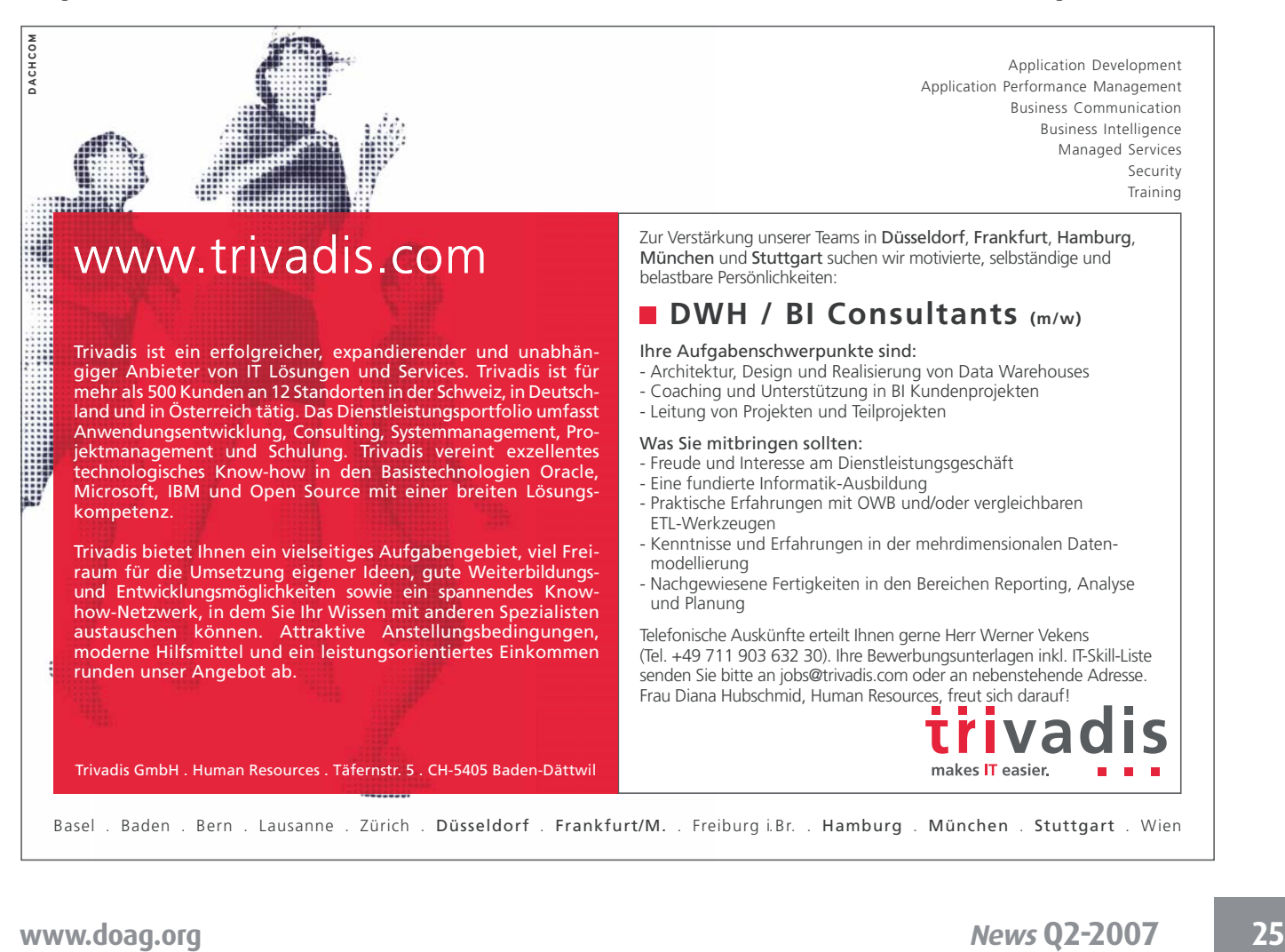

Nutzung von XML investiert wurde. Wenn man aber die Einsatzgebiete für XML betrachtet, so eröffnet sich hier ein weiterer Bedarf an Standardisierung. Denn selbst wenn zwei Parteien, Firmen oder Systeme jeweils technisch XML-Daten erzeugen und verarbeiten können, haben sie noch keine Standardisierung auf fachlicher Ebene des Geschäftsprozesses erreicht. Hierbei geht es vielmehr um die Fragestellung, welche Daten inhaltlich verarbeitet werden und zu welchem Zweck. Handelt es sich beispielweise um einen Datenaustausch zwischen einem Buchungs- und Reservierungssystem oder werden XML-Daten für die Publikation in einem Content Management System aufbereitet.

Bei diesen fachlichen Standards (domain specific XML standards) geht es vielmehr darum, möglichst einheitlich zu definieren, welche Semantik die in XML beschriebenen Daten in Abhängigkeit des Geschäftsprozesses haben. Denn gerade bei Integrationsprojekten, an denen häufig eine Vielzahl von Parteien beteiligt ist, müssen die Systeme und Prozesse diese gemeinsame Semantik unterstützen. Um die weitreichende Bandbreite aufzuzeigen, sind als Beispiel die folgenden fachlichen XML-Standards genannt:

- *RSS Really Simple Syndication* wird für den Austausch von (Web-)Content eingesetzt
- *XMI XML Metadata Interchange* wird genutzt, um Modell-Informationen zwischen Werkzeugen auszutauschen [1]
- *ODX Open Diagnostics Data Exchange* wird zum Austausch von Fahrzeug-Diagnosedaten in der Automobilindustrie eingesetzt [3]

Eine Online-Recherche nach einem existierenden Standard ist zu Beginn eines jeden XML-Integrationsprojekts ratsam. Auch wenn die Definition eventuell nicht vollständig übernommen werden kann, so beinhaltet sie jedoch Aspekte, die sich in ähnlichen Anwendungsfällen bewährt haben.

Eine weitere Quelle fachlicher XML-Standards im Rahmen der öffentlichen Verwaltung ist bei der OSCI unter dem Namen XÖV-Standards [2] zusammengefasst. Für den industriellen Bereich listet OASIS nationale und internationale Standards unter [4] und [5] auf.

#### **Das richtige Projekt-Setup ist entscheidend**

Die Durchführung eines XML-Integrationsprojekts unterscheidet sich prinzipiell nicht von der Art anderer Software-Entwicklungsprojekte. Wenn man die Sache von Beginn an als ein Projekt plant und durchführt, ist eine erste Hürde genommen.

Häufig werden XML-Integrationsprojekte nur als Randthemen betrachtet und auf rein technischer Ebene umgesetzt. Ein Feinkonzept wird oftmals übersprungen, da die Umsetzung als trivial erscheint. Später muss man jedoch erkennen, dass die Umsetzung den Erwartungen bei weitem unterlegen ist. Es fehlt schließlich die Berücksichtigung von Sicherheit, Performance-Aspekten, Prozessintegrität, Mandantenfähigkeit und dergleichen mehr. Wäre das Vorhaben von Beginn an als Projekt geplant, gehörten solche Punkte zur initialen Systemarchitektur.

Der wichtigste Punkt für ein XML-Integrationsprojekt ist die klare Definition des Hauptziels für das Vorhaben. Dies ist Ausgangspunkt sowie roter Faden für die Auswahl der bedarfsgerechten Architektur. Ohne dieses Hauptziel neigen Architekten und Entwickler schnell dazu, eine technisch

detaillierte und möglichst generische Lösung zu entwickeln. Auf der anderen Seite ist eine zu grobe Formulierung des Hauptziels wie "Prozess- und Systemintegration" ebenso wenig zielführend. Die zu betrachtenden Prozesse (fachlich und organisatorisch) und beteiligten Systeme sind in der Feinspezifikation herauszuarbeiten. Ebenso sind die Beteiligten zu ermitteln, die einerseits fachlichen Input für die Geschäftsprozesse geben können, als auch die operativ Beteiligten, die für den Betrieb und die Überwachung der Integrationsprozesse verantwortlich sind.

Anforderungen bezüglich der Sicherheit, Integrität und Verlässlichkeit der Schnittstellen sowie der Verfügbarkeit des Dienstes (Quality of Service) sind festzuschreiben. Bezüglich der Prozessautomatisierung ist zu klären, ob es sich um eine Online-Schnittstelle oder eine Integrationsschnittstelle im Batch-Verfahren handelt und wie in dem jeweiligen Fall die Fehlerbehandlung realisiert werden sollte. Auch das Mengengerüst bezüglich des Datenvolumens und der Häufigkeit des Aufrufes der Integrationsschnittstelle muss vor der Festlegung der Architektur bedacht werden.

Die Beantwortung dieser Fragestellungen bildet die Schnittstellen-Spezifikation, die wiederum Grundlage für die bedarfsgerechte Systemarchitektur darstellt. Im Idealfall ist deren Komplexität gering und kann durch Standardtechnologien und Produkte weitestgehend abgebildet werden. Die zuvor genannten Schritte dienen in jedem Falle der Definition der Zielarchitektur.

Da es sich bei Integrationsvorhaben um technische Schnittstellen als Bestandteil von fachlichen Prozessen handelt, spricht man häufig auch von Integrationsdiensten (Integration Services). Betrachtet man Integrationsprojekte aus diesem Blickwinkel, ist man bereits dabei, für diese Integration eine Service-orientierte Architektur (SOA) zu entwerfen. Dadurch erhält man nicht automatisch eine SOA für die bestehenden Systeme und Geschäftsprozesse, man ist aber vorbereitet auf die Integration von Service-orientierten Architekturen. Oftmals können bestehende Systeme um geeignete Service-Schnittstellen erweitert werden.

#### **Bestehendes System benötigt XML-Schnittstelle**

Ein typisches Szenario ist ein bestehendes System mit existierender Datenbasis, Anwendungslogik und Präsentationsmodulen. Dabei ist es unerheblich, in welcher Technologie die Anwendungslogik und Darstellungsform (JSPs, Java Swing, Oracle Forms, Application Express etc.) umgesetzt wurde. Bei der Datenbasis wird lediglich davon ausgegangen, dass eine Oracle-Datenbank in der Version 9.2.x oder höher vorliegt.

Die Anforderung besteht darin, die bestehende Datenbasis neben der bestehenden Anwendungslogik und Darstellungsform ebenfalls über eine XML-Schnittstelle für Drittanwendungen beziehungsweise Prozesse wie Datenaustausch, Publikation etc. zur Verfügung zu stellen. Dabei sollen die bestehenden Systeme möglichst nicht angepasst werden.

Typischerweise ist eine Schnittstelle in zwei Richtungen aktiv. Einerseits werden XML-Daten von einem Erzeuger entgegengenommen, auf der anderen Seite erwartet ein Abnehmer das Generieren eines XML-Dokuments. Betrachtet man zunächst den erzeugenden Teil, sprich die Schnittstelle, die XML-Daten zur Verfügung stellt. Dazu benötigen

wir eine Möglichkeit, unsere bestehenden Daten aus den existierenden relationalen Daten in die gewünschte XML-Repräsentation zu überführen.

#### **Bereitstellen von XML-Daten (outgoing)**

Oftmals ist die Struktur der bereitzustellenden Daten bereits definiert. Auf Basis dieser Definition kann nun ein XML-Type-View in der Datenbank erstellt werden. Dazu ein einfaches Beispiel:

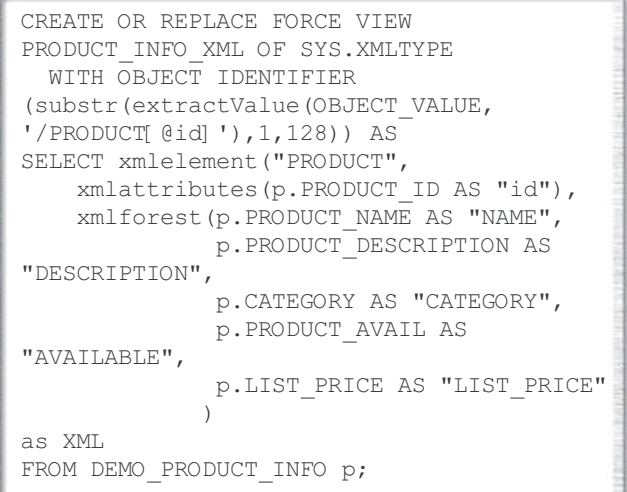

Eine beispielhafte SQL-Abfrage auf diesen View ist in Abbildung 1 dargestellt.

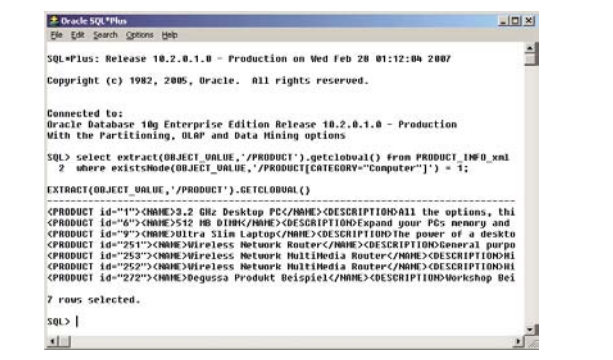

*Abbildung 1: SQL-Abfrage auf einen XML-Type-View*

Dabei sind extract() und existsNode() Funktionen auf dem nativen Datentyp XML-Type. Für weitere Informationen dazu ist [6] eine gute Referenz. Die Umsetzung einer solchen XML-Abfrage-Schnittstelle hat den Vorteil, dass nun unterschiedliche Technologien wie PL/SQL, APEX, WebServices, Batch-Programme oder sogar FTP- und WebDAV-Protokoll-Server auf diese Daten zugreifen können.

Die genannten Protokoll-Server sind Bestandteil der XML DB und können bei Bedarf aktiviert werden. Um eine XML-Type-View-Abfrage über einen Protokoll-Server zur Verfügung zu stellen, wird ein auslösendes Ereignis

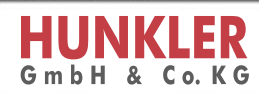

## **Best solutions<br>Based on Oracle**

ORACLE CERTIFIED ADVANTAGE

#### Das Unternehmen

Die HUNKLER GmbH & Co. KG betreut erfolgreich mittelständische Unternehmen im IT-Sektor. Unser Ziel ist es, Sie dabei zu unterstützen, das Maximum aus Ihren IT-Investitionen herauszuholen. Wir erarbeiten optimierte Lösungen, die auf Ihre Bedürfnisse abgestimmt sind. Alle unsere Mitarbeiter sind "Oracle Certified Professionals". Somit bieten wir Ihnen bestmögliche Beratung und Hilfestellung in allen Belangen rund um die IT.

Unser Angebot enthält unter anderem folgende Dienstleistungen:

#### **Consulting**

#### **DB RAS - Database Remote Administration Service**

- Optimale Konfiguration Ihrer Oracle Datenbank
- **C** Optimierung der physikalischen und logischen Strukturen
- Auswertung von Alertlogs und Traces
- Permanente Performance Überwachung

#### · Unterstützung bei Oracle Problemen

#### Dr. Oracle - Der Datenbank Check

- Bericht mit Vorschlägen zur Durchführung von Sofortmaßnahmen
- + Untersuchung und Optimierung der physikalischen und logischen Struktur Ihrer Datenbank
- C Untersuchung und Bewertung der Performance Ihrer Datenbank und Server-Hardware
- Untersuchung und Optimierung der Parameterdatei Ihrer Datenbank
- Untersuchung und Bewertung von Fehlern an Hand der Fehlerprotokolldateien Elementare Synchronisation von Datenbank-Betriebsart und Back-Up Modus
- Erstellen von Skripten zur Automatisierung Ihrer Datenbank (Start, Stop, Back-Up, Export...)

#### **Software Engineering**

Entwicklung und Implementierung anspruchsvoller Web- und Client/Server-Applikationen mit den neuesten Oracle-Entwicklungswerkzeugen (z.B. Application Express)

- Neuentwicklung von Individuallösungen, die voll auf die Kundenbedürfnisse abgestimmt sind
- Weiterentwicklung und Pflege bereits bestehender Anwendungen
- · Integration unterschiedlicher Einzel- bzw. Teillösungen
- Reverse Engineering von Datenmodellen - Redesign bestehender Anwendungen

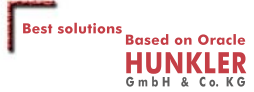

**Hauptsitz Karlsruhe:**<br>Bannwaldallee 32<br>76185 Karlsruhe<br>Tel.: 0721 - 4 90 16 - 0 Fax: 0721 - 4 90 16 - 29

Zweigstelle Bodensee **Expressions Contained School Contains Contained School Contained School Contained School Contained School Conta**<br>Tel.: 07531 - 89 26 - 24 92<br>Fax: 07531 - 89 26 - 24 93 Fax:

info@hunkler.de 

benötigt, beispielsweise ein Prozedur-/Funktionsaufruf, ein Datenbank-Job oder das Übertragen einer Datei auf den Protokoll-Server. Letzteres kann im Sinne einer Request-Response-Architektur als Request-XML-Datei verstanden werden, die nach dem Übertragen eine Response-XML-Datei auf dem Protokoll-Server der Datenbank erzeugt. Selbstverständlich kann und sollte der Zugriff auf Daten über den Protokoll-Server, analog zum Zugriff auf Datenbank-Objekte, abgesichert werden.

Auf diese Weise erzeugte XML-Dateien kann der Oracle BI Publisher (XML Publisher) beispielsweise als WebDAV-Datenquelle nutzen, um Dokumente, Serienbriefe, Reports, Kataloge etc. zu generieren. Die generierten Dokumente (rtf, pdf, xls etc.) lassen sich dann in der Datenbank über den Protokoll-Server ablegen oder an einen E-Mail-, Faxoder Drucker-Server versenden.

#### **Entgegennehmen und Verarbeiten von XML-Daten (incoming)**

Der Teil der Schnittstelle, der die XML-Daten aufnimmt, ist etwas aufwändiger, da DML-Operationen (INSERT, UP-DATE oder DELETE) mit den zugehörigen Validierungen und Fehlerbehandlungen durchgeführt werden müssen. Aber auch hierfür haben sich Best Practices etabliert.

Die weitere Vorgehensweise hängt nun davon ab, ob und in welcher Form die XML-Struktur bereits definiert ist. Das Ablaufdiagramm in Abbildung 2 dient dabei als Entscheidungshilfe.

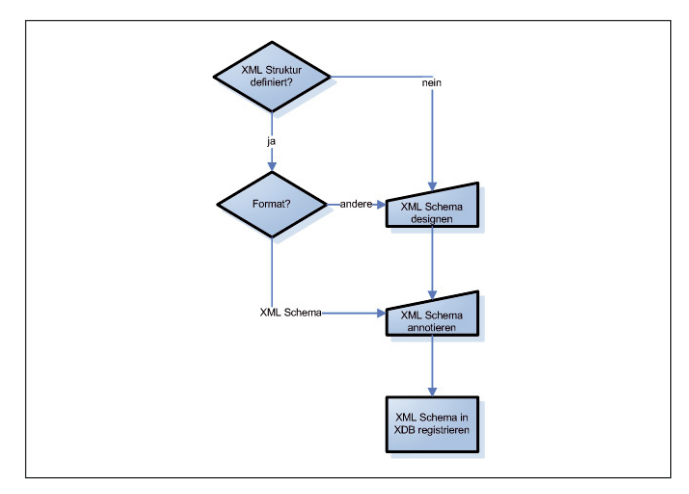

*Abbildung 2: Von der XML-Struktur zum XML-Schema*

Obwohl das Verfahren, das auf einem XML-Schema basiert, etwas komplexer ist und es einiges an Erfahrung beim XML-Schema-Design bedarf, wird diese Variante empfohlen, da sie insgesamt den flexibleren Ansatz bietet. So können die zugrunde liegenden Daten beispielsweise gegenüber dem XML-Schema (innerhalb und außerhalb der Datenbank) validiert werden. Zusätzlich lassen sich die XML-Daten relational speichern. Das bedeutet, dass zum Zeitpunkt des Speicherns einzelne Elemente beziehungsweise Elementgruppen auf ein oder mehrere relationale Tabellen verteilt werden können (xml data shredding). Die Zusammenhänge zwischen XML-Dokumenten, XML-Schema und XML-Schema-Annotierungen sind in Abbildung 3 am Beispiel von Datenbank-Objekten dargestellt. Nachdem ein XML-Schema vorliegt, sollte dies annotiert

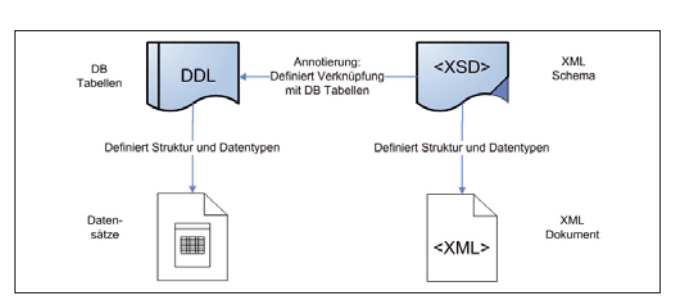

*Abbildung 3: Einfluss der XML-Schema-Definition*

werden. Dies wird direkt im XML-Schema-File durchgeführt. Dazu verwendet man einen Namespace der XML-DB, der das XML-Schema um spezielle Attribute und Elemente erweitert. Schema-Annotation ist ein gängiges Verfahren, um Programmen und Werkzeugen, die mit einem Schema umgehen, zusätzliche Informationen zur Verfügung zu stellen, ohne die inhaltliche Bedeutung des XML-Schemas selbst zu verändern. Ein Werkzeug, das die erweiterten Elemente (im eigenen Namespace) nicht kennt, wird diese einfach ignorieren.

Im konkreten Fall soll das XML-Schema später in der Oracle XML-DB registriert werden. Durch die Annotierungen kann der Designer nun beeinflussen, wie die zu erstellenden oder zu verwendenden Datenbank-Objekte (Tabellen, Spalten etc.) heißen, mit denen die XML-Elemente aus dem XML-Schema verknüpft werden sollen. Gibt man keine Annotierung an, so wird ein Standard-Name mit einer angefügten Sequenz für diese Objekte verwendet. Zur Annotierung eignet sich der JDeveloper – insbesondere auch für die folgende Registrierung des (annotierten) XML-Schemas in der Datenbank.

Das Ausgangsszenario geht davon aus, dass relationale Tabellen bereits existieren sowie Anwendungen auf deren Basis. Prinzipiell ist es nun möglich, die XML-Elemente im XML-Schema durch Schema-Annotierung direkt mit diesen bestehenden Tabellen zu verknüpfen. Dennoch wird empfohlen, für das XML-Schema bei dem Registrieren neue Tabellen in der Datenbank zu erstellen. Diese Tabellen werden als Staging oder Schnittstellen-Tabellen bezeichnet. Die Gründe für diese Design-Entscheidung sind vielfältig:

- Daten, die über die XML-Schnittstelle in das System gelangen, benötigen eine andere Behandlung (Validierung, Dublettenprüfung, Fehlerbehandlung und Rückmeldung) als relationale Daten.
- Vor der Übernahme der Daten sollen Plausibilitäten geprüft werden, die innerhalb eines XML-Dokuments nicht möglich sind, zum Beispiel, wenn ein Datensatz nur dann übernommen werden soll, wenn er einen bestimmten Status im System erreicht hat.
- XML-Schnittstellen werden häufig als Schnittstellen zum Laden von Massendaten genutzt und könnten ein Online-System "ausbremsen".
- Eine Historie der Schnittstellen-Daten soll protokolliert werden.
- Unterschiedliche Versionen der Schnittstellen-Definition (XML-Schemata) sollen gleichzeitig gültig sein.
- Bestehende Anwendungen und DB-Konstrukte sollen unverändert bleiben.

Um die Daten aus den Schnittstellen-Tabellen in die Tabellen des Online-Systems zu propagieren, werden typi-

scherweise Datenbank-Trigger auf den Schnittstellen-Tabellen verwendet. Diese extrahieren die relevanten Daten in BEFORE-INSERT-, UPDATE- und DELETE-Triggern, wenden die notwendigen Validierungen sowie Plausibilisierungen an und speichern schließlich die Daten in den Ziel-Tabellen. Dadurch werden alle Anforderungen umgesetzt, die Grund für diese Design-Entscheidung waren.

```
DECLARE
PRAGMA AUTONOMOUS TRANSACTION;
l name demo product info.product name%
TYPE;
l_descr 
demo_product_info.product_description%TYPE;
l_cat demo_product_info.category%TYPE;
l_avail
demo product info.product avail%TYPE;
l lp demo product info.list price%TYPE;
l_err varchar2(32000);
BEGIN
  select
extractvalue(:new.object_value,'/
PRODUCTS/PRODUCT/PRODUCT_NAME') into l_name
  from dual;
  select 
extractvalue(:new.object_value,'/
PRODUCTS/PRODUCT/PRODUCT_DESCRIPTION')
into l_descr 
  from dual;
  select 
extractvalue(:new.object_value,'/
PRODUCTS/PRODUCT/CATEGORY') into l_cat
from dual;
  select 
extractvalue(:new.object_value,'/
PRODUCTS/PRODUCT/PRODUCT_AVAIL') 
into l_avail 
 from dual;
  select extractvalue(:new.object
value,'/PRODUCTS/PRODUCT/LIST_PRICE') 
into l_lp from dual;
-- insert xml data into demo_product_info
insert into demo_product_info
(product_name,product_description,
category, product avail, list price)
    values(
l name, l descr, l cat, l avail, l lp );
commit;
EXCEPTION
 WHEN OTHERS THEN
    l_err := SQLERRM;
    insert into xdebug (text) values
(l_err);
    commit;
END;
```
#### **Notwendige Kenntnisse für die Umsetzung**

Im Wesentlichen müssen Datenbank-Entwickler in der Lage sein, Views, SELECT-Abfragen und Trigger zu erstellen. Ergänzend kommen Kenntnisse von XML, XML-Schema und XPath hinzu sowie deren Nutzung in der Oracle Datenbank über den nativen Datentyp XMLType. Dabei entstehen sehr schnell Berührungspunkte mit eher objektorientiert denkenden Entwicklern im Java-Umfeld.

In vielen Fällen ist die Verarbeitung von XML-Daten in der Datenbank sinnvoll, sodass es für Datenbank-Entwickler, die sich traditionell im Umfeld von SQL, PL/SQL, Oracle Forms oder Oracle Application Express bewegen, ebenfalls sinnvoll ist, sich mit den Erweiterungen von XML in der Datenbank vertraut zu machen.

#### **Fazit**

XML-Integrationsprojekte tendieren dazu, von Beginn an unterschätzt zu werden. Sie unterscheiden sich von typischen Anwendungsentwicklungsprojekten in der Komplexität der organisatorischen und fachlichen Prozesse. Oftmals wird die Umsetzung von XML-Schnittstellen auf rein technischer Ebene durchgeführt. Eine angemessene Berücksichtigung von Prozessen und Betriebsaspekten kommt dabei zu kurz. Daher sollten folgende Aspekte in besonderem Maße berücksichtigt werden:

- die Umsetzung von XML-Schnittstellen als (Teil-) Projekt betrachten
- frühzeitig alle Beteiligten (inkl. Betriebspersonal) ermitteln und involvieren
- das Primärziel des Projekts möglichst präzise definieren
- einen Architekten mit Erfahrung in Enterprise-Architekturen ins Team aufnehmen (oder diesen zumindest die Spezifikation prüfen lassen)
- zunächst nur Aspekte betrachten, die das Primärziel unterstützen (bedarfsgerechte Architektur)
- spätere Änderungen der Schnittstellen planen

#### **Nützliche Links**

- [1] http://www.omg.org/technology/documents/ formal/xmi.htm
- [2] http://www.kbst.bund.de/cln\_046/nn\_838450/ Content/Standards/XML\_\_infopoint/X\_C3\_96V/ xoev\_\_node.html\_\_nnn=true
- [3] http://www.asam.net/doc\_int/getfile/ getfile.php?id=434
- [4] http://www.oasis-open.org
- [5] http://www.xml.org/
- [6] XML DB Developers Guide: http://www.oracle.com/pls/db102/ to\_pdf?pathname=appdev.102%2Fb14259.pdf& remark=portal+%28Books%29)
- [7] http://en.wikipedia.org/wiki/RSS

#### **Kontakt:** *Lars Schubert lars.schubert@oracle.com*

### <span id="page-28-0"></span>**Eine XML-basierte, einheitliche Zugriffsschicht für Oracle-Datenbanken (X-Layer)**

Autor: Peter Kleifges, IT-Consulting

**Noch eine Schicht? Haben wir nicht schon genug davon in unseren Anwendungen? Bei diesem X-Layer geht es um eine einheitliche logische Zugriffsschicht auf eine Oracle-Datenbank, sprich ein Schema. Darunter ist hier eine Menge von Tabellen zu verstehen, die zur Abbildung eines fachlichen Kontextes gemeinsam entworfen, gepflegt und weiterentwickelt werden.**

Einheitlich soll heißen, dass alle Zugriffe auf das Schema – sowohl lesend als auch schreibend – einer einheitlichen Zugriffskontrolle unterworfen sind. Dies ist von besonderer Bedeutung, wenn nicht nur die eigene Anwendung, sondern eine Vielfalt von Datenproduzenten und -konsumenten auf ein Schema zugreifen, die keiner vollen fachlichen Kontrolle unterworfen sind – ein Normalfall, im Sinne einer SOA-Architektur, in der die Datenbank lediglich Services im Netz bereitstellt.

Logisch soll heißen, dass diese Zugriffe ausschließlich über logische Anwendungsobjekte erfolgen können. Das ist die Voraussetzung für eine lose Kopplung der Datenbank an die Außenwelt. Das physische Tabellenschema ist damit von außen nicht sichtbar. Die logische Schicht schafft dabei die Freiheitsgrade, um für jeden Partner eine logische Oberfläche in dessen Begriffswelt zu konfigurieren sowie das Schema weiterzuentwickeln, ohne die Oberfläche zu ändern. Dies entkoppelt nicht nur die aktuelle Situation, sondern auch die Lifecycles des Schemas und der Partner im gesamten Zeitraum ihrer Zusammenarbeit. In gewachsenen Anwendungslandschaften ergibt sich ein echtes Problem, wenn die Partner, gleich welcher Art, auf physische Strukturen zugreifen. Und gerade die sollen überarbeitet werden.

Logisch heißt aber auch, dass alle schreibenden Zugriffe von außen stets einem Regelwerk (Business Logic) unterworfen sind, das die semantische Integrität des Schemas sicherstellt. Wenn nur ein Datenproduzent im Spiel ist, der das Schema nur als Persistenz-Schicht benötigt, ist dies kein Problem. Bei mehreren unabhängigen Produzenten, die eigene Software einsetzen, schon mehr. Der Beitrag richtet sich daher an alle, die ihr Oracle-Schema in gewachsenen Landschaften pflegen und gleitend weiterentwickeln möchten, ohne dass in starren Zyklen die gesamte Landschaft ausgetauscht wird. Es entsteht gewissermaßen ein intelligenter Layer.

#### **Konzeption des X-Layer**

Als Träger der Fachinformation für den X-Layer bietet sich heute natürlich XML an. Daher kommt auch der gewählte

Name. XML bietet die benötigte Flexibilität, da alle Tag-Names beliebig, das heißt, logisch wählbar sind. Innerhalb eines XML-Dokuments können auch beliebig Anwendungsobjekte aneinandergereiht beziehungsweise verschachtelt werden. Damit ist es möglich, eine beliebige Anzahl von Zugriffen in ein Dokument zu packen, was etwa bei WAN-Zugriffen gravierende Vorteile bringt. Weiterhin ist XML "die" Sprache für den Informationsaustausch im Internet, der X-Layer bringt also automatisch die Unterstützung dieses Standards. Sprachlich bringt XML auch eine klare Trennung von DB-Schema und Anwendung. Der X-Layer akzeptiert im Kern nur XML und antwortet nur in XML. Zudem bietet Oracle seit der Version 9*i* eine stabile Grundlage für die interne Verarbeitung von XML mittels des XDK (DOM, Parser, XSL-Processor).

Kernaufgabe des X-Layer ist es, die Zugriffe auf logische Geschäftsobjekte in das physische Modell zu übersetzen und auszuführen. Sprachlich leistet er dabei die Übersetzung von XML nach SQL und zurück. Formal bedeutet dies bei schreibenden Zugriffen eine Transformation, bei lesenden Zugriffen eine dazu passende inverse Transformation. Sollen lesende und schreibende Zugriffe auf ein Objekt möglich sein, muss demnach die Transformation umkehrbar eindeutig sein. Schreibende Zugriffe erfordern im Allgemeinen eine Verteilung der Information des Objekts auf mehrere Tabellen. Dies kann in einem Repository hinterlegt werden, wenn man höchste Flexibilität anstrebt. Dort können auch Transformationen auf Attribut-Ebene definiert sein, da die Inhalte der logischen Attribute von den physischen Inhalten abweichen können. Der X-Layer bestimmt aus den Quell-Attributen die Ziel-Attribute und verteilt diese auf die Ziel-Tabellen. Diese Funktionalität ist identisch zu ETL. Für lesende Zugriffe kann die Transformation immer als Oracle-View mit entsprechenden Joins formuliert werden. Diese führt die verteilte Fachinformation wieder zusammen. Die Attribut-Transformationen können mit SQL- oder PLSQL-Funktionen entsprechend ausgestaltet werden. Im Repository wird dann lediglich der Name der View für das Objekt hinterlegt. Die Anwendungsobjekte können natürlich auch als Read-Only oder Write-Only definiert sein, je nach fachlicher Zuweisung.

Um die semantische Integrität des Schemas zu gewährleisten, muss der X-Layer für schreibende Zugriffe noch weitere Business-Logic implementieren. Hier gibt es Checks und Actions. Checks prüfen die eingehenden Informationen fachlich, eventuell auch formal. Schlägt ein Check fehl, wird der Zugriff abgewiesen und beispielsweise mit einer Fehlermeldung im Reply-XML quittiert. Actions sind zusätzliche flankierende Arbeiten wie Logging (Historie), Mails bei bestimmten Ereignissen, Aktualisieren von Aggregat-Tabellen etc. Wichtig ist hier, dass diese in die Zugriffstransaktion einbezogen sind. Checks und Actions können vor oder nach der Kern-Transformation angestoßen werden. So kann der jeweilige Zustand des Schemas Grundlage des Ergebnisses sein. Ein Check nach der Transformation sieht zum Beispiel auch den Zustand danach und kann dessen Integrität im Ganzen beurteilen.

Checks und Actions werden als einzelne Module hinterlegt, die bei gleichem fachlichem Bedarf für verschiedene Anwendungsobjekte nur einmal existieren ("Modularität"). So wird ein fachlicher Check nur einmal entwickelt und für alle Anwendungsobjekte (alle Partner-Anwendungen) wiederverwendet. Für jedes Anwendungsobjekt lassen sich beliebig viele und beliebig komplexe Checks und Actions im Repository einstellen.

Für lesende und schreibende Zugriffe kann eine Zugriffskontrolle auf Satzebene implementiert werden. Dazu muss sich der Zugriff im XML mit einer ID authentifizieren. Diese wird einem Modul übermittelt, das zusammen mit den Attribut-Werten entscheidet, ob der Zugriff zulässig ist. Als Beispiel kann eine ID Werte eines Attributs bis zu einem Maximal-Wert lesen und schreiben. Darüberliegende Werte werden lesend nicht ausgegeben, schreibend analog zu Checks als Fehler gehandhabt (siehe oben). Auch dieses Modul existiert je nach fachlichem Bedarf nur einmal für mehrere logische Objekte. Die Modularität des Regelwerks und der Zugriffskontrolle auf Satzebene soll auch wieder der geforderten Einheitlichkeit dienen. Im Folgenden sind die wichtigsten Zugriffe in gewachsenen Anwendungslandschaften genannt und die bei Oracle möglichen Formen der Einbindung des oben skizzierten X-Layer aufgezeigt.

#### **Web-Services und Web-Clients**

Sofern diese direkt mit XML arbeiten, also selbst XML senden und empfangen, kann die Kommunikation den X-Layer direkt ansprechen. Für den X-Layer konzipierte Services und Clients arbeiten dabei mit dem XML-Format des X-Layers, für andere Formate wird eine XSL-Transformation vor- und nachgeschaltet. Im einfachsten Fall, der auch die höchste Performance hat, sendet ein Web-Client das interne XML-Format des X-Layer als Content eines HTTP-POST-Request beispielsweise an das PLSQL-Gateway des Oracle-Apache-Web-Server. Dieser ruft eine PLSQL-Prozedur auf, der das XML als IN-Parameter hat. Der X-Layer schreibt den Reply sofort im selben Format auf den Page-Buffer (HTP-Package) zurück, wo er wieder als Content über HTTP an den Client geht. Dazu etwas vereinfacht das Code-Beispiel *WebRequest*:

```
PROCEDURE WebRequest
( request IN clob 
 /* XML-Request als HTTP-POST-Content
* / )
IS
  XMLDoc XMLDom.DOMDocument;
  XParser XMLParser.Parser;
  XMLClob clob;
  XMLString varchar2(32767);
```

```
line end varchar2(2) :=
                  chr(13)||chr(10);/* Windows 13+10, Unix 10 */
  offset integer := 0;
   last le integer;
   len end integer;
BEGIN
   --
   -- Request-Dokument aus Clob 
   -- aufbauen + verarbeiten
   -XParser := XMLParser.newParser;
  XMLParser.parseCLOB (XParser, 
request);
  XMLDoc := XMLParser.getDocument
           (XParser);
   XMLParser.freeParser (Xparser);
   /*
   || PROCEDURE XMLRequest
   ||( reqDoc IN OUT NOCOPY 
  || XMLDom.DOMDocument 
   || /* XML-Request als DOM */ );
   */
  XMLRequest(XMLDoc);
   --
   -- Reply-Dokument in Page-Buffer 
   -- schreiben
   --
   DBMS_LOB.CREATETEMPORARY 
   (XMLClob, TRUE, DBMS_LOB.CALL);
  XMLDom.writeToClob (XMLDoc, XMLClob);
  XMLDom.freeDocument (XMLDoc);
  OWA_UTIL.MIME_HEADER('text/xml');
   len end := length(line end)-1;
  WHILE DBMS LOB.GETLENGTH(XMLClob) >
        offset
  LOOP
      XMLString := DBMS_LOB.SUBSTR 
                  (XMLC\bar{1}ob, 32767,offset+1);
      last le :=instr(XMLString,
line_end,-
                  1, 1) + len end;
      offset := offset + last_le;
      HTP.PRINT
      (substr(XMLString,1,last_le));
  END LOOP;
   DBMS LOB.FREETEMPORARY (XMLClob);
END WebRequest;
```
#### **B2B-Vorgänge**

Für nicht Browser-gestützte B2B-Vorgänge, nachfolgend das Beispiel eines Zugriffs (lesend oder schreibend) mit einer parametrisierten DB-Prozedur. Diese kann per DB-Link, ODBC oder JDBC aufgerufen werden. Die Prozedur wird so umgestellt, dass sie aus den IN-Parametern ein XML erstellt, das dem X-Layer zur Ausführung übergeben wird. Das Reply-Dokument wird für die OUT-Parameter analysiert. Der B2B-Partner kann so bei einer neuen Version direkt auf XML umstellen, das DB-Schema profitiert von den einheitlichen Business-Rules, die in das Anwendungsobjekt eingebaut werden können. Besonders praktisch sind hier die mit Oracle 9*i* eingeführten neuen Varchar2 indexierten PLSQL-Tabellen (PLSQL-Collections). Deren Index erhält den XML-Tag-Name, dessen Wert den XML-TextValue. Die Prozedur kann den X-Layer direkt mit einem geparsten Dokument (DOM) aufrufen.

```
PRODECURE setBuchung
( buch_nr IN number,
 buch_dat IN date,
  beleg IN varchar2,
  text IN varchar2,
 reply_flag OUT integer )
IS
   TYPE text_tabtype IS TABLE OF
   varchar2(4000) INDEX BY varchar2(30);
   text tab text tabtype;
   XMLDoc XMLDom.DOMDocument;
   docNode XMLDom.DOMNode;
   replyNode XMLDom.DOMNode;
  domNamedNodeMap XMLDom.DOMNamed
NodeMap;
  attNode XMLDom.DOMNode;
BEGIN
   text tab('BUCH-NR') :=
   to char(buch nr);
   text tab('BUCH-DAT'):=
to_char(buch_dat,'dd.mm.yyyy');
   text_tab(\overline{Y}BLEG') := beleg;
   text{tau} \leftarrow text{tab}('TEXT') \leftarrow text{text};
   --
   -- Request-XML erzeugen + verarbeiten
   --
   XMLDoc := getImageDoc 
             ('BUCHUNG', text_tab);
   /*
   || FUNCTION getImageDoc
   || ( client_object IN varchar2,
                   IN text tabtype )
   || RETURN XMLDom.DOMDocument;
   */
   XMLRequest (XMLDoc);
   --
   -- Reply-XML prüfen
```

```
-- + Reply-Flag zurückgeben
   --
  docNode := XMLDom.makeNode
    (XMLDom.getDocumentElement(XMLDoc));
   replyNode := XMLDom.getLastChild
               (docNode);
   domNamedNodeMap :=
       XMLDom.getAttributes(replyNode);
   attNode := XMLDom.item
            (domNamedNodeMap,0);
   reply_flag := to_number
         (XMLDom.getNodeValue(attNode));
  XMLDom.freeDocument (XMLDoc);
END setBuchung;
```
#### **SQL-Clients**

Viele heutige Clients senden direkt via ODBC, JDBC etc. SQL an die Datenbank, wobei sie in der Regel die physische Struktur verwenden. Diese Zugriffe führen zu gravierenden Problemen, wenn Business-Rules, besonders Daten-getriebene, nicht ausreichend unterstützt werden. Die Anwendungen "zerschießen" die semantischen Integritätsbedingungen, was kostenintensive, manuelle Nachbearbeitungen verursacht. Beides lässt sich mit der eingeschobenen logischen Zwischenschicht, dem X-Layer, abstellen. Der DB-Connect wird auf einen speziellen User – nicht den Schema-Owner – umgestellt. Dieser erhält alle benötigten Rechte auf das Schema und legt für alle involvierten Tabellen Views an, die (zunächst) exakt den Tabellen entsprechen. Der Client läuft jetzt bereits lesend (und schreibend) wie zuvor. An der Stelle, an der Business-Rules eingeführt werden sollen, erhalten die Views INSTEAD-OF-Trigger. Diese bilden aus den :new-Werten ein XML-Dokument für ein logisches Anwendungsobjekt, das die Business-Rules intern abfährt. Das Reply-Dokument wird analysiert, bei Fehlern ein Trigger-Fehler geworfen. Damit wird ein schreibender Zugriff ohne Einhaltung aller Modalitäten unmöglich. Zudem läuft der Client weiter, wenn das Schema verändert wird. Es sind lediglich die Views und das Anwendungsobjekt anzupassen.

#### **Batch-Prozessing**

In gewachsenen Anwendungslandschaften sind Datenlieferungen externer Partner, Stamm- und Bewegungsdaten nicht wegzudenken, die beispielsweise als File im CSV-Format kommen und per Batch in die Datenbank einzuarbeiten sind. Meist ist das ein klassischer Fall für umfängliche Transformationen. Auch mit den Geschäftsregeln sieht es oft nur zu Beginn gut aus. Um hier einen X-Layer einzuschieben, werden die Daten zunächst ohne Transformation in DB-Tabellen übernommen. Eine Routine (GET) bildet daraus XML-Skripte, die in eine spezielle Tabelle, das XML-Auftragsarchiv, eingefügt werden (Spalte vom Typ CLOB). Eine weitere Routine (SET) arbeitet diese Aufträge gegen diverse logische Anwendungsobjekte ab, die die Transformationen und die Business-Rules definieren. Fehlerhafte Sätze werden mit Fehler quittiert und bleiben unverändert in der Auftragstabelle liegen. Verfeinern lässt sich dieses Muster mit zwei Erweiterungen. Bei Stammdaten kann die

GET-Routine die neuen Daten über die Objekt-View des Anwendungsobjekts (inverse Transformation, siehe vorne) mit den bereits bestehenden Daten im Schema abgleichen und nur Wirkänderungen ins XML-Auftragsarchiv übernehmen (Delta-Bildung). Die SET-Routine schreibt das After-Image in die DB-Tabellen. Ergänzt man diese Tabelle um so genannte Before-Image-Trigger, deren Aufgabe es ist, den vorherigen Zustand als XML in das Auftragsarchiv zurückzuschreiben, erhält man dort auch eine komplette Historie aller Wirkänderungen. Da diese Before-Image-XML-Dokumente das gleiche Format wie die After-Image-Dokumente haben, lassen sich die Wirkänderungen bei Bedarf auch komplett zurückfahren (RESET) – eine, zumindest in der Testphase einer Anwendung, sehr hilfreiche Sache. Der Zustand der Tabellen lässt sich so mit SET und RESET auf jeden beliebigen Zeitpunkt der Vergangenheit einstellen.

#### **Interne Verwendung**

Der modulare Aufbau des X-Layers ermöglicht auch den Einsatz bei internen DB-Operationen, also wo kein externer Partner involviert ist. Die *Historisierung* von Wirkänderungen (einschließlich der Möglichkeit eines RESET) wurde bereits beim Batch-Prozessing erwähnt. Die Historisierung ist jedoch überall möglich, wenn Before-Image-Trigger immer aktiv sind. Sie müssen dann lediglich bei allen Statements selbst Before- und After-Image vergleichen und bei Abweichungen eines entsprechenden Eintrags ins XML-Archiv schreiben.

Auf dieser Grundlage arbeitet auch die *Archivierung* obsoleter Datensätze. Eine Archivierungs-Routine schreibt beispielsweise Löschaufträge als XML in das Auftragsarchiv. Deren Ausführung veranlasst die BI-Trigger, den letzten Zustand der Datensätze in das Archiv zurückzuschreiben, der Satz ist als XML-Dokument archiviert! Per RESET lässt er sich bei Bedarf jederzeit zurückholen, dafür steht dann wieder ein Löschauftrag im Archiv. Zudem genügt eine Tabelle für die Archivierung beliebig vieler DB-Tabellen. Das Archiv kann man zuletzt auf CD brennen und als Online-Tabelle löschen.

Nicht zuletzt kann man auch an eine Verwendung im *Reporting* denken. Falls das Reporting-Tool XML versteht, kann man dieses leicht mittels des X-Layer aus der DB, hier in beliebig verschachtelter Form erzeugen, indem man entsprechende komplexe Lese-Aufträge generiert und ausführt. Eine XSL-Transformation erzeugt daraus das für das Tool benötigte Format.

In gleicher Technik lassen sich natürlich auch Daten aus der DB an externe Web-Server weiterleiten, indem man z.B. per XSL aus den XML-Dokumenten des X-Layer *SOAP-Dokumente* erzeugt. Der Reply dieses Web-Servers wird dann für die Quittierung wiederum per XSL transformiert und über ein Anwendungsobjekt in die DB zurückgeschrieben.

Betrachtet man die verschiedenen Anwendungsmöglichkeiten des Konzepts "X-Layer", kann man sich leicht auch die Einbindung in SOA-Architekturen vorstellen. Auch hier sind für die Services das Prinzip der losen Kopplung sowie XML quasi Pflicht.

#### **Realisierung des X-Layer**

Das Konzept dieses X-Layers bleibt sicherlich nur "Nice-tohave" – ohne eine Realisierung. Der Autor selbst hat eine spezielle Implementierung des Konzepts programmiert

und fast alle Verwendungsmöglichkeiten ausgiebig getestet. Diese Implementierung hat folgenden Aufbau und folgende Kern-Features:

Im Kern liegt es als PLSQL-Package (XMLAPI) vor. Dessen Aufgabe in den verschiedenen Signaturen (siehe vorne) ist es, das eingehende XML-Dokument zu parsen und zu analysieren. Aus einem Repository werden die Metadaten der logischen Anwendungsobjekte hinzugezogen. Alle anzusprechenden Tabellen, Views, Attribute, Checks, Actions und Zugriffspolicies sind dort abgelegt. Aus diesen Informationen generiert das XMLAPI per DBMS.SQL zur Laufzeit alle benötigten SQL-Statements für das Schema und führt sie mit den teils transformierten Attribut-Werten als Binde-Variablen aus. Da hier (ganz gewöhnliche) SQL-Cursor genutzt werden, unterstützt das XMLAPI alle Oracle-Essentials wie das Transaktionskonzept und die Lesekonsistenz bei Lese-Zugriffen. Gerade bei Zugriffen über das PLSQL-Gateway bieten sich hier gravierende Vorteile, da dieses nach jedem Zugriff ein Commit absetzt (Stateless Sessions). In einem XML-Dokument lassen sich alle für eine Transaktion notwendigen Wirkänderungen bündeln. Damit ist sichergestellt, dass diese ganz oder gar nicht committed werden!

Ebenso sind die aufgeführten Module für Checks und Actions eingebunden, ausgeführt und in die Transaktion einbezogen. Aus den Ergebnissen werden dann wiederum XML-Dokumente generiert, die zur Ausgabe dienen. Sicher benötigt die Abarbeitung des XML zusätzliche Zeit (im Millisekunden-Bereich pro Zugriff). Dem gegenüber steht die Möglichkeit, die Zahl der Roundtrips bei WAN-Zugriffen drastisch zu reduzieren und die Operationen gebündelt in der Datenbank auszuführen. Bei Batch-Läufen steht die Flexibilität des Konzepts im Vordergrund, was ebenfalls gewisse Performance-Nachteile mehr als ausgleicht.

Serverseitig unterstützt das Modul die relationalen Datentypen (Varchar2, Char, Number, Date, Clob) in verschiedenen logischen Varianten, darunter auch ein für XML-Inhalte reserviertes Clob, mit dem ein logisches Anwendungsobjekt eine von der Anwendung selbst definierbare Substrukturierung erhalten kann. Diese ist weder dem Oracle-Data-Dictionary noch dem X-Layer-Repository bekannt (zum Beispiel stark variierende Attribute von Teile-Listen wie Farben, Abmessungen, Gewichte, Formen, Materialien etc.). Nicht verwendet wird die XML-DB von Oracle, da diese zwar eine bequeme Ablage von XML bietet, diese jedoch vorher als DTD physisch festgelegt werden muss. Dies widerspricht dem ausschließlich logischen Ansatz des X-Layers.

Detailliert vorgestellt wurde das XMLAPI (damaliger Stand) am 2. November 2004 bei einem Treffen der Regionalgruppe Trier/Saar/Luxemburg. Die Unterlagen stehen einschließlich XML-Beispielen auf http://www.doag.org/ regio/trier/.

Um diesen Kern gruppieren sich nach Bedarf Module, deren Aufgabe es ist, das XML zu erzeugen, via XSL zu transformieren, es dem XMLAPI zuzuführen, seine Replys weiterzuleiten etc. Insbesondere für das Batch-Prozessing liegen umfangreiche Utilities vor. Für die speziellen Teile wie die INSTEAD-OF-Trigger oder die angesprochenen Before-Image-Trigger gibt es Templates, die dem Einzelfall entsprechend etwas angepasst werden müssen. Dieses nochmalige interne Layer-Konzept wiederum macht seine universelle und einheitliche Verwendbarkeit aus.

#### <span id="page-32-0"></span>**Fazit**

Die Konsolidierung gewachsener Anwendungslandschaften ist und bleibt eine Aufgabe für die professionelle Entwicklung. Es ist dabei jedoch möglich, moderne Konzepte wie XML einzusetzen, um deren Möglichkeiten zu nutzen. Diese sind zusätzlich geeignet, die Anwendungen sowie die Datenbank selbst fließend zu modernisieren, ohne dass es zu scharfen Brüchen mit all deren Unwägbarkeiten kommen muss. Insbesondere die Nutzung von bestehenden Strukturen für SOA-Architekturen zeichnet sich hier ab.

> **Kontakt:** *Peter Kleifges peter.kleifges@t-online.de*

### **Oracle Forms und Microsoft Excel auf Unix – Herausforderungen und Lösungen**

Autor: Peter Sechser, PITSS GmbH

**Microsoft Excel von einem Unix-System aus mit Daten aus einer Unternehmensdatenbank aufzurufen und unter Microsoft Windows auf dem System des Endanwenders darzustellen: Traum oder Wirklichkeit? Der Artikel zeigt, wie eine Oracle-Forms-Anwendung, die OLE2- Aufrufe beinhaltet, auf eine Linux-basierende Web-Umgebung erfolgreich migriert wurde.**

Office-Produkte wie Microsoft Excel in eine Anwendung einzubinden und mit ihnen über die OLE2-Schnittstelle zu kommunizieren, ist eine gängige Praxis. Die Anwendung ruft die OLE2-Schnittstelle mittels eines APIs auf, um zum Beispiel mit Microsoft Excel einen bereits formatierten Bericht zu erstellen – oder dem Endanwender die Gelegenheit zu bieten, Daten in der Datenbank über eine Schnittstelle mit einer Anwendung zu bearbeiten, mit der sie gut vertraut sind, nämlich Microsoft Excel (siehe Abbildung 1).

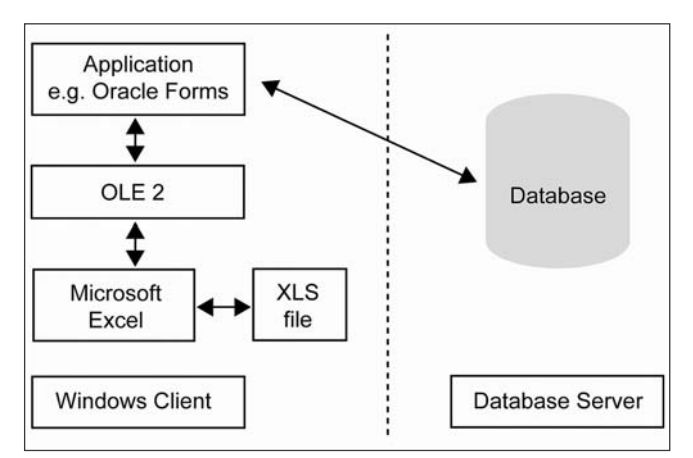

*Abbildung 1: Client-/Server-Architektur mit Oracle Forms und Microsoft Excel*

Oracle-Forms-Kunden benutzen diese Methode häufig auch zur Integration von Anwendungen. Die Forms-Anwendung beinhaltet eine Vielzahl von OLE2-Aufrufen, um Excel-XLS-Dateien zu erstellen sowie über Excel interaktiv zur weiteren Datenmanipulation und -formatierung aufzurufen.

Insbesondere Oracle-Forms-Kunden ziehen es in Betracht, ihre Anwendung Web-basierend anzubieten. Das klingt einfach, da das aktuellste Forms-Release die Web-Funktion bereits beinhaltet und weil Web-Architekturen mittlerweile Standard sind. Wenn wir uns das Beispiel oben genauer betrachten, so scheint dies jedoch noch keine Tatsache zu sein. Was geschieht, wenn ein Kunde mit einer Anwendungsarchitektur, wie in Abbildung 1 beschrieben, seine Forms-Anwendung auf einen Applikationsserver übertragen möchte, so wie es von einer Web-Architektur gefordert wird? In einer solchen Umgebung übernehmen die Applikationsserver die Aufgabe des bisherigen Clients. Das bedeutet, dass alles, was bisher auf dem Endbenutzersystem geschah, nun auf dem Applikationsserver, der Mittelschicht, abläuft. Das ist kein Problem, solange der Applikationsserver unter Microsoft Windows läuft. Denn in diesem Falle besteht, bis auf ein paar "remote calls" (siehe Abbildung 2), kein technischer Unterschied.

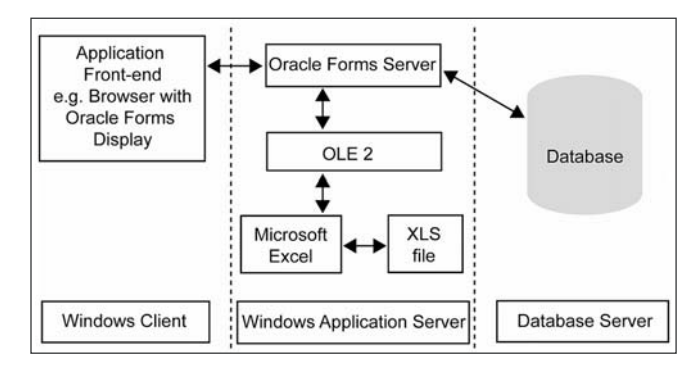

*Abbildung 2: Drei-Tier-Architektur mit einer auf Microsoft Windows basierenden Mittelschicht*

Dieses Bild ändert sich, wenn der Kunde ein Linux-System als Applikationsserver verwenden möchte (siehe Abbildung 3). Plötzlich wird man sich der Einschränkung bewusst, dass Microsoft nicht offen ist und Dateiformate wie Excel XLS nicht als "public domain" zu sehen sind (siehe Abbildung 3).

Zudem bietet Microsoft seine Produkte nicht für Linux an. Somit stellt sich die Frage: Wie kann eine FormsAnwendung, die Microsoft Excel einbindet, in einer Drei-Tier-Architektur im Web unter Verwendung eines Linux-basierenden Applikationsservers betrieben werden, wenn sie vor allem OLE2-Schnittstellen verwendet?

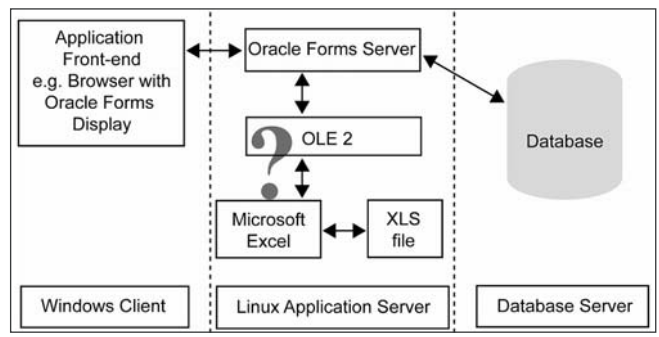

*Abbildung 3: Drei-Tier-Architektur mit auf Linux basierender Mittelschicht*

#### **Das Apache Jakarta POI-Projekt**

Diese Herausforderung wird vom Apache Jakarta POI-Projekt adressiert. Dessen Ziel ist es, OLE2-Programme in die Lage zu versetzen, Excel-XLS-Dateien unter Unix zu bearbeiten (siehe Abbildung 4). Die Apache Jakarta POI-Webseite erklärt dies wie folgt: "Das POI-Projekt besteht aus APIs zur rein Java-basierten Manipulation verschiedener Dateiformate, die auf Microsofts OLE2-Compound-Document-Format basieren." Das Apache Jakarta POI-Projekt löst damit die eine Hälfte des Problems: die Interaktion mit Excel-Dateien.

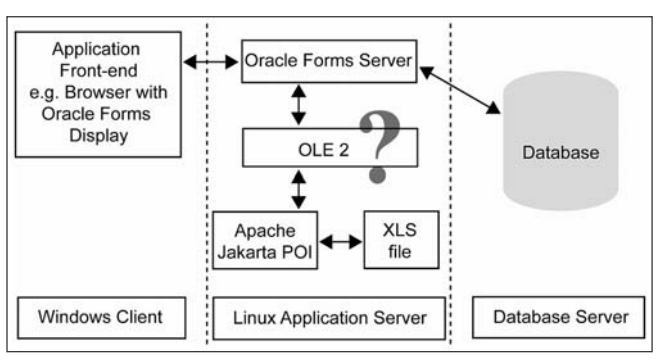

*Abbildung 4: Drei-Tier-Architektur mit Linux-basierender Mittelschicht und Apache Jakarta POI*

#### **Remote interaktives Excel**

Es geht jedoch um mehr, als nur XLS-Dateien zu lesen und zu schreiben. Ein Anwender hat weitere Schritte zu seiner Anwendung hinzugefügt. Die Daten werden zunächst aus einer Datenbank gelesen und dann in eine XLS-Datei geschrieben. Aber in einem zweiten Schritt präsentiert die Anwendung dem Endanwender ein interaktives Excel-Fenster zur weiteren Datenbearbeitung, basierend auf der lokalen Excel-Installation des Windows-Clients. Jakarta deckt den ersten Teil ab, im zweiten Schritt kommt PITSS.CON zum Tragen.

#### **Plattform-unabhängige OLE2-Simulation**

Der Anwender wollte mit PITSS.CON eine Simulation von OLE2-Aufrufen auf einer Unix-Plattform realisieren, um in

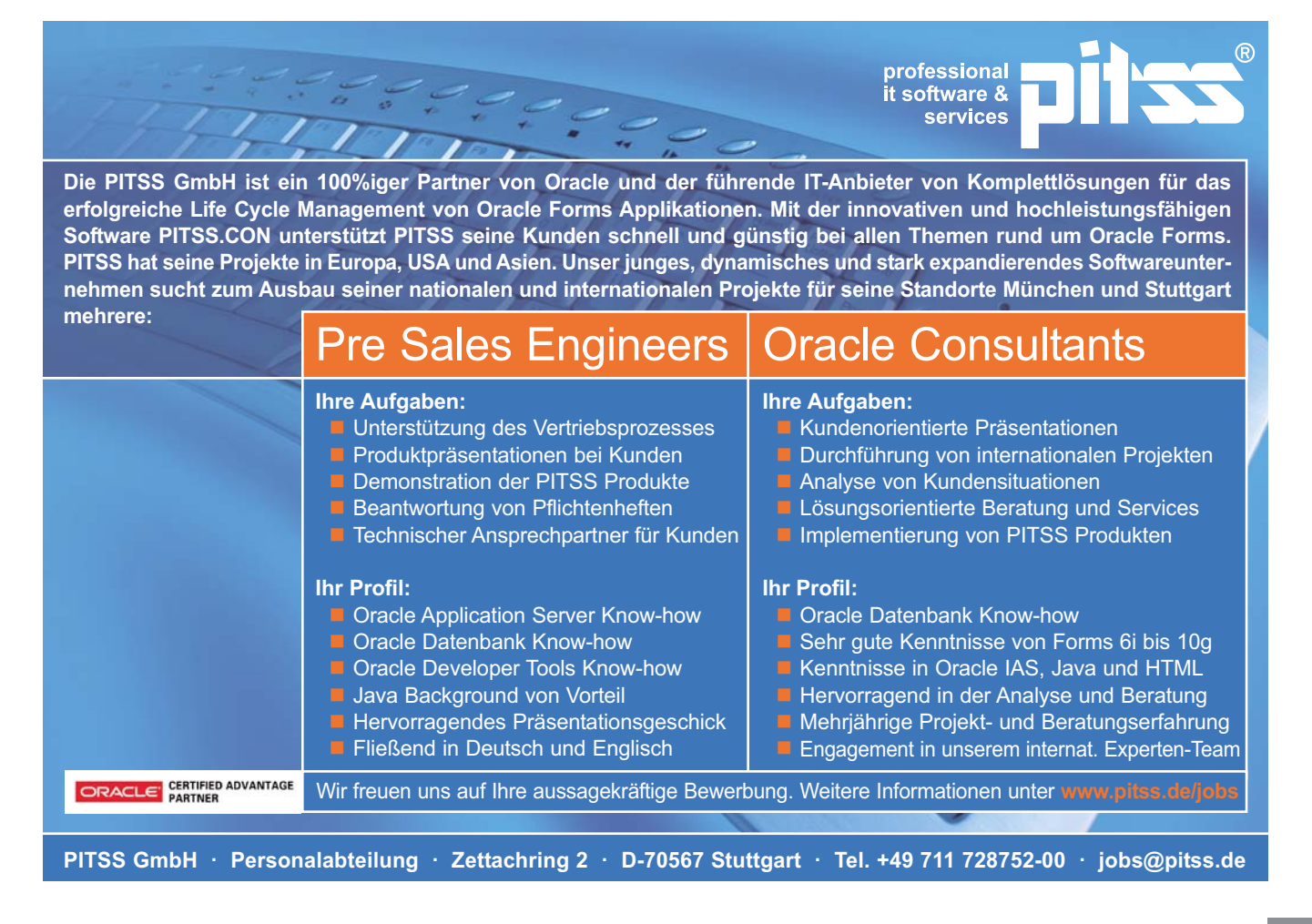

der Auswahl der Plattform des Applikationsservers frei zu sein. Offenheit war eine der Hauptanforderungen in seinem Projekt. Aber wie lässt sich OLE2 auf ein Unix-System oder eine anderer Plattform portieren? Microsoft würde das definitiv nicht unterstützen.

Als Lösung wurde die POI\_OLE2-Bibliothek entwickelt. Sie ist Plattform-unabhängig und bietet OLE2-äquivalente Aufrufe an. Jede der POI-Bibliotheksfunktionen bildet die Logik einer OLE2-Funktion ab. Die Implementierung der POI-Bibliothek ist natürlich anders ausgelegt und nicht eins zu eins zu übertragen, zudem ist sie derzeit nur auf die Unterstützung von Excel beschränkt. Diese POI-Bibliothek ruft wiederum Apache Jakarta POI-API-Funktionen auf, die es erlauben, Excel-Dateien zu lesen und zu schreiben. Diese POI-Bibliothek kann in eine Forms-Anwendung eingebunden werden (siehe Abbildung 5).

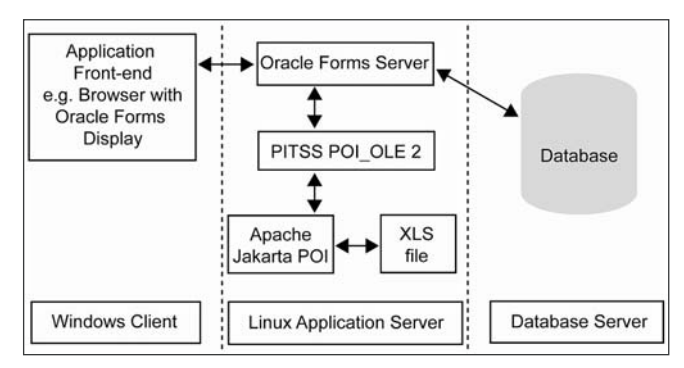

*Abbildung 5: Eine Forms-Anwendung ruft die POI\_OLE2-Bibliothek anstelle von OLE2 auf*

#### **Interaktiver Aufruf von Microsoft Excel**

Zunächst stellt sich die Aufgabe, wie Jakarta Excel-Dateien generiert. Im nächsten Schritt wird gezeigt, wie die XLS-Datei auf dem System des Endanwenders unter Nutzung seiner Microsoft-Office-Installation dargestellt und interaktiv bearbeitet werden kann. Der folgende Ausschnitt aus dem Quellcode (siehe Abbildung 6) zeigt, wie diese Funktion ein Fenster auf dem Client mit der XLS-Datei öffnet und dem Endanwender zur weiteren interaktiven Bearbeitung anbietet.

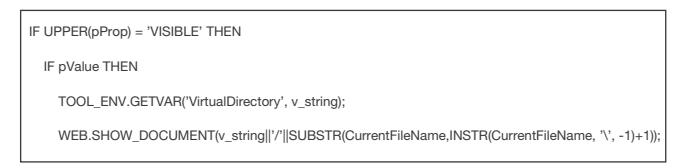

*Abbildung 6: POI-Bibliothek-Funktionsaufruf zur Darstellung eines Excel-Sheets auf dem Client*

Zunächst überprüft die Anwendung, ob an dieser Stelle der Anwender die interaktive Möglichkeit der Excel-Verarbeitung bekommen hätte. Diese geschieht über das Attribut *Visible*. Wenn es gesetzt ist, so hätte die Anwendung normalerweise Excel aufgerufen. Jetzt aber befindet sich die Anwendung auf einem Unix-System und nicht mehr auf dem Client des Endanwenders. Wir müssen also die XLS-Datei über das Netzwerk zum System des Anwenders übertragen und vom Unix-System aus aufrufen.

Das Forms Built-in *web.Show\_document* ermöglicht mit ein paar Parametern den Aufruf des Browsers, um die XLS-Datei vom Applikationsserver zu laden. Dieser Aufruf instruiert den Web-Browser auf dem Endanwender-System, Excel zu starten. Der einzige Unterschied besteht darin, dass der Anwender die Anwendung über einen Browser startet, statt ein Excel-Sheet lokal zu öffnen.

Wenn der Anwender den Internet Explorer verwendet, würde er das Excel-Fenster direkt im Browser-Fenster sehen. Mit Firefox wird ein weiteres Fenster geöffnet, das genauso aussieht wie ein Excel-Fenster. Dieses bietet dann alle Excel-Funktionen wie gewohnt an. Der Anwender wird keinen Unterschied erkennen können. Für den Endanwender ist die gesamte Systemumstellung vollkommen transparent, ausgenommen dass er die Anwendung über einen Browser startet.

#### **Oracle Forms und Java-Aufrufe**

Die letzte Aufgabe besteht darin, die POI-Bibliothek in die Forms-Anwendung einzubetten. Das ist einfach, da sie bereits als eine PL/SQL-Bibliothek angeboten wird und direkt innerhalb von Oracle Forms wie jede andere PL/SQL-Bibliothek verwendet werden kann. Apache Jakarta POI-Java-Code lässt sich in Forms mittels des Java-Importers laden, der wiederum über die POI-Aufrufe PL/SQL-Wrappers legt.

#### **Die Anpassung der Anwendung**

Jetzt müssen die OLE2-Schnittstellenaufrufe des Windows Systems mit Apache Jakarta POI und der POI-Bibliothek ersetzt werden. Zunächst sieht der Austausch aller OLE2-Aufrufe gegen Aufrufe einer anderen Bibliothek ganz einfach aus. Hier stellen sich jedoch alle, die bereits "kleinere Anwendungsänderungen" gemacht haben, die Frage, ob das im Rahmen eines manuellen Migrationsprojekts überhaupt in einem vertretbaren Zeitrahmen durchführbar ist. Wenn es nur eine kleine Anwendung mit fünf Zeilen OLE2-Aufrufen wäre, wäre es ein einfacher Schritt (siehe Abbildung 7):

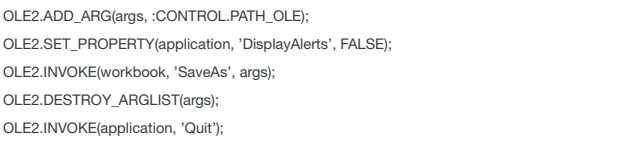

*Abbildung 7: OLE2-Aufrufe in einer Anwendung*

Es ist lediglich notwendig, über einen Texteditor nach allen Vorkommnissen von OLE2 zu suchen und diese durch die Zeichenkette "POI\_OLE2" zu ersetzen. Das wäre ausreichend, da für jeden OLE2-Aufruf ein Äquivalent in der POI-Bibliothek existiert. Auf diese Weise würde die Anwendung von nun an die POI-Routinen, anstelle der OLE2-Funktionen, aufrufen. Aber wir wissen, dass unsere Anwendung nicht nur an fünf Stellen solche Aufrufe hat. Und es kommt noch schlimmer, da sie in der gesamten Anwendung über verschiedene Forms-Module verteilt sind, die sich mit einem einfachen Texteditor nicht bearbeiten lassen. Mit PITSS.CON lassen sich die Anwendungen leicht und innerhalb kürzester Zeit so anpassen, dass die POI-Bibliotheksfunktionen anstelle der OLE2-Aufrufe verwendet werden. Dadurch sind wir in der Wahl des Betriebssystems für den Applikationsserver frei. Der Prototyp der Anwendung (siehe Abbildung 8) demonstriert die unterschiedlichen Fähigkeiten der POI-Bibliothek: lokaler Aufruf von Microsoft Excel auf dem Windows-Client (Create Excel via OLE2) versus einer Drei-Tier-Web-Architektur (Create Excel via POI).

<span id="page-35-0"></span>

|                              | Populate Block        |                       |                                                      | Clear Rinck                      |      |                    |                  |     |
|------------------------------|-----------------------|-----------------------|------------------------------------------------------|----------------------------------|------|--------------------|------------------|-----|
| Nimber                       | Name.                 | Joh                   | Mar                                                  | Hiredate                         | Sol  | Comm               | Deptho           |     |
| 7369                         | SMITH                 | <b>CLERK</b>          | 7902                                                 | 17-DEC-80                        | 800  |                    | 20               | 溪   |
| 7499                         | <b>ALLEN</b>          | <b>SALESWAN</b>       | 7698                                                 | 20-FFR-81                        | 1600 | 300                | 30               |     |
| 7521                         | <b>WARD</b>           | SALESMAN              | 7698                                                 | 22-FEB-81                        | 1250 | 500                | 30               |     |
| 7566                         | <b>JONES</b>          | <b>MANAGER</b>        | 7839                                                 | 02-APR-81                        | 2975 |                    | 20               |     |
| 7654                         | <b>MARTIN</b>         | SALESMAN              | 7698                                                 | 28-SEP-81                        | 1250 | 1400               | 30               |     |
| 7698                         | RI AKE                | <b><i>MANAGER</i></b> | 7839                                                 | 01-MAV-81                        | 2850 |                    | 30               |     |
| 7782                         | CLARK                 | <b>MANAGER</b>        | 7830                                                 | 09-JUN-81                        | 2450 |                    | 1 <sub>0</sub>   |     |
| 7788                         | <b>SCOTT</b>          | <b>ANALYST</b>        | 7566                                                 | 19-APR-R7                        | 3000 |                    | 20               |     |
| 7839                         | <b>KING</b>           | PRESIDENT             |                                                      | 17-NOV-81                        | 5000 |                    | 10 <sup>10</sup> |     |
| 7844                         | <b>TURNER</b>         | <b>SALESMAN</b>       | 7698                                                 | 08-SEP-81                        | 1500 | o.                 | 30               | Se. |
| File Name<br>C:\temp\ole.xls |                       |                       | URL (Virtual Directory)<br>java/poi.xls<br>File Name | C:\ora\dev101\forms\java\poi.xls |      |                    |                  |     |
|                              | Create Excel via OLE2 |                       |                                                      | Create Excel via POI             |      | Read Excel via POT |                  |     |

*Abbildung 8: Remote Excel-Interaktion mit der POI\_OLE2-Bibliothek*

In beiden Fällen sieht der Endanwender ein Excel-Fenster. Er weiß jedoch nicht, woher dieses aufgerufen wurde oder woher die Daten kommen.

#### **Fazit**

Es ist einfach, eine OLE2-basierende Anwendung auf eine Unix-Umgebung zu portieren, sobald man die wirklichen Problemstellungen erfasst hat. Die POI-Bibliothek und das Apache Jakarta POI-Projekt können den Zeitaufwand dafür nachdrücklich reduzieren. Ob dies der Weg in eine offene Welt ist, werden zukünftige Migrationprojekte zeigen.

#### **Weiterführende Links**

- http://jakarta.apache.org/poi/
- http://www.oracle.com/technology/pub/articles/ saternos\_broadcast.html

**Kontakt:** *Peter Sechser psechser@pitss.com*

## **SQL Tuning und SQL Access Advisor**

Autorin: Ulrike Schwinn, ORACLE Deutschland GmbH

**Bei Oracle 10***g* **können zwei Advisors SQL-Statements optimieren: SQL Tuning und SQL Access Advisor. Dieser Artikel zeigt die Funktionsweise und die Anwendungsgebiete der SQL-Tuning-Sets und der beiden SQL-Advisors unter Nutzung der Packages.**

Die Ursachen für nicht optimale SQL-Statements können unterschiedlichster Natur sein. Ein Beispiel sind nicht repräsentative Statistiken oder fehlende Zugriffstrukturen. Darüber hinaus kommen eventuell SQL-Tuning-Sets (STS) zum Einsatz, die Sammlungen von Statements als Workload bereitstellen. Schnittstellen für die Advisors und die SQL-Tuning-Sets sind der Enterprise Manager und die Packages *dbms\_sqltune* und *dbms\_advisor*.

Um mehrere SQL-Statements gleichzeitig zu tunen, nicht optimale Statements von der Produktionsumgebung in die Entwicklungsumgebung zu transportieren oder eine einheitliche Basis für unterschiedliche Tuning-Aufgaben zur Verfügung zu stellen, ist es vorteilhaft, einen Workload in Form eines SQL-Tuning-Sets einzurichten.

#### **SQL-Tuning-Sets**

SQL-Tuning-Sets sind neu in Oracle 10*g* und enthalten, wie der Name schon andeutet, SQL-Statements. Darüber hinaus werden wichtige zusätzliche Informationen wie Execution-Kontext (Schema-Name, Module-Name oder Bind-Variable), Execution-Statistiken (CPU Time oder Elapsed Time) und Execution-Pläne abgespeichert. Die Statements stammen entweder aus dem Workload-Repository (AWR) zwischen zwei Snapshots, dem Cursor-Cache oder einem

weiteren SQL-Tuning-Set. Sie sind persistent in der Datenbank gespeichert und können sogar transportiert werden. Dies ist besonders dann von Vorteil, wenn Tuning in der Produktionsumgebung nicht möglich ist. Die Speicherung erfolgt unter Nennung bestimmter Filterkriterien, die als Kennzeichen der Statements dienen sollen, wie Parsing-Schema, Application-Module und Action-Name (unter Verwendung des Pakets *dbms\_application\_info*) oder Execution-Statistiken. Nach den Execution-Statistiken können die Statements auch eingestuft werden (z.B. die Top-10- Statements mit höchster Elapsed Time).

Folgende Prozedur-Aufrufe zeigen, wie die Top-10- SQL-Statements, gemessen an der Elapsed Time des Parsing-Users DWH1, aus dem Cursor-Cache in das SQL-Tuning-Set geladen werden:

```
-- Erzeuge leeres STS
execute
dbms sqltune.create sqlset('TEST1');
DECLARE
  cur sys_refcursor;
BEGIN 
OPEN cur FOR
   SELECT VALUE(P) 
   FROM table 
(dbms sqltune.select cursor cache
('PARSING_SCHEMA_NAME=''DWH1''',NULL,
'ELAPSED TIME', NULL, NULL, 1, 10)) P;
-- Cursor an STS uebergeben
```
```
dbms sqltune.load sqlset
(sqlset_name => 'TEST1', populate_cursor
\Rightarrow cur);
  CLOSE cur;
END;
```
Der Prozedur-Aufruf *dbms\_sqltune.select\_cursor\_cache* filtert in diesem Beispiel die Statements aus dem Cursor-Cache. Mit *dbms\_sqltune.select\_workload\_repository* kann dies unter Angabe der Snapshot\_ids, analog auch für das Workload-Repository, durchgeführt werden.

Möchte man zum Tunen oder Testen dieses Sqlset in eine andere Datenbank transportieren, wird zuerst eine Staging-Tabelle mit *create\_stgtab\_sqlset* erzeugt und mit *pack\_stgtab\_sqlset* geladen. Nach Export und Import wird diese dann wieder mit der Prozedur *unpack\_stgtab\_sqlset* zur Verfügung gestellt.

Die Sqlsets können entweder mit der Prozedur *select\_sqlset* ausgelesen oder über die Data-Dictionary-View *user\_sqlset\_statements* eingesehen werden.

#### **SQL Access Advisor**

Advisors sind Werkzeuge wie Data-Dictionary-Views, Packages oder Grafiken und Wizards im Enterprise Manager. Mit ihnen lassen sich in den verschiedenen Teilbereichen der Datenbank (Memory, Performance oder Segmente) entsprechende Optimierungen durchführen. Um den SQL-Tuning-Prozess zu automatisieren und, um Empfehlungen zur Verbesserung der Statementausführung zu liefern, sind in 10*g* speziell der SQL Tuning und SQL Access Advisor implementiert worden. Diese sind unabhängig von der Nutzung im Enterprise Manager oder durch die Package API kostenpflichtig und als Tuning-Pack mit der Enterprise Edition verfügbar.

Eine der kritischen Aufgaben im SQL-Tuning-Prozess ist es, die richtigen Zugriffsstrukturen wie Indizes oder materialisierte Views zur Verfügung zu stellen. Abhängig von der Query und der DML-Charakteristik ist es nicht immer einfach, die richtigen Indizes wie B\*Tree, Bitmap oder materialisierte Views zu erzeugen. Unterstützung bietet hier der SQL Access Advisor, der im Enterprise Manager integriert ist oder als Package *dbms\_advisor* zur Verfügung steht.

Als Eingabe nimmt der SQL Access Advisor einen Workload und analysiert diesen hinsichtlich seiner Zugriffsstrukturen. Ein Workload kann dabei ein STS, der SQL-Cache, eine Tabelle mit SQL-Statements oder ein hypothetischer Workload sein. Zusätzliche Parameter bieten dabei die Möglichkeit, die Tuning-Task und das Analyse-Ergebnis zu beeinflussen. Zum Beispiel wird durch das Setzen des Parameters *DML\_VOLATILITY=TRUE* angegeben, dass der Workload durch eine hohe DML-Frequenz charakterisiert ist. In diesem Fall würde der Advisor statt Bitmap-Indizes unter Umständen B\*Tree-Indizes vorschlagen.

Als Ergebnis erhält der User Empfehlungen nicht nur über neue Strukturen wie materialisierte Views, View-Logs, B\*Tree- oder Bitmap-Indizes, sondern auch über das Löschen oder Beibehalten der alten Strukturen. Folgendes Beispiel nimmt als Workload das Sqlset TEST1 als Eingabe:

```
DECLARE
  workload name VARCHAR2(30);
  saved NUMBER;
  failed NUMBER;
  task_id number;
  task name varchar2(255);
BEGIN
  workload name := 'LOAD1';
/* Task erzeugen */
dbms_advisor.create_task
(DBMS_ADVISOR.SQLACCESS_ADVISOR,
task id, task name);
/* Workload erzeugen */
 dbms_advisor.create_sqlwkld(workload_
name, 'LOAD1');
/* Statements importieren */ 
dbms_advisor.import_sqlwkld_sts
(workload_name,
 'TEST1', 'REPLACE', 1,saved, failed);
/* Workload und Task verbinden */
dbms_advisor.add_sqlwkld_ref(task
name,'LOAD1');
/* optional: Task Parameter: nur Indizes
*/
dbms_advisor.set_task_parameter(task_
name,
'EXECUTION TYPE', 'INDEX ONLY');
/* Task ausfuehren */
dbms_advisor.execute_task(task_name);
/* Skript erzeugen */
dbms_advisor.create_file
(DBMS_ADVISOR.GET_TASK_SCRIPT(task_
name),
'T_DIR','advscript.sql');
END;
/
```
Das Ergebnis kann entweder in der Data-Dictionary-View *user\_advisor\_recommendations* eingesehen oder gleich als lauffähiges Skript (siehe Beispiel) generiert werden. Folgender Auszug zeigt einen Ausschnitt aus dem Ergebnis unserer Analyse:

```
Rem SQL Access Advisor: Version
10.2.0.3.0 - Production
Rem 
Rem Username: DWH1<br>Rem Task: TASK 596
Rem Task:
Rem Execution date: 09/03/2007 15:35
Rem 
CREATE BITMAP INDEX
"DWH_DATA"."ITEM_1_IDX$$_02540001"
   ON "DWH_DATA".ITEM_1"
    ("PG_FEATUREVALUE_11_ID")
    COMPUTE STATISTICS;
....
/* RETAIN INDEX
"DWH_DATA".ITEM_1_F01_IDX" */
…
```
In dem Beispiel wird deutlich, dass bei der Analyse nicht nur Vorschläge für neue Strukturen (hier der Bitmap-Index) gemacht, sondern darüber hinaus auch die alten Strukturen evaluiert wurden.

Zugriffsstrukturen einzelner Statements lassen sich mit der Prozedur *quick\_tune* analysieren. Dies ist dann sinnvoll, wenn keine Zeit für das Zusammenstellen eines Workloads vorhanden ist und das sinnvolle Vorhandensein der Indexstrukturen überprüft werden soll.

Der Vorgang kann natürlich auch im Enterprise Manager durchgeführt werden. Der folgende Screenshot zeigt das Ergebnis der Analyse:

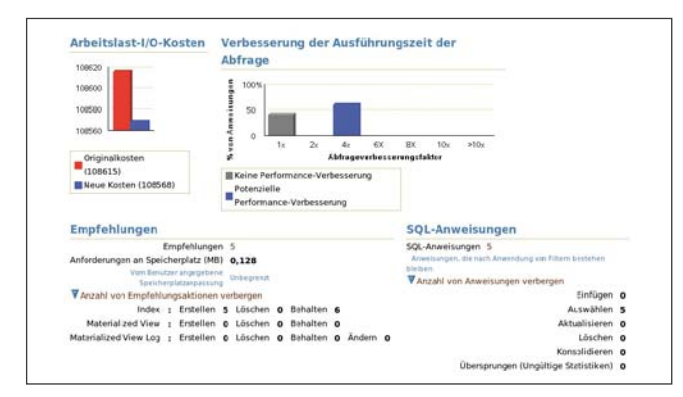

*Abbildung 1: Ergebnis einer SQL-Access-Advisor-Task im EM*

Nicht immer ist es möglich, neue Zugriffsstrukturen anzulegen, um eine langlaufende Abfrage zu tunen oder gar das Statement entsprechend umzuschreiben. In diesem Fall bietet der SQL Tuning Advisor eine weitere Unterstützung im Tuning-Prozess.

#### **SQL Tuning Advisor**

Als Eingabe des SQL Tuning Advisors können eine oder mehrere SQL-Statements dienen. Insgesamt lassen sich bis zu 4 Tuning-Schritte bei der Analyse durchführen.

- *Analyse der Statistiken* Dabei werden die referenzierten Objekte auf nicht repräsentative oder fehlende Statistiken überprüft.
- *Zugriffspfadanalyse* Das Statement wird auf die mögliche Nutzung weiterer B\*Tree-Indizes geprüft.
- *SQL-Profiling zur SQL-Plan-Optimierung*

Um suboptimale Ausführungspläne zu verbessern, wird der Optimizer in einem speziellen erweiterten Tuning-Modus gestartet. In diesem Modus werden Teilausführungen des Statements durchgeführt, zusätzliche Informationen bereitgestellt und Fehleinschätzungen des Optimizers ausgeglichen. Die resultierenden Informationen werden als so genannte SQL-Profiles pro Statement in der Datenbank gespeichert.

• *SQL-Struktur-Analyse* Es werden grundlegende Hinweise zur Verbesserung der Statementschreibweise gegeben. Beispielsweise kann darauf hingewiesen werden, dass UNION ALL dem UNION-Konstrukt vorzuziehen ist.

Je nachdem, in welchem Modus der Advisor eingesetzt wird (*comprehensive* oder *limited*), werden SQL-Profiles erzeugt. Eine Zeitgrenze gibt an, wie lange der Optimizer sich Zeit nehmen kann, um das optimale Profile zu berechnen. Ein

Profile wird dabei immer pro Statement erzeugt und abgespeichert und kann dynamisch für die gesamte Datenbank oder einzelne Applikationen ein- und ausgeschaltet werden. Da Statements in verschiedenen Umgebungen unterschiedliche Laufzeit-Ergebnisse haben können, ist es möglich, mehrere Profiles pro Statement zu speichern und entsprechend ein- und auszuschalten. Schnittstellen für den SQL Tuning Advisor bieten die Package API oder der Enterprise Manager. Folgender Screenshot zeigt das Ergebnis einer Tuning-Analyse im Enterprise Manager:

|                            | SOL Tuning-Ergebnisse:ODD_TSK                                                                                                    |                              |                      |                                |                           |                                                                                |                       |  |
|----------------------------|----------------------------------------------------------------------------------------------------|------------------------------|----------------------|--------------------------------|---------------------------|--------------------------------------------------------------------------------|-----------------------|--|
| Empfehlungen               | Seite pitualisiert 10.83.2007 12:03:14<br>Aktualisieren<br>Status COMPLETED<br>Gestatet 10.03.2007 11:57:34<br>Aborschlossen 10.03.2007 12:02:58 |                              |                      | Ausführungszeit (Sekunden) 324 | Zeitgrenze (Sekunden) 600 | Eigentümer von Tuning Set DWH DATA<br>Name von Tuning Set SOLSET 3             |                       |  |
|                            |                                                                                                    |                              |                      |                                |                           |                                                                                | Empfehlungen anzeigen |  |
| <b>Auxwilhigh SQL-Test</b> |                                                                                                    | <b>Parsing-Scheme 52X 10</b> |                      |                                |                           | <b>SZH</b><br>Statistiken SQL-Profil Index restrukturteren Verschiedens Fehler |                       |  |
| $\circ$                    | SELECT/* stat10*/'G' [  ttl.pg featurevalue_13_elgr_id<br>pg featurevalue 13 id. '8'    tt1.p                                                    | <b>DWN DATA</b>              | hadronizadad og      |                                | $\checkmark$              |                                                                                |                       |  |
| o                          | SELECT/* stat6 */ '8'    ttl.pg featurevalue 11 id<br>pg featurevalue 11 id. W ij tt1pg fea                                                      | DWN DATA                     | cdaggingtyBa6        |                                |                           | v                                                                              |                       |  |
| O                          | SELECT/* statß % '8' (  ttl.pg featurevalue 27.16)<br>pg featurevalue 27 id, '8' jittl.pg fea                                                    | <b>DWN DATA</b>              | p67k4f85s93ai        |                                |                           | $\checkmark$                                                                   |                       |  |
| ō                          | SELECT /* stat? */ '8' (  tt1.pg /teaturevalue 20. id<br>pg featurevalue 20 id. 'G' ( It1.pg fea                                                 | DWH OATA                     | 5g985b737hp91        |                                | v                         |                                                                                |                       |  |
| o                          | SELECT/* stat9 */ 'G'    II1.pg featurevalue_13_elgr_id<br>pg featurevalue 13 ld. 'G'   II1.p.                                                   | <b>DWH DATA</b>              | <b>Byphfuacc9med</b> |                                | ۷                         |                                                                                |                       |  |
| ō                          | BEGIN<br>doms application info.set action(action name=>nult);<br><b>IND:</b>                                                                     | DWH OATA                     | 68gmu23nds1yx        |                                |                           |                                                                                | $\omega$              |  |

*Abbildung 2: Ergebnis einer SQL-Tuning-Advisor-Task im EM*

Im Enterprise Manager gibt ein Wizard Hilfestellung bei der Durchführung und zeigt das Ergebnis der Analyse (siehe Abbildung 2).

Soll hingegen das PL/SQL-Interface genutzt werden, kommt wie beim SQL-Tuning-Set das Package *dbms\_ sqltune* zum Einsatz. Dabei läuft der Tuning Prozess in folgenden Schritten ab:

- Anlegen der Tuning-Task mit den Eingabe-Parametern (Statements, Zeitlimit und Modus)
- Ausführen der Task und Durchführung der Analyse
- Anzeigen des Ergebnisses
- Implementierung des Ergebnisses

Folgendes Beispiel zeigt den Einsatz von *dbms\_sqltune* in Verbindung mit dem Sqlset TEST1:

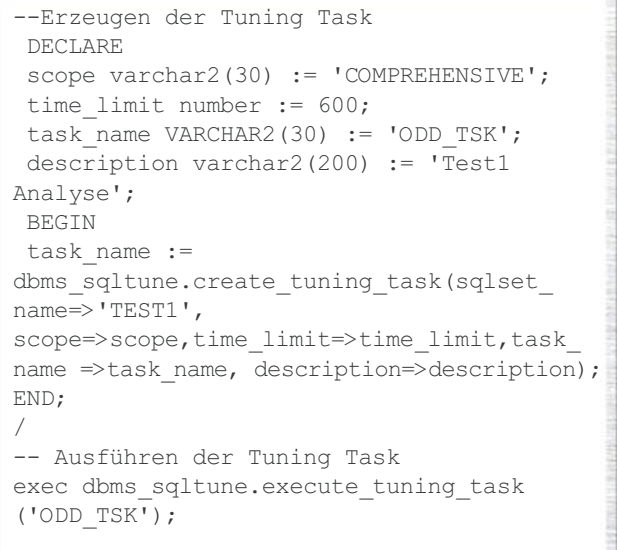

Das Ergebnis ist ein Report mit Informationen zur Verbesserung der einzelnen Statements (siehe auch Abbildung 2). Dieser Report beinhaltet, je nach Modus (hier *comprehensive*), Informationen über:

- generierte Profiles und ihre Ausführungspläne (original und unter Nutzung des Profiles) oder Hinweise zum Ändern des SQL-Statements
- zusätzliche Zugriffstrukturen wie Indizes beziehungsweise Hinweise auf das zusätzliche Starten des Access Advisors

• Objekte mit nicht repräsentativen Statistiken

Um diesen Bericht ohne grafisches Interface zu generieren, hilft folgende Prozedur:

set long 100000 set linesize 100 set longchunksize 1000 select dbms sqltune.report tuning task ('ODD\_TSK') from dual;

Akzeptiert und implementiert wird das Profile mit dem Prozedur-Aufruf *accept\_sql\_profile*. Dieser akzeptiert als Eingabe den Task-Name, den Profile-Name, die Objekt\_id bei mehreren Statements sowie den Kategorienamen, um das Profile für verschiedene Sessions zur Verfügung zu stellen. Zudem gibt es die Möglichkeit, mit dem Parameter *FORCE\_MATCH* anzugeben, wie mit der Nutzung unterschiedlicher Literale verfahren werden soll.

Um herauszufinden, ob ein Statement mit oder ohne Profile abläuft, kann man entweder im Enterprise Manager unter Performance nachsehen oder die View *dba\_sql\_profiles* abfragen.

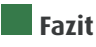

Beide Advisors helfen, die Statement-Ausführung zu optimieren. Die Packages *dbms\_sqltune* und *dbms\_advisor* liefern dabei das PL/SQL-Interface; grafische Unterstützung bietet im Moment nur der Enterprise Manager; der SQL Developer ist noch nicht dazu ausgelegt.

Beide Advisors unterstützen den Tuning-Prozess durch Fokussierung auf unterschiedliche Bereiche. Der SQL Access Advisor analysiert die Zugriffstrukturen, in der Regel basierend auf einen Workload, der SQL Tuning Advisor hingegen analysiert einzelne Statements. Der SQL Access Advisor macht Vorschläge für mögliche Zugriffsstrukturen wie Bitmap-Index, B\*Tree-Index, Materialisierte Views und View-Logs, der SQL Tuning Advisor hingegen konzentriert sich auf das Statement und seine Ausführung. Daher ist die Anwendung des SQL Tuning Advisors ressourcen- und zeitintensiver als die des Access Advisors. Darüber hinaus sollte man sich beim Erzeugen eines SQL-Profiles besonders auf immer wiederkehrende und langlaufende Statements konzentrieren. Bei dynamischen, sich stark ändernden Statement-Ausführungen ist hingegen das Anlegen eines SQL-Profiles nur eingeschränkt sinnvoll.

# **Kontakt:**

*Ulrike Schwinn ulrike.schwinn@oracle.com*

# **Tuning der Infrastruktur**

Autor: Detlef Helmbrecht, HMK Computer Technologies GmbH

**Stetig wachsende Anforderungen erfordern ein permanentes Tuning der eingesetzten Datenbank und der zugehörigen Applikation. Die genutzten Ressourcen sollten dabei optimal eingesetzt werden.** 

Tuning erfolgt auf verschiedenen Ebenen. SQL-Tuning ist immer der erste Schritt zur Optimierung der Umgebung. Ein weiterer wesentlicher Bestandteil des Tunings ist die Bereitstellung der notwendigen Infrastruktur. Dies bezieht die Wahl einer geeigneten Server- und Speicher-Infrastruktur mit ein.

In den letzten zwanzig Jahren hat sich nach Moore's Law etwa alle 18 Monate die CPU-Leistung verdoppelt. Dies erfolgte durch Erhöhung der CPU-Takt-Frequenz und zunehmend in den letzten Monaten durch den Aufbau von CPUs mit mehreren Kernen. Eine ähnliche Entwicklung hat sich auch im RAM-Bereich ergeben: Die Bausteine

wurden nicht nur schneller, sondern verdoppelten auch ihre Kapazität. Speicher-Systeme wie Festplatten konnten mit dieser rasanten Entwicklung nicht mithalten – zwar haben sich auch hier die Kapazitäten der Festplatten enorm erhöht, Zugriffszeiten und Datenrate konnten allerdings nur unwesentlich gesteigert werden. Jede Tuning-Maßnahme, die auch den Disk-I/O reduziert, hat damit positiven Einfluss auf die gesamte Performance der Datenbank.

#### **Oracle Statspack**

Oracle bietet mit dem Statspack ein Toolkit an, das auch ein Tuning der Infrastruktur ermöglicht. Nach der Durchführung des SQL-Tunings und der Optimierung anderer Parameter der Datenbank – wie etwa RAM Buffer Cache – kann über die Statspack-Auswertung die Optimierung der Server- und Speicher-Umgebung erfolgen. Als erster Ansatz dient die Ausgabe der fünf Ereignisse, die die meiste Zeit benötigen:

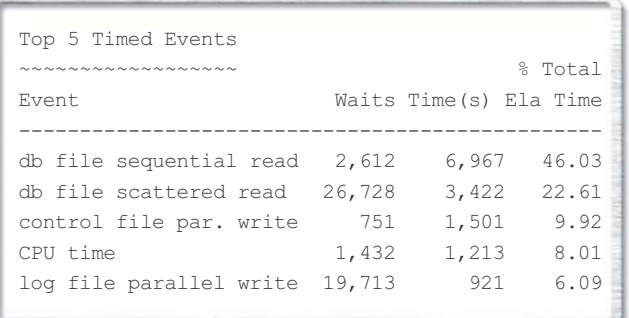

In diesem Beispiel werden mehr als zwei Drittel der Zeit für den Disk-I/O benötigt und nur 8 Prozent für die CPU. Andere Applikationen, aber auch dieselbe Applikation in einem anderen Zeitraum, können ein völlig anderes Bild ergeben:

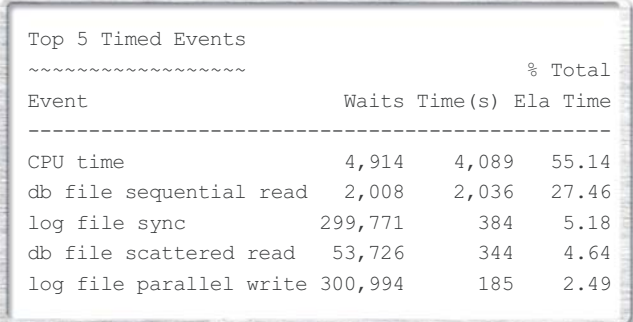

In diesem Beispiel ist die CPU die zeitintensivste Komponente. Bevor die Statspack-Daten analysiert werden können, sollte daher Klarheit über die Messpunkte bestehen. Die fünf Ergebnisse geben die Datenbank-Ereignisse an den Messpunkten der Statspack-Snapshots wieder. Beide Beispiele zeigen ein anderes Ereignis, das des Tunings bedarf. Betrifft das erste Beispiel einen signifikanten Tageszeitraum, so wird das I/O-Tuning die gesamte Performance der Datenbank erheblich verbessern.

Die Statspack-Tabelle STATS\$SYSTEM\_EVENT zeichnet die Events zu jedem Snapshot auf. Der Statspack-Report wertet diese Tabelle zur Erstellung der "Top 5 Timed Events"- Liste aus. Die für ein Tuning wesentlichen Events sind:

• buffer busy waits

Dies ist eine Konkurrenzsituation beim Zugriff auf Blöcke im Buffer-Cache. Entweder wird der Block von einem anderen Prozess gelesen oder ein anderer Prozess hat ihn gesperrt. Tritt dieses Ereignis gemeinsam mit einem "db file scattered/sequential read"-Ereignis auf, so sollte das Disksystem genauer geprüft werden.

• control file parallel write Die Schreibvorgänge zu den Kontrolldateien sind zu langsam.

• CPU time

Dies ist kein Ereignis, sondern die Akkumulierung der CPU-Zeiten im Snapshot. Daher wurde die Report-Ausgabe "Top 5 Wait Events" ab Oracle 9.2 in "Top 5 Timed Events" umbenannt. Tuning der SQL-Befehle und eine Überprüfung der eingesetzten Indices zusammen mit Informationen des Betriebssystems wie z. B. "top" zeigen, ob eine Erweiterung der CPU-Leistung notwendig ist.

• db file scattered read

Dieses Ereignis entsteht durch einen Multiblock-Zugriff, der oft durch einen Full-Scan einer Tabelle oder eines Indices erzeugt wird. Zuerst kann hier der Parameter "db\_file\_multiblock\_read\_count" optimiert werden.

• db file sequential read

Dieses Ereignis entsteht durch einen Zugriff auf einen einzelnen Block einer Tabelle oder eines Indices, wie er typischerweise beim Index-Lesen erfolgt. In einem transaktionsbasierten System ist dieser Wert im Allgemeinen unten den "top events" vorhanden. Eine Optimierung kann durch Überprüfung der Join-SQL-Befehle erreicht werden. Oft reicht eine geänderte Reihenfolge im Join aus.

• direct path read

Direkte Lese- und Schreibzugriffe entstehen beim Sortieren, bei Load-Anweisungen (z. B. "create table as select") und bei den Oracle Large-Objects. Ein Verschieben der Large-Objects oder des TMP-Tablespaces auf eine schnellere Speicher-Umgebung wird hier nützlich sein.

• enqueue

Dieses Ereignis tritt oft bei Zugriff auf gemeinsame Ressourcen auf. Sind etwa Fremdschlüssel genutzt, so sollte geprüft werden, ob ein Index für die Fremdschlüssel erzeugt wurde. Genauere Informationen darüber, welche Ereignisse gehäuft auftreten, liefert die Tabelle v\$enqueue\_stat, die die Werte seit dem letzten Systemstart protokolliert.

log file parallel/single write Die Redo-Log-Dateien können nicht in der notwendigen Geschwindigkeit geschrieben werden.

Ein Commit oder ein Rollback veranlasst den LGWR, die Daten aus dem Log-Buffer in die Redo-Log-Dateien zu schreiben. Der Sync-Prozess wartet auf das erfolgreiche Abschließen dieses Vorgangs. Wird die Anzahl der Commits verringert, was meistens nur in Batch-Prozessen möglich ist, reduziert sich auch die Anzahl der Sync-Anforderungen. Eine weitere Möglichkeit ist die Ablage der Redo-Log-Dateien auf einem schnellen Speichersystem.

• free buffer wait

Das System wartet auf einen Memory-Buffer – aber es ist kein Puffer verfügbar. Im ersten Schritt sollte der Wert zu DB\_BUFFER\_CACHE überprüft und angepasst werden. Dieser Event deutet sowohl auf eine große Anzahl von DML-Anweisungen (insert, delete, update) hin als auch darauf, dass der DBWR-Prozess die Daten nicht ausreichend schnell schreiben kann. Weitere DBWR-Prozesse können hier helfen.

Die Überprüfung der eingestellten Parameter oder der SQL-Kommandos werden die genannten Events reduzieren. Sollte dies nicht erfolgreich sein, so folgt im nächsten Schritt die Optimierung der Server- und Speicher-Infrastruktur.

Die hier genannten Werte sind eine Auswahl der Ereignisse, die oft im Zusammenhang mit einer ungünstigen Speicher-Umgebung entstehen. Zur genauen Analyse der Statspack-Daten sei auf die vielfältige Literatur zu folgenden Themen verwiesen:

log file sync

- Statspack
- Oracle-Performance
- Oracle-Tuning
- Oracle-Wait-Interface

Neben den Statspack-Daten können zusätzlich auch die Betriebssystem-Informationen zur Bestimmung eines I/O-Problems herangezogen werden. Im Microsoft Windows-Umfeld ist der Performance-Monitor (perfmon) der erste Schritt. Die relevanten Daten werden mit den folgenden Werten für alle Instanzen erhalten:

- Prozessor
- % processor time (je CPU)
- Physical Disk
- avg. Disc queue length ("read" und "write") • Physical Disk

disk bytes/sec ("read" und "write" für jede disk) Im Linux-/Unix-Umfeld werden äquivalente Werte über "top" oder "iostat" generiert. Auf einem Solaris-System hat die Ausgabe des "top"-Kommandos folgendes Format:

# top last pid: 2049; load averages: 0.42, 0.48, 0.27 13:08:30 79 processes: 77 sleeping, 1 running, 1 on cpu CPU states: 3.6% idle, 10.5% user, 14.7% kernel, 71.2% iowait, 0.0% swap Memory: 2560M real, 1095M free, 296M swap in use, 5031M swap free

Die wesentlichen Informationen sind Angaben zu CPU-Status und "iowait". Der Wert von mehr als 70 Prozent für "iowait" weist auf ein I/O-Problem hin. Auch hier ist die Ausgabe ein Snapshot der aktuellen Situation. Die "top"-Werte werden im Sekundentakt aktualisiert und reichen damit nur zur Kontrolle der aktuellen Situation. Das "iostat"-Kommando hingegen kann auch Werte für größere Zeitspannen liefern und aufzeigen, ob der gemessene "top iowait"-Wert nur ein einmaliger Spitzenwert war.

#### **I/O-Tuning**

Der Ansatz, die Oracle-Daten zur Verbesserung der I/O-Leistung auf Raw-Devices abzulegen, wird nur selten genutzt. Stattdessen wird zur einfachen Administration ein normales Datei-System verwendet oder Oracle Automatic Storage Management (ASM) eingesetzt. Der Vorteil von Raw-Devices gegenüber dem normalen Dateisystem liegt in der Nutzung von asynchronen und direkten Schreibzugriffen. Auf vielen Unix-/Linux-Systemen gibt es inzwischen Dateisysteme, die "asynchronous I/O" und "direct I/O" unterstützen. Damit ist eine ähnliche Leistung wie jene von Raw-Devices zu erzielen. Mit "asynchronous I/O" kann beispielsweise der DBWR-Prozess weiterarbeiten, bevor der angestoßene Schreibvorgang beendet ist. Das Ergebnis des Schreibvorgangs wird dann später vom DBWR geprüft. Beim "direct I/O" wird der Buffer Cache umgangen. Das Betriebssystem muss "asynchronous I/O" (AIX: "concurrent I/O") und "direct I/O" unterstützen, um die zusätzliche Leistung zu erhalten. Ab Oracle 9.2 ist der spfilebzw. Init.ora-Parameter "FILESYSTEMIO\_OPTIONS" mit den möglichen Werten (none, setall, directIO und asynch) für die entsprechende Steuerung der Oracle-Prozesse zuständig. Für Solaris, Linux und AIX sind "asynchronous I/O" und "direct I/O" verfügbar und müssen teilweise explizit eingestellt werden. Unter Linux ist die Erzeugung eines neuen Oracle-Kernels erforderlich. Solaris unterstützt automatisch "ansynchronous I/O", "direct I/O" wird über den mount-Befehl aktiviert:

```
mount –o forcedirectio,noatime \
      <device> <mount_point>
```
Der zusätzliche Parameter noatime unterdrückt das Ändern des "access time"-Attributs der Dateien und verhindert Schreibzugriffe auf das Dateisystem bei Lese-Anforderungen.

#### **Infrastruktur-Tuning**

Wird bei den Analysen deutlich, dass die I/O mittels Änderung der Infrastruktur verbessert werde sollte, so können für die Steigerung der I/O Performance zwei Ansätze verfolgt werden:

- 1.Verschieben der I/O-lastigen Datendateien auf ein spezielles I/O-Subsystem
- 2.Verbesserung des Durchsatzes des I/O-Subsystems

Diese beiden Ansätze sind nicht gegensätzlich, sondern ergänzen sich vielmehr. Eine optimale Speicher-Infrastruktur bedeutet immer, die Kosten der Optimierung mit einzubeziehen. Selten benutzte Daten lagert man eher auf preiswerten Umgebungen, oft genutzte Daten auf I/O-kräftigeren Umgebungen.

Je nach Applikation werden unterschiedliche Teile der Oracle-Datenbank besonders stark genutzt. So wird eine OLTP-Anwendung eine permanente Last der Redo-Log-Dateien erzeugen, während ein Data Warehouse diese nur punktuell beansprucht.

Der erste Schritt zur Optimierung des I/O-Subsystems ist die Identifikation der I/O-Wartezustände. Folgende Komponenten der Datenbank sollten daher genauer untersucht werden, bevor eine Entscheidung über die I/O-Optimierung der physikalischen Datenbankdateien gefällt wird:

- Tablespaces
- Indices
- Redo-Log-Dateien
- Temporary Tablespace
- Rollback-Segmente

Die Untersuchung basiert immer auf den in Oracle gespeicherten Events, die über Statspack und eventuell auch andere Daten ermittelt werden.

Wird die Datenbank gleichzeitig von sehr vielen Nutzern angesprochen, ist eine gleich verteilte Nutzung aller Tabellen wahrscheinlich. Dabei ist es kaum möglich, die am meisten genutzten Tabellen oder Tablespaces zu isolieren. Wird die Datenbank hingegen während der I/O-Last nur lesend genutzt, so kann es ausreichend sein, nur die entsprechenden Indices und den Temporary Tablespace auf das leistungsfähigste I/O-Subsystem zu legen.

Zur Steigerung der Performance eines I/O-Subsystems sind zwei Ansätze möglich:

1.Erhöhung der Festplattenanzahl

2.Einsatz einer Solid-State-Disk

Kurze Zugriffszeiten und Durchsatz bei einem RAID-System werden durch das Striping über viele Festplatten erreicht. Die I/O-Last ist auf viele Festplatten verteilt, damit wird der Durchsatz erhöht. Ein weiterer Ansatz ist die Nutzung von RAM-Bausteinen als Festplatte. Bei der Solid-State-Disk steht die komplette Disk-Kapazität über RAM-Bausteine zur Verfügung. Diese Festplatten bieten im SAN unübertroffene Reaktionszeiten und Durchsätze. Werden sie gezielt für I/O-intensive Aufgaben der Datenbank bzw. der Applikation eingesetzt, bieten Solid-State-Disks eine schnelle, wirtschaftliche Alternative zur Erhöhung der Festplattenanzahl. Die Solid-State-Disk wird intern über USV und Festplatten abgesichert, um die Datensicherheit auch bei einem Stromausfall sicherzustellen.

#### **Fazit**

Tuning einer Oracle-Datenbank bedeutet immer die Optimierung der Applikation, der Datenbank-Parameter und der Speicher-Umgebung. Erst die Analyse aller Schwachstellen ermöglicht eine kosteneffiziente und sinnvolle Optimierung der Oracle-Umgebung.

> **Kontakt:** *Detlef Helmbrecht dhelmbrecht@hmk.de*

# **Reguläre Ausdrücke in Oracle 10g**

Autor: Sven-Olaf Kelbert, MT AG

**Seit Version 10***g* **der Oracle Datenbank ist es möglich, reguläre Ausdrücke in SQL und PL/SQL zu verwenden. Dieser Artikel gibt einen Überblick über die Möglichkeiten sowie Beispiele für die Anwendung von regulären Ausdrücken.**

Einen großen Teil der Logik in Web-basierten Anwendungen macht die Bearbeitung von Zeichenfolgen sowie die Suche aus. Reguläre Ausdrücke sind eine Methode zur Beschreibung einfacher und komplexer Muster für Suchund Bearbeitungszwecke. Mithilfe bestimmter syntaktischer Regeln können dabei Mengen oder Untermengen von Zeichenfolgen beschrieben oder bestimmt werden. Reguläre Ausdrücke dienen somit als eine Art Filterkriterium für Texte, indem sie als Muster genutzt und mit dem eigentlichen Text abgeglichen werden. So ist es beispielsweise möglich, alle Wörter, die mit A beginnen und mit N enden, zu finden, ohne die übrigen Buchstaben des Textes zu beachten.

Dabei unterscheidet man zwischen einfachen Mustern, die beispielsweise der syntaktischen Prüfung einzelner Wörter dienen, und komplexen Mustern, mit deren Hilfe etwa die Syntax einer Programmiersprache geprüft werden kann. So wird der Quelltext eines Programms mit dem dann vergleichsweise komplexen regulären Ausdruck, der die Syntax der Programmiersprache beschreibt, abgeglichen. Fällt der Quelltext durch den Filter des regulären Ausdrucks durch, befindet sich ein Fehler im Programm-Code. Wird der Filter erfolgreich durchlaufen, ist der Programm-Code korrekt.

#### **Elemente eines regulären Ausdrucks**

Ein regulärer Ausdruck besteht aus den Zeichen, nach denen gesucht wird, den so genannten Literalen sowie

einigen Metazeichen ([, ], (, ), {, }, |, ?, +, \*, ^, \$, \, .). Die Zeichen, die im Text direkt mit dem Muster übereinstimmen sollen, werden auch direkt notiert. Ein Punkt steht für ein beliebiges Zeichen. Eckige Klammern [,] definieren eine Zeichenauswahl. Auf diese Weise lassen sich folgende einfache reguläre Ausdrücke formulieren:

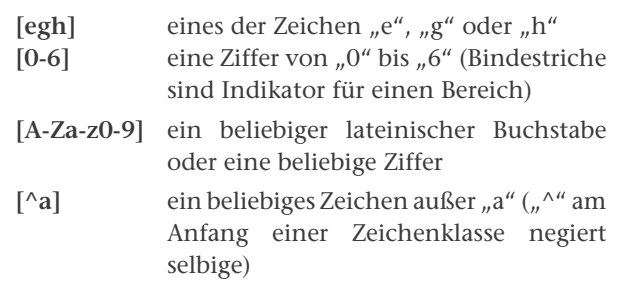

Des Weiteren kann man Zeichenklassen nutzen, um bestimmte Formulierungen zu vereinfachen. Beispiele dafür sind:

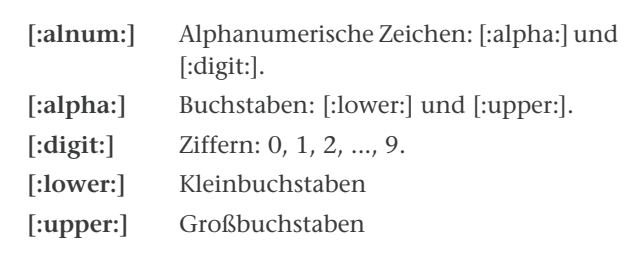

Außerdem kann ein regulärer Ausdruck Quantoren enthalten, die angeben, wie oft ein enthaltener Ausdruck wiederholt werden soll:

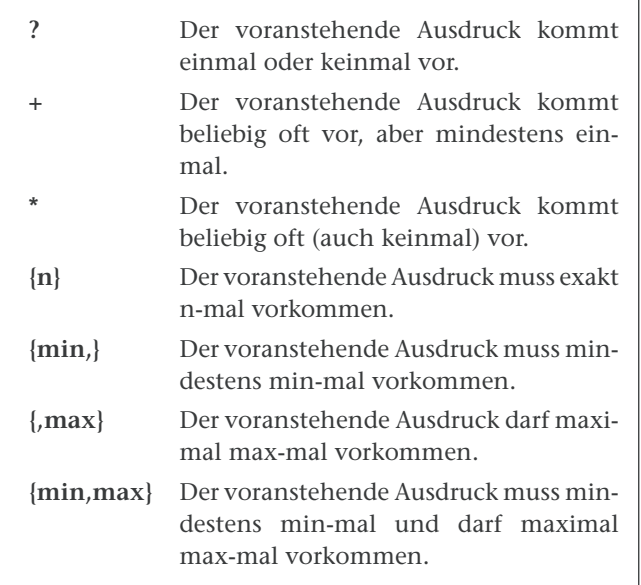

So könnte man beispielsweise einen regulären Ausdruck definieren, der auf alle Fließkomma-Zahlen zutrifft:

# **[-+]?[0-9]\*\.?[0-9]+**

Damit eine Zeichenfolge zu diesem regulären Ausdruck passt, kann sie zuerst ein Vorzeichen + oder – haben, muss sie aber nicht. Es folgen beliebig viele Ziffern 0–9, dann eventuell ein Punkt und anschließend wieder beliebig viele Ziffern 0–9, aber mindestens eine. Da hinten immer mindestens eine Ziffer erscheint, sind auch ganze Zahlen ohne Nachkommateil erfasst und zudem die Möglichkeit ausgeschlossen, dass ein Punkt allein als Fließkomma-Zahl identifiziert wird.

Neben diesen Elementen, die im so genannten POSIX-Standard (Portable Operating System Interface) definiert sind, unterstützt Oracle noch Erweiterungen, die auf die Programmiersprache Perl zurückgehen. Dazu gehören Rückwärtsreferenzen sowie die folgenden Zeichenklassen:

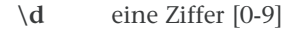

- **\D** keine Ziffer [^0-9]
- **\w** ein Buchstabe, eine Ziffer oder der Unterstrich [a-zA-Z\_0-9]
- **\W** kein Buchstabe, keine Zahl und kein Unterstrich  $\lceil^{\wedge} \setminus w \rceil$

Die komplette Auflistung der unter Oracle nutzbaren Elemente ist im "Oracle Database Application Developer's Guide – Fundamentals" unter http://download-uk. oracle. com/docs/cd/B19306\_01/appdev.102/b14251/adfns\_regexp. htm zu finden.

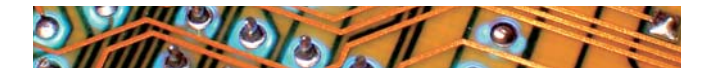

# **Implementation in 10g**

Seit der Version 10*g* können reguläre Ausdrücke auch innerhalb von SQL oder PL/SQL in einer Oracle Datenbank verwendet werden. Dafür gibt es vier neue Funktionen.

#### **1. REGEXP\_LIKE**

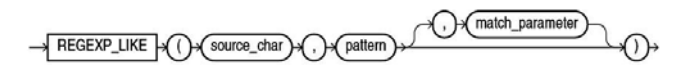

REGEXP\_LIKE ist eine Bedingung, ähnlich wie die LIKE-Bedingung, allerdings mit dem Unterschied, dass nicht zwei Zeichenfolgen verglichen werden, sondern eine Zeichenfolge mit einem regulären Ausdruck. Dazu ein Beispiel:

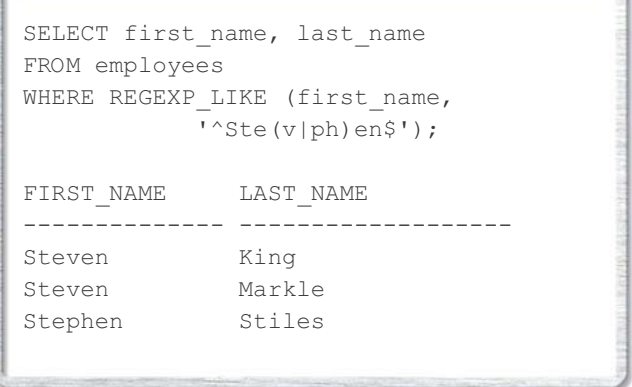

Dieses Select-Statement liefert sämtliche Datensätze aus der Tabelle *employees* zurück, bei denen der Vorname "Steven" oder "Stephen" lautet.

#### **2. REGEXP\_SUBSTR**

REGEXP\_SUBSTR ( ( ) (source\_char ) ( ) ( pattern ) >

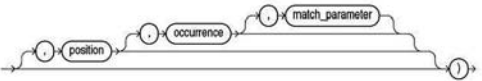

REGEXP\_SUBSTR erweitert die Funktionalität von SUBSTR, indem Zeichenfolgen nach regulären Ausdrücken durchsucht werden können, zum Beispiel:

```
SELECT REGEXP_SUBSTR
('500 Oracle Parkway, Redwood Shores, CA',
  ',[^{\wedge},] +,') AS REGEXPR SUBSTR
  FROM DUAL;
REGEXPR_SUBSTR
-----------------
 , Redwood Shores,
```
Dieses Select-Statement liefert aus dem übergebenen String die erste Zeichenkette, die von Kommata eingefasst ist, zurück.

### **3. REGEXP\_INSTR**

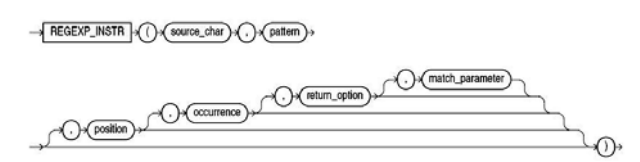

REGEXP\_INSTR erweitert die Funktionalität von INSTR, indem Zeichenfolgen nach regulären Ausdrücken durchsucht werden können. Auch dazu ein Beispiel:

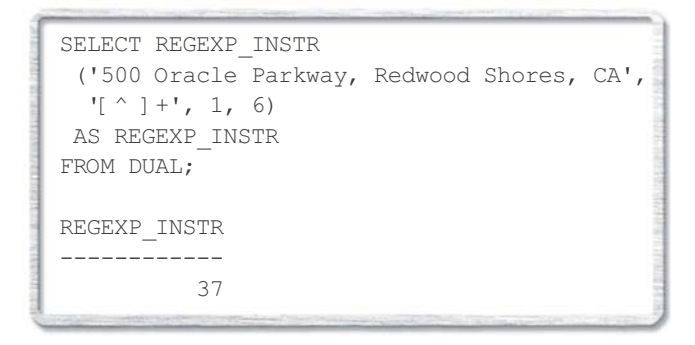

Dieses Select-Statement durchsucht den übergebenen String nach dem Beginn des sechsten Auftretens von einem oder mehreren Zeichen, die keine Leerzeichen sind.

#### **4. REGEXP\_REPLACE**

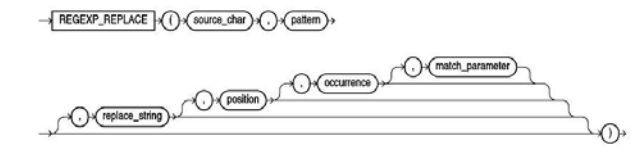

REGEXP REPLACE erweitert die Funktionalität von RE-PLACE, indem Zeichenfolgen nach regulären Ausdrücken durchsucht werden können, wie zum Beispiel:

```
SELECT REGEXP_REPLACE
 (country name, !(.)', '\\1')AS REGEXP REPLACE
FROM countries;
REGEXP_REPLACE
------------------
A r g e n t i n a
A u s t r a l i a
B e l g i u m
B r a z i l
C a n a d a
 . . .
```
Dieses Select-Statement setzt hinter jedes Zeichen in der Ausgangszeichenkette ein Leerzeichen.

Die genaue Funktionsweise der vier Funktionen kann in der "Oracle Database SQL Reference" auf http://download uk.oracle.com/docs/cd/B19306\_01/server.102/b14200/toc. htm nachgelesen werden.

### **Anwendungsmöglichkeiten**

Als Erstes bieten sich Validierungen in verschiedensten Formen an. Da die neuen Funktionalitäten direkt in SQL anwendbar sind, muss für komplexere Validierungen kein Datenbank-Trigger mehr programmiert werden. Die Logik kann direkt in einen Check-Constraint eingebaut werden, wie das folgende Beispiel zeigt:

```
ALTER TABLE kunden 
ADD CONSTRAINT ch_email_queltig
CHECK (REGEXP LIKE(email,
             '^[A-Za-z0-9._%-]+@[A-Za-z0- 
             9. - ] + \ . [ A - Za - z ] \{ 2, 4 \} \
```
Der Check-Constraint prüft mit der Funktion REGEXP\_LIKE anhand des regulären Ausdrucks, ob eine E-Mail-Adresse gültig ist oder nicht. Bei einer ungültigen Eingabe wird eine Fehlermeldung erzeugt. Die Gültigkeit der E-Mail-Adresse wird dabei wie folgt verifiziert: Am Anfang des Feldes können Buchstaben, Zahlen, Punkte, Unterstriche, Prozentzeichen oder Minuszeichen stehen. Diese Zeichen können beliebig oft auftreten, es muss aber mindestens ein Zeichen vorhanden sein. Anschließend kommt das Zeichen @. Nach dem @ kommen wieder Buchstaben, Zahlen, Punkte oder Minuszeichen, mindestens ein Zeichen, aber ansonsten beliebig viele. Anschließend kommen ein Punkt und das Länderkürzel aus 2 bis 4 Buchstaben. Selbstverständlich könnte man die Logik, wie eine E-Mail-Adresse aufgebaut ist, noch beliebig komplexer abbilden. Allerdings ist dies zumindest eine recht einfache und praktikable Möglichkeit.

Einige weitere kleine Beispiele zeigen, wie man mithilfe von REGEXP\_REPLACE oder REGEXP\_SUBSTR unsaubere Daten konsolidieren könnte.

```
SELECT REGEXP_REPLACE
 ('Heinz Müller','( ){2,}',' ')
AS normalize_space
FROM DUAL;
NORMALIZE_SPACE
---------------
Heinz Müller
```
Dieses Select-Statement löscht überflüssige Leerzeichen aus der übergebenen Zeichenkette.

```
SELECT REGEXP_REPLACE
 ('02102 1234567' ,
  ' ^ (0) ([0-9] { 2, 4} ) ([ ^0-9] * ) (.* )',
  ' + 49 (0) \ 2 \ 4')
AS telefon_int
FROM DUAL;
TELEFON_INT
-------------------
+49 (0)2102 123467
```
Dieses Select-Statement nimmt eine Umformatierung einer Telefonnummer vor.

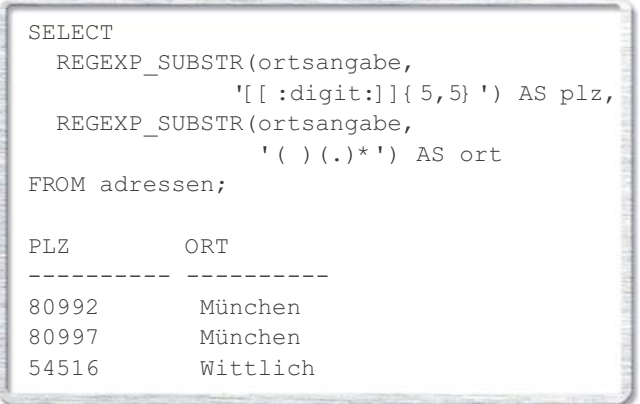

Dieses Select-Statement trennt ein Feld, in dem PLZ und Ort gemeinsam stehen, in zwei Felder auf.

Folgende, oft genutzte Validierung kann mit einem regulären Ausdruck und so genannten Look-aheads ebenfalls recht einfach umgesetzt werden:

$$
\begin{array}{l}\n \wedge \cdot * \ (? = .\{ 6, \}) \ (? = .* \setminus d) \\
 \qquad \qquad (? = .* [a-z]) \ (? = .* [A-Z] \ ) .* \ \end{array}
$$

Dieser reguläre Ausdruck kann auf Passwort-Felder angewandt werden und prüft dann, ob das eingegebene Passwort mindestens 6 Zeichen lang ist und mindestens eine Zahl, mindestens einen Kleinbuchstaben und mindestens einen Großbuchstaben enthält.

Auch komplexere Validierungen können mit regulären Ausdrücken vereinfacht werden. So haben z. B. die Postleitzahlen (Postcodes) in Großbritannien die folgende Form:

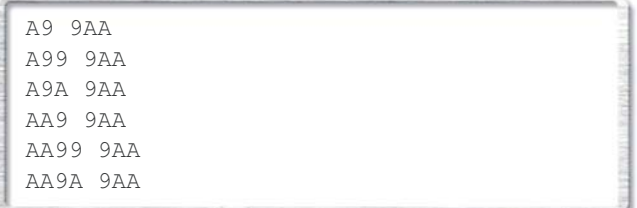

Hierbei steht A für einen Buchstaben (im hinteren Teil ausgenommen die Buchstaben CIKMOV) und 9 für eine Zahl. Eine Prüfung in einem Datenbank-Trigger würde ungleich komplizierter sein als der folgende reguläre Ausdruck, der genau die im Normalfall möglichen Ausprägungen der Postcodes umfasst:

```
[A-Z]{1,2}[0-9][0-9A-Z]? [0-9][A-Z-
           [CIKMOV]]{2}
```
Außerdem könnte man mit regulären Ausdrücken so etwas wie eine phonetische Suche entwickeln. Beispielsweise könnte man in Oracle Forms im PRE-QUERY-Trigger die in der Maske eingegebenen Suchbedingungen umformen, um eine Suche nach "André Müller" wie folgt an die Datenbank zu schicken:

```
SELECT first_name, last_name
FROM employees
WHERE
REGEXP_LIKE(first_name,'Andr[[=e=]]')
AND
REGEXP LIKE(last name,'M(u|ü|ue)ller')
FIRST_NAME LAST_NAME
--------------- -----------
André Mueller
AndrE Muller
Andre Müller
```
[[=e=]] steht hierbei für die Äquivalenzklasse von "e", in der Groß- und Kleinschreibung sowie Akzente ignoriert werden.

### **Fazit**

Wenn man über simple Strukturen hinausgeht, sind reguläre Ausdrücke durch ihre Komplexität nicht ganz einfach zu handhaben. Allerdings bieten sie gerade durch diese Komplexität eine extrem große Vielfalt an Möglichkeiten. Lösungen, die mithilfe regulärer Ausdrücke erreicht werden, sind wesentlich kürzer, als wenn die Logik mit SQL oder PL/SQL programmiert würde.

Da ein einzelner Vergleich mit einem regulären Ausdruck oft eine größere Anzahl an SQL- oder PL/SQL-Befehlen ersetzen kann, ist die Nutzung von regulären Ausdrücken durchaus wesentlich performanter als die Programmierung ohne reguläre Ausdrücke. Dies kommt allerdings auch auf die Art der zu analysierenden Daten sowie die Komplexität des regulären Ausdrucks an. Besonders bei einer häufigen Nutzung der Quantoren + und \* kann es durch häufiges Backtracking zu Performance-Einbußen kommen, vor allem, wenn das gesuchte Muster im Suchtext nicht existiert, es aber in sehr vielen Versuchen trotzdem zu finden versucht wird.

Außerdem sollte man im Hinterkopf behalten, dass die REGEX-Funktionen keine Indices nutzen können und somit im Normalfall langsamer sind als ihre Pendants LIKE, SUBSTR, INSTR und REPLACE. Eine Nutzung von regulären Ausdrücken sollte also nicht angewandt werden, wenn die Funktionalität auch mit den ursprünglichen Funktionen hergestellt werden kann. Richtig eingesetzt, können reguläre Ausdrücke die Arbeit allerdings spürbar erleichtern und beschleunigen.

> **Kontakt:** *Sven-Olaf Kelbert sven-olaf.kelbert@mt-ag.com*

# **HTML DB und APEX parallel auf demselben HTTP-Server betreiben**

Autor: Leonid Pavlov, HUNKLER GmbH & Co. KG

**Sowohl die Entwicklungsumgebung als auch die Anwendungen können problemlos von früheren Versionen zu APEX 2.2 migriert werden. Aber manchmal ist es trotzdem sinnvoll, unterschiedliche Versionen von Entwicklungsumgebungen parallel zu betreiben, wenn man etwa gleichzeitig in mehreren Projekten mit unterschiedlicher Infrastruktur tätig ist.**

Oracle Application Express (früher HTML DB) ist schon seit langem ein "guter Bekannter" der Datenbank-Entwickler. Mit diesem Produkt bietet Oracle die Möglichkeit, Datenbank-zentrierte Web-Anwendungen auf Basis von PL/SQL zu entwickeln. Die Version 2.1 von APEX ist in Oracle Express Edition integriert und die Version 2.2 steht schon seit langem auf OTN zur Verfügung.

Die Installation von APEX 2.2 und die Konfiguration von Oracle HTTP-Server für eine Instanz von APEX sind in der Oracle-Dokumentation sehr detailliert beschrieben. Dieser Artikel betrachtet die Konfiguration von einem HTTP-Server auf Windows XP Professional für zwei bzw. mehrere APEX- oder HTML-DB-Instanzen.

Nehmen wir an, HTML DB 2.0 sei bereits installiert und der HTTP-Server sei anhand der Installationsanleitung korrekt konfiguriert worden, sodass das virtuelle Image-Verzeichnis i sowie die Datei marvel.conf für HTML DB 2.0 angelegt wurden. Die Datei apex\_2.2.1.zip steht auf OTN unter http://download.oracle.com/otn/java/appexpress/ apex\_2.2.1.zip zum Download bereit. Laden Sie diese Datei ins temporäre Verzeichnis (z.B. C:\Temp). Dann öffnen Sie das Kommando-Fenster und navigieren Sie in das APEX-Verzeichnis C:\TEMP\APEX\_2.2\apex.

Starten Sie SQL\*Plus und melden Sie sich als SYS-Benutzer an. Jetzt wird das Installationsskript apexins.sql ausgeführt. Dabei müssen sechs Parameter übergeben werden: • Password

Das Passwort vom APEX Admin-Account, sprich der Benutzer, der die APEX-Instanz administrieren wird

- APEX\_Tablespace Tablespace für den APEX-Owner (FLOW\_020200- Datenbank-Benutzer)
- FILES\_Tablespace Tablespace für den FLOW\_FILES-Datenbank-Benutzer
- TEMP\_Tablespace Der temporäre Tablespace der Datenbank
- Images Directory Ein virtuelles Verzeichnis für APEX Images, Templates, JavaScripts etc.
- Connect Der Connect-String

Da das virtuelle /i/-Verzeichnis im HTTP-Server bereits erstellt wurde, müssen wir für die Images von APEX 2.2 das neue virtuelle Verzeichnis erstellen. Wir nennen es hier /img/. Dann sieht der Aufruf von apexins.sql wie folgt aus:

@apexins apex APEX APEX TEMP /img/ lpdb102

Nach der erfolgreichen Installation lassen Sie das Skript \$ORACLE\_DATABASE\_HOME\rdbms\admin\utlrp.sql als SYS-Benutzer laufen, um alle INVALID-Objekte neu zu kompilieren. Danach muss das Image-Verzeichnis aus dem ausgepackten Installationsverzeichnis in das \$HTTPServer-Home-Verzeichnis kopiert werden. Dafür erstellen wir in HTTPServerHome ein APEX-Verzeichnis und legen dort das Image-Verzeichnis ab.

| apex                                        |              |             |
|---------------------------------------------|--------------|-------------|
| Datei Bearbeiten Ansicht Eavoriten Extras ? |              |             |
| C Zurück + c) - 3 P Suchen C Ordner         | $\mathbb{H}$ |             |
| Adresse C:\OradeHTTPServer1020\apex         |              |             |
|                                             | Name =       | Größe Typ   |
| ø<br>Datei- und Ordneraufgaben              | images       | Dateiordner |
| <sup>9</sup> Neuen Ordner erstellen         |              |             |

*Abbildung 1: Image-Verzeichnis im Verzeichnis APEX*

Jetzt erstellen wir eine neue marvel.conf-Datei. Aber da wir die Vorversion von APEX-HTML-DB auf dem HTTP-Server installiert haben, existiert bereits eine marvel. conf-Datei, die nicht überschrieben werden sollte. Deshalb erstellen wir die neue unter dem Namen marvel22.conf im Verzeichnis *\$HTTPServerHome*\Apache\modplsql\ conf. Dort fügen wir ein:

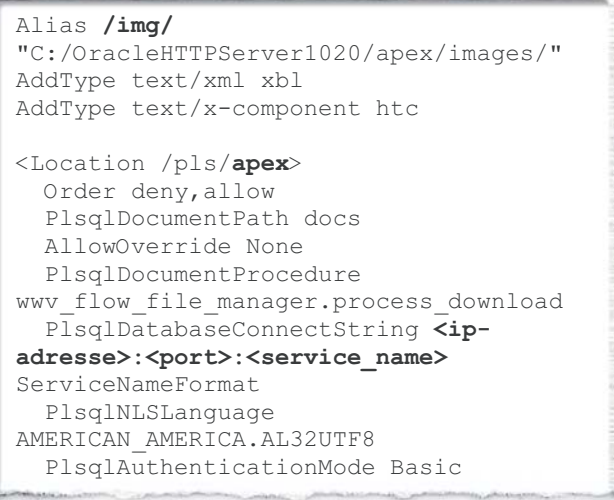

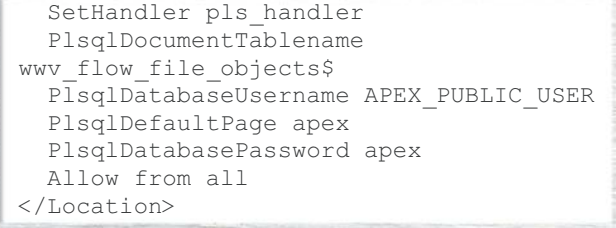

Tragen Sie dabei IP-Adresse, Listener-Port-Nummer und Datenbank-Service-Name für den Parameter PlsqlDatabaseConnectString ein. Dann editieren Sie die HTTP-Server-Konfigurationsdatei httpd.conf. Sie befindet sich im Verzeichnis \$HTTPServerHome\Apache\Apache\conf\ httpd.conf. Scrollen Sie ans Ende und geben Sie ein:

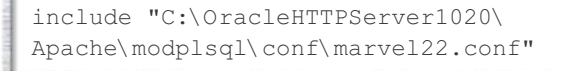

Speichern und schließen Sie die Datei. Der HTTP-Server muss jetzt neu gestartet werden:

\$HTTPServerHome\opmn\bin\opmnctl stopproc ias-component=HTTP\_Server

\$HTTPServerHome\opmn\bin\opmnctl startproc ias-component=HTTP\_Server Danach können Sie HTML DB und APEX auf einem HTTP-Server betreiben (siehe Abbildungen 2 und 3).

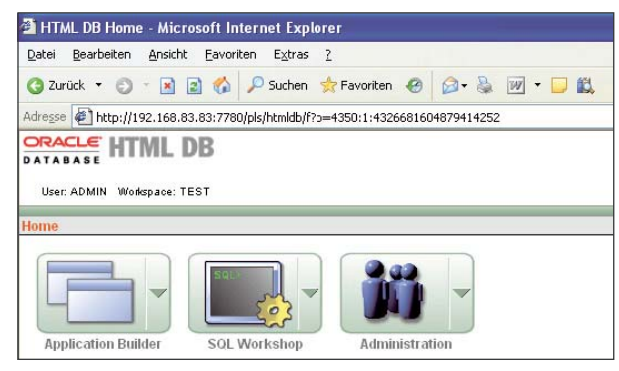

*Abbildung 2: HTML DB …*

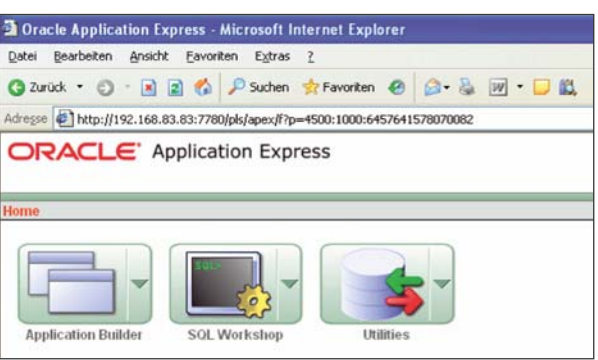

*Abbildung 3: … und APEX auf demselben HTTP-Server*

**Kontakt:** *Leonid Pavlov leonid.pavlov@hunkler.de*

# **Oracle PL/SQL-Analyzer**

Autor: Leo Albert, T-Systems

**OPLAn ist ein Werkzeug, das beliebige PL/SQL-Anwendungen von Oracle im Rahmen einer statischen Programm-Analyse (Code-Inspektion) auf Schwachstellen untersucht und eine maschinelle Dokumentation in HTML generiert.** Um einen fehler- und störungsfreien Betrieb zu garantieren, ist bei der Programm-Abnahme eine systematische Überprüfung der eingesetzten Oracle-Software nach Qualitätsrichtlinien erforderlich. OPLAn macht die Programm-Architektur transparent. Dadurch können komplexe Oracle-Anwendungen schnell, automatisch und reproduzierbar auf PL/SQL-spezifische Fehler und kritische Konstruktionen untersucht und abgenommen werden. OPLAn findet Fehler und Schwachstellen, die der Oracle PL/SQL-Compiler nicht meldet. Nach einem etwa zweijährigen Einsatz bei T-Systems haben wir damit eine Reihe von Erfahrungen gemacht.

Im Rahmen der Betreuung von Oracle-Anwendungen kommt es häufig vor, dass neuer PL/SQL-Code erstellt, abgenommen und für den Produktivbetrieb freigegeben werden muss. Manuelle Vorgehensweisen zur Code-Inspektion (Schreibtisch-Tests) sind zeitaufwändig, erfordern hohes Expertenwissen und führen zu nicht reproduzierbaren Ergebnissen. Ab einer bestimmten Komplexität der Anwendungen sind manuelle Verfahren überhaupt nicht mehr möglich. Auf der Suche nach einem Abnahmewerkzeug entdeckten wir itdoc24, eine kleine Softwareschmiede aus Frankfurt am Main, in deren Portfolio sich das Werkzeug OPLAn zur PL/SQL-Analyse findet. Damit haben wir erstaunliche Ergebnisse erzielt, wobei wir sehr viel Wert auf die problemlose Analysierbarkeit größerer Anwendungen legten.

#### **Unterschiedliche Programm-Analysen**

Generell gibt es zwei Arten von Programm-Analysen:

- *Statische Programm-Analyse* Dabei werden der Quellcode und die zugehörige Dokumentation untersucht.
- *Dynamische Programm-Analyse* Dabei wird das Verhalten eines Programms zur Laufzeit beobachtet. Dazu können Testfälle aus der Programm-

struktur abgeleitet worden sein (White-Box-Test) – oder es wurden als Basis für die Ermittlung von Testfällen die vom Programm zu verarbeitenden Daten oder dessen Spezifikation verwendet (Black-Box-Test).

Bei der statischen Programm-Analyse unterscheidet man grundsätzlich zwei Verfahren:

• *Manuelle Prüfverfahren*

Der vorliegende Quellcode und die zugehörige Dokumentation werden manuell von Menschen geprüft. Die manuelle Code-Analyse ist aufwändig, teuer und liefert keine reproduzierbaren Ergebnisse.

• *Maschinelle Prüfverfahren*

Der vorliegende Quellcode wird mit einem Computerprogramm wie OPLAn auf Fehler und Schwachstellen untersucht.

Ein Compiler meldet bei der Übersetzung von Quellcode in einen Zwischencode oder in eine Maschinensprache oft nur solche Fehler, die eine Übersetzung des Quellcodes unmöglich machen. Zum Beispiel können Programme nicht übersetzt werden, wenn Variablen nicht deklariert worden sind oder wenn Datenbank-Objekte fehlen, auf die das Programm zugreifen will. Die maschinelle statische Code-Analyse findet Konstruktionen, die sich zwar durch einen Compiler übersetzen lassen, aber dennoch kritisch sind, weil sie beispielsweise reservierte Worte als Bezeichner verwenden. Die maschinelle statische Programm-Analyse ist einfach, preiswert und liefert reproduzierbare Ergebnisse. Statische Programm-Analysen können zwei Ziele verfolgen:

• Formale Prüfungen

• Inhaltliche Prüfungen

Bei einer formalen statischen Prüfung stehen die Einhaltung von Programm-Konventionen und Dokumentationsrichtlinien im Vordergrund. Die inhaltlichen statischen Prüfungen verifizieren das Programm auf Korrektheit, Konsistenz und Vollständigkeit anhand der Programmier-Vorgabe. Automatische Methoden eignen sich für formale statische Prüfungen; inhaltliche (fachliche) Prüfungen können nur manuell durchgeführt werden.

Die statische Programm-Analyse sollte in folgenden Projekt-Phasen eingesetzt werden:

1.In der Projekt-Phase "Implementierung und Modul-Test" stehen Programme zur Abnahme durch das Qualitätssicherungsteam bereit.

Anmerkung dazu: Der Einsatz von Programmen zur statischen Analyse von Software durch die Qualitätssicherung sollte grundsätzlich durchgeführt werden, da sich nur so kostengünstig, zuverlässig und reproduzierbar Ergebnisse ermitteln und dokumentieren lassen. Die maschinelle Untersuchung sollte durch manuelle Verfahren ergänzt werden, da ein Programm die vollständige Analyse von Quellcode und Dokumentation nicht erbringen kann. Ein Programm zur statischen Programm-Analyse nimmt den Mitarbeitern der Qualitätssicherung jedoch viel Arbeit ab, sodass sie sich ausschließlich den Aufgaben widmen können, die ein Computer-Programm nicht leistet.

2. Im Rahmen eines Reengineering-Projekts muss nachträglich die technische Dokumentation eines Systems in Produktion erstellt werden, damit diese Dokumentation gegebenenfalls auch als Basis für die nachträgliche Ermittlung der fachlichen Vorgaben herangezogen werden kann. In eine solche Situation geraten IT-Abteilungen, wenn beispielsweise ihre Auftragnehmer wichtige Beschreibungen zum System nicht an den Kunden ausgehändigt haben oder Mitarbeiter, die Dokumentationen zu einem System erstellt haben, nicht mehr zur Verfügung stehen.

Anmerkung dazu: Ausschlaggebend für Reengineering-Projekte sind häufig Mitarbeiter- oder Plattformwechsel. Leider werden in sehr vielen Fällen entscheidende technische Dokumente zur Beschreibung eines Computer-Systems nicht erstellt. Fast immer wird als Entschuldigung Zeitmangel angeführt. Dieses Argument ist jedoch schon deshalb fragwürdig, weil eine gute technische Dokumentation die Voraussetzung für eine effiziente und fehlerfreie Wartungsarbeit ist. Große Systeme überschaut niemand vollständig. Einer vorhandenen technischen Dokumentation misstrauen viele Mitarbeiter, da sie nicht davon ausgehen, dass die Dokumentation im Rahmen von Wartungsarbeiten (manuell) aktualisiert worden ist. Abhilfe schafft hier nur eine maschinell erstellte Dokumentation, die regelmäßig vor jeweiligen Wartungsarbeiten zeitnah erstellt wird.

3.Ein Entwickler stellt als Dienstleister seine im Rahmen eines Werkvertrags erzeugte Software dem Kunden zur Abnahme zur Verfügung.

Anmerkung dazu: Bei der Abnahme von Programmen, die durch einen externen Dienstleister im Rahmen eines Werkvertrags erstellt worden sind, kann man sich häufig nur auf die Überprüfung der im Fachkonzept beschriebe-

# **Datenbank-Spektrum**

Ein Probeheft für nur € 7,00 erhalten Sie unter: db-spektrum@dpunkt.de oder unter www.datenbank-spektrum.de ISSN 1618-2162 ZEITSCHRIFT FÜR DATENBANKTECHNOLOGIE UND INFORMATION RETRIEVAL Die Zeitschrift widmet sich den Themen Datenbanken, Datenbankanwendungen und Information Retrieval. Sie vermittelt fundiertes Wissen über die aktuellen Standards und Technologien, deren Einsatz und ihre kommerzielle Relevanz. Neben Grundlagenbeiträgen, Tutorials, wissenschaftlichen Fachbeiträgen und aktuellen Forschungsergebnissen finden sich in jeder Ausgabe auch Informationen zu Konferenzen & Workshops sowie über neue Produkte und Bücher. Ein renommiertes Herausgebergremium aus Hochschule und Industrie gewährleistet die Qualität und fachliche Kompetenz der Beiträge. Das Datenbank-Spektrum ist das offizielle Organ der Fachgruppen »Datenbanken« und »Information Retrieval« der GI e.V. Die aktuellen Schwerpunkte sind: Heft 21: **Umwelt- und Geodatenbanken** (Mai 2007) Heft 22: **Open-Source-Datenbanksysteme** (August 2007) Heft 23: **Fokussierte Suche** (November 2007) Heft 24: **Model Management** (Februar 2008) Einzelverkaufspreis: € 21,00 (D) zzgl. Versandkosten Abonnement-Preis: 4 Ausgaben pro Jahr: € 78,00 (D) (zzgl. Versandkosten Inland  $\epsilon$  6,50 / Ausland  $\epsilon$  9,60) **DOAG-Mitglieder erhalten eine Ermäßigung von 25%!** Bei Abschluss eines Jahres-Abonnements erhalten Sie zusätzlich gratis ein dpunkt-T-Shirt!

nen Funktionalität kümmern, da der Zeitrahmen für die Abnahme oft sehr begrenzt ist. Eine Untersuchung des abgelieferten Codes ist dann nicht mehr möglich. Die maschinelle Untersuchung der vorgelegten Programme hingegen ist praktisch immer möglich. Große Programmläufe können nachts erfolgen, sodass die Ergebnisse am Folgetag vorliegen und besprochen werden können.

4. Ein in Produktion befindliches System verhält sich im laufenden Betrieb ab und zu fehlerhaft, die Ursache konnte bisher nicht gefunden werden.

Anmerkung dazu: Einen vergessenen Close-Cursor in mehr als 100.000 Lines of Code zu finden, ist eine schwierige Aufgabe. In der Praxis ist es unmöglich, den Call-Tree oder den Zugriff auf Tabellen für solche Systeme nachträglich manuell fehlerfrei anzufertigen. Der Einsatz eines Programms zur statischen Programm-Analyse macht die Lösung solcher Aufgaben erst möglich.

5. Die Qualität der Programme von externen Beratern und Mitarbeitern soll im Rahmen einer Kosten-/Nutzen-Analyse überprüft werden.

Anmerkung dazu: Das Management kann häufig nur schwer prüfen, ob externe Berater und Mitarbeiter qualitativ hochwertige Software abliefern. Ein Programm zur statischen Programm-Analyse liefert beispielsweise Maßzahlen, die Rückschlüsse auf die Qualität der abgelieferten Software zulassen. Man darf aber dabei keine voreiligen Rückschlüsse ziehen. Ein hohes Maß an Komplexität muss nicht auf unsystematisch erstellten und damit nicht mehr wartbaren Code hinweisen, allerdings trifft dies erfahrungsgemäß häufig zu. Eine fachmännisch ausgeführte Nachuntersuchung von Hinweisen einer automatischen statischen Programm-Analyse ist auf jeden Fall erforderlich.

#### **Durchführung einer statischen Programm-Analyse**

In der Regel ist ein Programm wie OPLAn zur statischen Programm-Analyse auf einem PC lauffähig (Client). Über das Netzwerk liest es den zu analysierenden Code und schreibt die Ergebnisse als HTML-Anwendung in das Dateisystem des PCs oder eines File-Servers. Falls ein Connect zum Datenbank-Server, der den zu untersuchenden Quellcode enthält, nicht möglich ist, kann ein Analyzer auch den zu untersuchenden Quellcode aus dem File-System lesen. In diesem Fall muss aber der PL/SQL-Code syntaktisch korrekt sein. Der Analyzer kann auch den in die Programmiersprache C und C++ eingebetteten PL/SQL- und SQL-Code auswerten. Damit ist es möglich, Anwendungen mit einer 2- oder 3-Schicht-Architektur komplett zu prüfen.

#### **Was OPLAn leistet**

Bei der statischen Analyse von Oracle-PL/SQL-Code findet OPLAn sowohl Fehler als auch kritische Stellen im Code. Im Lieferumfang der Universal-Lizenz sind zahlreiche Features implementiert. Der Anwender erhält somit neben einer ausführlichen Schwachstellen-Analyse auch eine professionelle technische Dokumentation. Das führt bei der Wartung fremder Codes zu erheblich kürzeren Einarbeitungszeiten. Unsere Tests haben gezeigt, dass das Werkzeug auch große Anwendungen mit über 500.000 Programmzeilen einwandfrei analysieren kann.

itdoc24 hat einen Interpreter für eine eigene 3GL-

Sprache entwickelt, der die Grammatik von Oracle-SQL und PL/SQL beschreibt. Obwohl der PL/SQL-Analyzer komplexe Aufgaben löst, bleibt sein Sourcecode dank des Interpreters erweiterbar, übersichtlich und wartbar.

Zu allen problematischen Code-Bereichen erhält man eine aussagekräftige Meldung mit Zeilennummer und einen Hilfetext mit Beispiel, wie das Manko zu beheben ist. Durch Mausklick kann diese Zeilennummer bequem angesprungen und bei Bedarf gleich korrigiert werden. Die Interpretation einiger Schwachstellen lässt unterschiedliche Auslegungen zu. Die Beispiele und Hilfetexte sorgen hier für Klarheit.

#### **Voraussetzungen**

Zur Analyse ist kein Zugriff auf das Data-Dictionary notwendig. Sie kann auf einem separaten PC erfolgen. OPLAn kommt mit minimalen Voraussetzungen aus. Weder das zu analysierende PL/SQL Programm noch die zugehörigen Datenbankobjekte müssen installiert sein. Es reicht aus, wenn das Programm als Text-File vorliegt. OPLAn ist in der Version 1.0.2-01r verfügbar, läuft auf allen Windows-Versionen und kann PL/SQL-Programme sämtlicher Oracle-Versionen auf allen Plattformen analysieren.

#### **Bewertung**

OPLAn ist fester Bestandteil unserer Arbeit. Wir haben kein anderes Abnahme-Tool mit vergleichbarer Funktionalität finden können. Zudem ist es einfach zu installieren und schnell zu erlernen.

Es hat folgende Stärken:

- Durch den Einsatz des automatischen Code-Inspection-Tools werden Schwachstellen schnell und systematisch aufgedeckt.
- Die Qualität von Oracle-Software und Programmier-Dienstleistungen können jetzt nach objektivem Maßstab geprüft, abgenommen und beurteilt werden.
- Die Qualität der Software wird nachhaltig verbessert.
- Durch den Einsatz des Werkzeugs werden in den Bereichen Qualitätssicherung und Dokumentation erhebliche Kosten eingespart.
- Es gibt aber auch einige kritische Einwände:
- Eine Universal-Lizenz kostet 10.000 Euro pro PC. Allerdings kann damit der gesamte Software-Bestand eines Unternehmens oder Programmierstandorts überprüft werden.
- Das Werkzeug ist zurzeit noch auf Oracle und PL/SQL beschränkt.
- Manche Entwickler könnten Vorbehalte gegenüber OPLAn äußern, da deren Programmierfehler durch das Produkt schonungslos aufgedeckt werden.

# **Fazit**

OPLAn ergänzt vorhandene Entwicklungsumgebungen um ein mächtiges Analyse- und Abnahme-Werkzeug. Mit den Methoden der statischen Programm-Analyse prüft OPLAn PL/SQL-Software, spürt systematisch Schwachstellen auf und liefert eine professionelle Dokumentation.

# **Kontakt:**

*Leo Albert Leo.albert@t-systems.com*

# **Web-Services aus der Datenbank im Vergleich**

Autoren: Alexei Ovetchkine und Dr. Götz Lichtwald, merlin-zwo InfoDesign GmbH & Co. KG

**Der Aufbau von IT-Systemen, die auf dezentralen und nur lose gekoppelten Diensten basieren, ist in aller Munde. In diesem Artikel wird die SOA-Suite mit dem WSA-Tool von Oracle beim Erstellen einfacher Web-Services verglichen.**

Um eine bereits existierende Geschäftslogik in Form von Stored Procedures in der Datenbank per Web-Service verfügbar zu machen, stellte sich die Frage, welche Vor- und Nachteile jedes der beiden Werkzeuge bei der Umsetzung hat. Ziel ist die Entwicklung von zwei Web-Services: Der erste soll Trouble-Tickets in ein internes Trouble-Ticket-System einstellen und der zweite den Status des Tickets zurückgeben. Für die Erstellung der Web-Services kam in einem ersten Schritt die Oracle SOA-Suite [1] zum Einsatz. Im zweiten Schritt wurde die Möglichkeit genutzt, den Web-Service aus der Datenbank heraus mittels des WSA-Tools generieren zu lassen.

Nachfolgend die genaue Beschreibung der Web-Services, der erste Service *createTicket* hat als Eingabeparameter:

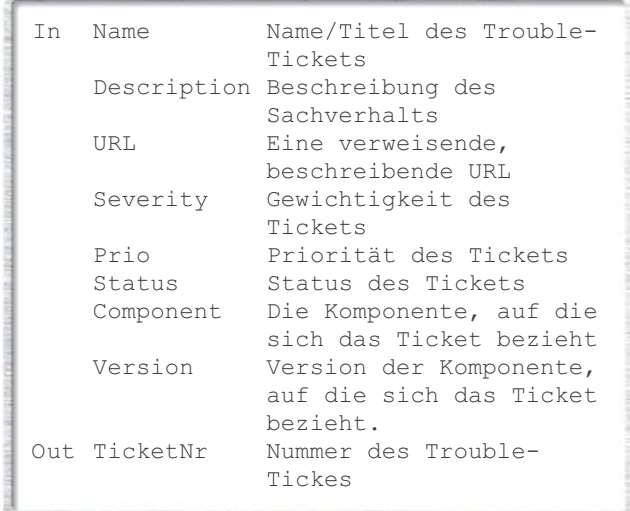

Rückgabewert ist die Ticket-Nummer. Mit dieser Nummer kann später der Status des Tickets abgefragt werden. Entsprechend hat der Web-Service *TicketStatus* als Eingabeparameter:

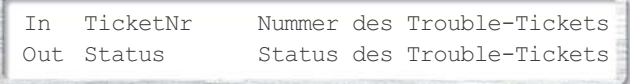

Der Rückgabewert beschreibt den Status des Tickets, das heißt, ob das Ticket noch in Bearbeitung oder der Vorfall schon gelöst ist. Im Folgenden wird die Umsetzung der zwei Web-Services mit der Oracle SOA-Suite und dem WSA-Tool (Web-Service-Assembler) beschrieben.

#### **SOA-Suite**

Die SOA-Suite kann unter [1] von Oracle heruntergeladen werden. Eine Dokumentation dazu ist inklusive eines Tutorials unter [2] verfügbar. Die Umsetzung der Entwicklung findet auf einem handelsüblichen PC mit Linux SuSE 10.1 in der 64-Bit-Version statt. Verwendet wurde die SOA-Suite in der Version 10.1.3.1.0 mit der Datenbank 10.2.0.2.

In einem ersten Schritt wurde die Datenbank 10.2.0.1 installiert und anschließend der Patch auf 10.2.0.2 eingespielt. Danach folgte der Installationsprozess der SOA-Suite. Hierbei war etwas Handarbeit nötig, da der OC4J nicht automatisch gestartet wird. Zudem ist die beigefügte Beispielanwendung Booking Application nur teilweise funktionsfähig. Einige Adapter, die im BEPL-Prozess Verwendung finden, mussten neu kompiliert werden. Dabei waren die Hinweise im Oracle-Forum [3, 4] hilfreich.

Bevor mit der Entwicklung der Web-Services begonnen werden kann, müssen Datenbank und SOA-Suite gestartet sein. Die Dokumentation über das Starten der SOA-Suite ist in [5] beschrieben und kann mit dem nachfolgenden Befehl durchgeführt werden:

\$ORACLE\_HOME/opmn/bin/opmnctl startall

Der Startprozess nimmt je nach verwendeter Hardware einige Zeit in Anspruch. Der Status des OC4Js lässt sich wie folgt abfragen:

\$ORACLE\_HOME/opmn/bin/opmnctl status

Der Wert für den Eintrag OC4J:xxx sollte Alive sein. Sobald der OC4J-Prozess den Status Alive erreicht hat, kann mit der Entwicklung begonnen werden. Es empfiehlt sich jedoch zuerst noch einen Blick auf die Management-Oberfläche des Oracle Application Servers (OAS). Auf dem Server, auf dem der OAS installiert wurde, lässt sich über Port 8888 (sofern bei der Installation kein anderer Port angegeben wurde) auf die Management-Oberfläche zugreifen. Die Startseite ist in Abbildung 1 dargestellt. Von hier gelangt man zum Tutorial *Oracle SOA Quick Start*, das eine Einführung in die SOA-Suite und die Demo-Anwendungen

gibt. Ferner gelangt man von dieser Startseite auch zum Enterprise-Manager, der BPEL-Management-Oberfläche und der Management-Oberfläche zur Erstellung von Policies.

| C Oracle Application Server 10g Release 3 (10.1.3.1.0) - Welcome - Windows Internet Explorer                                                                                                    |                                                                                                    | $F(0)$ x                                                   |
|----------------------------------------------------------------------------------------------------|----------------------------------------------------------------------------------------------------|------------------------------------------------------------|
| [9] http://host-120.palm.merlin-zwo.de:8888/                                                                                                    | M 4 X Un Stach                                                                                                    | $\Omega$ .                                                 |
| Crack Application Server 10g Release 3 (10.1.3.1.0)                                                                                                    |                                                                                                    | 位· 曰 · 册· □ : sete · □ ture ·                              |
| <b>CIRACLE SOA Suite</b><br>Welcome to Oracle SOA Suite (10.1.3.1.0)<br>Overview<br>Oracle SOA Suite is a complete set of service infrastructure.<br>managed, and orchestrated into composite applications and<br>business processes.<br>Oracle SOA Suite consists of                                                                                                    | Manage Your SOA Suite<br>components for creating, deploying, and managing Service Oriented<br>SOA Suite<br>Architectures. Oracle SOA Suite enables senices to be created.<br>BPEL Control<br>1335<br>ESB Control                                                                                                    | Access management tools of Oracle                          |
| · Oracle BPEL Process Manager<br>· Oracle Enterprise Service Bus (ESB)<br>· Oracle Web Services Manager (OWSM)<br>· Oracle Business Rules<br>· Oracle Application Server Service Registry<br>· Oracle JDevelcoer<br>· Oracle Application Server                                                                                                    | Overview<br>Rules Author                                                                                                    | Web Services Manager Control<br>Application Server Control |
| Learn About SOA<br>Learn Oracle SOA Suite fundamentals by reading these technical guides<br>· Oracle SOA Quick Start<br>· Oracle BPEL Process Manager Quick Start Guide<br>· Oracle ESB Quick Start Guide<br>. OWSM User and Administrator Guide<br>· Oracle Business Rules User's Guide                                                                                                    | <b>Build Sample SOA Applications</b><br>Try building your first SOA Application by running a quickstart tutorial<br>· Oracle SOA Quickstart Tutorial<br>· BPEL Quickstart Tutorial<br>· ESB Quickstart Tutorial<br>· ADF Quickstart Tutorial<br>. WSM Quickstart Tutorial                                                                                                    |                                                            |
| Plan, Develop, and Deploy Your SOA Applications<br>Get a technical background by reading documentation about Oracle SOA<br>Suite<br>· SOA Developer's Guide<br>· BPEL Developer's Guide<br>· ESB Developer's Guide<br>· OWSM Deployment Guide<br>· ADF Developer's Guide<br>· Enterprise Deployment Guide<br>· Oracle Application Server Administrator's Guide<br>· OC4J Configuration and Administration Guide | Additional Resources on the Oracle Technology Network<br>Learn more about the underlying technologies of Oracle SOA Suite<br>· Release Notes<br>· SOA Documentation Library<br>· Service Onanted Architecture (SOA)<br>$-BPEL$<br>· JavaServer Faces (JSF)<br>· Enterprise JavaBean (EJB) 3.0<br>· JDeveloper<br>. Oracle Containers for J2EE (OC4J)<br>· Web Service Management (OWSM) |                                                            |
| Copyright @ 2006 Oracle. All Rights Reserved.                                                                                                    |                                                                                                    |                                                            |

*Abbildung 1: Management-Oberfläche der SOA-Suite* 

Für die Entwicklung des Web-Services in Verbindung mit der SOA-Suite ist der JDeveloper in der Version 10.1.3.2.0 mitgeliefert. Dieser ist gut auf die SOA-Suite abgestimmt, sodass Deployment-Vorgänge recht problemlos vonstatten gehen. Leider hat der JDeveloper bei der Entwicklung von Web-Services noch Kinderkrankheiten. So wurde beim Test festgestellt, dass die JDeveloper Wizards nicht immer deterministisch ablaufen. Teilweise musste der JDeveloper beendet werden, um auf Betriebssystem-Ebene Korrekturen an den Dateien vorzunehmen. Anschließend konnte man die Arbeit wieder mit dem JDeveloper fortführen.

Nachfolgend wird die Erstellung von Web-Services für die SOA-Suite mit dem JDeveloper beschrieben. Eine ausführliche Anleitung ist unter [6] verfügbar.

In einem ersten Schritt wird im JDeveloper eine neue Anwendung *(New Application)* erstellt. Basierend auf dieser Anwendung, legt man ein *ESB Project* an. Des Weiteren muss eine neue Datenbank-Verbindung *(New Database Connection)* eingerichtet werden, damit der Web-Service später die Informationen an die Datenbank senden beziehungsweise von ihr empfangen kann.

Der nächste Schritt ist die Erstellung eines *ESB-Systems* im JDeveloper. Dieses fungiert als Basis für die Web-Services. Die Erstellung kann mit einem Wizard des JDevelopers vorgenommen werden, in dessen Verlauf nach einem Datenbank-Adapter gefragt wird. An dieser Stelle kann die zuvor erstellte *Database Connection* Verwendung finden. Der Wizard fragt abschließend nach der Art des Datenbank-Adapters. Zur Auswahl stehen der Aufruf einer *Stored Procedure, Insert, Update, Delete, Select* sowie weitere Optionen. Für den ersten der zwei Web-Services *(createTicket)* ist der Aufruf einer PL/SQL-Funktion aus dem bereits vorhandenen Package *BUGMAGIC* nötig. Dieses beinhaltet einen Teil der Geschäftslogik, die beim Einstellen eines Trouble-Tickets beachtet werden muss. Folglich wurde im Wizard die Auswahl *Stored Procedure* getroffen. Der Wizard erzeugt aus der PL/SQL-Funktion eine WSDL-Datei.

Der nächste Schritt bestand darin, die Vorbereitungen für das Deployment auf dem Application-Server zu treffen. Hierzu kann im JDeveloper eine so genannte *New Application Server Connection* (Verbindung zum Oracle Application Server) eingerichtet werden. Nachdem diese Verbindung steht, benötigt man nur noch eine *New Integration Server Connection* (Verbindung zur ESB-Engine). Wenn beide Verbindungen erfolgreich erstellt wurden, lässt sich der erste Web-Service auf dem Enterprise Service Bus (ESB) installieren.

Nach der erfolgreichen Installation kann man über den Enterprise Manager des Application Servers den Web-Service testen. In einer Test-Web-Maske werden die Web-Service-Parameter eingegeben. Als Ergebnis erhält man den Rückgabewert als XML. In dem nachfolgend abgebildeten Listing kommt die Ticket-Nummer 761 zurück.

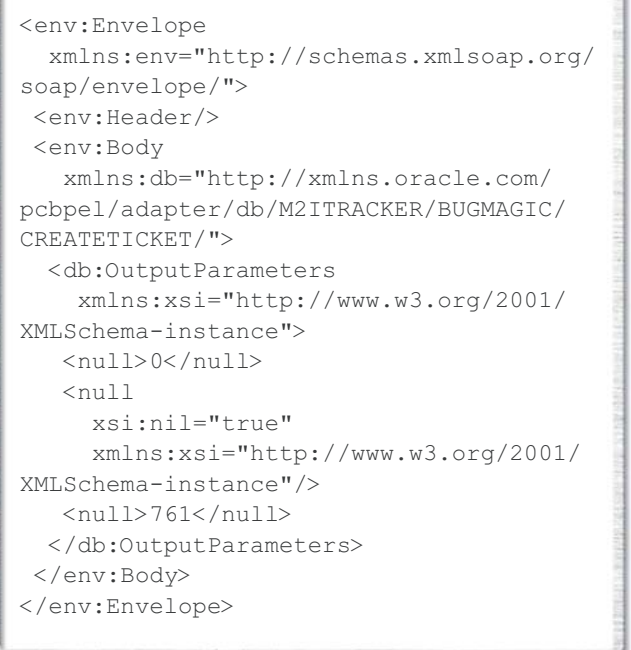

Analog dazu wurde der zweite Web-Service *(TicketStatus)* erstellt. Allerdings hat man hier beim Wizard angegeben, dass es sich um einen *Select* handelt. Der erstellte Select fragt den Status des Trouble-Tickets ab und gibt ihn als Klartext zurück. Der Wizard hatte bei der Erstellung leichte Indeterminismen, insbesondere wenn man im Wizard einen Schritt zurückgeht und Angaben verändert. Hier mussten ohne Kenntnis des JDevelopers an den Projektdateien Korrekturen (wie zum Beispiel das Löschen ganzer Dateien) vorgenommen werden, damit der Web-Service so generiert werden konnte, wie er geplant war.

Abschließend registriert man den neuen Web-Services im ESB und kann den Web-Service *TicketStatus* ebenfalls

über den Enterprise Manager des Application Servers testen. Gibt man die Trouble-Ticket-Nummer (761) des neu erstellten Trouble-Tickets ein, so bekommt man vom Web-Service folgendes XML als Antwort:

```
<env:Envelope
  xmlns:env="http://schemas.xmlsoap.org/
soap/envelope/"
  xmlns:xsd="http://www.w3.org/2001/
XMLSchema"
  xmlns:xsi="http://www.w3.org/2001/
XMLSchema-instance"
 xmlns:ns0="http://oracle.generated/">
 <env:Body>
  <ns0:issueStatusResponse
    env:encodingStyle="http://schemas.
xmlsoap.org/soap/encoding/">
  <result
     xsi:type="xsd:string">Kein Status
\langle/result>
  </ns0:issueStatusResponse>
 </env:Body>
</env:Envelope>
```
In diesem Fall hat das Trouble-Ticket mit der Nummer 761 den Status "Kein Status". Diesen erhalten hier Tickets, die eingestellt wurden und noch nicht bearbeitet worden sind.

# **Zusammenfassung SOA-Suite**

Das Zusammenspiel zwischen Oracle Application Server und JDeveloper ist gut, das Deployment einfach. Dabei ist jedoch der Eindruck entstanden, dass der JDeveloper in manchen Bereichen noch signifikante Schwächen hat. Es wurde kein Online-Update mit dem JDeveloper durchgeführt, da keines der angebotenen Updates darauf schließen ließ, dass diese die Wizard-Probleme beheben. Vor diesem Hintergrund konnte der JDeveloper nicht überzeugen, insbesondere wenn man an den Einsatz des JDevelopers in umfangreichen Projekten denkt, in denen man sich auf die IDE verlassen können muss.

# **WSA-Tool**

Der zweite Ansatz zur Erstellung der Web-Services für das Trouble-Ticket war die Verwendung des WSA-Tools (wsa.jar). Dieses Assembler-Tool erstellt unter anderem auf Basis einer PL/SQL-Package einen Web-Service und ist Bestandteil des OC4Js. Die Entwicklungsumgebung ist die gleiche wie bei der SOA-Suite. Im Gegensatz zum ersten Ansatz mit der SOA-Suite wurde ein separates PL/SQL-Package erstellt, da das gesamte PL/SQL-Package BUGMA-

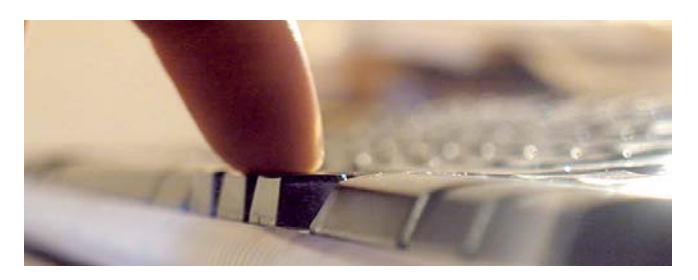

GIC zu umfangreich ist. Aus dem PL/SQL-Package BUG-MAGIC hat man deshalb die Funktionen createTicket und TicketStatus in ein neues PL/SQL-Package (BUG-MAGICWS) ausgelagert und dieses mit dem WSA-Tool bearbeitet.

Die Veröffentlichung der Funktionen als Web-Service ist denkbar einfach. In einem ersten Schritt wird das PL/SQL-Package mit dem wsa.jar-Assembler übersetzt:

```
:~>java -jar
/opt/oracle/product/as/webservices/lib/
wsa.jar -plsqlAssemble -dbConnection
jdbc:oracle:thin:@m2db:1521:m2dev 
-dbUser m2itracker/<pwd> -sql bugmagicws
-appName BugMagic -style rpc -use 
encoded -dataSource jdbc/m2devDS
```
Im zweiten Schritt nimmt man das Deployment auf dem Application Server vor:

```
:~> java -jar
/opt/oracle/product/as/j2ee/home/
admin client.jar
deployer:oc4j:opmn://host-120:6003/
home oc4jadmin <pwd> -deploy -file
BugMagic.ear -deploymentName bugmagic
```
Im dritten und letzten Schritt wird das Binding zur Web-Anwendung vollzogen:

```
:~>java -jar
/opt/oracle/product/as/j2ee/home/
admin client.jar
deployer:oc4j:opmn://host-120:6003/
home oc4jadmin <pwd> -bindWebApp 
-appName bugmagic -webModuleName
BugMagic-web
```
Die Funktionsfähigkeit der erstellten Web-Services lässt sich ebenfalls mit dem Enterprise Manager des Application-Servers verifizieren.

# **Zusammenfassung WSA-Tool**

Die Veröffentlichung von PL/SQL-Packages kann mittels des WSA-Tools einfach erreicht werden. Jedoch ist bei den PL/SQL-Funktionen zu beachten, dass OUT-Parameter bei der Erstellung von Web-Services durch das WSA-Tool nicht unmittelbar funktionieren. Der Web-Service wurde zwar generiert, beim Testen traten jedoch Laufzeitfehler auf. Bei diesen Versuchen wurde mit mäßigem Zeitaufwand keine Lösung für die OUT-Parameter-Problematik gefunden.

#### **SOA-Suite vs. WSA-Tool**

Grundsätzlich wurden hier Entwicklungstools mit unterschiedlicher Zielsetzung miteinander verglichen. Die SOA-

Suite zielt, wie der Name schon andeutet, auf die Entwicklung einer Dienste-orientierten Architektur ab. Das WSA-Tool dient hingegen lediglich der Veröffentlichung von Web-Services. Aufgrund der gesammelten Erfahrungen kann derzeit der Einsatz des JDevelopers für die Entwicklung von SOA nur bedingt empfohlen werden. Bei Tests traten immer wieder indeterministische Funktionalitäten störend auf. Geht es lediglich um die Veröffentlichung von PL/SQL-Funktionen als Web-Service, so ist dem WSA-Tool ein schneller und effizienter Einsatz zu bescheinigen.

#### **Quellen**

- [1] Oracle Fusion Middleware: http://www.oracle.com/ technology/products/middleware/index.html
- [2] SOA-Suite Dokumentation: http://download-

uk.oracle.com/ docs/cd/B31017\_01/index.htm

- [3] http://download-uk.oracle.com/ docs/cd/B31017\_01/core.1013/b28938/toc.htm
- [4] http://forums.oracle.com/forums/thread.jspa? messageID=1547748
- [5] SOA-Komponenten: http://download-uk.oracle.com/ docs/cd/B31017\_01/core.1013/b28940/ start.htm#i1036230
- [6] M2-HowTo-Download: http://www.merlin-zwo.de/ downloads/merlin2\_2007-Q2\_Web-Services\_aus\_der\_ Datenbank\_Ein\_Vergleich-HowTo.pdf

**Kontakt:** *Dr. Götz Lichtwald goetz.lichtwald@merlin-zwo.de*

# **Support für den Support**

Autor: Dr. Heike Püttmann, Statistisches Amt der Landeshauptstadt München

**Metalink ist das Hilfe-Portal für Oracle-Anwender (mit Support-Vertrag). Normalerweise wird uns Anwendern von Oracle Support geholfen, Probleme zu lösen oder Schwachstellen zu beseitigen. Darf es auch mal andersherum sein? Dieser Artikel beleuchtet einen (mehr oder weniger amüsanten) Aspekt von Metalink.**

Certify dient zur Ermittlung, welche Produkte in welcher Kombination auf welchen Betriebssystemen zertifiziert, nicht zertifiziert oder schon desupportet sind.

#### **Beispielkonfiguration für typische Fragestellungen**

Das Statistische Amt der Landeshauptstadt München betreibt im städtischen Intranet ein Zentrales Informationsmanagement und Analyse-System (ZIMAS). Im Produktiv-System wird auf zwei Sun-Solaris-Servern einerseits ein IAS mit Discoverer, Forms und Reports, andererseits eine Datenbank betrieben. Vier Entwickler arbeiten derzeit auf Windows-2000-PCs mit der IDS als Werkzeugkasten. Neben dem Statistischen Amt setzen noch andere städtische Dienststellen einige dieser Anwendungen in anderen Versionen ein. So findet sich bei den Applikationen ein bunter Versionsstrauß von 4*i*/6*i* bis 10*g*R2.

Da die Stadt München auf Linux umsteigen wird, stellte sich die Frage, welche Discoverer Client- beziehungsweise Administrator-Versionen (Client- und Server-Versionen müssen dabei immer übereinstimmen) auf Linux oder Windows und Linux verfügbar sind.

#### **Certify in der Praxis**

Ruft man Certify auf, hat man als erstes die Qual der Wahl: entweder "nach Produkt" oder "nach Plattform". Da die genannte Fragestellung konkret auf das Produkt Discoverer

abzielt, ist der Einstieg "nach Produkt" nicht abwegig. Als nächstes wird eine 28 Einträge umfassende Auswahlliste von Produktgruppen angeboten, die es zu studieren gilt. Die Entscheidung für "Business Intelligence Tools" endet in einer Sackgasse, da sich hier nur "Discoverer for Windows" findet. Unter "Developer Suite" kommt man dem Ziel näher, hier wird die Frage nach dem verwendeten Betriebssystem gestellt. Nach Auswahl der relevanten Version erscheint endlich die gewünschte Matrix.

Wenn man dann noch klären möchte, welche JRE eigentlich die entsprechende Server-Version unter Linux benötigt, arbeitet man sich mit dem Back-Button des Browsers wieder zurück und fängt diesmal mit dem Einstieg "nach Plattform" an. Ähnlich lautende Fragestellungen zu Forms und Reports führen zu weiteren Stunden des Aufund Abnavigierens.

Besonders zu kämpfen hat derjenige, der gerade erst in die Oracle-Welt eingestiegen ist und/oder weder die Namenshistorie kennt, noch ein Produkt einer Produktgruppe zuordnen kann. Oder weiß jeder ad hoc, wo Portal zu suchen ist?

#### **Alternativvorschlag: Certify mit Oracle-eigenen Mitteln**

Man mag bemerkt haben, dass sich die beschriebene Navigation irgendwie "hierarchisch" anfühlt. Fragestellungen wie im Beispiel sind durch die verschiedensten Kombinationsmöglichkeiten von unterschiedlichen Merkmalen sehr komplex: Produkt, Produkt-Release, Produkt-Version, Plattform, Betriebssystem, Zertifizierung, Abhängigkeiten zwischen Produkten etc. Da fragt man sich bei dieser aus der EDV-Steinzeit stammenden Certify-Funktionalität als mitdenkender aufgeklärter Oracle-Anwender aber schon: Hat nicht eigentlich Oracle eine objekt-relationale Datenbank im Produktportfolio? Wenn relational nicht reicht, dann gibt es doch auch noch die OLAP-Option? Bei einem klug entworfenen Datenbank-

Modell für diese Fragestellung könnte man dann mit einem Werkzeug wie DEM-Discoverer dem Metalink-Anwender stundenlanges Drilling und somit die Abnutzung der linken Maustaste ersparen.

# **Fazit**

Die dargestellte Funktionalität von Metalink bedarf dringender Verbesserung. Sicherlich finden sich Oracle-Metalink-Anwender, die für Oracle gerne zu einem Usability-Test beim nächsten Prototypen mit Praxisbeispielen bereit wären. Die geschilderten Mängel wurden von der Autorin schon Anfang des Jahres als Enhancement Requests dem Support kundgetan – leider bis heute ohne Folge. Sind gar die Lizenzen zu teuer? Aber die Hoffnung stirbt bekanntlich zuletzt.

### **Ausblick**

Vielleicht könnte die nächste oder übernächste Certify-Version auch geschichtliche Aspekte berücksichtigen. Der Wandel von Produkt-Namen und Release-/Versionsnummern stellt immer wieder eine große Herausforderung dar – gerade beim Versuch, mit mehreren Personen über dasselbe Produkt zu reden: Web-DB => Portal => HTML DB => Application Express? 10*g* 9.0.4 = 10 R1? etc. Es wäre doch schade, wenn irgendwann Paris in Vergessenheit geriete und keiner mehr die Frage beantworten könnte, wann sie (es) eigentlich gelebt hat.

> **Kontakt:** *Dr. Heike Püttmann heike.puettmann@muenchen.de*

# **Oracle Advanced Queuing und Java**

Autor: Jens Stahl, ORDIX AG

**Oracle bietet mit Advanced Queuing (AQ) ein Messaging-Verfahren zum Nachrichtenaustausch über eine Oracle Datenbank an. Der Zugriff auf das AQ-System erfolgt üblicherweise über die PL/SQL-Pakete DBMS\_AQ und DBMS\_AQADM, mit denen unter anderem Queues erstellt und Nachrichten gesendet und empfangen werden. Eine weitere Möglichkeit, auf Oracle AQ zuzugreifen, ist die nachfolgend vorgestellte Verwendung der Programmiersprache Java.**

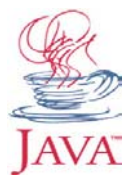

Sun Microsystems bietet mit der Java-Plattform Enterprise Edition eine Grundlage zur Programmierung von komplexen Anwendungen. Diese beinhaltet eine Reihe von Spezifikationen, zu deren Verwendung eine entsprechende Implementierung notwendig

ist. Auch beim Java Message-Service handelt es sich um eine Spezifikation der Java-EE. Sie ermöglicht den Austausch von Nachrichten zwischen zwei oder mehreren Teilnehmern.

Oracle stellt mit dem Oracle Enterprise Messaging Service eine Implementierung der Sun-Spezifikation bereit. Mithilfe dieser API können Nachrichten so versendet und empfangen werden, wie es der Java Message Service (JMS) vorschreibt. JMS verwendet dabei eine etwas andere Terminologie, als sie beim Oracle AQ zu finden ist. Bei JMS spricht man beim Senden und Empfangen von Nachrichten von Send und Receive statt von Enqueue und Dequeue. Eine Queue mit mehreren Abonnenten wird als Topic bezeichnet. Der folgende Text zeigt, welche Vorbereitungen für den Zugriff auf ein Oracle AQ-System aus Java heraus notwendig sind.

## **Wahl der Bibliotheken**

Um die von Oracle bereitgestellte Implementierung des JMS nutzen zu können, müssen zwei Bibliotheken in den Classpath (das ist die Umgebungsvariable, die die vom Java Compiler benötigten Class-Dateien enthält) eingebunden werden – einmal die javaee.jar, die Teil der Java Enterprise Edition ist, sowie die Bibliothek oracleaq.jar, die zum Oracle Container for J2EE (OC4J) gehört. OC4J ist die Kern-Laufzeitumgebung des Oracle Application Servers. Zusätzlich wird für den Zugriff auf eine Oracle Datenbank der entsprechende JDBC-Treiber benötigt, der sich in der Bibliothek ojdbc14.jar befindet, in diesem Falle der Treiber für eine Oracle-10*g*-Datenbank.

#### **Aufbau der Verbindung zur Datenbank**

Um auf das Oracle AQ zugreifen zu können, muss zunächst eine Verbindung vom Java-Programm zur Datenbank hergestellt werden. Dazu wird die entsprechende Treiberklasse geladen:

Class.forName("oracle.jdbc.driver. OracleDriver");

Der nächste Schritt besteht darin, eine Verbindung zur Datenbank herzustellen. Diese wird mithilfe des Driver-Managers aus dem java.sql Paket aufgebaut:

Connection conn=DriverManager.getConnection( "jdbc:oracle:thin:@localhost:1521:XE", "aq\_user", "aq\_user");

Zur Lokalisierung der Datenbank werden der getConnection-Methode die Datenbank-URL und ein Benutzer mit Passwort mitgegeben, der Zugriff auf die gewünschte Queue hat. Damit ist die Verbindung zur Datenbank aufgebaut. Der nächste Schritt besteht darin, sich mit der Queue zu verbinden, um anschließend Nachrichten senden und empfangen zu können.

#### **Aufbau der Verbindung zur Queue**

Auf Basis des Connection-Objekts wird anschließend ein spezielles OueueConnection-Objekt für den Zugriff auf die Queue erzeugt und gestartet:

```
QueueConnection queueConnection = 
AQjmsQueueConnectionFactory.
createQueueConnection(conn);
queueConnection.start();
```
Daraufhin ist es notwendig, eine AqjmsSession zu beziehen. Diese Session stellt die Schnittstelle zum AQ-System dar.

```
QueueSession queueSession = 
queueConnection.createQueueSession(true,
Session.AUTO ACKNOWLEDGE);
AQjmsSession jmsSession = (AQjmsSession)
queueSession;
```
Die AqjmsSession stellt eine Reihe von Methoden zur Administration von AQ-Objekten bereit, etwa das Erstellen einer Queue oder einer Nachricht. Geht man davon aus, dass bereits eine Queue in der Datenbank existiert, ist es ein Leichtes, eine Referenz auf diese zu erzeugen. Es genügt die Methode getQueue aufzurufen und als Argumente den Besitzer und den Namen der Queue mitzugeben.

```
Queue queue = 
jmsSession.getQueue("aq_admin", 
"MESSAGE_QUEUE");
```
Damit sind die Vorbereitungen abgeschlossen und es ist nun möglich, über das Queue-Objekt Nachrichten zu empfangen und zu versenden.

#### **Versenden einer Nachricht**

Bevor eine Nachricht versendet werden kann, muss sie zunächst erstellt oder, um in der objektorientierten Sprache zu bleiben, instanziert werden. Eine Nachricht wird in Form einer üblichen Java-Bean repräsentiert. Wichtig ist, dass diese Bean das Interface Serializable implementiert, da der Inhalt der Bean als Datenstrom übertragen wird. Die Properties der Bean werden dann wie üblich über die Setter-Methoden mit den gewünschten Werten versorgt. Über die Queue Session wird dann eine Object

Message erzeugt, die anschließend mithilfe eines QueueSenders verschickt werden kann. Die folgenden Code-Zeilen demonstrieren den Sendevorgang einer Nachricht.

```
Message message = new Message();
message.setNo(123);
message.setTitle("JMS Message Title");
message.setText("Java Nachrichten Text");
ObjectMessage objectMessage = (Object
Message)queueSession.createObjectMessage
message);
QueueSender sender = jmsSession.
createSender(queue);
sender.send(objectMessage);
```
Nun ist die Nachricht zwar versendet, aber noch nicht in der Queue sichtbar. Das liegt daran, dass das Versenden der Nachricht in einer Transaktion abläuft. Somit muss der Sendevorgang noch mit einem Commit abgeschlossen werden. Der Aufruf der Methode close() gibt die nicht mehr benötigten Ressourcen wieder frei.

```
queueSession.commit();
queueSession.close();
```
#### **Empfangen einer Nachricht**

Für den Empfang einer Nachricht wird ein MessageConsumer benötigt:

```
MessageConsumer consumer =
jmsSession.createReceiver(queue);
```
Dieser stellt die Methode receive bereit, mit der eine Nachricht aus der Queue gelesen wird. Als Argument erwartet die Methode receive die Zeit in Millisekunden, die festlegt, wie lange auf eine Nachricht gewartet werden soll. Die empfangene Nachricht wird dann in eine Object-Message gecastet:

ObjectMessage messageObject = (ObjectMessage) consumer.receive(3000);

Über den folgenden Aufruf kann die eigentliche Bean bezogen werden:

```
Message message = 
(Message)messageObject.getMessage();
```
Diese gibt dann einzelne Werte der Nachricht aus:

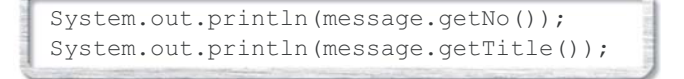

Auch der Empfang einer Nachricht wird über ein Commit abgeschlossen.

### **Verwendung der nativen Java-Schnittstelle**

Mithilfe von JMS lassen sich die wesentlichen Funktionalitäten von Oracle AQ nutzen. Es gibt jedoch einige Oracle-spezifische Funktionalitäten des AQ, die in der JMS-Spezifikation nicht berücksichtigt werden. Oracle stellt dem Entwickler daher zusätzliche Erweiterungen zur Verfügung, die in der Bibliothek oracleaq.jar abgelegt sind, die auch schon bei JMS zum Einsatz kam.

Eine nützliche Funktion der nativen Java-Schnittstelle ist die Verwendung von Oracle Object-Typen. Mithilfe von PL/SQL kann ein eigener Object-Typ erstellt werden, der das Format einer Message-Payload beschreibt. Nun kann über das Tool jpublisher eine Java-Bean generiert werden, die dem selbst erstellten Object-Typ entspricht. Damit ist es möglich, Nachrichten mit individuellem Inhalt zu verwenden.

### **Weitere Möglichkeiten**

Das in diesem Artikel gezeigte Beispiel zeigt nur einen kleinen Ausschnitt der vielfältigen Möglichkeiten der Messaging-Lösung von Oracle. Komplexer wird die Thematik beim Publish-Subscribe-Messaging-Modell, bei dem es mehrere Sender und Empfänger geben kann. In diesem Zusammenhang müssen dann auch Sicherheitsaspekte bedacht werden wie: Wer darf Nachrichten senden und empfangen? Wie lange ist eine Nachricht gültig? Auch die Thematik der Fehlerbehandlung ist nicht zu vernachlässigen. Oracle bietet hier ein durchdachtes Konzept bei auftretenden Fehlern in der Nachrichtenübertragung. Kombiniert mit dem Java Exception-Handling, auf das in diesem Artikel aus Gründen der Übersichtlichkeit verzichtet wurde, ist der Programmierer in der Lage, auf Fehler reagieren zu können.

# **Fazit**

Mithilfe der von Oracle bereitgestellten Bibliotheken ist ein Zugriff auf das AQ-System aus Java heraus komfortabel möglich. Ein tiefergehendes Verständnis der Objektorientierung ist dabei nicht unbedingt notwendig. Allerdings gestaltet sich der Einstieg recht schwierig, da es sich insgesamt um eine recht komplexe Thematik handelt. Die von Oracle bereitgestellte Dokumentation ist sehr umfangreich und bietet ein gutes Nachschlagewerk. Für einen praxisnahen Einstieg in die Thematik bietet die ORDIX AG einen Workshop zum Thema Oracle Advanced Queuing an, in dem auch der Zugriff mithilfe von Java behandelt wird.

> **Kontakt:** *Jens Stahl info@ordix.de*

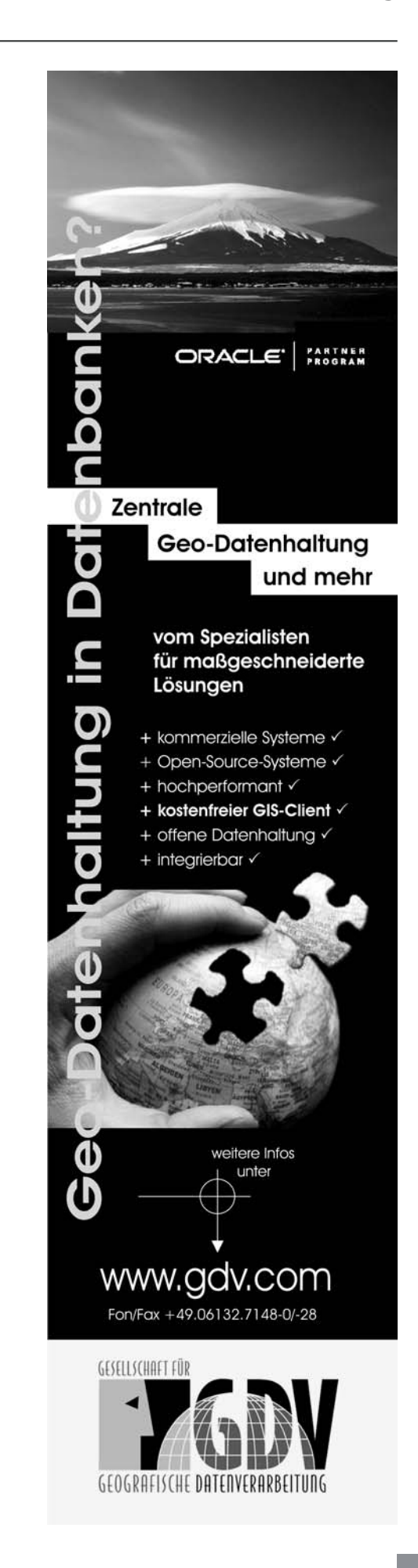

# **Installation von Oracle Linux und RAC 10.2.0.3**

Autor: Andreas Karlin, HUNKLER GmbH & Co. KG

**Oracle Real Application Cluster verbessert die Verfügbarkeit und die Skalierbarkeit. Seit Oktober 2006 bietet Oracle auch ein eigenes Linux-Betriebssystem an. Mit einer Update-Funktion lässt sich ein bestehendes RedHat Linux auf ein Oracle Linux migrieren. Das Netzwerk kann mit Linux-eigenen Bordmitteln ausfallsicher gestaltet werden. Dieser Artikel beschreibt den Weg von der Konfiguration des Netzwerks unter Linux bis zur Migration von Redhat zu Oracle Linux und gibt wichtigste Tipps zur Installation eines Oracle 2-Knoten Real Application Clusters und deren Patching auf Version 10.2.0.3.**

Ein entscheidendes Kriterium für den Aufbau eines RACs ist die eingesetzte Hardware. Hier waren es zwei DELL 2950 mit je zwei Xeon-Prozessoren. Als Betriebssystem wurde Redhat Enterprise Server 4 64bit installiert, das zu einem späteren Zeitpunkt auf Oracle Linux migriert wird. Als Storage ist ein Hitachi-Tagmastore eingesetzt.

#### **Konfiguration des Netzwerks**

Es wurde besonders auf die Verfügbarkeit der Netzwerk-Schnittstellen geachtet. Durch Bonding lassen sich zwei oder mehr davon zusammenfassen. Dabei handelt es sich um ein so genanntes Backup-Bonding. Sollte eine Netzwerk-Verbindung (Kabel oder Port am Server beziehungsweise Port am Switch) ausfallen, übernimmt eine zweite Verbindung den Dienst. Um die Installation eines Bonding durchzuführen, sind die notwendigen Treiber zu laden. Die Treiber werden in der Datei /etc/modprode.conf eingetragen.

```
alias bond0 bonding
options bond0 miimon=100 mode=1
Max_bonds=2
alias bond1 bonding
options bond1 miimon=100 mode=1
```
Zuerst wird ein Geräte-Alias mit dem Namen bond0 gesetzt. In der nächsten Zeile legt man die Optionen für bond0 fest. Miimon=100 gibt an, dass das aktive Interface alle 100 ms gecheckt wird. Mode=1 legt fest, dass es sich um ein Backup-Bonding handelt. Max\_bonds=2 stellt klar, dass zwei Bonding-Interfaces konfiguriert sind. Die Konfiguration der Ethernet-Schnittstellen muss dementsprechend unter /etc/sysconfig/network-scripts/ durchgeführt werden. Dazu ein Beispiel für bond0:

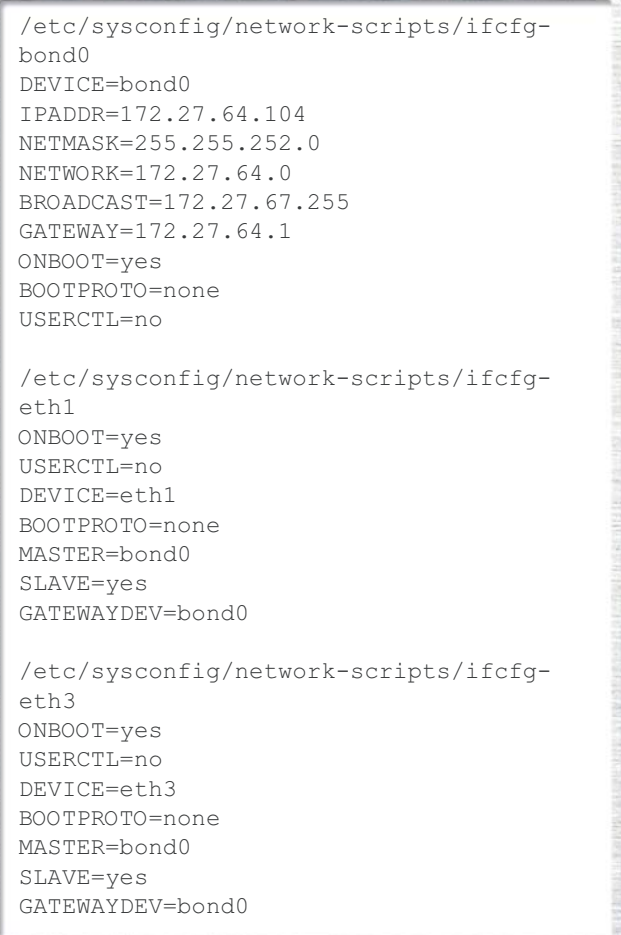

Die Konfiguration von bond0 umfasst:

- DEVICE Name der Schnittstelle
- IPADDR Feste IP-Adresse
- NETMASK Netzmaske
- NETWORK Netzwerkadresse
- BROADCAST Broadcast-IP
- GATEWAY Gateway-IP
- ONBOOT Automatisches starten nach Reboot
- USERCTL Andere User außer Root können die Config ändern

Die ETH-Konfiguration an eth1 bedeutet:

- BOOTPROTO Soll DHCP greifen? In diesem Fall Nein
- MASTER legt fest, zu welchem Bonding-Device die Schnittstelle gehört
- SLAVE legt fest, ob die Schnittstelle zu einem Bonding-Device gehört. In diesem Fall Ja
- GATEWAYDEV Sollten Pakete an das Gateway geroutet werden, welches Device nimmt diese Pakete auf? In diesem Fall bond0

### **Update mit Oracle Up2Date auf ES 4 Update 4**

Oracle bietet ein eigenes Up2date-Package an. Damit werden die verfügbaren Updates automatisch auf die Linux-Server übertragen und installiert. Nach erfolgreicher Registrierung einer Maschine können unter http://linux.oracle.com aktuelle Updates und Patches heruntergeladen werden. Das UP2Date von Oracle statt von http://linux-update.oracle.com/rpms/up2date-4.4. 69-40.6.x86\_64.rpm. Zusätzlich wird ein Gnome-Paket benötigt, das unter http://linux-update.oracle.com/rpms/ up2date-gnome-4.4.69-40.6.x86\_64.rpm bereitsteht.

```
rpm –Uhv up2date-4.4.69-40.6.*.rpm 
up2date-gnome-4.4.69-40.6.*.rpm
```
Nach erfolgreicher Installation muss der GPG-Schlüssel von Oracle importiert werden.

```
rpm –-import /usr/share/rhn/RPM-GPG-KEY
```
Nach dem erfolgreichen Einbinden des Schlüssels wird up2date gestartet, um sich im ULN zu registrieren.

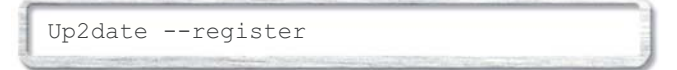

Während des Registriervorganges müssen diverse Informationen angegeben werden:

- Name und E-Mail des Lizenznehmers
- Benutzername und Kennwort des Users in ULN
- Linux CSI-Nummer

Zum Abschluss wird der Update-Prozess mit folgendem Befehl gestartet:

Up2date --update

#### **Vorbereiten des Betriebssystems für RAC**

Beide Systeme wurden mit den Vorgaben des RAC Pre-Installation-Guides konfiguriert. Zusätzlich sollten folgende Konfigurationen durchgeführt werden:

- libaio-0.3.103-3.X86\_64.RPM (oder höher) muss zusätzlich installiert sein.
- Dazu sind zu den von Oracle genannten Paketen auch die 32bit-Versionen zu installieren.
- Der Parameter session required /lib/security/pam\_ limits.so ist nicht nur in login, sondern auch in su einzutragen.

### **Installation Clusterware auf 10.2.0.1**

Während der Installation sollten folgende Punkte beachtet werden:

- Bei Angabe der Knoten-Namen ist auf die Schreibweise zu achten – das Setup ist Case-sensitive und holt sich die Daten aus der /etc/hosts und aus dem DNS.
- Public- und Private-Netzwerksegment müssen auf das passende Bonding-Device gelegt werden (z. B. bondx) und nicht auf die Netzwerk-Karten (ethx).
- Die korrekte Angabe des Remoteknotens ist zu verifizieren, da ansonsten das Kopieren der Binarys fehlschlägt.

### **Patch der Clusterware auf 10.2.0.3**

Bevor der Patch mithilfe des Universal Installers eingespielt werden kann, sind alle Cluster-Prozesse zu beenden. Seit der Version 10.2 gibt es nicht nur ein init-Script, sondern mit CRSCTL ein eigenes Tool.

crsctl stop crs

#### **Installation RDBMS 10.2.0.1**

Während der Installation sollten folgende Punkte beachtet werden:

- Um den vollen Konfigurationsumfang zu nutzen, muss im ersten Auswahlbildschirm die Option "erweiterte Partition" ausgewählt werden.
- Man wählt die Option "Nur Software installieren" aus. Dies erleichtert das Patchen, und die Datenbank kann individuell konfiguriert werden.

#### **Patch RDBMS auf 10.2.0.3**

Bevor der Patch mithilfe des Universal Installers eingespielt werden kann, müssen alle RDBMS-Prozesse in folgender Reihenfolge beendet werden.

- 1.Datenbank
- 2.ASM
- 3.Nodeapps (Listener, GSD und ONS)

srvctl stop database -d [db name] sryctl stop asm -n [ public nodename1] srvctl stop asm -n [ public nodename2] srvctl stop nodeapps -n [ public nodename1] srvctl stop nodeapps -n [ public nodename2]

### **Erstellen der ASM-Diskgruppe und der Datenbank**

Das Erstellen der Diskgruppe wird über den DBCA vorgenommen. Die entsprechenden RAW-Devices sind zu einer Diskgruppe zusammengefügt. Die Daten werden auf den einzelnen Platten gestriped. Das Mirroring der Daten übernimmt die SAN. Während der Konfiguration der Datenbank mithilfe des DBCAs muss darauf geachtet werden, dass als Dateisystem ASM und die entsprechende Diskgruppe ausgewählt sind.

#### **Abnahmetest**

Erst wenn alle folgenden Schritte erfolgreich verlaufen sind, kann der Abnahmetest als erfolgreich bezeichnet werden:

- Start und Stop der Datenbank mit SRVCTL
- Start und Stop der Instanzen mit SRVCTL
- Anhalten der Datenbank mit "shutdown abort" und darauffolgend ein erfolgreiches Starten
- Ausschalten eines Knotens. Der laufende Knoten muss alle Sessions des abgeschalteten Knotens übernehmen und etwaige Select-Statements weiterführen. Hiermit wird die Funktionalität von TAF geprüft.
- Entfernen des Cluster-Interconnects durch Abziehen des Netzwerk-Kabels. Der Server, der slave ist, muss herunterfahren.
- Entfernen eines Netzwerk-Kabels aus dem Public-LAN und Private-LAN. Die redundante Verbindung muss jeglichen Datenverkehr übernehmen.

### **Fazit**

Durch den Einsatz von Oracle Linux mit Oracle RAC wurde eine All-in-One-Lösung geschaffen. RAC harmoniert sehr gut mit Oracle Linux. Der aktuelle Patchlevel 10.2.0.3 verspricht viel Stabilität und kann diese auch halten. Der Abnahmetest verlief ohne Komplikationen. Selbst ein Killen der Clusterprozesse brachte RAC nicht in Schwierigkeiten – was bei älteren Versionen nicht immer der Fall war. Das in diesem Artikel beschriebene RAC läuft seit etwa einem Monat fehlerfrei, die typischen Anlaufprobleme wurden spürbar verringert. Somit bilden Oracle Linux und Oracle Real Application Cluster 10.2.0.3 ein stabiles Team.

> **Kontakt:** *Andreas Karlin andreas.karlin@hunkler.de*

# **Einsatz von Shared Libraries am praktischen Beispiel**

Autor: Mario Herb, PROMATIS software GmbH

**Beim Erstellen von J2EE-Webanwendungen taucht hin und wieder die Problematik auf, dass im Web-Container von Oracle Application Server vordefinierte Libraries nicht kompatibel zu jenen für die Applikation selbst verwendeten Libraries sind. Als Lösung bietet Oracle seit dem Release 10.1.3 den Shared-Library-Mechanismus an. Dieser wird nachfolgend in einem realen Anwendungsfall in der öffentlichen Verwaltung mit dem Einsatz eines OpenSource XML-Parsers beschrieben.** 

Der problematische Teil der zu realisierenden Anwendung sah vor, anwendungsbezogene Daten verpackt in XML-Dateien über eine Web-Oberfläche an eine weitere Verarbeitungsstelle zu schicken. Dort angekommen, sollten sie nach manueller Überprüfung endgültig in die Datenbank des Systems eingespielt werden. Die Struktur der XML-Dateien wurde dabei von entsprechenden XML-Schemata vorgegeben. Zum einen sollte nun vor dem Versenden der Daten über die Web-Oberfläche die syntaktische Korrektheit der Daten per Validierung gegen das entsprechende Schema überprüft werden, zum anderen musste dies auch nach dem manuellen Überprüfen der semantischen Information und sich eventuell daraus ergebenden Änderungen der Daten vor dem Einfügen in die Datenbank geschehen. Eine zusätzliche nichtfunktionale Anforderung bestand darin, die Anwendung für sämtliche Application-Server-

Varianten auszulegen. Aus lizenzrechtlichen Gründen kam darüber hinaus die Verwendung eines OpenSource XML-Parsers zur Verarbeitung und Validierung der XML-Daten in Betracht.

### **Probleme bei der Entwicklung**

Die Entwicklung der Anwendung wurde mithilfe des im Oracle-Umfeld verwendeten JDevelopers (JDeveloper Studio Edition Version 10.1.3.0.4) angegangen, wobei zum Testen, während der Entwicklung, der im JDeveloper integrierte OC4J als Application Server zum Einsatz kam. Der Validierungsmechanismus wurde implementiert und konnte auch problemlos, unabhängig von der restlichen Applikation, über den OC4J getestet werden. Sobald aber die Validierung zu den Modulen der Web-Anwendung hinzugefügt war, ließ sie sich zwar auf dem OC4J bereitstellen, aber nicht mehr erfolgreich starten. Die Web-Oberfläche selbst wurde mit Java Server-Faces implementiert. Hier liegt vermutlich auch das Problem, zumal die im Browser erschienene Fehlermeldung keinen Hinweis auf den verwendeten XML-Parser gab.

java.lang.IllegalStateException: No Factories configured for this Application - typically this is because a context listener is not setup in your web.xml. A typical config looks like this;

```
<listener>
 <listener-class> org.apache.myfaces.we-
bapp.StartupServletContextListener
  </listener-class>
</listener>
```
Es stellte sich dann aber recht schnell heraus, dass OC4J zum Parsen der Java Server-Faces-Konfigurationsdateien und Tag-Libraries den Oracle-eigenen Parser V2 benötigt. Wurde zuvor noch für die Applikation ein Fremdparser im Klassenpfad hinzugefügt, ließen sich die entsprechenden Java Server-Faces-Dateien nicht lesen und die entsprechende Fehlermeldung erschien.

Als Übergangslösung wurde nun über Apache Maven, dem firmenintern verwendeten Konfigurationswerkzeug, die Anwendung so konfiguriert, dass die entsprechende Library des XML-Parsers zum lokalen Test der Applikation aus dem Klassenpfad ausgeschlossen wurde. Die Funktionalität der Verarbeitung der XML-Daten und deren Validierung musste also weiterhin unabhängig von der Restapplikation getestet werden.

Da sich bereits zu diesem Zeitpunkt herausgestellt hatte, dass der Oracle Application Server nicht Ziel-Plattform der Anwendung ist, konnte man die Entwicklung voranbringen. Das Problem konnte somit dort nicht auftreten. Maven musste lediglich so eingestellt werden, dass für ein Produktiv-Deployment die Libraries des OpenSource-Parsers wieder eingebunden wurden.

Es ist zwar nie von Vorteil, wenn sich Ziel- und Entwicklungsplattform eines Projekts unterscheiden. In diesem Fall ließ sich das jedoch nicht vermeiden, da diese Entscheidung zu Beginn der Entwicklung noch nicht gefallen war. Außerdem waren derartige Probleme durch die Anforderung der Plattformunabhängigkeit beim verwendeten Application Server nicht vorauszusehen.

Diese Lösung war jedoch keineswegs zufriedenstellend, da man alle Module der Applikation auch in ihrem Zusammenspiel testen wollte. Also stellte sich die Frage, ob man zum Testen die Applikation jedes Mal auf einen anderen Application Server als den OC4J – außerhalb des JDevelopers – deployen sollte, oder wie auch der Open-Source-Parser in einem Deployment der Anwendung auf den OC4J verwendet werden könnte.

### **Die Lösung: Shared Libraries**

Probleme mit dem Einsatz von OpenSource XML-Parsern im Zusammenspiel mit dem OC4J sind schon lange bekannt. Zwar bestand die Möglichkeit, die OpenSource-Libraries in der Classloader-Kette der JVM vor der OC4J-Library zu positionieren, was sich aber auf den kompletten Container auswirkte, sodass zur Laufzeit unvorhersehbare Probleme auftreten konnten. Alternativ war nur die Verwendung des Oracle Parser V2 in seiner Applikation möglich.

Mit dem Einsatz von Shared Libraries sollte sich das ändern. Classloader sind Subklassen von java.lang.ClassLoader,

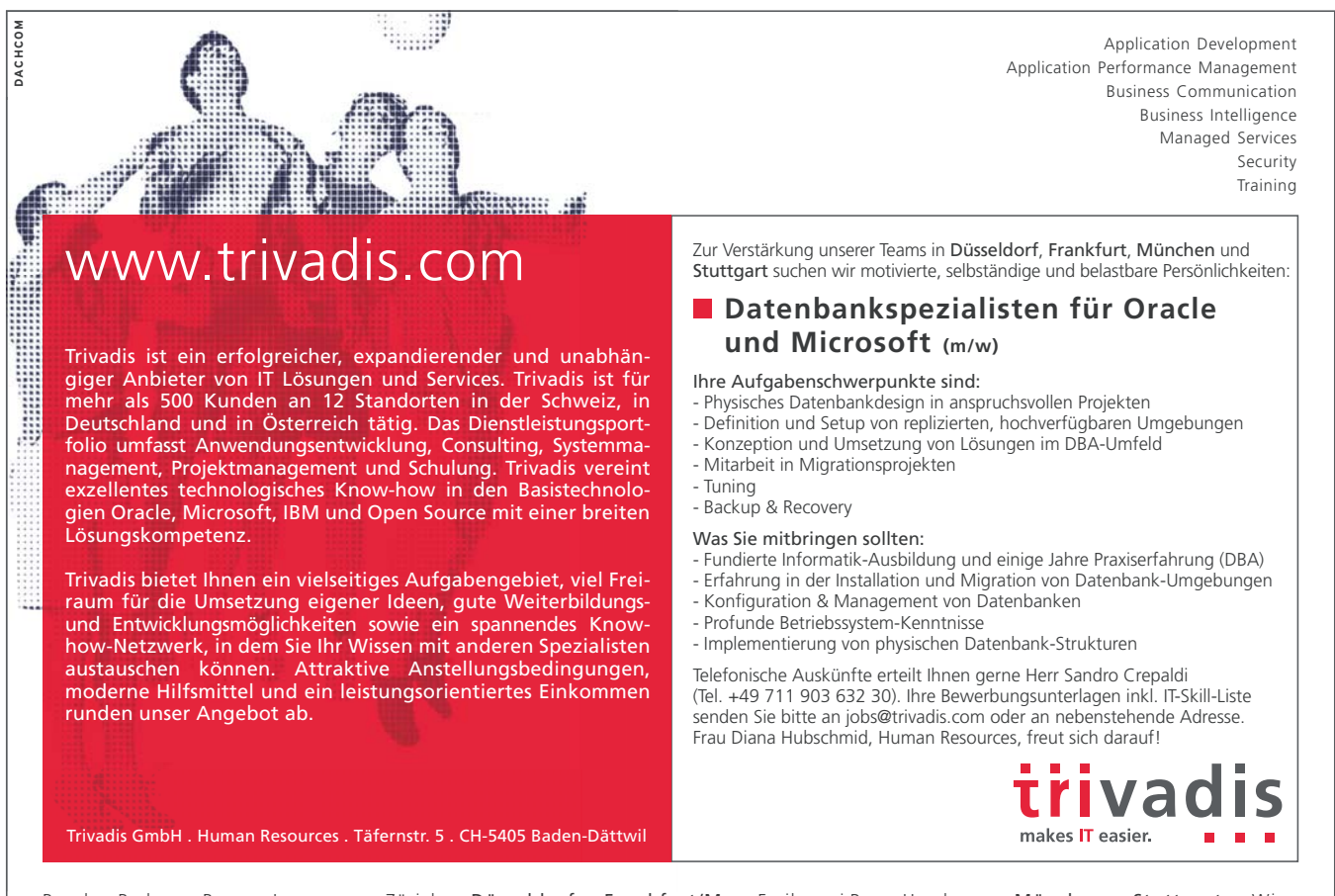

Basel . Baden . Bern . Lausanne . Zürich . Düsseldorf . Frankfurt/M. . Freiburg i.Br. . Hamburg . München . Stuttgart . Wien

die eingesetzt werden, um diverse Klassen zur Laufzeit zu finden und zu laden. Sie erlauben es der JVM, Klassen zu laden, ohne dass der JVM bekannt ist, woher die Bytes kommen. Dadurch werden sowohl die lokale als auch die verteilte Speicherung der Klassen sowie die dynamische Klassengenerierung ermöglicht.

Üblicherweise sind alle in einer hierarchischen Struktur angeordnet. Innerhalb dieser Hierarchie erben die Kind-Classloader auch die Libraries ihrer Väter. Diese Vererbung ist aber keinesfalls immer erwünscht, wenn wie hier eine nicht vorgegebene Klasse zum Parsen der XML-Dateien zwar benötigt, aber durch die vorgegebene Classloader-Struktur der Parser des OC4J-Container an die darin laufende Applikation vererbt wird. Mit dem Shared-Library-Mechanismus ist es nun möglich, vorgegebene Klassen zu überschreiben oder auch Klassen aus der Liste der geerbten Klassen zu entfernen. Man kann hiermit nun zusätzlich zu den von Oracle vordefinierten Shared Libraries eigene Libraries als Shared Library definieren und getrennt für jede auf dem Application Server laufende Anwendung definieren, die diese Libraries verwenden sollen. Darüber hinaus ist es möglich, ein für die Applikation definiertes Jar-File anstelle eines der Shared Libraries zu verwenden.

#### **Konkrete Umsetzung**

Der Oracle V2 Parser ist standardmäßig beim OC4J als Shared Library mit dem Namen oracle.xml vordefiniert. Die Verwendung dieses Parsers durch die Applikation kann nun relativ leicht ausgeschaltet werden. Im Falle der Standalone-Version des OC4J ist dazu lediglich im Deployment-Deskriptor für den OC4J (orion-application.xml) folgender Eintrag hinzuzufügen:

```
<imported-shared-libraries>
 <remove-inherited name="oracle.xml"/>
</imported-shared-libraries>
```
Nach dem Deployment auf den OC4J wird die Applikation diese Shared Library nicht mehr verwenden. Der Classloader der Applikation ist jetzt gezwungen, die selbstkonfigurierte Library zu finden und zu laden. Der OC4J arbeitet zuvor jedoch wie gewünscht mit dem Oracle Parser. Voraussetzung dazu ist allerdings, dass die entsprechende OpenSource-Library im Klassenpfad der Anwendung vorliegt. Die zuvor über Maven festgelegte Konfiguration für lokale Tests ist also nicht mehr notwendig.

Beim Einsatz der embedded-Version des OC4J ist lediglich darauf zu achten, dass der entsprechende Deployment-Deskriptor vom JDeveloper automatisch angelegt wird. Er wird nach Vorgabe des JDeveloper nicht orion-application.xml, sondern <Workspace-Name>-oc4j-app.xml genannt. Die Anwendung muss also erst einmal aus dem JDeveloper gestartet werden; anschließend kann man im Deployment-Deskriptor den entsprechenden Eintrag hinzufügen.

#### **Fazit**

Das neue OC4J-Classloading-Framework erlaubt die saubere Trennung zwischen Klassen, die über OC4J selbst bereitgestellt sind, und jenen der eigentlichen Applikation. Die vererbten Klassen lassen sich beliebig ersetzen oder auch erweitern. Im OC4J Developers Guide ist die entsprechende Vorgehensweise genau dokumentiert. Ein Schwachpunkt ist lediglich das Zusammenspiel mit dem embedded OC4J des JDevelopers. Der Mechanismus wird aus dem JDeveloper heraus aktuell nicht unterstützt und die entsprechenden Konfigurationsdateien müssen manuell editiert werden.

#### **Referenzen**

- [1] Oracle Containers for J2EE, Developer's Guide, 10*g* Release 2 (10.1.3), July 2005, Part No. B14433-01
- [2] Oracle Technology Network: http://www.oracle.com/technology/tech/java/oc4j/ 1013/how\_to/how-to swapxmlparser/doc/ readme.html
- [3] Oracle Application Server FAQ: http://www.oracle.com/technology/tech/java/oc4j/ 904/collateral/OC4J-FAQ-904.html

**Kontakt:**

*Mario Herb mario.herb@promatis.de*

# **Impressum**

# **DOAG News Ausgabe Q2/2007 ISSN 0936-0360**

#### **Herausgeber:**

DOAG – Deutsche ORACLE-Anwendergruppe e.V. Tempelhofer Weg 64 12347 Berlin Tel.: 07 00 11 - 36 24 38 Fax: 07 00 11 - 36 24 39 E-Mail: office@doag.org

#### **Chefredakteur (VisdP):** Wolfgang Taschner

redaktion@doag.org

**Verantwortliches Vorstandsmitglied:** Jörg Hildebrandt joerg.hildebrandt@doag.org

**Chef vom Dienst (CvD):** Carmen Al-Youssef office@doag.org

#### **Druck + Gestaltung:**

Parzeller Druck- und Mediendienstleistungen IBAN-Nr.: GmbH & Co. KG 36043 Fulda Tel. 0661 - 280-0 Internet: www.parzeller.de

#### **Verlag:**

DOAG Dienstleistungen GmbH Gerhard Andreas Schreiber Geschäftsführer E-Mail: info@doag-dienstleistungen.de

#### **Anzeigen:**

DOAG Office Carmen Al-Youssef Tempelhofer Weg 64 12347 Berlin Tel.: 07 00 11 - 36 24 38 office@doag.org

Mediadaten und Preise finden Sie unter: www.doag.org/public/doagnews

DOAG Dienstleistungen GmbH Baden-Württembergische Bank AG Kto.-Nr.: 7 871 514 041 BLZ: 600 501 01 BIC: SOLADEST DE77 6005 0101 7871 5140 41

Die Beiträge in dieser Publikation erscheinen unter der alleinigen Verantwortung der Autoren. Die DOAG – Deutsche ORACLE-Anwendergruppe e.V., ORACLE Deutschland GmbH und die Herausgeber übernehmen keine Verantwortung für die Richtigkeit der Informationen in diesem Heft. Die Artikel stellen die Ansichten der jeweiligen Autoren dar und geben nicht notwendig die Meinung der DOAG wieder.

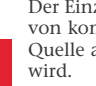

Der Einzelpreis einer Ausgabe beträgt 10,- Euro. Der Nachdruck von kompletten Artikeln oder Auszügen ist gestattet, wenn die Quelle angegeben und der DOAG ein Belegexemplar zugestellt

# **Chemikalien-Management und Informationssysteme mit hoher Wertschöpfung**

Autoren: Doris Heathman und Dr. Klaus Dettmer, Forschungszentrum Karlsruhe

**Der Artikel wendet sich an Entscheidungsträger von mittelständischen Betrieben, die mit vielen Chemikalien umgehen. Der Einsatz einer Oracle-Datenbank für das gesetzlich vorgeschriebene Gefahrstoff-Verzeichnis wird empfohlen. Dem Leser werden die Zusammenhänge von Material- und Datenfluss für die tägliche Arbeit sowie die rechtlichen Hintergrundinformationen dargestellt.**

Jeder Betrieb, in dem Tätigkeiten mit Chemikalien ausgeführt werden, muss ein Gefahrstoff-Verzeichnis vorweisen können. Diese Forderung basiert auf dem deutschen Chemikalien-Recht, das unter anderem wichtige Regelungen für den Schutz der Beschäftigten vor den Gefahren am Arbeitsplatz vorgibt. Die Gefahrstoff-Verordnung, eine Rechtsvorschrift, die hier eine Schlüsselstellung einnimmt, enthält eine detaillierte Aufstellung der Pflichten eines Unternehmers, in dessen Betrieb mit Chemikalien umgegangen wird. Beispielsweise muss der Arbeitgeber ermitteln, ob die Beschäftigten durch Stoffe gefährdet sind, und dafür sorgen, dass nur Stoffe mit möglichst wenigen gefährlichen Eigenschaften eingesetzt werden. Neben vielen weiteren Pflichten ist es zwingend, Sicherheitsinformationen am Arbeitsplatz zugänglich zu machen und die Beschäftigten entsprechend zu unterweisen.

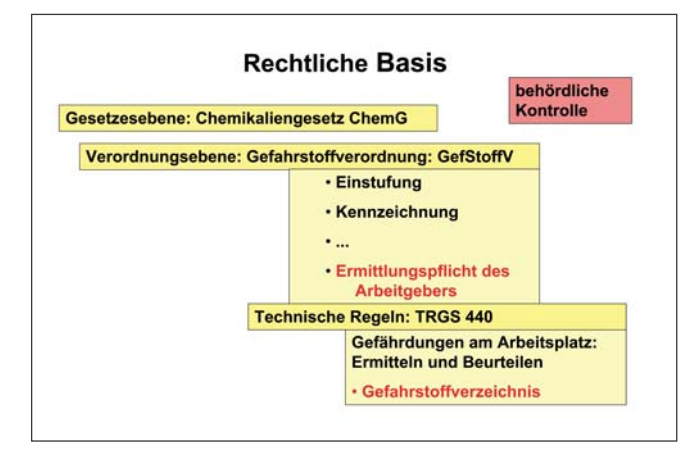

*Abbildung 1: Struktur der rechtlichen Vorschriften*

Das betriebliche Gefahrstoff-Verzeichnis spielt in diesem Zusammenhang eine zentrale Rolle. Dessen Inhalt und Aufbau sind in der Technischen Regel für Gefahrstoffe (TRGS) 440 genau festgelegt. Es stellt die Verknüpfung zwischen mehreren stoffbezogenen Informationen dar. Dabei handelt es sich um die Gefahrstoff-Informationen (aus chemischen, physikalischen und toxikologischen Stoffeigenschaften resultierende Einstufung und Kennzeichnung eines Stoffes) in Verbindung mit innerbetrieblichen Ortsinformationen sowie Mengenangaben.

#### **Umsetzung in einem mittleren oder größeren Unternehmen**

Es gibt viele Ansätze zur Erstellung eines Gefahrstoff-Verzeichnisses. Meist starten die Unternehmen mit Excel-Tabellen oder vergleichbarem und geraten damit fast zwingend in eine Sackgasse. In der betrieblichen Praxis wird schnell deutlich, dass nur eine größere Lösung mit einer zentralen Datenbank den Aufgaben gerecht werden kann.

Die Entscheidung für ein spezielles Software-Produkt zur Erstellung und Pflege eines Gefahrstoff-Verzeichnisses muss zunächst auf Management-Ebene getroffen werden. Erst auf dieser Basis lässt sich dessen betriebliche Einführung zügig vorantreiben und nur dann steht das volle Potenzial der Wertschöpfung zur Verfügung. Wie beim Platzieren eines neuen Produkts auf dem Markt, muss ein "interner Verkauf des Projektes" erfolgen.

Es hat sich gezeigt, dass die schrittweise Einführung eines PC-basierenden Gefahrstoff-Verzeichnisses deutliche Vorteile bietet. Auf diesem Weg lässt sich eine kleine überschaubare Anwendergruppe gut schulen und beraten. Eventuelle Missverständnisse, die zu Handhabungsfehlern führen, können sofort korrigiert werden. Die geringeren Datenströme sind leicht zu analysieren. Später kann von den Erfahrungen der ersten Anwender profitiert werden. Der Erfahrungsaustausch zwischen fortgeschrittenen Benutzern und Neueinsteigern wird eine zügige Realisierung des unternehmensweiten Einsatzes unterstützen.

Mit der Einführung sollte ein Team betraut werden, das Vertreter der zentralen IT-Abteilung, des Bestellwesens sowie der repräsentativen Fachabteilung beinhaltet, um die jeweiligen Anforderungen sofort zu erkennen und zu bearbeiten. Oft wird übersehen, dass auch die unterschiedlichen Fachsprachen die Ursache für Missverständnisse sein können.

#### **Menschen – Räume – Workflows**

Der erste Schritt für eine unternehmensweite Lösung ist die Analyse der innerbetrieblichen Arbeitsabläufe und Materialflüsse. Die Akzeptanz eines neuen Verfahrens erhöht sich deutlich, wenn in dessen Folge möglichst geringe organisatorische Änderungen notwendig werden.

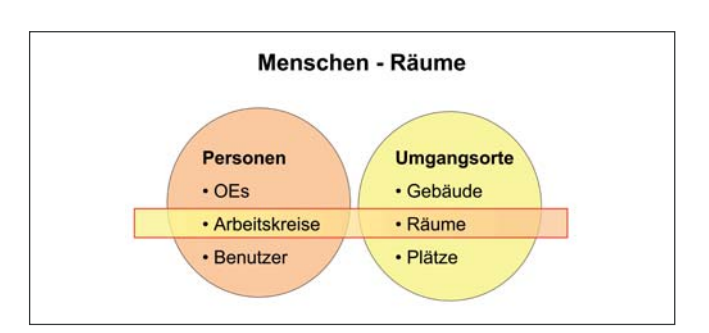

*Abbildung 2: Personelle und räumliche Strukturen sind die Basis zum Erfassen der Arbeitsabläufe*

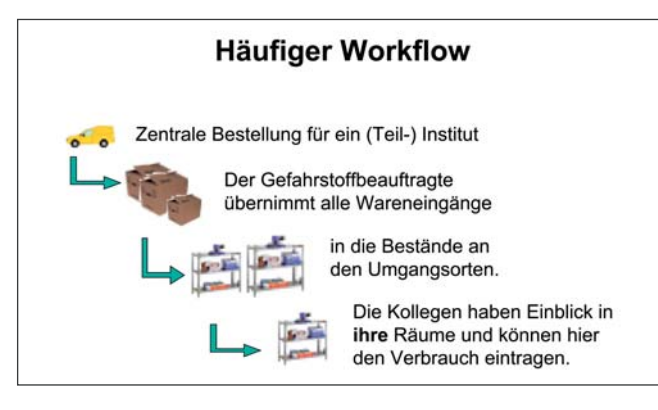

*Abbildung 3: Von der Bestellung bis zum Verbrauch und zur Entsorgung als Abfall sind unterschiedlich viele Schritte möglich, die zu erfassen sind*

Schon die Definition der Arbeitsgruppen, die letztendlich für die Datenpflege Verantwortung tragen, muss sehr sensibel durchgeführt werden. Einerseits möchten Verantwortliche "eigene Daten" sehen und verwalten können, andererseits benötigen sie einen Überblick über ihren Zuständigkeitsbereich, damit etwa Vertretungsregelungen greifen. Außerdem sind verantwortliche Personen der Fachabteilungen festzulegen, die eventuelle Versäumnisse nachholen oder bereits angelegte Datensätze korrigieren können. Durch die hierarchisch gegliederte Struktur der persönlichen Befugnisse werden die Verantwortlichkeiten transparent und die Ansprechpartner klar definiert.

Als Basis für die örtliche Verteilung der Gefahrstoffe kann ein Gebäudeplan mit den Raumnummern verwendet werden, wie er beispielsweise den Feuerwehren/Notfalldiensten vorliegt. In manchen Fällen ist dagegen die textliche Bezeichnung der Räume vorzuziehen. Um das Programm auch als klassisches Labormanagementsystem nutzen zu können, sollten sich zusätzlich zu Gebäude und Raum auch Aufbewahrungsorte von Chemikalien (Laborabzug, Vorratsschrank, Kühlschrank etc.) berücksichtigen lassen. Umgekehrt sollte sich die Möglichkeit bieten, bei geringem Gefährdungspotenzial auch eine ganze Etage als Umgangsort auszuweisen. Entscheidend für den Detaillierungsgrad ist die Praktikabilität.

#### **Gefahrstoff-Informationen – Inventar – Börse**

Wichtigste Quelle für die nach europäischem Recht vorgeschriebenen Informationen über die gefährlichen Eigenschaften von Stoffen sind Sicherheitsdatenblätter, die ein Hersteller oder der Importeur eines Stoffes zur Verfügung stellen muss. Die entsprechenden Dokumente können meist online bei den Herstellern eingesehen werden. Die

Anbieter sind rechtlich verpflichtet, die gespeicherten Informationen regelmäßig zu aktualisieren.

Bietet man im Unternehmen ausschließlich einen Verweis auf diesen Informationspool, so müssen die Beschäftigten das zutreffende Sicherheitsdatenblatt suchen. Effektiver ist es, das korrespondierende Datenblatt mit einem direkten Link anzubinden. Es kann sich hierbei um Verknüpfungen zu Anbietern im Internet oder zu eigenen elektronisch vorliegenden Sicherheitsdaten handeln.

Das Herzstück des Gefahrstoff-Katasters ist das Inventar. Wie oben bereits beschrieben, muss eine personalisierte Sicht auf die zentralen Daten ermöglicht werden. Inventarveränderungen bezüglich Menge, Standort und Zuständigkeiten sollten sich möglichst einfach in der Datenbank abbilden lassen. Durch das Einstellen aller verfügbaren Daten in das Benutzerinterface kann die erforderliche Eingabetätigkeit auf ein Minimum reduziert werden. Eine wissensunterstützte, interaktive Eingabe sowie Plausibilitätsprüfungen vor dem Speichern der Daten erhöhen die Datenkonsistenz.

Eine höchstmögliche Transparenz für den Benutzer lässt sich erreichen, indem alle Veränderungen nochmals im Zusammenhang angezeigt und die Zustimmung zum Speichern explizit verlangt wird. Mit diesem Konzept kann auch Personen, die das Programm nur unregelmäßig nutzen, die Angst vor Eingabefehlern genommen und damit letztlich die Akzeptanz erhöht werden.

Deutliche Vorteile bietet ein System, das direkt mit dem Bestellvorgang und der Wareneingangsbuchung eines kaufmännischen Datensystems verknüpft ist. Ein Bestellvorgang erzeugt einen Datensatz mit einer eindeutigen Artikelnummer, dem korrekten Produktnamen, der Bestellmenge, dem Lieferanten und möglicherweise auch dem innerbetrieblichen Warenempfänger. Es bietet sich an, Bestellungen und Wareneingänge in ihrer Eigenschaft als validierte Datensätze direkt in die Gefahrstoff-Datenbank zu übernehmen.

Eine Sonderstellung nehmen Verbrauchsstoffe ein, die regelmäßig bestellt werden. Meist ersetzt die neue Lieferung direkt die verbrauchten Mengen. Der Bestand variiert also in Verbrauchszyklen immer im gleichen Rahmen. In diesen Fällen genügt dem Gesetzgeber die maximal vor Ort befindliche Stoffmenge als Eintrag in das Gefahrstoff-Verzeichnis. Der bestehende Datensatz einer Inventarposition kann in diesem Fall durch den Datensatz der Neulieferung ersetzt werden.

Durch eine integrierte Gefahrstoff-Börse ist die Deckung eines spontanen Bedarfs im Rahmen der Gesamtvorräte des Unternehmens möglich. Die Börse sollte einen reduzierten Blick auf das Inventar bieten. Zusätzlich empfiehlt es sich, den Fachabteilungen die Möglichkeit zu geben, "eigene Stoffe" auszublenden. Hat eine Suchabfrage einen passenden Eintrag gefunden, lässt sich der Kontakt zwischen den Kollegen mittels einer vorformulierten E-Mail herstellen. Im angebotenen Text der E-Mail werden die Artikelnummer sowie der Produktname übernommen, um Fehler und Missverständnisse auszuschließen. Die E-Mail-Adressen des Absenders und Empfängers sollten ebenfalls bereits im Formular eingetragen sein.

#### **IT-Komponenten**

Je nach Unternehmensgröße, Anzahl der potenziellen Benutzer und Zahl der verwendeten Stoffe ändern sich die technischen Voraussetzungen für eine Installation. Wichtig ist das Einpassen in die bestehende IT-Landschaft.

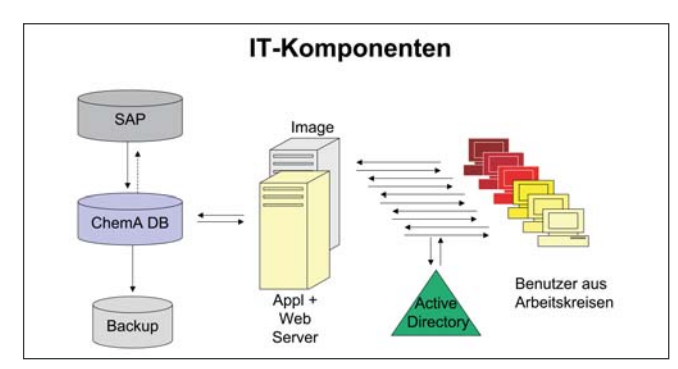

*Abbildung 4: Komponenten, die für eine Web-Applikation mit Datenbank-Anbindung für die Verwaltung eines Gefahrstoff-Verzeichnisses notwendig sind*

In jedem Fall werden ein zentraler Oracle-Datenbank-Server und ein Web-Server benötigt, die mit heutigen Techniken auch virtualisiert sein können, ohne zu starke Performance-Einbußen in Kauf nehmen zu müssen. An den Arbeitsplätzen innerhalb des Unternehmens genügt ein Web-Browser.

Die zentralen Server sollten mit in das Backup-Verfahren sowie in das Desaster- und Recovery-Management eingebunden sein. Die Sicherheitsstufe sollte der des firmeneigenen Bestellwesens entsprechen.

Der Austausch mit dem Bestellwesen hängt selbstverständlich vom Datenaufkommen ab. Ein Backgroundjob kann diese Aufgabe in definierten Zeit-Intervallen übernehmen. Für die Zugangskontrolle kann das betriebsinterne Anmeldeverfahren für PCs verwendet werden. Die Benutzerrechte können in unterschiedlichen Rollen in der Datenbank hinterlegt werden.

#### **Referenz-Installation**

Für das Forschungszentrum Karlsruhe wurde unter Berücksichtigung der oben diskutierten Kriterien der ChemieAssistent (ChemA) in Delphi entwickelt. Seit seiner zentrumsweiten Einführung vor zwei Jahren hat er sich im Einsatz bewährt. 40 Institute mit sehr unterschiedlichen Workflows verwalten heute ihre Chemikalien mit dieser Datenbank-Applikation. Für das Bestellwesen nutzt das Forschungszentrum den Enterprise Buyer Professional (EBP) auf einer SAP-Plattform. Durch die Übernahme der Daten von Bestellungen und Wareneingängen wird das Gefahrstoff-Verzeichnis mit minimalem Aufwand aufgebaut. Die Datenbank-Architektur stützt sich auf ein Oracle 10*g* RAC-System (10*g* Release 10.2.0.1), das auf dem Plattenverwaltungssystem ASM (Automatic Storage Management) von Oracle installiert wurde. Die im ASM integrierten Diskdevices liegen im redundant angebundenen SAN (Storage Area Network), so dass deren Anzahl jederzeit, theoretisch auch im laufenden Datenbank-Betrieb, erhöht werden kann. Die Skalierbarkeit ist damit gewährleistet. Bei dem darunterliegenden Betriebssystem handelt es sich um Linux RedHat Enterprise Server 3. Die RAC-Knoten besitzen jeweils 2 Xeon Prozessoren (32-Bit Architektur) und sind jeweils mit 4 GB Arbeitsspeicher ausgerüstet.

Auf einem Microsoft Windows 2000 Server mit Intel Pentium dual CPUs, 1 GHz Taktrate, 1024 MB Main-Memory und 13 GB SCSI Diskdevice läuft der Internet Information

Server. Für Tests wird parallel ein Apache-Server eingesetzt. Die eingesetzte Hard- und Software wird den heutigen hohen Ansprüchen an IT-Lösungen in Komfort, Robustheit, Verfügbarkeit und Performanz gerecht.

| ChemA<br>Willkommen                       |               | Gefahrsteff-Info.                                 | Hilfe Angemeldeter Banutzer: Doris Heathman (fzkalheathman) Funktion: Inst-Admin Arbeitsgruppen: IWR-AK1.IWR-Gerätedeko-L<br><b>Udraw</b><br>Inventor | Estrichmes     | Anlegen<br>Uniturben | Anders                    |   | Wareneingang (1) | Abmeldo                                                                    |
|-------------------------------------------|---------------|---------------------------------------------------|----------------------------------------------------------------------------------------------------|----------------|----------------------|---------------------------|---|------------------|----------------------------------------------------------------------------|
| Suchen                                    |               |                                                   |                                                                                                    |                |                      |                           |   | Anzeigeoptionen  |                                                                            |
|                                           |               | Aktuell gesetzte Suchbedingungen: Calle Lüschen 3 |                                                                                                    |                |                      |                           |   | <b>E</b> Bestand |                                                                            |
| X Produktname beginnt mit V               |               |                                                   |                                                                                                    |                |                      |                           |   | Alle             | Ξ                                                                          |
| Suchen in:<br>Produktnome =               |               | Such-Operator<br>beginnt mit                      | Suchen nach<br>회<br>v                                                                                                    |                | Neue Sixte           | Suche verleinen           |   |                  |                                                                            |
|                                           |               |                                                   |                                                                                                    |                |                      |                           |   |                  |                                                                            |
| с<br>Ð<br>в<br>$\Box$ 2<br>$\blacksquare$ | EFG           | л<br>н                                            | ĸ<br>L                                                                                                    | MNOPORSTUVWXYZ |                      |                           |   |                  |                                                                            |
| <b>Aktionen</b>                           |               |                                                   |                                                                                                    |                |                      |                           |   |                  |                                                                            |
|                                           | <b>Status</b> | Artikel-Nr.                                       | $-$ Produktname                                                                                                    | <b>Bestand</b> | Eigentümer           | Basisdaten SiDati CAS-Nr. |   |                  | <b>Anderungdatu</b>                                                        |
| Arthace                                   | у.            | AUG-001092                                        | Vakuumol Diffelen<br>Leicht                                                                                                    | 4 Liter        | OE: MED              | Basisdates                |   |                  |                                                                            |
| Arihage                                   | 凾             | BC-4783                                           | Vakuumol P3                                                                                                    | 5 Liter        | OE: IKET             | Basicban                  |   |                  |                                                                            |
| Arthage                                   | 凾             | WWR-821211                                        | Valeriansäure<br>Natriumsalz zur<br>Synthese                                                                                                    | 250 Gramm      | OE: ITC-CPV          | Basisdaten                | h | 6106-41-8        | 15.10.2004<br>13:09:55<br>10:11.2004<br>11:17:36<br>05.07.2005<br>11:38:11 |
| <b>Arthuge</b>                            | 矗             | VWR-800821                                        | Valeriansäure zur<br>Synthese                                                                                                    | 250 Milliter   | OE: ITC-WGT          | <b>Basicbian</b>          | ħ | $109 - 52 - 4$   | 24.02.2006<br>12:22:17                                                     |
| Arthage                                   | 凾             | CHE-8139563                                       | Valpromsäure                                                                                                    | 100 Gramm      | OE:TTG               | Railridge                 | n | $99 - 66 - 1$    | 26.07.2005<br>14:52:24                                                     |

*Abbildung 5: Web-Fenster für die Börsenfunktion von ChemA*

#### **Wertschöpfung**

Indem alle digital vorliegenden Daten weitestgehend ohne Medienbrüche für das Gefahrstoff-Verzeichnis verwendet werden, reduzieren sich fehleranfällige zeitaufwändige Tätigkeiten der Datenpflege, was letztendlich die Gesamtkosten für den Betrieb des Systems signifikant senkt. Die Sicherheitsinformationen sind am Arbeitsplatz mit nur wenigen Mausklicks zugänglich.

Aktuelle Zahlen stehen jederzeit für die Sichtung, Planung und das Berichtswesen zur Verfügung. Zusätzlich können sich alle Personen, die im Gefahrstoffbereich Verantwortung tragen, einen unternehmensweiten Überblick über die Gefahrenpotenziale verschaffen. Dies sind beispielsweise Gefahrstoff-Beauftragte, Sicherheitsingenieure, Betriebsärzte sowie die Werksfeuerwehr.

#### **Fazit**

Das Führen des gesetzlich vorgeschriebenen Gefahrstoff-Verzeichnisses kann jetzt deutlich erleichtert werden. Der im Forschungszentrum Karlsruhe entwickelte ChemieAssistent (ChemA) bildet ein Beispiel für eine gelungene Einbindung eines Systems in eine vorhandene komplexe Infrastruktur, das die Umsetzung der rechtlichen Vorgaben mit wenig Aufwand für den laufenden Betrieb ermöglicht. Dieses Gefahrstoffmanagement-System verwendet alle bereits vorhandenen digitalen Daten, um die Stoffströme der Chemikalien zu erfassen – von der Bestellung, Lieferung, innerbetrieblichen Verteilung und Verbrauch bis zum Abfall. Der Detaillierungsgrad ist frei wählbar. Bei diesem Konzept ist der Aufwand minimiert und der Nutzen maximiert.

### **Kontakte:**

*Doris Heathman heathman@iwr.fzk.de Dr. Klaus Dettmer dettmer@hs.fzk.de*

# **Mobile Lösung für die Funknetzplanung auf Basis von Java-Plug-In-Architekturen**

Autor: Roland Schneider, OPITZ CONSULTING Gummersbach GmbH

**Der Mobilfunk-Anbieter E-Plus verfügt über eines der größten Mobilfunknetze Deutschlands. Damit verbunden ist ein großer Aufwand zur Planung und Wartung der einzelnen Bestandteile des Netzes (Netzelemente) sowie deren Standorte. Inspektionen müssen bundesweit in regelmäßigen Abständen durchgeführt werden. Um die Ergebnisse einheitlich und zentral ablegen und bearbeiten zu können, besteht die Notwendigkeit für ein mobiles Software-System zur Pflege dieser Daten.**

In der Grobplanung sah E-Plus für die Umsetzung der Inspektion folgende Schritte vor:

- 1. Eine zentrale Oracle-Datenbank verwaltet die Informationen über alle Netzelemente sowie deren zusammenhängende Systeme. Steht eine Wartung eines solchen Netzelements und dessen Umgebung an, wird ein Inspektionsprotokoll vorbereitet, das die zu prüfenden Punkte umfasst. Der Umfang ist dabei vom Typ der Inspektion abhängig.
- 2. Der Wartungsdienstleister, der den Auftrag entgegennimmt, erhält anschließend das angefertigte Protokoll und arbeitet dieses Schritt für Schritt ab. Die Details der Inspektionen sind dabei in der Regel als Frage formuliert, sodass die Person, die die Inspektion durchführt, nur noch die Antworten eintragen muss. Dabei können Bemerkungen eingegeben oder Bilder angehängt werden, um die Ergebnisse zu dokumentieren.
- 3. Ist die Inspektion abgeschlossen, erhält E-Plus das Protokoll zurück. Dort werden die Ergebnisse intern weiterverarbeitet.

Ziel war es, diese Prozesse EDV-basiert zu unterstützen und auch zu reglementieren, um zum einen die Abläufe zu automatisieren, und zum anderen eine hohe Datenqualität zu gewährleisten. Beispielsweise darf ein Protokoll nur dann abgeschlossen werden, wenn der Prüfer seine Ergebnisse zu allen Details eingetragen hat.

Ein weiterer wichtiger Aspekt ist die Datensicherheit: Die Protokolle sollen nur von der dafür vorgesehenen Anwendung bearbeitbar sein, um die Kompatibilität zur Stamm-Datenbank zu sichern. Zudem dürfen die Informationen der Protokoll-Dateien nicht in falsche Hände geraten, da sie teilweise vertraulich sind (siehe Abbildung 1).

#### **Die Umsetzung**

Da es kein Standard-Softwaresystem gab, das die geforderten Prozesse in diesem Maße unterstützt, musste eine

eigene Anwendung entwickelt werden, um die Wartungsarbeiten zu protokollieren. Eine permanente Internet-Verbindung auf den Notebooks der Dienstleister am Ort der Netzelemente konnte nicht vorausgesetzt werden. Mobilität hingegen war die höchste Anforderung an die Software.

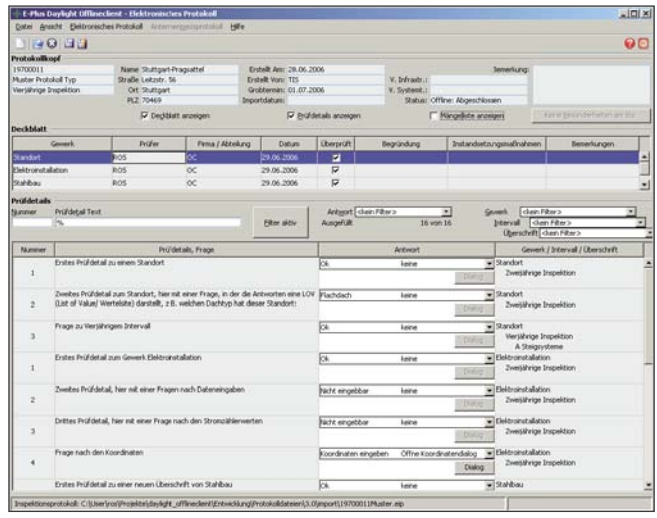

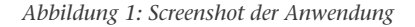

Deshalb fiel die Wahl der Architektur auf einen Rich Client mit eigenem zentralen Datenbestand. Dies kam auch dem Wunsch nach einer hohen Benutzerfreundlichkeit zugute. Die daraus resultierende Anwendung wurde Offline Client genannt.

Neben dem Offline Client wurde auch die Schnittstelle zum Importieren und Exportieren der Protokolldateien bei E-Plus als Rich Client entwickelt, der auch über eine Kommandozeile bedienbar sein sollte. Als Daten-Austauschformat für diese Protokolldateien dient eine HSQL-Datenbank, die zusammen mit einer Informationsdatei und eventuell abgelegten Bildern zu einer Datei komprimiert wird. Um der geforderten Datensicherheit zu genügen, wird diese Datei zusätzlich mit dem Advanced-Encryption-Standard-Verfahren (AES) verschlüsselt. Außerdem können bearbeitete Protokolldateien direkt wiederhergestellt werden, falls der Offline Client unplanmäßig beendet wurde (siehe Abbildung 2).

Von oben betrachtet handelt es sich bei beiden Anwendungen um einen dreischichtigen Java Swing Rich Client. Die Ex-/Import-Schnittstelle weist dabei die Besonderheit auf, dass sie gegen zwei Datenbanken arbeitet. Der Zugriff auf die Protokolldateien erfolgt bei beiden Anwendungen über das relationale Persistenz-Framework Hibernate, wohingegen die Ex-/Import-Schnittstelle mit der stationären

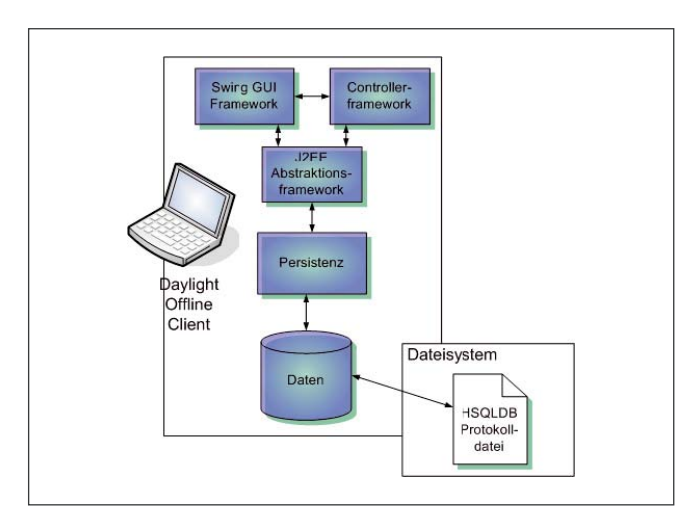

*Abbildung 2: Architektur des Offline Clients*

Oracle-Datenbank direkt über JDBC kommuniziert. Da nur ein gewisser Teil der Protokolle an Stored-Procedures über geben werden muss, stellt dies die einfachste und effektivste Lösung dar.

#### **Modularität durch Plug-ins**

Java Swing als GUI-Bibliothek und ein Datenzugriff mit Spring und Hibernate ist zunächst nichts Besonderes bei der Entwicklung von mobilen Rich Clients. Die Innovation liegt in der grundlegenden Architektur der Anwendung, sprich die Aufteilung in unterschiedliche Module, die Plugins genannt werden. Ermöglicht wird dies durch das Swing Framework von OPITZ CONSULTING, das – ähnlich zu dem in der populären Java-Entwicklungsumgebung Eclipse verwendeten Plug-in-Framework Equinox – einen Mechanismus anbietet, um einen Satz von Plug-ins zu einer Gesamtanwendung zu kombinieren. Dadurch ergeben sich Vorteile in der Wartbarkeit, der Wiederverwendbarkeit der Plug-ins und vor allem der Erweiterbarkeit des Gesamtsystems.

Im konkreten Fall bedeutet das, dass die Bereiche Datenzugriffsschicht für die Protokolldateien, Logik innerhalb des Objektmodells, sowie die Logiken und Oberflächen in Offline Client und Ex-/Import-Schnittstelle jeweils als Plug-ins verpackt sind. Dabei stellen die Plugins, die in beiden Anwendungen benötigt werden, passende Schnittstellen und Erweiterungspunkte bereit, die von anderen Schichten bedient werden können.

Beispielsweise gibt es ein grundlegendes Framework, das Erweiterungspunkte anbietet, an die sich ein Satz von Verwaltungsmasken und Funktionen andocken kann. Ein Plug-in zum Bearbeiten von Protokolldateien stellt auf diese Weise genau jene Menüpunkte zur Verfügung und bedient sich dabei den Logiken aus einem weiteren Plug-in, das den Mechanismus zum Öffnen der Protokolldateien implementiert. Die Abhängigkeiten sind

# **So erreichen Sie die DOAG:**

Alle E-Mail-Adressen finden Sie unter **www.doag.org/public/doag/adressen** untereinander klar gegliedert. Sollte die Anwendung um andere Funktionalitäten erweitert werden müssen – etwa die Verwaltung anderer Protokolle – braucht nur ein weiterer Satz von Plug-ins der Gesamtanwendung hinzugefügt werden. Die Anwendung bleibt also hochgradig flexibel.

### **Verteilung und Kompatibilität**

Ein klassisches Problem der Rich Clients ist die Software-Verteilung und -Aktualisierung. Da der Offline Client ohnehin nur an einen ausgewählten und E-Plus bekannten Kreis von Dienstleistern zur Durchführung von Wartungsarbeiten ausgeliefert werden soll, bringt die Verteilung über Java Web Start keine unmittelbaren Vorteile mit sich. Stattdessen wird die Software über ein Portal von E-Plus verteilt, das nur für autorisierte Benutzer zugänglich ist. Neue Versionen erscheinen in geplanten Release-Zyklen, sodass sich auch hier der Aufwand für ein automatisiertes Update-System nicht lohnt. Die Ex-Import-Schnittstelle wird zentral bei E-Plus abgelegt, sodass die Auslieferung dieser Anwendung noch weniger aufwändig ist.

Grundsätzlich besteht nicht die unbedingte Notwendigkeit, immer die neueste Version des Offline Clients zu verwenden. Ältere Clients können mit den neueren Protokolldateien zusammenarbeiten, sofern die Änderungen nicht zu gravierend sind. Neuere Versionen beider Anwendungen sind über einen Konverter in der Lage, ältere Protokolldateien zu neueren zu migrieren, sodass nur eine Version gleichzeitig installiert sein muss.

# **Fazit**

Der Offline Client in Kombination mit der Ex-/Import-Schnittstelle stellt eine hochgradig mobile und flexible Anwendung dar. Da der Offline Client als Stand-alone Desktop-Anwendung lauffähig ist, wird die Fehlerquelle einer fehlenden oder abreißenden Netzwerkverbindung von vornherein ausgeschlossen. Auch für das Abhören von Leitungen müssen keine besonderen Sicherheitsvorkehrungen getroffen werden, da das Austauschformat und die Protokolldateien selbst mit einem sehr effizienten Verfahren verschlüsselt sind. Die asynchrone Übermittlung von Daten hat außerdem den Vorteil, dass viel Abstimmungsaufwand und Termindruck aus den Prozessen herausgenommen wird. Die Mitarbeiter von E-Plus haben zum Beispiel die Möglichkeit, die Inhalte der Protokolldateien zu überprüfen und die Eingaben zu überwachen.

Nach einem erfolgreichen Import sorgen Datenbank-Trigger für eine Weiterverarbeitung der Daten und setzen passende Geschäftsprozesse in Gang. Falls zum Beispiel an einem Netzelement Mängel auftauchen, werden automatisch verantwortliche Personen darüber in Kenntnis gesetzt, die auf diese Meldungen reagieren können und notwendige Schritte zur Behebung einleiten.

Der Offline Client gliedert sich also harmonisch in die Geschäftsabläufe der E-Plus Mobilfunk GmbH & Co KG ein und trägt so dazu bei, die Qualität und die Geschwindigkeit der Wartungsarbeiten und deren Verarbeitung zu erhöhen.

#### **Kontakt:**

*Roland Schneider roland.schneider@opitz-consulting.de*

# **Unlimited License Agreement**

Autor: Hartmut Thomsen, ORACLE Deutschland GmbH

**Ein Unlimited License Agreement (ULA) ist eine neue Lizenzierungsmöglichkeit für Oracle-Software, die Oracle-Kunden eine quantitativ unbegrenzte Nutzung von definierten Oracle-Produkten über einen begrenzten Zeitraum ermöglicht. Oft handelt es sich um eine Nutzungsberechtigung für eine unlimitierte Anzahl von Prozessoren in einem Zeitraum von drei Jahren.**

Zur Bildung eines ULAs werden alle bestehenden Lizenzund Support-Verträge in einen neuen Vertrag zusammengefasst und durch Lizenz- und Support-Gebühren für neu zu erwerbende Lizenzen (z. B. eine am zukünftigen Bedarf orientierte Anzahl von Prozessoren) ergänzt. Zum Ende der Laufzeit des ULA werden die tatsächlich zu diesem Zeitpunkt genutzten Lizenzen als Lizenz-Bestand festgeschrieben (z. B. die Anzahl insgesamt genutzter Prozessoren). Hierbei berechnet Oracle keine weiteren Lizenz-Kosten und es erfolgt keine Anpassung der Support-Gebühren.

Die Vorteile und Chancen eines ULA sind mannigfaltig und unterscheiden sich für Oracle-Kunden situationsbedingt erheblich. Generell ist durch ein ULA das Geschäfts-, Kundenund Projekt-Wachstum des Kunden abgedeckt – bei gleichzeitiger Planungssicherheit aufgrund festgelegter Lizenzund Support-Gebühren für die Laufzeit des ULA sowie festgelegter Support-Gebühren für die bei Laufzeit-Ende genutzten Lizenzen. Darüber hinaus bietet sich die Möglichkeit einer erheblichen Kosten-Reduktion durch Standardisierung, indem Oracle-Produkte verstärkt eingesetzt werden (z. B. Migration von Drittsoftware auf Oracle, Modernisierung oder Ablösung von Legacy-/Mainframe-Systemen oder Anwendungskonsolidierung), ohne dass weitere Lizenz- oder Support-Gebühren anfallen. Zudem sind alle Virtualisierungs- und Ausfallsicherheitsszenarien abgedeckt. Die oftmals erheblichen Aufwände für die Lizenz- und Support-Administration entfallen ebenfalls.

> **Kontakt:** *Hartmut Thomsen hartmut.thomsen@oracle.com*

# **Eskalationsprozesse bei Oracle Support**

Autoren: Theodor Brylczak und Helmut Weymann, ORACLE Deutschland GmbH

**Im Rahmen des Standardprozesses Support bei Oracle steht jedem Kunden der Weg zu einer Eskalation offen, wenn Inhalt, zeitliche Bearbeitung oder sonstige Punkte nicht den Erwartungen entsprechen.**

Der Eskalationsprozess eines Service Requests (SR, früher TAR) tritt in Kraft, wenn geschäftskritische Vorfälle den Eingriff eines Oracle-Support-Managers erfordern. Diesen Prozess sollten Sie nutzen, wenn Sie eine schwerwiegende Behinderung oder einen Stopp im Ablauf Ihres Implementierungs- bzw. Upgrade-Schemas entdecken, und dringend mit einem Support-Manager wesentliche Inhalte besprechen müssen oder mit der Lösung beziehungsweise der Reaktion auf eine Service-Anfrage unzufrieden sind. Wenn der Eskalationsprozess selbst Anlass zur Kritik gibt, können Sie ihn weiter über den Senior Manager/Director bis zu einem Oracle Support Vice President eskalieren.

Tritt ein geschäftskritisches Problem auf, beachten Sie bitte, dass komplexe Probleme Zeit zu ihrer Behebung benötigen. Weisen Sie Oracle Support auf Ziel- und End-Termine für kritische Vorfälle hin und halten Sie diesen Zeitplan in Ihrer Service-Anfrage fest. Geben Sie an,

welchen Einfluss der Vorfall auf Ihr Unternehmen hat und welche Risiken er für Ihre Implementierungspläne birgt. Ihre Informationen helfen uns, die notwendigen Maßnahmen schnell und effektiv zu ergreifen, um Ihr Problem zu lösen (siehe OracleMetaLink-Doc ID 199389.1 – "Escalating SRs with Oracle Support").

Geben Sie uns so viele Informationen zur Eskalation wie möglich. Rufen Sie die Support-Nummer an und informieren Sie den Support-Ingenieur, dass Sie mit einem Escalation-Manager sprechen möchten. Beachten Sie bitte, dass es sich hierbei nicht um den Support-Ingenieur handeln wird, der normalerweise Ihre Service-Anfragen bearbeitet. Der annehmende Support-Ingenieur verständigt den zuständigen Escalation-Manager, der Sie innerhalb von ca. 30 Minuten zurückrufen wird. Es ist wichtig, telefonischen Kontakt mit Oracle Support aufzunehmen. Nur so ist sichergestellt, dass ein Escalation-Manager hinzugezogen wird. Wenn Sie Ihre Service-Anfrage ausschließlich über OracleMetaLink aktualisieren, ist nicht in jedem Fall sichergestellt, dass Sie innerhalb von etwa einer halben Stunde zurückgerufen werden.

Der Escalation-Manager wird gemeinsam mit Ihnen einen akzeptablen Ablaufplan entwickeln und das Gespräch sowie den Plan in der Service-Anfrage (SR) dokumentieren.

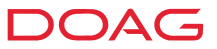

Er unternimmt weitere Schritte, um die Einhaltung des Ablaufplans sicherzustellen – und wenn nötig, um Erwartungen zu aktualisieren. Der Escalation-Manager ist für diesen Prozess so lange zuständig, bis das Problem gelöst oder an die nächste Eskalationsstufe abgegeben worden ist.

#### **Steigerung des Severity-Levels**

Eskalierung bedeutet, dass der Vorfall über das Oracle-Management und gegebenenfalls mit höherem Ressourcen-Einsatz gelöst wird. Das bedeutet jedoch nicht, dass sich der Severity-Level der Service-Anfrage ändert. Wenn dieser aber nicht mehr geeignet erscheint, kann es durch ein Übereinkommen zwischen dem Support-Ingenieur und dem Kunden genauso angeglichen werden, wie er auch ursprünglich festgelegt wurde. Den Support in Deutschland erreichen Sie unter der folgenden Telefonnummer: 01 80 / 2 00 01 70. Anmerkung der DOAG: Wir bitten Sie, diese Eskalation mit Angabe des Problems auch an support@doag.org zu kommunizieren.

#### **Kontakte:**

*Theodor Brylczak theodor.brylczak@oracle.com Helmut Weymann helmut.weymann@oracle.com*

# **Die Oracle-Community auf der CeBIT 2007**

**Die CeBIT 2007 fand vom 15. bis 21. März 2007 in Hannover statt. In diesem Jahr war die DOAG zum ersten Mal mit zwei Partnerständen in den Hallen 5 und 9 vertreten.**

Im Vergleich zum Vorjahr verzeichnete die CeBIT einen Zuwachs von rund 6.500 Besuchern. Sie konnte damit ihre Bedeutung als weltgrößte Computermesse unterstreichen. Die DOAG hatte einen über 400 Quadratmeter großen Stand in Halle 5, die als Treffpunkt des Mittelstands gilt. Ein weiterer Partnerstand war in Halle 9 im Public Sector Parc für die Öffentliche Verwaltung zu finden.

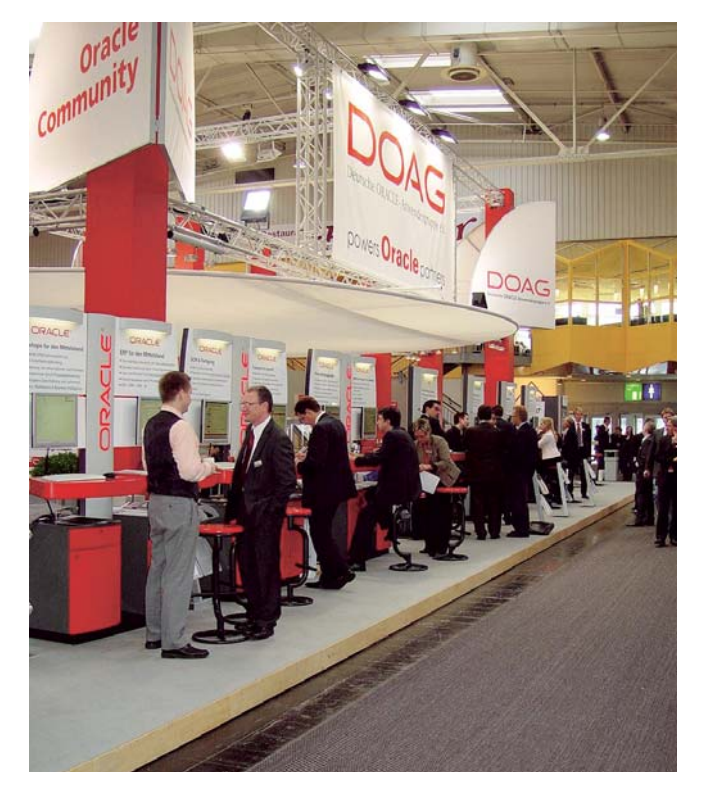

*Abbildung 1: Der DOAG-Stand in Halle 5*

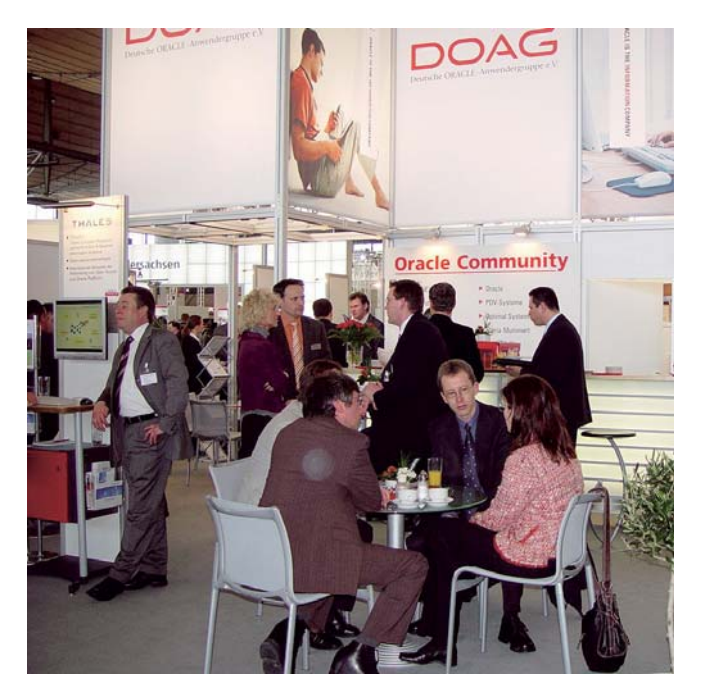

*Abbildung 2: Der zweite Partnerstand der DOAG in der Halle 9 mit dem Schwerpunkt Öffentliche Verwaltung*

Zahlreiche Fachbesucher, DOAG-Mitglieder und Oracle-Interessenten nahmen die Gelegenheit wahr, sich über die Angebote von Oracle und deren Partner zu informieren. In Halle 5, die den Schwerpunkt "Zielgruppe Mittelstand" hatte, fühlten sich die 13 Ausstellungspartner sehr gut aufgehoben. Auch für Oracle stellte der DOAG-Stand wieder die zentrale Präsentationsplattform auf der CeBIT dar. Mattias Drefs, Marketing Mittelstand ORACLE Deutschland GmbH, zeigte sich entsprechend zufrieden: "Alle Aktionen haben funktioniert!" Auch die Partner zeigten sich begeistert, so resümierte Michael Paege von OPITZ Consulting, Hamburg: "Die Leads waren besser als 2006." Und Andreas Müller von A&T urteilte stellvertretend für die anderen Aussteller über die Organisation: "DOAG – wunderbar!"

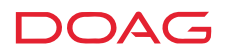

#### **Weitere Highlights**

Am Freitag besuchte Jürgen Kunz, Geschäftsführer ORACLE Deutschland GmbH, den Partnerstand des Herstellers. Und auch politische Prominenz war zu Gast: Joachim Werren, Staatssekretär im niedersächsischen Wirtschaftsministerium, informierte sich ausführlich über Technologie und Anwendungen rund um Oracle. Ein besonderes Highlight in Halle 9 war die Lesung von Heiner Brand, Trainer der deutschen Handball-Weltmeistermannschaft. Viele Besucher ließen es sich nicht entgehen, sich eines seiner Bücher signieren zu lassen.

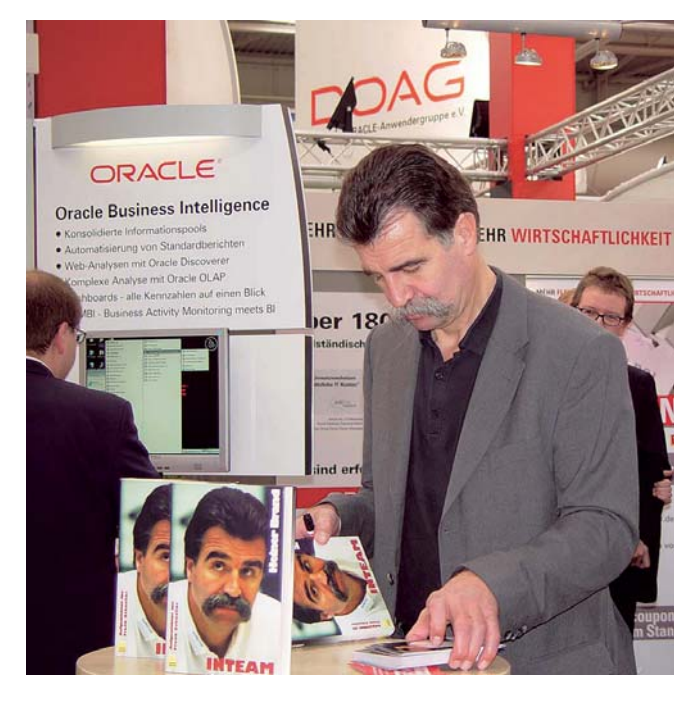

*Abbildung 3: Handball-Trainer Heiner Brand signierte seine Bücher*

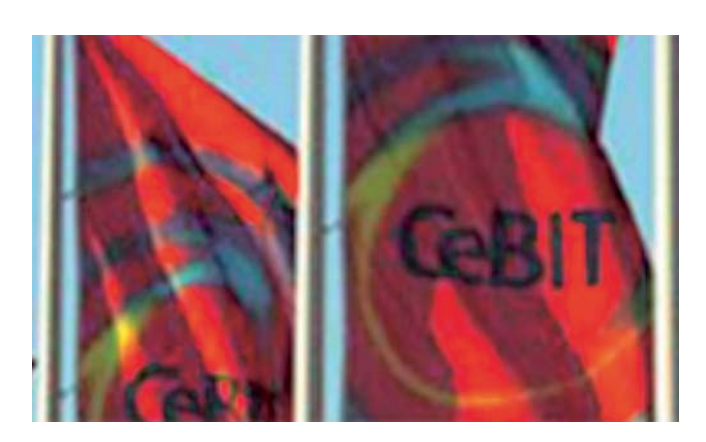

#### **Podiumsdiskussion**

Als Vertreter der DOAG nahm der Vorstandsvorsitzende Fried Saacke am Freitag, 16. März 2007, an der Podiumsdiskussion zum Thema "Produktivität und Wachstum durch Informationstechnologie: Flexibilität und Wirtschaftlichkeit – Erfolgsfaktor im Mittelstand" teil.

Die Diskussion begann mit einer Bestandsaufnahme, was sich in den letzten Jahren im Mittelstand geändert hat und welche Auswirkungen und Herausforderungen dadurch entstanden sind. Es folgten konkrete Beispiele der Teilnehmer aus Projekten, bei denen sich die Wertschöpfung im Mittelstand durch die IT nachhaltig verbessert hat – und welche Schwierigkeiten allerdings auch bei der Umsetzung aufgetreten sind. Mit einem Ausblick auf die nächsten fünf Jahre wurde die Diskussion abgeschlossen. Fried Saacke untermauerte dabei den Standpunkt der DOAG, dass Oracle ein sehr großes Wachstumspotenzial im Mittelstandsmarkt besitzt – vorausgesetzt, der Hersteller schafft es, die passenden Produkte für diese Zielgruppe anzubieten.

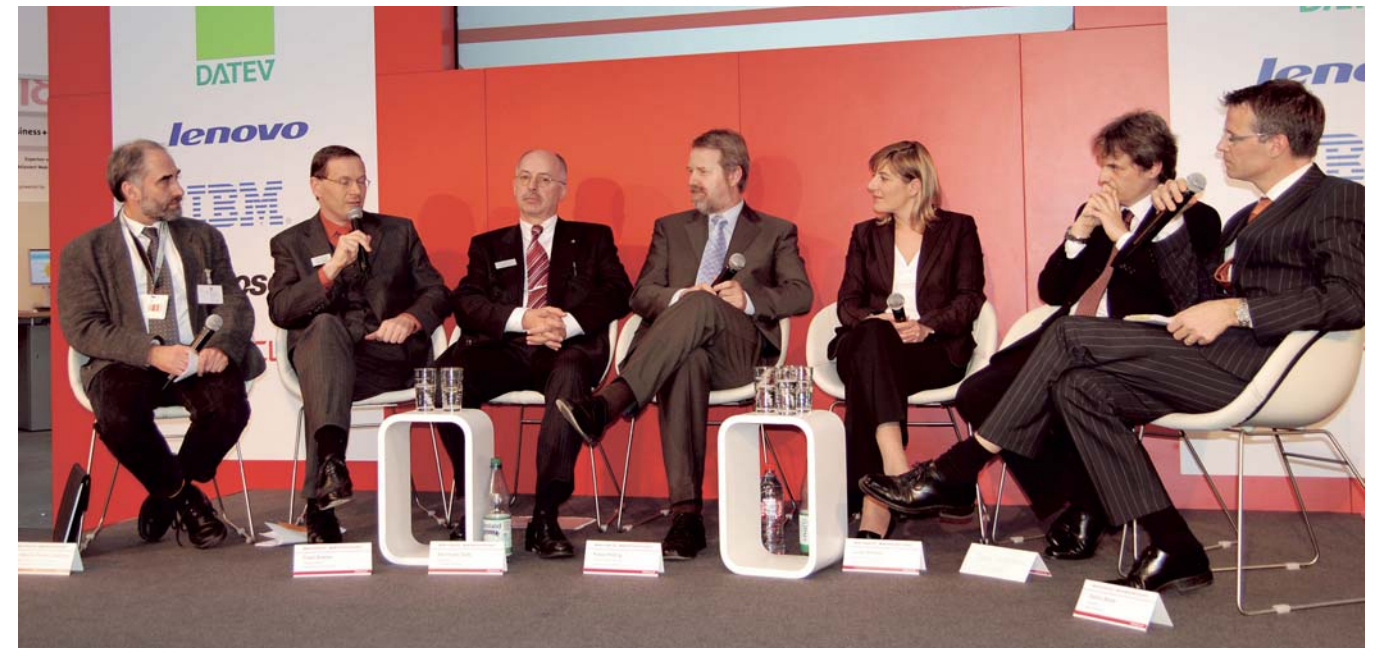

*Abbildung 4: Die Teilnehmer der Podiumsdiskussion (von links nach rechts): Dr. Martin Riemer-Streicher, Niedersächsisches Ministerium für Wirtschaft, Technologie und Verkehr; Fried Saacke, Vorstandsvorsitzender der DOAG; Bernhard Opitz, Geschäftsführer OPITZ CONSULTING GmbH; Klaus Höling, Director Information Technology, Sennheiser electronic GmbH & Co. KG; Linda Mihalic, ORACLE Deutschland GmbH; Johann Steszgal, PIN-SME; Stefan Beste, Chefredakteur Markt und Mittelstand (Moderation).* 

# **Objektrelationale Datenbanken – ein Lehrbuch**

gelesen von Jürgen Kunz

**Manchem wird bei diesem Titel vor allem das "relationale" seiner Datenbank in den Sinn kommen. Hier ist es aber genau umgekehrt: interessant sind vor allem die notwendigen Mittel, um – so ein Vergleich aus dem Buch – sein Auto komplett in die Garage stellen zu können und es nicht erst in die Einzelteile zerlegen zu müssen.** 

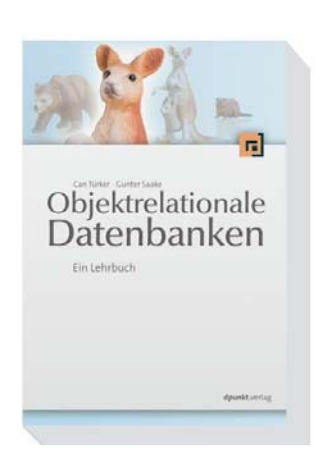

Das Relationenmodell wird nur kurz, neben anderen Datenmodellen und der Datenbank-Architektur, eingeführt. Ab Seite 99 folgen schon die objektrelationalen Konzepte (Typ-Konstruktoren, benutzerdefinierte Datentypen, Typ Hierarchien, Methoden etc.). Diese werden in Kapiteln über objektrelationales SQL und dem Datenbank-Entwurf für ein Anwendungsbeispiel detaillierter veranschaulicht und einer klassi-

schen relationalen Umsetzung gegenübergestellt. Dabei machen die Autoren deutlich, wie viel Arbeit dem Datenbank-Designer durch ein "höheres" Datenmodell abgenommen wird.

Weitere Themen sind objektrelationale Anwendungsprogrammierung (JDBC, SQLJ), Tuning der internen Strukturen und der Anfrageoptimierung sowie ein Kapitel über die Erweiterbarkeit objektrelationaler Datenbank-Systeme. Abschließend zeigen die Autoren an XML, wie gut sich neue Aufgabenstellungen mit objektrelationalen Konzepten lösen lassen.

Neben dem Standard-SQL:2003 wird mittels tabellarischer Gegenüberstellungen auch auf die Dialekte von Oracle 10*g* Release 2, IBM DB2 Version 8.2, IBM Informix Version 10.0 und PostgreSQL Version 8.0 eingegangen; zum Datenbank-Entwurf und zur relationalen Umsetzung allerdings erst in den Übungsaufgaben, die in fast jedem Kapitel enthalten sind. Bei der Erweiterbarkeit (Data Options) und XML ist Oracle wieder prominent im Lehrtext vertreten.

Die ersten 100 Seiten sind schwer lesbar. Als Datenbank-Einführung ist das Buch daher nicht geeignet. Ein gutes "relationales Fundament" und Grundkenntnisse von Java sind sehr hilfreich. Unter diesen Voraussetzungen ist das Buch ab Seite 100 gut verständlich. Da sich die formalen Teile oft nur auf kurze SQL-Sequenzen beschränken, ist das sogar ohne andere Hilfsmittel möglich – ideal für Bahnreisende.

Das Buch ergänzt sich gut mit den Referenzen von Oracle. Da der Übergang aber teilweise erst in den Übungsaufgaben erfolgt, wären deren Lösungen wichtig, die allerdings nicht, wie versprochen, auf der Webseite www.dpunkt.de/ordb zu finden sind. Stattdessen sind über den Link http:// homepage.sunrise.ch/mysunrise/tuerker/ordb.zip oder die Adresse des Autors tuerker@dpunkt.de vergleichbare Übungen mit Lösungen sowie ein Foliensatz aus der entsprechenden Vorlesung an der ETH Zürich erhältlich. Wer noch tiefer in den Vergleich der einzelnen SQL-Dialekte einsteigen will, dem empfiehlt Can Türker sein Buch "SQL:1999 & SQL2003", das – noch mit Oracle 9*i* – auch die Nutzbarkeit der objektrelationalen Erweiterungen aus einem Java-Programm ausführlicher behandelt.

### **Fazit**

Im Schlusswort gehen beide Autoren auf den fehlenden breiten Einsatz objektrelationaler Sprachmittel ein und führen als Ursache unter anderem die Heterogenität der SQL-Dialekte an, wobei unbefriedigende Lösungen im aktuellen SQL-Standard auch nicht hilfreich seien. Zudem stellen sie die Frage, ob die Hersteller Konzepte und Vorteile ausreichend vermitteln.

Obwohl das auf anhaltende Schwierigkeiten in der Umsetzung und auf die weitere Dominanz der klassischen Tabellen verweist, ist das Buch dennoch für Entwickler und Administratoren empfehlenswert. Mittlerweile kommt man rund um die Datenbank zunehmend mit Objektorientierung in Kontakt, warum also nicht den Zugang dazu über die zentralen Konzepte der Datenbank suchen? Außerdem ist ein solches Hintergrundwissen für einen Datenbank-Spezialisten immer von Vorteil. Wer weiß schon, wie schnell Hersteller-Tools oder Trends aus der objektorientierten Programmierung, wie das Refactoring, sowohl die gewohnte Statik der Datenbank-Schemata als auch die Grenzen zwischen den Herstellern und Anwendungen aufweichen werden, und so die Tür für das Verschieben von Objekten weit aufzumachen?

> **Titel:** Objektrelationale Datenbanken – ein Lehrbuch **Autor:** Can Türker und Gunter Saake **Verlag:** Dpunkt Verlag **Sprache:** deutsch **Seiten:** 564 **ISBN:** 3-89864-190-2 **Preis:** 39 Euro

> > **Kontakt:** *Jürgen Kunz jkunz@kunz-it-consulting.de*

# **Oracle Database 10g Express Edition – PHP Web Programming**

gelesen von Ralf Kölling

**Mit der 10***g* **Express Edition versucht Oracle, sich gegen die im Freeware-Bereich weit verbreitete Datenbank MySQL zu positionieren. Das vorliegende Buch soll dazu seinen Beitrag leisten. Der Autor, Professor Michael McLaughlin, beschreibt alles, was man braucht, um mit PHP und einer Oracle Datenbank Web-Anwendungen zu programmieren.** 

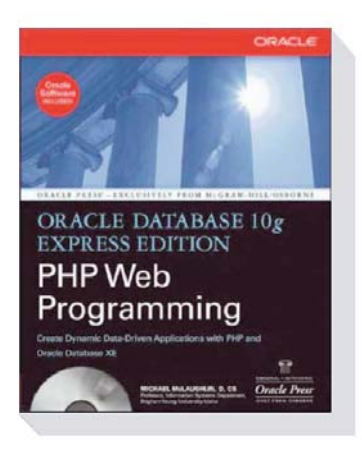

Nach einer kurzen Einführung in die Architektur von Web-Applikationen erklärt McLaughlin im nachfolgenden Kapitel die Installation der benötigten Programme. Für Windows sind diese auf der beigefügten CD vorhanden, und zwar in den zum Zeitpunkt der Drucklegung aktuellen Versionen Apache 2.0.55, php 5.1.4, Zend Core 1.4.1 und Oracle XE

10.2.0.1. Für Linux und neuere Windows-Versionen gibt der Autor die entsprechenden Download-Adressen an. Die Installation ist jeweils Schritt für Schritt beschrieben und mit Screenshots illustriert. Selbst ungeübte Leser dürften, zumindest mit der Standard-Installation, keine Schwierigkeiten haben.

Die nächsten zehn Kapitel beinhalten eine umfassende Einführung in die PHP-Programmierung, beginnend mit den einfacheren Elementen wie Variablen, Operatoren und Kontrollstrukturen bis hin zu den für komplexere Applikationsentwicklung benötigten Konzepten für die Daten-Ein-/Ausgabe, Fehlerbehandlung, Benutzeranmeldung sowie Session- und Cookie-Handling. Jeder Abschnitt ist mit zahlreichen Beispielen hinterlegt, die gut zum Verständnis der angesprochenen Syntax-Elemente beitragen. Alle Beispiel-Skripte sind ebenfalls auf der Buch-CD, mühsames Abtippen entfällt somit.

Drei Kapitel sind der Oracle-Programmierung mit PHP und dem Oracle Call Interface (OCI8) gewidmet. Anhand von zwei Beispiel-Anwendungen führt McLaughlin in einfache SQL-Abfragen, PL/SQL und die Verwendung von Large Objects (CLOBs und BLOBs) in PHP ein. Auch hier ergänzen zahlreiche Übungen das Geschriebene. Die Programme sind, wie alle Skripte zum Aufsetzen und Befüllen der Datenbank mit den Basisdaten der Anwendungen, auf der CD vorhanden. Man sollte allerdings beim Installieren der XE-Datenbank nicht die deutsche Spracheinstellung wählen. Da die meisten Skripte ein amerikanisches Datum- und Dezimalformat voraussetzen, sind sie sonst nämlich nicht ohne Anpassung lauffähig.

Oracle-Neulinge finden im Anhang in mehreren Primer-Abschnitten kurze Einführungen in die Grundzüge der Oracle Datenbank, der Abfragesprache SQL und Oracles prozeduraler Erweiterung PL/SQL.

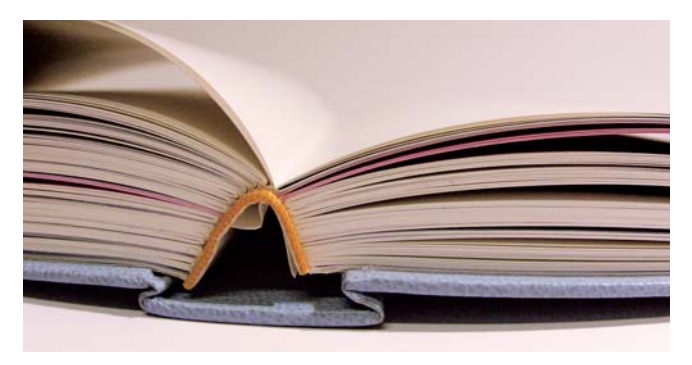

### **Fazit**

Insgesamt gibt Informatik-Professor McLaughlin eine gut verständliche und umfassende Einführung in die Grundkonzepte der Web-Programmierung. Dabei wendet er sich vorwiegend an den Oracle-Spezialisten, der seine Fähigkeiten um die Erstellung von PHP-Anwendungen erweitern möchte. Aber auch Oracle-Einsteiger und My-SQL-Umsteiger kommen durch die Primer-Kapitel im Anhang und das auf der CD mitgelieferte Oracle XE Tutorial nicht zu kurz.

> **Titel:** Oracle Database 10*g* Express Edition – PHP Web Programming **Autor:** Michael McLaughlin **Verlag:** Oracle Press – McGraw Hill/Osborne **Sprache:** englisch **Seiten:** 702 **ISBN:** 0-07-226325-0 **Preis:** 49,99 US-Dollar

> > **Kontakt:** *Ralf Kölling ralf.koelling@eds.com*

# **Oracles BI-Palette bekommt durch Hyperion frischen Wind**

Autorin: Kathrin Schmitt, silicon.de

**Oracle besitzt und vertreibt unter anderem auch Business-Intelligence-Tools. Noch dazu – dank einiger Zukäufe – sehr gute, wenn man den alten Siebel-Kunden glauben darf. Dennoch musste Hyperion zusätzlich gekauft werden.** 

Der US-Anbieter bringt nicht nur BI für spezielle strategische Aufgaben mit, sondern auch solides Prozess-Handwerk. Der 25 Jahre alte Hersteller von Lösungen für Business Process Management (BPM) im Finanzbereich zeigte sich anlässlich der CeBIT 2007 besonders stolz auf die aktuelle Hyperion System 9 Suite. Sie soll die Geschäftsanalyse mit stringenten Finanzwerkzeugen verbinden. Ein Novum in der Branche.

Und das Unternehmen hat einen prominenten Vater: Seit 2006 ist der Erfinder des Begriffs Business Intelligence, Howard Dresner, als Chief Strategy Officer bei Hyperion an Bord. Er bezeichnet Business Process Management gern als "das BI von morgen" und wirbt seit Jahren dafür, die rein technische Definition von BI über Bord zu werfen. Stattdessen solle der Kunde mehr Rücksicht auf die Gleichzeitigkeit der Geschäftsprozesse legen und etwa die Beziehungen zwischen Operations und Finance vor die Technik stellen. Ein sichtbares Ergebnis dieser Bemühungen ist wohl die Entwicklung der System 9 Suite. Und Oracle hat damit in Hyperion etwas mehr erworben als einen Analyse-Spezialisten.

Jürgen Rosenhagen, Director Marketing bei Hyperion Deutschland, setzt beispielsweise genau darauf, dass sich die Verbindung zwischen beiden Welten als Vorteil erweisen werde. Die neue Suite stehe für beides, Finanzmanagement-Applikationen und für BI. Seiner Ansicht nach gehören die beiden Disziplinen unweigerlich zusammen, auch wenn sie bisher nicht verbunden wurden.

"Besonders Firmen, die international tätig sind, brauchen eine einheitliche Sicht auf ihre Planungen und ihren Ist-Status", sagt Rosenhagen. "Zum einen müssen sie nach dem deutschen Handelsgesetzbuch dem Fiskus Rede und Antwort stehen, zuweilen auch der Bank. Zum anderen müssen internationale Investoren, Partner und manchmal auch Kunden diese Firmen einschätzen können. Dafür müssen die Daten vergleichbar sein."

Und um dies zu sein, könnten sie nicht in Spreadsheets vorliegen, die oft in jeder Abteilung nach unterschiedlichen Kriterien angelegt werden und bereits intern nicht verglichen werden können. Ein solches Unternehmen könne kein Vertrauen bei internationalen Investoren gewinnen, weil es seine Zahlen nicht im Griff habe. Die Zusammenführung sei also ein echter Schmerzpunkt für die Kunden geworden, und das treffe für Unternehmen jeder Größe zu.

Diese Fähigkeit verkauft jetzt Oracle an seine Bestandsund Neukunden. Hyperion scheint dabei nicht die schlechteste Lösung gewesen zu sein, rangierte doch Hyperions BI-Fähigkeit in jüngsten Analysten-Quadranten bei Innovation und Marktdurchdringung noch vor Oracles Lösungen. Oracle will aber wohl nicht einen lästigen Konkurrenten übernehmen, nur um die Produkte einzustampfen. Sie sollen die neue Fusion-Plattform stärken.

Ob die Produkttiefe bis hinunter zur Analyse von Gewinn- und Verlustrechnungen für die strategische Geschäftsplanung in der bestehenden Form bleibt, wird in der Branche bezweifelt. Doch die Werkzeuge haben durchaus einen Platz in Oracles Portfolio. Nicht zuletzt weil damit gutes Geld gemacht werden kann. Mit System 9 Suite und den Vorgängerversionen hatte Hyperion im Geschäftsjahr 2006 einen Umsatz von 765 Millionen Dollar erwirtschaftet. Und die 2.900 Mitarbeiter – davon etwa 120 in Deutschland – sollen auch unter Oracle ihre Arbeit weitermachen. Einige Überschneidungen werden nur im Management erwartet.

Der etwa 27. Kauf von Oracle in den vergangenen Jahren ist ein Signal für die BI-Branche – sie hat jetzt, wie auf der CeBIT 2007 in Hannover deutlich gesagt wurde, einen ernsthaften Markt-Mitgestalter an einen Generalisten, der am Markt große Wucht hat, verloren. Oracle hat dabei auch die Rivalen auf Augenhöhe im Blick. Der Konzern will mit den neuen Lösungen, wie Charles Philips, Oracles Vice-President, sagte, auch SAP ein bisschen Staub schlucken lassen. Oracles Konkurrent zählt laut Philips schließlich Tausende Kunden, die ihre Finanzplanungen und weitere strategische Aufgaben mit Hyperion machen. Nach dem Kauf müssen sie nunmehr ihre darunterliegenden SAP-ERP-Daten (Enterprise Ressource Planning) durch die Brille von Oracles Hyperion betrachten und analysieren – wovon Oracle profitieren will.

> **Kontakt:** *Kathrin Schmitt kathrin.schmitt@cnet.com*

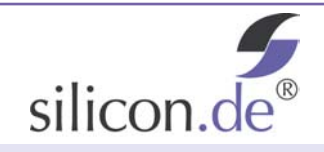

silicon.de ist das Info-Netzwerk für Technologie- und Business-Entscheider. Mit News, Hintergründen und Analysen berichtet silicon.de nicht nur über die aktuellen Wirtschafts- und Techniktrends, sondern ordnet diese auch in den für IT-Entscheider richtigen Kontext ein. So wissen silicon.de-Leser schon heute, was ihrem Business morgen den entscheidenden Vorteil schafft. silicon.de ist offizieller Medienpartner der DOAG. Weitere Infos unter www.silicon.de.
## **Oracle-Support soll kontinuierlich verbessert werden**

#### Autor: Christian Trieb

**Die DOAG hat, wie in den Jahren zuvor, eine Umfrage zum Support von Oracle durchgeführt. Für 20 Prozent der 183 befragten Unternehmen hat sich dessen Qualität gegenüber dem Vorjahr verbessert, 30 Prozent hingegen sagen, dass sich der Support verschlechtert habe. Einzig die Qualität von Metalink hat sich fortlaufend über die Jahre positiv entwickelt.**

Bei der Frage nach der Zufriedenheit mit dem Support zeigten sich 5 Prozent sehr unzufrieden und 17 Prozent der Teilnehmer unzufrieden. 40 Prozent bewerten die Sache neutral. Auf der anderen Seite geben sich 34 Prozent zufrieden und 3 Prozent sehr zufrieden. Im Detail drückte der Schuh besonders bei folgenden Themen:

- Viele Anwender wünschen deutschen Support und keine englische Übersetzung.
- Die Reaktionszeiten sind zu lange.
- Es besteht der Eindruck, dass Oracle an qualifizierten Mitarbeitern spart.
- Das weltweite Routen der Supportanfragen führt immer noch zu Schwierigkeiten. Man möchte das Problem lieber in Deutschland behandelt haben.
- Von vielen wird ein deutschsprachiger Telefonsupport gewünscht.

"Wir arbeiten an dem Problem", äußerte sich Dieter Weißhaar, Vicepresident der ORACLE Deutschland GmbH und verantwortlich für den Support in Deutschland und in den nordischen Ländern. Er machte den Anwendern jedoch wenig Hoffnung auf einen durchgängig deutschsprachigen Support: Das sei bei Problemen mit einer hohen Priorität gar nicht möglich, da diese zeitnah und damit auch außerhalb der Bürozeiten in Deutschland, Asien oder Amerika bearbeitet werden müssen. Die steigende Zu-

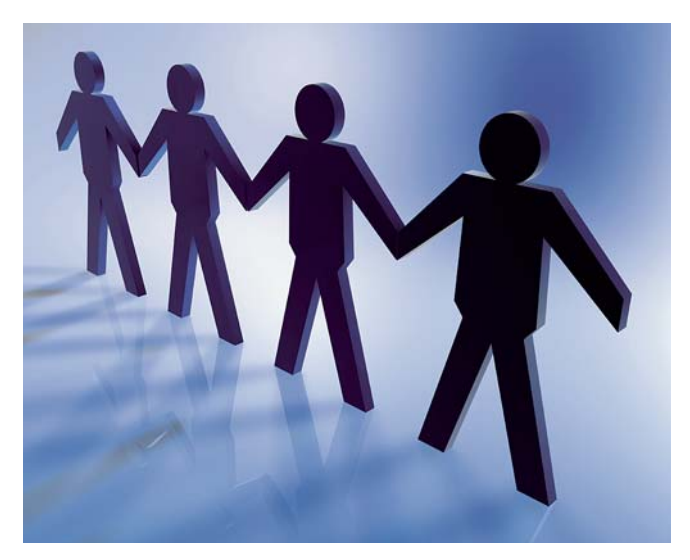

friedenheit mit Metalink führt Weißhaar auch auf die gemeinsamen Aktivitäten mit der DOAG zurück, in deren Rahmen das Web-Tool auf zahlreichen Regionalveranstaltungen ausführlich vorgestellt worden ist.

Als weiteren Schritt zur Verbesserung der Situation veranstaltet die DOAG zusammen mit Oracle ein Support-Forum, in dessen Rahmen einige Kunden Probleme vorstellen, die ihnen widerfahren sind. Oracle-Verantwortliche werden dazu Stellung nehmen und gemeinsam mit den Teilnehmern nach Lösungsmöglichkeiten suchen. Ein Bericht dazu folgt in der nächsten Ausgabe. Darüber hinaus hat Oracle die Eskalationsprozesse im Support transparent gemacht (siehe Seite 58).

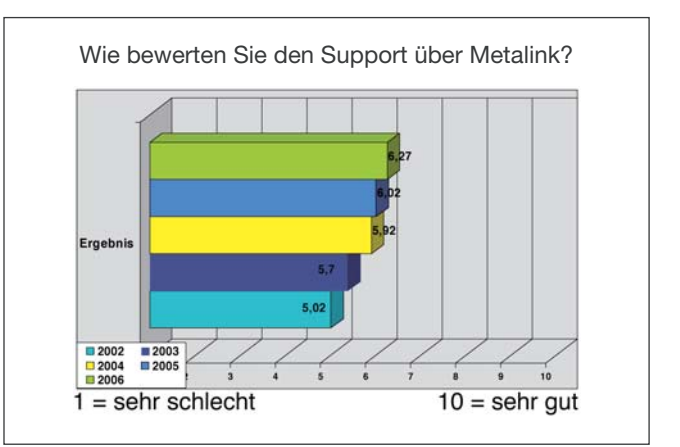

*Abbildung 1: Die Zufriedenheit mit Metalink hat sich über die Jahre hinweg kontinuierlich gesteigert*

#### **Ähnlicher Trend in ganz EMEA**

Parallel zur DOAG-Umfrage unter den deutschen Anwendern stellte das European Oracle User Council (EOUC) den Oracle-Kunden in der EMEA-Region (Europa, Mittlerer Osten und Afrika) die gleichen Fragen. Dabei deckt sich die Meinung der 784 teilgenommenen Unternehmen sehr stark mit der Einschätzung der deutschen Anwender.

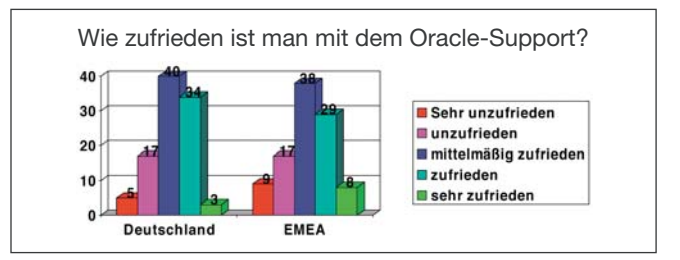

*Abbildung 2: Die Ergebnisse in Deutschland und EMEA-weit sind sehr ähnlich*

Christian Trieb, DOAG-Vorstand und einer der deutschen Vertreter im Executive Board des EOUC, engagiert sich

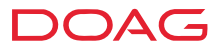

sowohl auf deutscher als auch auf europäischer Ebene für eine kontinuierliche Verbesserung des Oracle-Supports. "In einem Gespräch mit Bob Vangeel, dem EMEA-weit verantwortlichen Support-Chef von Oracle, haben wir uns darauf verständigt, dass in jedem Land die zuständigen Support-Verantwortlichen Kontakt mit den jeweiligen Anwendergruppen aufnehmen, um deren Probleme zu besprechen." Davon verspricht sich Christian Trieb Synergie-Effekte für ganz Europa.

**Kontakt:** *Christian Trieb christian.trieb@doag.org*

## **Auskunftsfreudige DOAG-Mitglieder**

Autor: Dr. Dietmar Neugebauer

**An der Befragung Ende letzten Jahres beteiligten sich rund 350 Mitglieder. Mit der Umfrage möchte die DOAG die Interessen und Wünsche der Mitglieder aufnehmen.**

Im ersten Teil wurden Fragen zur allgemeinen Einstellung der Mitglieder zur DOAG gestellt.

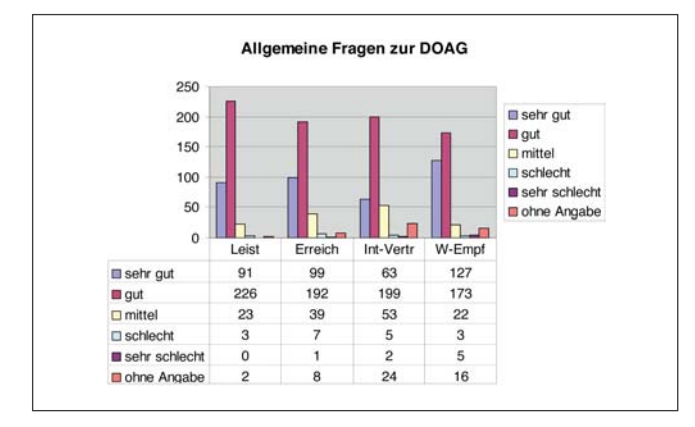

Die Grafik zeigt eine sehr gute Beurteilung in den Punkten Leistungen, Erreichbarkeit und Weiterempfehlung. Lediglich im Punkt "Interessenvertretung gegenüber Oracle" halten die Mitglieder das Auftreten der DOAG für verbesserungsfähig. Zu den Highlights der DOAG wurden in den Bemerkungsfeldern die DOAG *News*, die Konferenz und die Regio-Veranstaltungen gewählt.

Die Qualität der Veranstaltungen wurde durchwegs sehr positiv beurteilt. Lediglich die Erreichbarkeit der Veran-

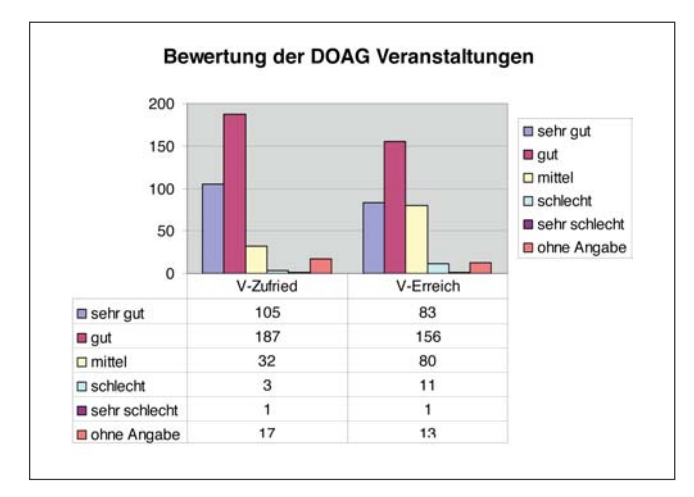

staltungsorte wurde kritisiert. Es wurde hier angeregt, gleiche Veranstaltungen an mehreren Orten durchzuführen, um die Anreisezeiten zu verbessern.

Die Fragen zum Internetauftritt der DOAG zeigten, dass das durchschnittliche DOAG-Mitglied einmal im Monat oder maximal einmal wöchentlich auf die Internetseite des Vereins schaut.

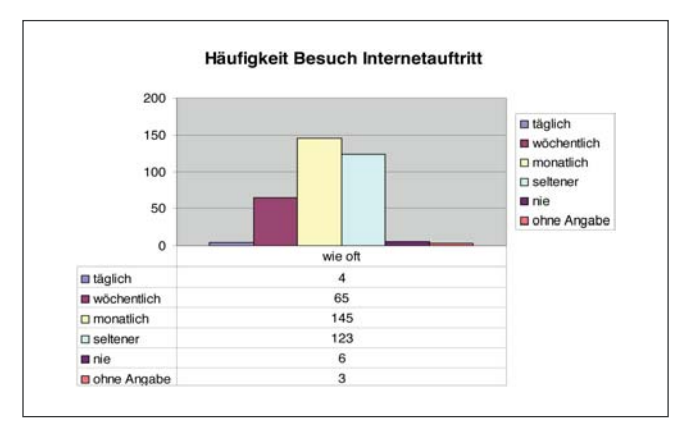

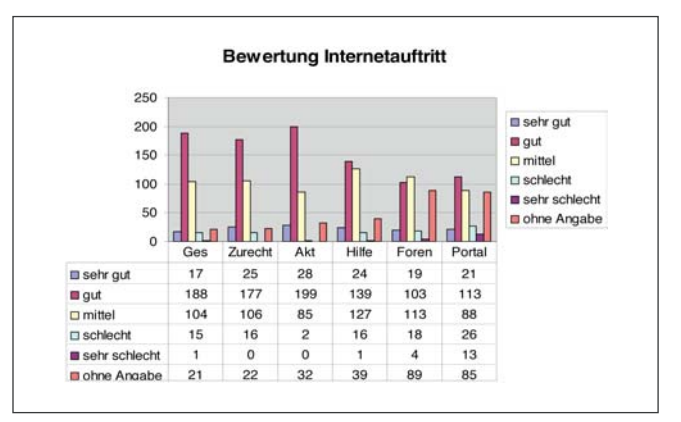

Beim Bewerten des Internetauftritts ist man zufrieden mit dem Gesamtauftritt, dem Navigieren und der Aktualität. Weniger gut weg kommen die Punkte Hilfe bei Fragen, Foren und das Community-Portal mit den Recherchen zu den Artikeln aus Regios, SIGs und Konferenzen.

Die Fragen zur Tätigkeit der DOAG-Mitglieder selbst zeigt zwar, dass der große Schwerpunkt noch immer auf DBA und Datenbank liegt, langsam jedoch eine Ausrichtung auf Entwickler und Management sowie auch auf diverse Produkte im Development-, Middleware- und Applikationsbereich festzustellen ist.

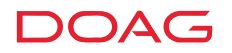

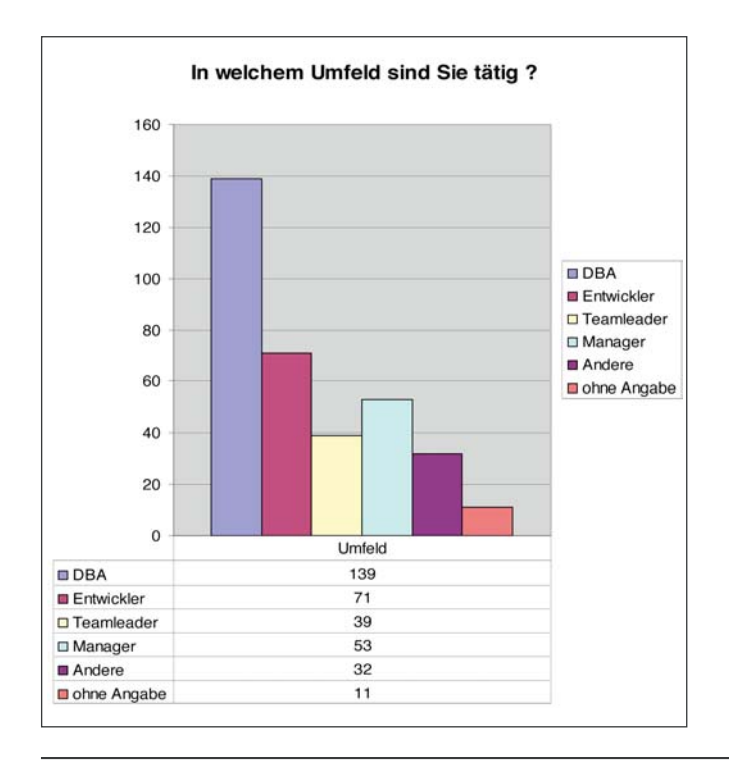

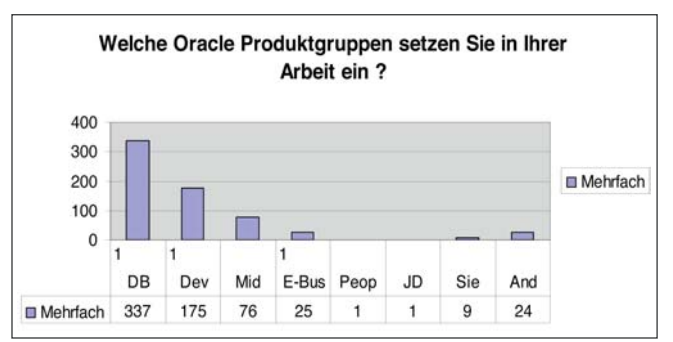

Erfreulicherweise beantworteten die Frage "Sind Sie an einer aktiveren Mitarbeit bei der DOAG interessiert?" 56 namentlich erfasste Personen mit Ja. Aufgrund der Vielzahl von schriftlich formulierten Wünsche und Anregungen der Mitglieder in den Bemerkungsfeldern werden wir dieses Angebot nutzen, um die Aktivitäten der DOAG auf eine breitere Basis zu stellen.

#### **Kontakt:** *Dr. Dietmar Neugebauer dietmar.neugebauer@doag.org*

## **Special Interest Day und Workshop zur Administration der Oracle Middleware**

**Am 8. März fand zum ersten Mal der Special Interest Day (SID) "Oracle Fusion Middleware Administration" statt. Er wurde von der Special Interest Group Development organisiert.** 

Im Rahmen dieses SIDs sollen künftig Themen rund um die Administration des Oracle Application Servers und der damit verknüpften Komponenten präsentiert werden, die Oracle als Fusion Middleware bezeichnet. Da diese Themen durch die Fokussierung der SIGs Development und Database auf Software-Entwicklung bzw. Datenbank häufig zu kurz kommen, wurde der neue SID etabliert.

Die erste Veranstaltung fand in Bochum statt. Es wurden Vorträge zum Thema Grid Control angeboten, aber auch Themen wie Hochverfügbarkeit, SOA Suite und User Lifecycle Management wurden behandelt. Am Folgetag fand ergänzend dazu ein Active Workshop in der Oracle-Geschäftsstelle in Düsseldorf statt. Dort hatten die Teilnehmer die Möglichkeit, das Wissen aus den Vorträgen zu Grid Control und Hochverfügbarkeit unter kompetenter Anleitung durch Oracle-Mitarbeiter am eigenen oder einem zur Verfügung gestellten Laptop in praxisnahen Übungen umsetzen.

Die Teilnehmerzahl des SIDs blieb mit knapp 20 plus Referenten leider etwas hinter den Erwartungen zurück. Sie ist allerdings ausreichend, um weitere SIDs in dieser Art planen zu können. In mehreren Diskussionen ergab sich, dass der Titel der Veranstaltung etwas unglücklich gewählt

war – "Application Server" wäre die bessere Wahl gewesen. Der Name "Fusion Middleware" scheint sich noch nicht in den Köpfen festgesetzt zu haben. Hier hat insbesondere das Oracle Marketing noch einiges zu tun – wir tragen unseren Teil der Kommunikation dazu bei.

Den Einstiegsvortrag hielt Wolfgang Scherrer, infomArt GmbH, über Erfahrungen aus dem Beta-Test der SOA Suite in der Oracle-Zentrale in Kalifornien im Jahr 2006. Auch wenn ein großer Teil der Probleme inzwischen behoben ist, war es doch interessant zu hören, wie ein solcher Beta-Test abläuft. Jeder Interessierte mit Oracle-Erfahrung hat die Chance, daran teilzunehmen (Kontakt: wolfgang.scherrer @ doag.org).

Der Vortrag von Henrik Rünger, ckc integrated solutions AG, basierte auf den Erfahrungen einer Grid-Controll-Installation mit 180 überwachten Servern bei einem Automobil-Hersteller. Kernpunkte waren: Was kann Grid Control leisten, wer kann davon profitieren und was sind die größten (lizenz-) technischen Hürden bei der Installation und im Betrieb?

Das Thema Grid Control wurde im nächsten Vortrag fortgesetzt. Marcus Schröder von der ORACLE Deutschland GmbH präsentierte die Performance-Analyse mit den Application-Server-Management-Packs. Hier wurden ausführlich die möglichen Einsatzgebiete der Packs beim Überwachen und Analysieren verteilter Applikationen dargestellt.

Auch der folgende Vortrag befasste sich zum Teil mit Grid Control. Thomas Telgheider, ORACLE Deutschland

GmbH, präsentierte zunächst die IT Infrastructure Library (ITIL), die inzwischen ein Quasi-Standard für die zentralen Prozesse der IT geworden ist. Dann ging es darum, wie im Rahmen von ITIL definierte Service-Level-Vereinbarungen durch Grid Control unterstützt werden.

Marcus Schröder referierte noch zu einem weiteren Thema: Hochverfügbarkeitslösungen mit dem Application Server 10*g* R3 (OC4J). Dabei ging er auf den Oracle Process Manager & Notification (OPMN) zur Entdeckung und Meldung von Ausfällen sowie die Konfiguration des OC4J (Kern des Application Servers) für Service Failover ein.

Den letzten Vortrag hielt Björn Bröhl, Opitz Consulting GmbH, zum Thema User Lifecycle Management (ULM). Nach einer generellen Einführung in ULM zeigte er die verschiedenen Möglichkeiten der Benutzerverwaltung in Application-Server-Anwendungen auf, die meist nebeneinander existieren. Anschließend demonstrierte er die mögliche Konsolidierung durch das Provisionieren von Identitäten mit dem Oracle Identity Manager.

Herzlichen Dank an dieser Stelle an alle Dozenten für ihre interessanten Vorträge. Die Folien stehen für Teilnehmer und DOAG-Mitglieder im Community-Portal zum Download bereit, Informationen dazu finden Sie unter http://www.doag.org/termine/141051.

Die nächste Veranstaltung der SIG Development findet am 31. Mai 2007 in Kassel zum Thema "Application Express für Fortgeschrittene" statt. Näheres dazu steht unter http://www.doag.org/termine/140723.

#### **Kontakte:**

*Andreas Badelt Christian Schwitalla sig-development@doag.org*

## **Oracle Maps, 3D-Unterstützung in 11g und vieles mehr …**

**Die Oracle Spatial-Technologie ist inzwischen weit mehr als das einfache Speichern, Indizieren und Abfragen von Geo-Koordinaten. Was mittlerweile alles hinter Oracle Spatial steckt, wurde im Rahmen des Treffens der SID-Spatial am 21. Februar 2007 in Frankfurt deutlich.**

Sechs Vorträge lieferten ein breites Anwender-Spektrum, neben der Vorstellung von neuen oder bislang wenig bekannten Features standen vor allem Erfahrungsberichte aus konkreten Projekten im Vordergrund. Die Veranstaltung begann mit "Spatial: Der Stand der Dinge und wie geht es weiter?". Carsten Czarski, ORACLE Deutschland GmbH, zeigte Funktionen auf, die bislang eher im Schatten standen, wie EPSG-Koordinatensysteme oder OGC-Standards (Unterstützung für WKB und WKT). Darüber hinaus gab er einen Ausblick auf das kommende Release 11*g*. Dort wird die Unterstützung dreidimensionaler Geometrien im Mittelpunkt stehen.

Weiter ging es mit der Vorstellung und Vorführung von Oracle Maps unter dem vielsagenden Titel "Google Maps? Oracle Maps!". Bernhard Fischer-Wasels von der ORACLE Deutschland GmbH stellte vor, wie man mit dem Oracle MapViewer und Application Express Anwendungen bauen kann, die sich wie Google Maps verhalten. Kern von Oracle Maps ist eine Javascript Library, welche die Darstellung von Karten einschließlich Navigation und Steuerung/Selektion der Kartenobjekte übernimmt.

Der Rest des Tages gehörte den Anwendern. Sie zeigten, wofür sich Oracle Spatial verwenden lässt. Frank Erich von der Firma gemitec führte beeindruckend ein System zur Verkehrs- und Unfallforschung vor, bei dem viele Analysen ohne Oracle Spatial nicht machbar gewesen wären.

Um "Von der Adresse zur Koordinate" zu kommen, hilft der Oracle Geocoder. Die Verwendung dieser Lösung, mit der sich Adressdatenbestände mit geografischen Koordinaten veredeln lassen, sowie die anschließende Visualisierung dieser Daten über den Oracle MapViewer stellte Kushtrim Krasniqi, GDV Gesellschaft für geografische Datenverarbeitung mbH, vor.

Wie die DKV Euro Service GmbH + Co. KG räumliche Auswertungen mit Oracle Spatial realisiert hat, war Inhalt des Vortrags "Oracle Spatial 10*g* – Aufbau einer Business Mapping Infrastruktur auf Basis freier, OGC-konformer Software" von Shah Saad Azfar, Olaf Knopp und Stefan Beckers.

Im letzten Vortrag stellte Marcus Briesen von der disy Informatiossysteme GmbH die Migration einer landesweiten Geo-Datenbank nach Oracle Spatial am Beispiel des räumlichen Informations- und Planungssystems von Baden-Württemberg vor.

Mit 76 Teilnehmern war die Veranstaltung sehr gut besucht; Oracle Spatial wird in Deutschland von einer lebendigen und aktiven Community unterstützt. Ein für alle Anwender wichtiges Ergebnis der regen Diskussion besteht darin, Kritikpunkte und Änderungswünsche immer als Enhancement Request ins Metalink einzutragen. Erst dann ist der Wunsch "offiziell". Und je öfter ein Änderungs- oder Erweiterungswunsch "offiziell" eingetragen ist, desto größer sind seine Chancen auf eine Realisierung …

Die Feedbackbögen bestätigen den Erfolg der Veranstaltung. Die Liste der Themenwünsche ist eine gute Hilfe für das nächste Treffen. Interessierte Referenten sind herzlich aufgefordert, sich bei der unten angegebenen Kontaktadresse zu melden.

> **Kontakt:** *Thomas Pahl sid-spatial@doag.org*

## **Volltext-Suche in der Datenbank: Oracle TEXT**

**XML setzt sich mehr und mehr in den IT-Infrastrukturen durch. Wie man mithilfe von Oracle TEXT eine effiziente Volltext-Recherche in XML-Dokumenten durchführen kann, war einer der Schwerpunkte des SIDs TEXT am 22. Februar 2007 in Frankfurt.** 

Welche Möglichkeiten die Datenbank generell zum allgemeinen Umgang und zur Volltext-Suche in XML-Dokumenten anbietet, war Thema des Vortrags "Volltextsuche in XML-Dokumenten – Tipps, Tricks, Best Practice" von Nina Neuwirth und Carsten Czarski, ORACLE Deutschland GmbH. Neben einem Kurzabriss über die Oracle XML DB wurden die XML-spezifischen Parameter und Einstellungsmöglichkeiten von Oracle TEXT beleuchtet.

Zur praktischen Umsetzung dieser Features kam Jürgen Purtz in seinem Praxisbericht zum Thema "Textretrieval in XML-Dokumenten". Neben der reinen Anwendung der Oracle-Technologie wurde die Umsetzung typischer Anforderungen aus dem XML-Bereich wie Mehrfachfelder, virtuelle Felder oder Index-Einblick näher betrachtet.

Was das neue Produkt von Oracle alles kann, war Inhalt des Vortrags "Oracle Secure Enterprise Search – Einführung und Anwenderbericht" von Rainer Friedrich, Gruner + Jahr, und Arne Brüning, ORACLE Deutschland GmbH. Secure Enterprise Search wird bei Gruner + Jahr zur einfachen und bequemen Suche durch verschiedenste Datenquellen eingesetzt. Eine besondere Anforderung ist die sichere Suche, beispielsweise auf dem Mailserver: Der Suchende soll natürlich nur Ergebnisse aus seinen eigenen Mails angezeigt bekommen. Secure Enterprise Search setzt genau das um.

Eine nicht ganz alltägliche Anforderung und deren Umsetzung mit Oracle TEXT stellte Egon Ritter mit dem Thema "Suche im Online Katalog" vor. Damit die Suche auch auf großen Datenbeständen stets performant bleibt, mussten die verschiedenen Funktionen von Oracle TEXT wie Stopwortlisten, Thesauri oder Stemming auf ganz bestimmte Art und Weise kombiniert werden.

Den Abschluss der Veranstaltung machte Roland Tilgner von der Roland Tilger KG mit einer Betrachtung zu Oracle TEXT aus Sicht des PL/SQL-Programmierers. Im Vordergrund stand die Bereitstellung der Volltext-Suche als bequem zu nutzende PL/SQL-Programmierschnittstelle. Alle Besonderheiten von Oracle TEXT wurden hinter der Schnittstelle verborgen, damit auch Entwickler, die nicht mit Oracle TEXT vertraut sind, die Funktionalität in ihren Applikationen nutzen können.

Der SID TEXT fand nach der initialen Veranstaltung im Februar 2006 bereits zum zweiten Mal statt. Etwa 50 Teilnehmer belegen, dass der Umgang mit Dokumenten und die Volltext-Recherche im Oracle-Umfeld nach wie vor sehr wichtige Themen sind. Wie beim SID SPATIAL war auch

hier ein wichtiges Ergebnis der regen Diskussion, Kritikpunkte und Änderungswünsche immer als Enhancement Request ins Metalink einzutragen, damit die Chancen auf eine Realisierung steigen.

Aus den Feedbackbögen ergaben sich recht breit gestreute Wünsche wie TEXT bei exotischen Sprachen, Text-Mining, Kategorisierung/Clustering, XMLDB, mehr Tipps, Tricks und Praxisbeispiele oder 11*g* New Features. Damit werden die Themen für künftige Veranstaltungen so schnell nicht ausgehen.

#### **Kontakt:**

**VORSCHAU**

VORSCHAU

*Thomas Pahl sid-text@doag.org*

#### **Vorschau auf die nächste Ausgabe:**

Das Schwerpunktthema im kommenden Heft lautet:

#### **"Security"**

Dazu gehören für den Anwender so hochinteressante Themen wie

- Verwaltung der erlaubten Privilegien und Anwendungen
- Verschlüsselung in der Kommunikation und Daten-Speicherung
- Überwachung und Auditing
- Rechtliche Aspekte und persönliche Haftung
- Schutz der Daten-Haltung und Sicherung (Verlust und Spionage)

#### Stichworte dazu sind

- LDAP (OID, MS AdvancedDirectory), SSL
- DataVault, SecureBackup, Portal
- Oracle GridControl, Quest Spotlight, HP openview etc.

Außerdem finden Sie wie in jeder Ausgabe:

- Fachartikel aus dem Bereich Datenbank
- Best Practice im Umgang mit den Oracle-Produkten
- Aktuelle Informationen über Veranstaltungen der DOAG
- Neues von ORACLE

**Redaktionsschluss ist am 1. Juni 2007. Die Ausgabe Q3/2007 erscheint am 3. August 2007.**

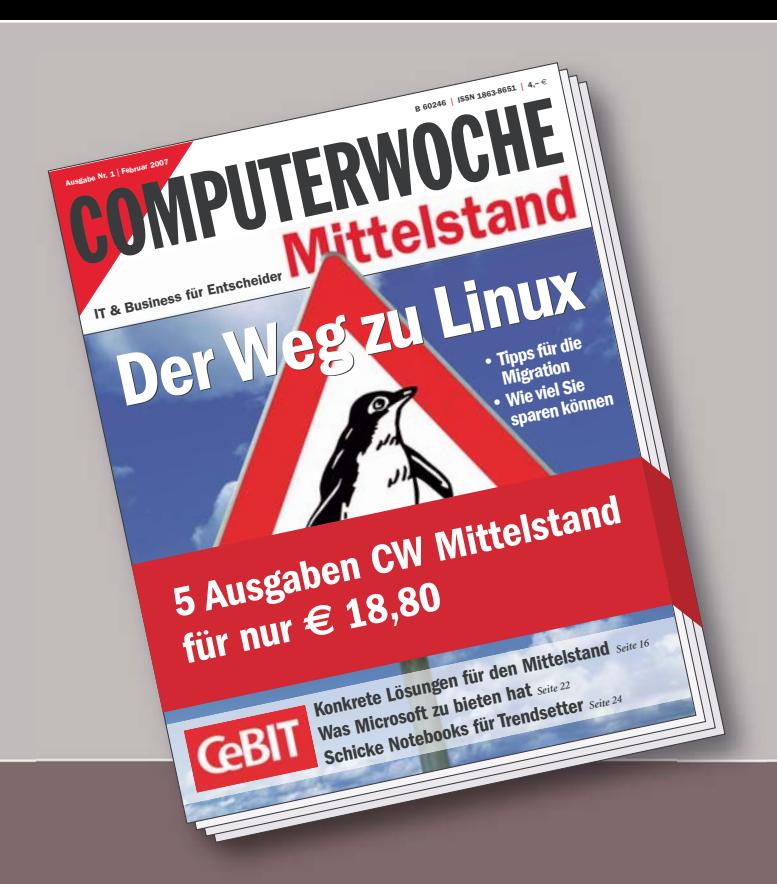

#### **Ihre Vorteile mit COMPUTERWOCHE Mittelstand:**

- Das Mittelstandsmagazin der COMPUTERWOCHE zeigt das Potential auf, das die Informationstechnologie innovativen mittelständischen Unternehmen für gezielte Investitionen bietet.
- 5-mal jährlich umfassend recherchiertes Wissen für Vorstände, Geschäftsführer, IT-Leiter, Org./DV-Leiter sowie IT-Bereichsleiter
- Für nur 18,80 EUR im Jahr

COMPUTERWOCHE Mittelstand erscheint im Verlag IDG Business Media GmbH, Lyonel-Feininger-Str. 26,<br>80807 München, Handelsregister München, HRB 99187, Geschäftsführer: York von Heimburg.<br>Die Kundenbetreuung erfolgt durch den Postfach 14 02 20, 80469 München, Geschäftsführer: Michael Busch, Tel. 089/20959144, E-Mail: abo@computerwoche.de

## **Know-how für den Mittelstand**

**Sichern Sie sich jetzt 5 mal jährlich die aktuellsten Informationen für den Mittelstand.**

### **Jetzt bestellen:**

per Telefon: 0 89/20 95 91 44 per Fax: 0 89/20 02 81 05 oder www.computerwoche.de/shop

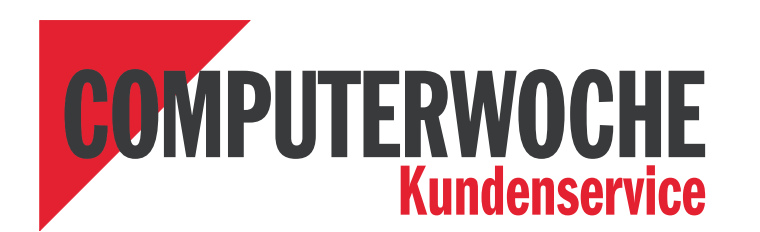

Ja, liefern Sie mir ab sofort COMPUTERWOCHE Mittelstand für zunächst ein Jahr zum Vorzugspreis frei Haus. Jahresbezugspreis: € 18,80 (Ausland  $\in$  20,50, Schweiz sfr 32,90). Wenn ich COMPUTERWOCHE Mittelstand nicht weiter beziehen möchte, teile ich es Ihnen spätestens 8 Wochen vor Ablauf mit.

Name, Vorname 7CM027KK0J Firma (falls Lieferanschrift)

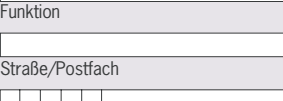

PLZ Ort 052-07

Telefon Telefax

Ich bin damit einverstanden, dass die IDG Business Media GmbH und verbundene Unternehmen mich künftig per Post, E-Mail, mobil oder telefonisch über interessante Vorteilsangebote informieren. (nicht zutreffendes bitte streichen)

#### **Ich zahle per:** ■ Rechnung ■ Bankeinzug

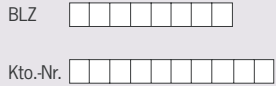

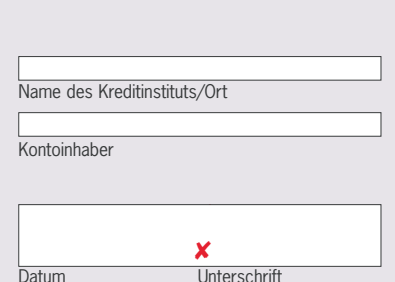

E-Mail

**Firmenmitglieder**

## **Wir begrüßen unsere neuen Mitglieder**

# 00000

000000

#### Andrea Buhmann Hamburg Port Authority Martin Büttner PRO DV Software AG Anke Erdenberger BASF IT Services Steffen Fenger ASPICON GmbH Rainer Freis science + computing ag **Wolfgang Gergen** Bayer Business Services GmbH Teddy Gruner DDS Digital Data Services GmbH **Jens Hansen** Hansen Group GmbH Zekeriya Kalabalik PRO DV Software AG **Stephan Karger Hessen-Forst** Stefan Kramer Premier Devices Germany GmbH Jörg Kröger G.i.S. mbH Frank Neubüser Siemens IT Solutions and Services GmbH & Co OHG Yongzhen Ou Siemens AG, I&S PA Dariusz Polanski Paragon Data GmbH Katrin Scheller **IBYKUS AG Olaf Schimmich** grit GmbH Torsten Schlüter **PRO DV Software AG** Sigrid Schnier Landesamt für Finanzen Dresden **Jörg Schunke** science + computing ag Eric Seesemann Kraftfahrt-Bundesamt Georgios Skouras science + computing ag Marcus Soldner MARQUARD & BAHLS AG Arnd Spiering g.on experience gmbh **Holger Surray PRO DV Software AG Christian Trieb Paragon Data GmbH** Michael Vetter Minerva SoftCare GmbH Petra Wagner MAN Roland Druckmaschinen AG Dietmar Wehrmann WABCO GmbH Mirza Zadeh **Informatikzentrum Niedersachsen Persönliche Mitglieder** Paul Abbing

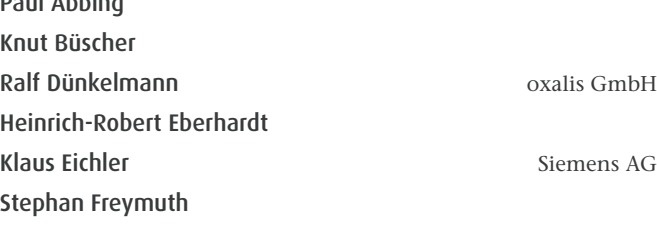

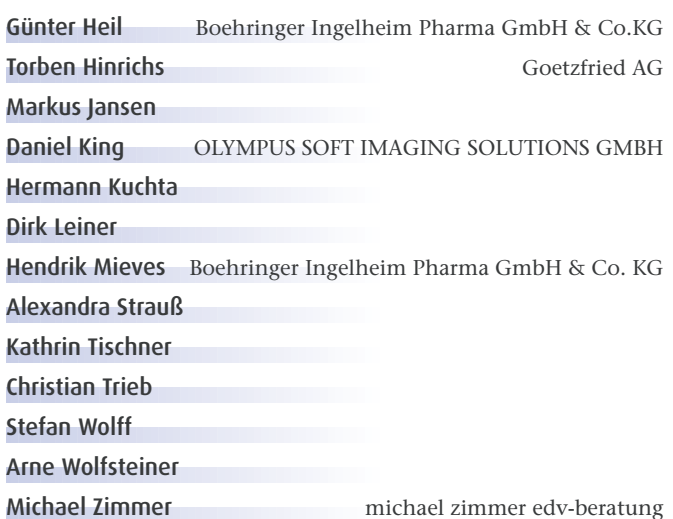

### **DOAG-Newsticker**

#### **Lizenzierung von VM-Ware bei Concurrent Devices**

Bei Segmentierung eines physikalischen Servers in einzelne unabhängige Sektionen, denen jeweils Systemressourcen zugewiesen werden, ist bei der Lizenzierung die Art der Partitionierung entscheidend:

- Bei Hardware-Partitionierung (bspw. Solaris 10 Container (capped), vpar, npar) muss der Anwender nur die der Sektion zugewiesenen Prozessoren lizenzieren.
- Bei Software-Partitionierung (bspw. Workload Manager oder VMWare) müssen alle im Server vorhandenen Prozessoren lizenziert werden.

"Wie lizenziere ich richtig, wenn ich auf einem Server mehrere VMWare-Server mit Oracle-Datenbanken laufen habe und noch über Concurrent-Device-Lizenzen verfüge", fragte ein Teilnehmer der DOAG-Anwenderkonferenz.

Die Antwort: Es muss der komplette Server lizenziert werden. Dieser Spezialfall der seit 1999 nicht mehr erhältlichen Concurrent Devices bedeutet, dass die maximale Summe der Oracle-Connects zu allen auf dem physikalischen Server laufenden Datenbanken die Anzahl der lizenzierten Concurrent Devices nicht überschreiten darf.

#### **Kontakt:**

*Michael Paege regio-hamburg@doag.org*

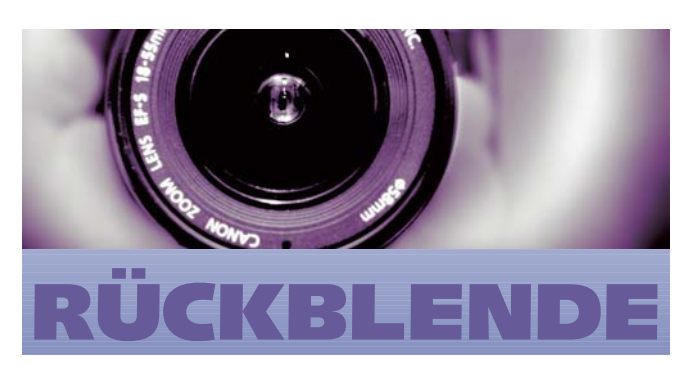

#### **Das stand vor 15 Jahren in den DOAG News**

Die Idee zur Gründung regionaler Gruppen der DOAG wurde bereits längere Zeit diskutiert. Auf der Sitzung des DOAG-Vorstandes am 24. Januar 1992 wurde dann der offizielle Startschuß für diese Initiative gegeben, die sich das Ziel stellte, ein Forum für den zwanglosen Gedankenaustausch von ORACLE-Anwendern in einigen Regionen der Bundesrepublik zu schaffen.

Für den Großraum München hatten sich Herr Jörg Gronzki (Fa. Rainer Fein) und Herr Dr. Menge (Fa. Dr. Seidel) bereit erklärt, die Organisation der Treffen zu übernehmen. Die DOAG-Mitglieder erfuhren von dieser neuen Form durch eine Ankündigung in den DOAG *News* (Nummer 7, S. 18). Wir, die beiden Organisatoren der Münchener Regionalgruppe, waren vor dem ersten Treffen sehr neugierig, welche Resonanz unsere Einladung bei den ORACLE-Anwendern finden würde.

Der 1. Stammtisch fand dann am 9. April in einem Weinlokal im Zentrum Münchens statt, und schon kurze Zeit nach dem Beginn des Treffens waren die bestellten Plätze restlos vergeben. Ca. 30 Interessierte kamen an jenem Abend, darunter viele Vertreter namhafter Firmen aus dem Münchener Raum. Die Initiative der DOAG wurde positiv aufgenommen und über die Organisationsform sowie inhaltliche Schwerpunkte künftiger Treffen diskutiert. Die überwiegende Mehrheit der Teilnehmer sprach sich dafür aus, der Stammtisch-Runde einen einführenden Vortrag voranzustellen, für den allerdings ein abgeschlossener Raum benötigt wurde. Dankenswerterweise erklärte sich die im Zentrum Münchens beheimatete Firma Südfleisch bereit, einen geeigneten Konferenz-Raum zur Verfügung zu stellen.

Damit hatten wir bereits nach kurzer Zeit eine Organisationsform gefunden, die sich in den folgenden Treffen bewährt hat. Ohne eine feste Tagesordnung stellen Mitglieder der DOAG-Regionalgruppe in der ruhigen Atmosphäre des Konferenz-Raumes ihre Erfahrungen vor. Anschließend besteht die Möglichkeit, in einem nahegelegenen Bierlokal die Diskussion zwanglos fortzusetzen.

Wir glauben, daß wir mit den bisherigen Stammtisch-Runden den Nerv der DOAG-Mitglieder getroffen haben, denn die Zahl der Teilnehmer war an den folgenden 3 Veranstaltungen unverändert hoch. Sicher hat dazu auch die Auswahl der Themen beigetragen, die von "ORACLE in Client-Server-Architekturen" bis zum Einsatz der CASE-Werkzeuge von ORACLE reichte.

### **... unsere Inserenten**

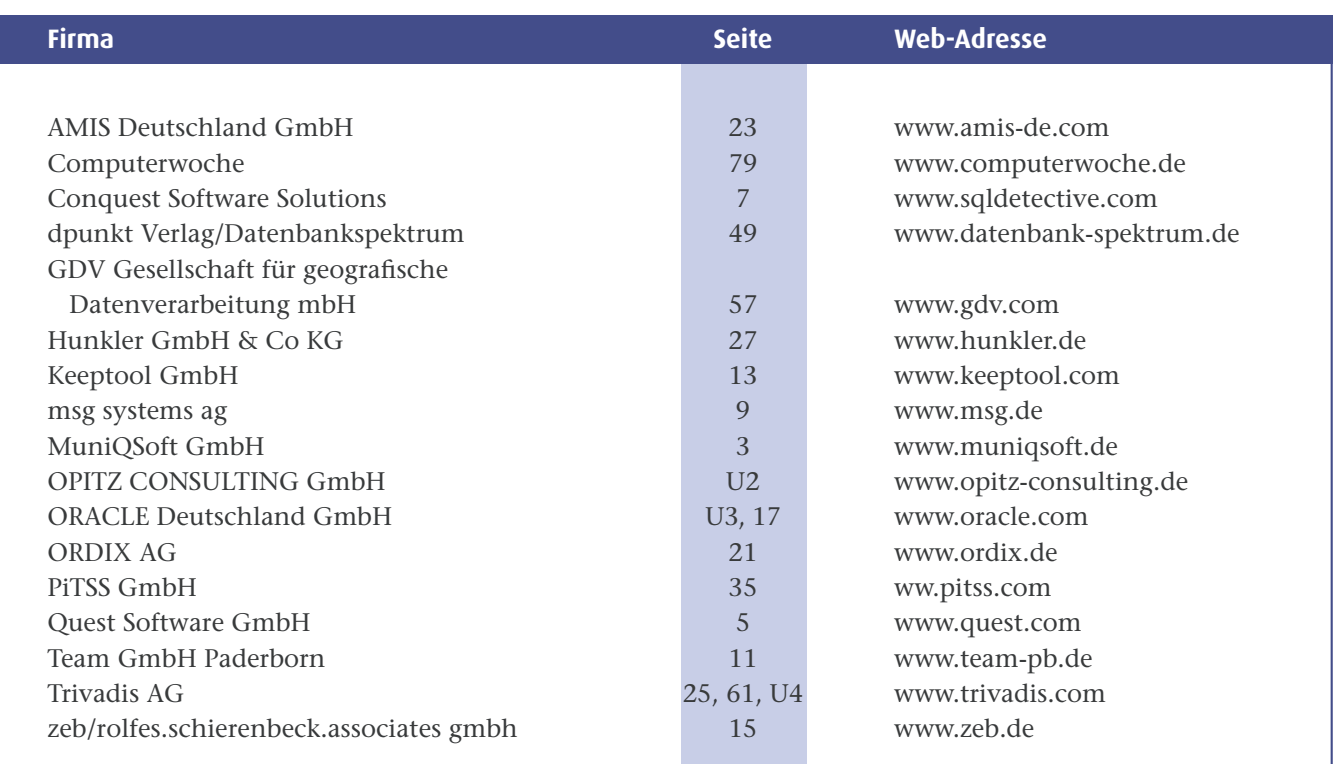

## **Termine Mai – August 2007**

#### **Mai**

#### **Dienstag, 08.05.2007**

Regionaltreffen Hamburg/Nord Themen: 1. ORACLE und LDAP – Zugriff auf LDAP-Daten aus einer Oracle-DB-Instanz 2. Critical Patch Update – und Ihre Applikation läuft noch? *Kontakt: Michael Paege, regio-hamburg@doag.org*

#### **Donnerstag, 10.05.2007**

Regionaltreffen Bremen *Kontakt: Ralf Kölling, regio-bremen@doag.org*

#### **Montag, 14.05.2007**

Regionaltreffen München/Südbayern Thema: Migration *Kontakt: Dr. Dietmar Neugebauer, regio-muenchen@doag.org*

#### **Dienstag, 22.05.2007**

Regionaltreffen Nürnberg/Franken *Kontakt: Jürgen Häffner, regio-nuernberg@doag.org*

#### **Donnerstag, 24.05.2007**

Regionaltreffen Stuttgart *Kontakt: Jens-Uwe Petersen, regio-stuttgart@doag.org*

#### **Donnerstag, 31.05.2007**

SIG Development Thema: Application Express für Fortgeschrittene *Kontakt: Christian Schwitalla, Andreas Badelt, sig-development@doag.org*

#### **Donnerstag, 31.05.2007**

Regionaltreffen Osnabrück/ Bielefeld/Münster *Kontakt: Wilhelm Bresser, regio-osnabrueck@doag.org*

#### **Freitag, 01.06.2007**

DOAG *News* Redaktionsschluss Q3/2007 Schwerpunktthema: Security *Kontakt: Redaktionsteam, redaktion@doag.org*

#### **Dienstag, 12.06.2007**

Nordlichtertreffen *Kontakt: Michael Paege, Ralf Kölling, Henrik Rünger, regio-nord@doag.org*

#### **Dienstag, 12.06.2007**

Regionaltreffen Jena/Thüringen *Kontakt: Jörg Hildebrandt, regio-jena@doag.org*

#### **Mittwoch, 13.06.2007**  SIG Siebel

Gründungsveranstaltung *Kontakt: Hans-Jörg Wiebe, sig-siebel@doag.org*

#### **Mittwoch, 13.06.2007**

Regionaltreffen München/Südbayern Thema: Oracle Content *Kontakt: Dr. Dietmar Neugebauer, regio-muenchen@doag.org*

#### **Mittwoch, 13.06.2007**

Regionaltreffen Berlin/Brandenburg *Kontakt: Michel Keemers, regio-berlin@doag.org*

#### **Donnerstag, 14.06.2007**

SID Datawarehouse Thema: Business Intelligence & Data Warehousing *Kontakt: Christian Weinberger, sid-datawarehouse@doag.org*

#### **Donnerstag, 14.06.2007** Regionaltreffen NRW *Kontakt: Stefan Kinnen,*

*regio-nrw@doag.org*

#### **Juni Juli**

#### **Donnerstag, 05.07.2007**

Regionaltreffen Rhein-Neckar *Kontakt: Kai Christianus, regio-rhein-neckar@doag.org*

#### **Montag, 09.07.2007**

Regionaltreffen München/Südbayern Thema: Business Intelligence *Kontakt: Dr. Dietmar Neugebauer, regio-muenchen@doag.org*

#### **Donnerstag, 12.07.2007**

Regionaltreffen NRW Urlaubs-Stammtisch ohne Vorträge *Kontakt: Dierk Lenz, Hildgrund von Alten-Krämer, Stefan Kinnen, regio-nrw@doag.org*

#### **Dienstag, 17.07.2007**

Regionaltreffen Nürnberg/Franken *Kontakt: Jürgen Häffner, regio-nuernberg@doag.org*

#### **Dienstag, 17.07.2007**

Regionaltreffen Freiburg/Südbaden *Kontakt: Volker Deringer, regio-freiburg@doag.org*

#### **Donnerstag, 19.07.2007**

Regionaltreffen Stuttgart *Kontakt: Jens-Uwe Petersen, regio-stuttgart@doag.org*

#### **August**

#### **Freitag, 03.08.2007**

DOAG *News* Erscheinungsdatum Q3/2007 Schwerpunktthema: Security *Kontakt: Redaktionsteam, redaktion@doag.org*

Weitere aktuelle Informationen und Details finden Sie in unserem Online-Terminkalender unter

**www.doag.org/termine**